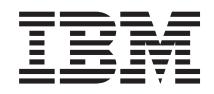

Sistemas IBM - iSeries Gestão de sistemas Gestão do trabalho

*Versão 5 Edição 4*

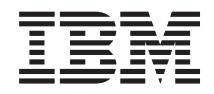

Sistemas IBM - iSeries Gestão de sistemas Gestão do trabalho

*Versão 5 Edição 4*

#### **Atenção**

Antes de utilizar as informações contidas nesta publicação, bem como o produto a que se referem, leia as informações incluídas na secção ["Avisos",](#page-212-0) na página 207.

#### **Quinta Edição (Fevereiro 2006)**

Esta edição é referente à versão 5, edição 4, modificação 0 do IBM i5/OS (número de produto 5722-SS1) e a todas as edições e modificações posteriores deste programa, até indicação em contrário fornecida através de novas edições desta publicação. Esta versão não é executada em todos modelos de sistemas Reduced Instruction Set Computer (RISC), nem nos modelos de sistemas CISC.

**© Copyright International Business Machines Corporation 2004, 2006. Todos os direitos reservados.**

# **Índice**

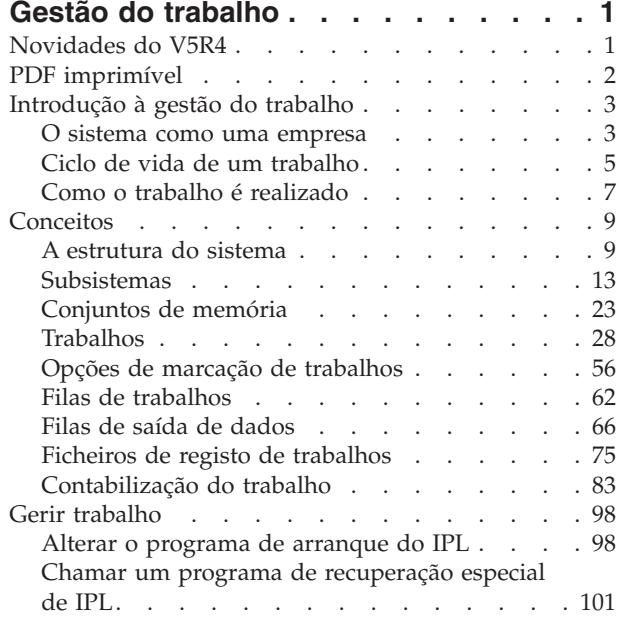

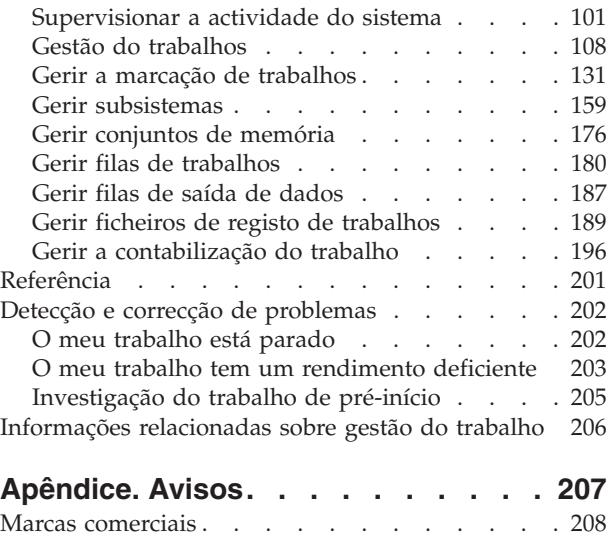

Termos e [condições](#page-214-0) . . . . . . . . . . . [209](#page-214-0)

## <span id="page-6-0"></span>**Gestão do trabalho**

A gestão do trabalho é um aspecto importante do sistema operativo do servidor iSeries.

As suas funções constituem uma base pela qual todo o trabalho entra no sistema, é processado, executado e concluído nos servidores iSeries. Quer execute um simples trabalho batch por semana ou chame diariamente uma aplicação (como, por exemplo, Lotus Notes), a gestão do trabalho ajuda-o a gerir os trabalhos e objectos que são executados no sistema. Suporta ainda os comandos e as funções internas necessárias ao controlo das operações do sistema e atribui recursos às aplicações quando necessário.

O servidor iSeries está configurado e pronto a utilizar. A maioria dos utilizadores não terá necessidade de alterar as predefinições. Todavia, se for preciso personalizar o aspecto da gestão do trabalho para melhor se adequar à empresa em questão, será necessário compreender os termos e conceitos subjacentes e respectiva integração, de modo a conseguir o melhor rendimento do servidor iSeries.

Tanto para o utilizador do iSeries experiente como para aqueles que começaram agora a aprender, esta colecção de tópicos faculta uma descrição da gestão do trabalho fácil de assimilar. O tópico contém diversos pontos de entrada para melhor escolher onde se pretende começar a aprendizagem sobre gestão do trabalho.

**Nota:** Também é possível trabalhar com a gestão do trabalho através das tarefas do iSeries Navigator na Web. Significa isto a possibilidade de trabalhar com funções de gestão do trabalho através de um browser da Web. Para obter mais informações, consulte a secção Tarefas do iSeries Navigator na Web.

## **Novidades do V5R4**

Esta edição contém algumas alterações interessantes, não só no que toca às funções de gestão do trabalho mas também no tópico de Gestão do trabalho no Information Center.

#### **É agora possível ter um maior controlo sobre a produção de ficheiros de registo de trabalhos.**

O estado de registo de trabalhos pendente está disponível há vários anos. Quando um ficheiro de registo de trabalhos está num estado pendente, não é produzido um ficheiro de registo de trabalhos. Com a edição da V5R4, foram efectuadas melhorias na janela Propriedades do Trabalho - Ficheiro de Registo de Trabalhos do iSeries Navigator que lhe permitem controlar como e em que circunstâncias é produzido o ficheiro de registo de trabalhos para um determinado trabalho.

Caso prefira utilizar a interface baseada em caracteres, pode utilizar o novo comando Trabalhar com Ficheiros de Registo de Trabalhos (WRKJOBLOG) para gerir os ficheiros de registo de trabalhos. Quando este comando é executado, é apresentado o ecrã Trabalhar com Ficheiros de Registo de Trabalhos. Neste ecrã é possível visualizar e eliminar ficheiros de registo de trabalhos, trabalhar com ficheiros em Spool e trabalhar com o trabalho associado com o ficheiro de registo de trabalhos.

Na descrição do trabalho, o novo atributo **LOGOUTPUT** especifica se o ficheiro de registo de trabalhos é produzido pelo servidor de ficheiros de registo de trabalhos, pelo próprio trabalho ou não é produzido de todo. Se a descrição do trabalho especificar \*SYSVAL para o valor **LOGOUTPUT**, o novo valor do sistema Saída de dados do ficheiro de registo de trabalhos (QLOGOUTPUT) é utilizado para controlar o modo como o ficheiro de registo de trabalhos é produzido.

#### **Passam a estar disponíveis informações adicionais para as pilhas de chamadas.**

A partir da V5R4, a pilha de chamadas foi modificada, tanto no iSeries Navigator como na interface baseada em caracteres, para adicionar suporte para aplicações LIC, Java e i5/OS PASE. Muitos dos campos já existentes tiveram os seus nomes alterados, foram reorganizados ou sobrecarregados de forma a apresentarem uma maior variedade de dados.

#### <span id="page-7-0"></span>**Os comandos Alterar Trabalho (CHGJOB) e Finalizar Trabalho (ENDJOB) passam a funcionar com trabalhos concluídos ou em curso.**

Nas edições anteriores, os comandos não funcionavam com trabalhos especiais, como trabalhos do sistema, trabalhos supervisores de subsistema, leitores em Spool e escritores em Spool. Esta alteração vem uniformizar o modo como o sistema processa ficheiros de saída de dados (em Spool).

#### **O ecrã Trabalhar com Trabalhos Activos (WRKACTJOB) foi melhorado.**

Agora é possível ver o **Perfil do utilizador actual** no ecrã Trabalhar com Trabalhos Activos. Este atributo já está disponível na lista de Trabalhos Activos do iSeries Navigator.

#### **O Advanced Job Scheduler apresenta várias melhorias.**

- v O Work Flow Manager é uma nova ferramenta que permite definir unidades de trabalho que podem ser constituídas por uma combinação de passos automáticos e manuais. As unidades de trabalho podem então ser marcadas ou iniciadas manualmente.
- v É possível adicionar vários comandos a uma tarefa marcada.
- v Existe um maior controlo sobre a faixa de notificação.
- v O Advanced Job Scheduler pode ser usado para enviar uma mensagem de correio electrónico.
- v É possível distribuir relatórios por meio do contentor de Operações Básicas.

#### **O tópico de Gestão do trabalho foi completamente reorganizado e actualizado para o iSeries Information Center Versão 5 Edição 4 (V5R4) da IBM.**

O novo tópico de Gestão do trabalho vem substituir o manual de gestão do trabalho da V4R5, que estava disponível no iSeries Information Center Versão 5 Edição 3 (V5R3) da IBM. Este manual fornecia informações sobre a gestão eficiente do volume de trabalho no sistema mediante a realização de alterações nos objectos de gestão do trabalho consoante as necessidades do utilizador. Também facultava directrizes de ajuste de rendimento, descrição de valores de sistema, informações sobre recolha de dados de rendimento, recolha de dados de utilização do sistema, utilização de entradas de trabalho e marcação de trabalhos batch.

#### **Como ver as novidades ou alterações**

- A imagem > assinala onde começam as informações novas ou alteradas.
- A imagem  $\mathcal K$  assinala onde acabam as informações novas ou alteradas.

## **PDF imprimível**

Utilize esta opção para ver e imprimir um PDF com esta informação.

Para ver ou descarregar a versão em PDF deste documento, seleccione Gestão do [trabalho](rzaks.pdf) (cerca de 2000 KB).

É possível ver ou descarregar estes tópicos relacionados:

- v Optimização do Rendimento (1700 KB) contém os seguintes tópicos:
	- Planear o rendimento
	- Gerir o rendimento do iSeries
	- Aplicações para o rendimento
- v Central de Gestão (810 KB) contém os seguintes tópicos:
	- Gerir utilizadores e grupos
	- Recolher dados de rendimento e inventário
	- Gerir valores do sistema
- **2** Sistemas IBM iSeries: Gestão de sistemas Gestão do trabalho
- <span id="page-8-0"></span>– Sincronizar funções
- Empacotar e enviar dados
- Executar comandos
- Marcar as tarefas ou trabalhos
- Planeamento e segurança do sistema básica

## **Guardar ficheiros PDF**

Para guardar um PDF na estação de trabalho para fins de visualização ou impressão:

- 1. Clique com o botão direito do rato no PDF no browser (clique com o botão direito do rato na ligação acima).
- 2. Clique na opção que guarda localmente o PDF. |
	- 3. Navegue para o directório no qual pretende guardar o PDF.
	- 4. Clique em **Save**.

## **Descarregar o Adobe Reader**

- É necessário ter o Adobe Reader instalado no sistema para poder ver ou imprimir estes PDFs. Pode |
- descarregar uma cópia gratuita no site da [Adobe](http://www.adobe.com/products/acrobat/readstep.html) (www.adobe.com/products/acrobat/readstep.html)

## **Introdução à gestão do trabalho**

A gestão do trabalhos suporta os comandos e as funções internas necessários ao controlo das operações do sistema e do volume de trabalho diário no sistema. Para além disso, a gestão do trabalho contém as funções necessárias para distribuir recursos pelas aplicações de forma a permitir ao sistema processá-las.

O objectivo do sistema é a execução do trabalho. O trabalho entra, é processado e sai do sistema. Pensar na gestão do trabalho em termos destas três vertentes facilita a compreensão do conceito. A gestão do trabalho descreve o ponto onde o trabalho entra no sistema, onde e com que recursos é processado e para onde vão as saídas de dados do trabalho.

A gestão do trabalho é uma novidade para si? A colecção de tópicos que encontra sob Introdução à gestão do trabalho destina-se a facultar várias perspectivas gerais distintas da gestão do trabalho. Desta forma, o utilizador pode obter boas bases de conhecimento dos princípios subjacentes à gestão do trabalho, independentemente dos seus conhecimentos prévios.

## **O sistema como uma empresa**

Para facilitar a compreensão do conceito de gestão do trabalho, compare-se o sistema a uma empresa.

Um sistema simples pode ser comparado a uma pequena empresa e um sistema complexo a um centro comercial. Imagine uma pequena loja que fabrica móveis artesanais de madeira. *O trabalho entra*, por exemplo, encomendas de mesas, cadeiras e estantes. *O trabalho é processado*, o carpinteiro fala com os clientes para confirmar as encomendas e discute com eles aspectos do design das peças, como o estilo, o tamanho e a cor. O carpinteiro desenha então cada peça de mobiliário, reúne os materiais necessários e fabrica os móveis. Quando os móveis estão terminados, são entregues: *o trabalho sai*.

Dado que um sistema complexo é uma combinação de vários sistemas simples, um exemplo comparável de sistema complexo será um centro comercial, várias empresas, grandes e pequenas, num mesmo espaço. Talvez o carpinteiro tenha sua empresa num canto do centro comercial, enquanto um padeiro tem a sua empresa numa das alas centrais. O padeiro e o carpinteiro têm diferentes entradas e diferentes saídas, isto é, as suas encomendas e os seus produtos são muito diferentes. Além disso, o tempo que cada empresa leva a processar o seu trabalho é muito diferente e os seus utilizadores sabem-no e compreendem-no.

## **Termos de gestão do trabalho**

Um sistema complexo (centro comercial) é uma compilação de vários sistemas simples (lojas). Estes sistemas simples são denominados *subsistemas*.

Qualquer actividade no contexto da empresa é considerada um *trabalho.* Um exemplo de actividade pode ser uma carta dum cliente, um telefonema, uma encomenda ou a limpeza nocturna. O mesmo se aplica ao sistema iSeries da IBM. No sistema, cada trabalho tem um nome exclusivo.

Uma *descrição do trabalho* indica como tratar o trabalho que chega ao sistema. As descrições dos trabalhos contêm informações como IDs de utilizadores, filas de trabalhos e dados de encaminhamento. As informações contidas na descrição do trabalho podem ser comparadas com a descrição do trabalho de uma pequena empresa.

**Qual é o aspecto da empresa?** Todas as lojas possuem um esquema ou planta das instalações. Estas plantas são apenas descrições, com mais ou menos detalhes, da estrutura física da loja. Talvez a empresa tenha uma loja com dois andares, cinco portas, três caixas de correio e dois telefones. No sistema iSeries, uma *descrição do subsistema* contém todas as informações referentes ao subsistema.

**De onde vem o trabalho?** Ao carpinteiro, o trabalho chega através de chamadas de clientes, de recomendações e de pessoas que visitam a loja. No sistema iSeries, o trabalho pode vir de vários sítios. Por exemplo, de filas de trabalhos, estações de trabalho, comunicações, trabalhos de arranque automático e trabalhos de pré-início.

**Onde arranjam espaço?** No centro comercial, as instalações de cada empresa (subsistema) possuem uma determinada área. No sistema iSeries, os *conjuntos de memória* permitem controlar a memória principal (ou área de instalações) concedida a cada subsistema (empresa) para realizar o seu trabalho. Quanto maior a área das instalações de uma empresa (subsistema), mais clientes, ou trabalhos, cabem na loja.

**Como é que o trabalho chega?** Os clientes que não consigam encontrar a loja que procuram podem dirigir-se ao balcão de informações e pedir ajuda para lá chegar. Acontece o mesmo no sistema iSeries. As *entradas de encaminhamento* assemelham-se a um directório das lojas ou um balcão de informações. Uma vez encontrada a entrada de encaminhamento, esta conduz o trabalho ao local correcto. Porém, é necessário encontrar primeiro a entrada. Para isso utilizam-se os *dados de encaminhamento*. Os dados de encaminhamento são utilizados pelo trabalho para encontrar a entrada de encaminhamento correcta.

**Como é que o trabalho é tratado?** O carpinteiro tem que estabelecer prioridades entre os trabalhos. A cadeira que tem que estar pronta no final da semana tem que ser fabricada antes da estante que só tem que estar pronta no final do mês. No sistema iSeries, as *classes* fornecem informações acerca da forma como o trabalho é tratado no subsistema. Estas informações incluem a prioridade na execução, memória máxima, tempo máximo de CPU e tempo de processador. Cada um destes atributos contribui para a definição de como e quando um trabalho é processado.

Tal como existem regras que afectam todas as lojas do centro comercial, existem regras que afectam todos os subsistemas do sistema iSeries. Um exemplo dessas regras é um *valor do sistema*. Os valores de sistema são elementos de informação que se aplicam à totalidade do sistema. Os valores do sistema incluem informações como, por exemplo, a data e a hora, informações de configuração, informações de início de sessão, segurança do sistema e gestão da memória.

Cada cliente dum centro comercial tem associadas a si informações específicas. No sistema iSeries, o *perfil de utilizador* contém informações específicas acerca de um determinado utilizador. Tal como o cartão de crédito de um cliente, o perfil do utilizador concede a esse utilizador autoridades específicas e confere os atributos do utilizador aos seus trabalhos. Estes *atributos do trabalho* fornecem informações que incluem, entre outros dados possíveis, a descrição do trabalho, a fila de saída ou o dispositivo de impressão, a fila de mensagens, o código de contabilização e a prioridade de marcação.

## <span id="page-10-0"></span>**Ciclo de vida de um trabalho**

Para compreender os aspectos básicos da gestão do trabalho em iSeries, recomenda-se acompanhar um simples trabalho batch na sua passagem pelo sistema.

O ciclo de vida de um simples trabalho batch começa quando este é submetido ao sistema. Em seguida o trabalho é enviado para uma fila de trabalhos onde aguarda entrada num subsistema onde possa ser executado. Uma vez chegado ao subsistema, é atribuída memória ao trabalho para poder ser executado. O ficheiro de saída da impressora (também denominado ficheiro em Spool) é depois enviado para a fila de saída para aguardar instruções sobre o que fazer (por exemplo, ser impresso). Embora nem todos os trabalhos sigam exactamente este caminho, é possível compreender melhor como o trabalho é concluído no sistema observando este ciclo típico de vida do trabalho.

**Submeter o trabalho** → **Trabalho entra na fila de trabalhos** → **Trabalho entra no subsistema** → **O conjunto de memória atribui memória ao subsistema** → **O trabalho termina e passa para a fila de saída**

### **Ciclo de vida de um trabalho: submeter um trabalho**

Quando um trabalho é submetido, é criado e entra no sistema. Nesta altura, são conferidos atributos ao trabalho.

A descrição do trabalho contém os *atributos* que o trabalho utiliza para passar pelo ciclo de vida da gestão do trabalho. Estes atributos incluem o perfil de utilizador em que o trabalho começará por ser executado, os dados do pedido (que indicam ao trabalho o que fazer) e a parte inicial de utilizador da lista de bibliotecas, bem como outros. A descrição do trabalho também retém informações que indicam ao trabalho a fila de trabalhos onde entrar e os dados de encaminhamento. Os dados de encaminhamento são posteriormente usados pelo subsistema para localizar a entrada de encaminhamento que contém as informações necessárias para iniciar a execução do trabalho. A fila de saída também se encontra definida na descrição do trabalho. Indica para onde irá a saída da impressora (também denominada ficheiros em Spool) de um trabalho.

Quando o trabalho tiver recebido os valores (inicialização, personalização) para o seus atributos, passa para a fila de trabalhos onde aguarda a sua entrada no subsistema.

## **Ciclo de vida de um trabalho: o trabalho entra na fila de trabalhos**

As *filas de trabalhos* são pontos de entrada de trabalhos batch no sistema. Podem considerar-se as ″salas de espera″ de um subsistema.

São vários os factores que afectam o momento em que um trabalho é retirado da fila de trabalhos para entrar no subsistema como, por exemplo, a prioridade do trabalho na fila de trabalhos, o número de sequência da fila de trabalhos e o máximo de trabalhos activos. Quando todos estes factores se conjugam, o trabalho é retirado da fila de trabalhos para começar a ser executado no subsistema.

Quando o trabalho entra na fila de trabalhos, fica disponível para um subsistema ao qual essa fila de trabalhos esteja atribuída. Visto que os subsistemas podem ter mais do que uma fila de trabalhos a alimentá-los (porém, as filas de trabalhos não podem alimentar mais do que um subsistema), o número de sequência no subsistema determina quando é que o subsistema processa uma fila de trabalhos. O subsistema verifica o número de sequência da fila de trabalhos antes da prioridade dos trabalhos na fila de trabalhos. O subsistema usa a prioridade na fila de trabalhos para determinar quando um trabalho pode entrar relativamente a outros trabalhos na fila de trabalhos. A prioridade dos trabalhos e o máximo de trabalhos activos determinam quando é que um trabalho entra no subsistema.

## **Ciclo de vida de um trabalho: o trabalho entra no subsistema**

Os *subsistemas* são ambientes operativos onde o sistema gere os recursos utilizados pelos trabalhos e controla os trabalhos executados no seu âmbito. Quando os trabalhos estão a ser executados no subsistema, o trabalho de subsistema executa os pedidos de utilizador num trabalho como, por exemplo, para reter, libertar e finalizar um trabalho. Quando o trabalho entra no subsistema, fica activo.

À semelhança dos trabalhos, os subsistemas têm descrições que transportam informações importantes necessárias para concluir o trabalho. Na descrição do subsistema, é a entrada de encaminhamento. A *entrada de encaminhamento* referencia o objecto classe, o qual contém atributos que controlam o ambiente de tempo de execução. Todavia, antes de o trabalho obter a respectiva entrada de encaminhamento, os dados de encaminhamento devem encontrar uma correspondência com um valor de comparação na entrada de encaminhamento. Se esta associação não ocorrer, o trabalho não será executado.

Uma vez efectuada a associação entre os dados de encaminhamento e a entrada de encaminhamento, é determinado o objecto classe que o trabalho vai utilizar. O ambiente de tempo de execução é controlado por atributos como: prioridade de execução, tempo de processador, máximo de tempo de espera, máximo de tempo de processamento, máximo de armazenamento temporário e número máximo de módulos.

A descrição do subsistema define os conjuntos de memória que serão atribuídos ao subsistema. A descrição do subsistema também contém o máximo de trabalhos activos, ou seja, o número máximo de trabalhos activos em dado momento no subsistema.

Um trabalho só pode ser executado quando obtiver um nível de actividade e lhe for atribuído um conjunto de memória. A descrição do subsistema, à semelhança da descrição do trabalho, transporta informação como, por exemplo, o conjunto de memória a utilizar, a entrada de encaminhamento, o máximo de trabalhos activos e o número de trabalhos activos actualmente no subsistema.

### **Ciclo de vida de um trabalho: o subsistema usa memória do conjunto de memória para executar o trabalho**

A *memória* é um recurso do conjunto de memória que o subsistema usa para executar o trabalho. A quantidade de memória num conjunto de memória, bem como a quantidade de trabalhos que competem pela memória, afectam a eficiência da execução do trabalho.

Os *conjuntos de memória* facultam memória aos trabalhos para serem executados. São muitos os factores que afectam a execução do trabalho no conjunto de memória, como, por exemplo, o tamanho e o nível de actividade no conjunto de memória, bem como a paginação e a ocorrência de falhas. O nível de actividade nos conjuntos de memória está directamente relacionado com o número de módulos permitido para execução no conjunto de memória em dada altura. Lembre-se de que cada trabalho tem pelo menos um módulo activo, mas alguns podem ter vários módulos. Os módulos conferem a um trabalho a capacidade de realizar mais do que uma coisa ao mesmo tempo. Por exemplo, um módulo pode sair e efectuar cálculos enquanto outro aguarda por mais dados para processamento.

A *paginação* é o movimento de dados para dentro e para fora da memória, tanto síncrona como assincronamente. É possível escrever páginas no armazenamento ou removê-las da memória sem estarem escritas se não tiverem sido alteradas. A ocorrência de falhas faz com que ocorra paginação no servidor. A ocorrência de falhas dá-se quando uma página referenciada, ou uma parte dos dados, não se encontra na memória. Isto origina a paragem de programas visto que têm que aguardar pela paginação dos dados.

Os subsistemas usam diferentes conjuntos de memória para suportar diferentes tipos de trabalhos executados dentro deles.

## **Ciclo de vida de um trabalho: o trabalho termina e passa para a fila de saída**

A saída da impressora de um trabalho (também denominados ficheiros em Spool) é enviada para uma fila de saída onde aguarda até ser enviada para uma impressora ou um ficheiro. A fila de saída é semelhante à fila de trabalhos na medida em que controla o modo de disponibilização da saída de dados relativamente à impressora. A fila de saída permite ao utilizador controlar quais os ficheiros que são impressos primeiro.

As *filas de saída* são áreas onde ficheiros de saída da impressora (também denominados ficheiros em Spool) aguardam processamento e envio para a impressora. A saída de impressora é criada quer pelo sistema quer pelo utilizador de um ficheiro de impressão. Um ficheiro de impressão é semelhante a um <span id="page-12-0"></span>modelo ou directriz onde são estabelecidos os valores predefinidos dos atributos da saída da impressora. Trata-se do começo do ciclo de vida da saída de impressora.

O ficheiro de impressão contém os atributos de fila de saída (OUTQ) e de dispositivo de impressão (DEV), os quais ditam como será direccionada a saída de impressora. As predefinições geralmente são \*JOB, o que significa que os atributos dos trabalhos na fila de saída e do dispositivo de impressão determinam como será direccionada a saída da impressora. As definições dos atributos dos trabalhos da fila de saída e do dispositivo de impressão baseiam-se nas informações obtidas aquando da criação do trabalho. Estas baseiam-se nas informações provenientes do perfil de utilizador com que o trabalho está a ser executado, da descrição do trabalho, da descrição da estação de trabalho e o valor de sistema da Impressora predefinida (QPRTDEV).

Quando a saída de impressora estiver pronta a ser criada, o sistema verifica o ficheiro de impressão e os atributos dos trabalhos (por esta ordem) para ver qual a fila de saída que irá processar a saída de impressora e qual o dispositivo de impressão que o sistema irá utilizar. Se não for possível localizar uma fila de saída específica, a saída de impressora será direccionada para QGPL/QPRINT.

Assim que o ficheiro de saída da impressora estiver pronto para ser impresso, um trabalho escritor, o qual processa a saída da impressora da fila de saída para o dispositivo de impressão, retira os dados do ficheiro de saída da impressora e envia-os para a impressora designada.

## **Como o trabalho é realizado**

Use estas informações para saber mais sobre em que consiste o trabalho, o que precisa de ser configurado antes de o trabalho poder começar, como o trabalho passa pelo sistema e o que lhe acontece uma vez acabada a respectiva execução.

## **Em que consiste o trabalho**

No servidor iSeries, o trabalho está sempre a ser executado, quer seja iniciado pelo utilizador quer pelo sistema. Qualquer acção levada a cabo no servidor iSeries tem algum tipo de trabalho a ser executado para a concluir.

O trabalho é executado quando se liga o sistema, quando se abre um ficheiro ou quando se consulta uma base de dados. Cada elemento de trabalho no sistema é executado por um trabalho individual. Este pode ser uma simples aplicação que aguarda que um utilizador a chame ou tão complexo como uma consulta ao sistema para supervisionar o número de utilizadores no sistema a cada hora e que é executada constantemente. Alguns trabalhos, especificamente trabalhos batch e interactivos, têm associadas descrições de trabalho que indicam quando e onde serão executados.

Os trabalhos são constituídos por programas que executam certas funções. Não há limite para a quantidade de funções executada por um trabalho. Um trabalho contém as instruções passo-a-passo que se devem seguir para o mesmo ser concretizado. Os programas que constituem o trabalho são executados numa ordem específica. (Por exemplo, o programa A necessita de executar antes de o programa B poder começar.) Os módulos ajudam a concluir um trabalho. Um trabalho activo contém pelo menos um módulo. Quando um trabalho contém vários módulos, dispõe da capacidade de realizar mais do que uma coisa ao mesmo tempo. Por exemplo, um módulo pode sair e efectuar cálculos enquanto outro aguarda por mais dados para processamento.

## **O que acontece antes de entrar trabalho no sistema**

Todos os trabalhos, à excepção de trabalhos de sistema, são executados em subsistemas. Para que o trabalho se inicie num subsistema activo, é necessário estabelecer conjuntos de memória e pelo menos um ponto de entrada de origem de trabalho. As filas de trabalhos são exemplo de uma origem de trabalho.

O servidor iSeries inclui à partida um conjunto predefinido de filas de trabalhos, subsistemas e conjuntos de memória, o qual pode permitir que o trabalho comece assim que o sistema for ligado.

É possível personalizar as configurações de subsistemas e de conjuntos de memória, de modo a optimizar as capacidades e o rendimento dos servidores iSeries. Por exemplo, se os trabalhos batch forem fulcrais ao sucesso do negócio em questão, poderá atribuir mais memória à respectiva execução. Em alternativa, poderá determinar que o número de trabalhos executados em determinado momento no subsistema Qbatch seja inferior, de modo a que esses trabalhos possam utilizar o máximo volume de recursos para serem executados. Do mesmo modo, é possível criar filas de trabalhos, subsistemas e conjuntos de memória especificamente concebidos para concluir tipos de trabalho específicos. Por exemplo, é possível criar uma fila de trabalhos chamada Nocturnos, em que são enviados relatórios batch nocturnos para um subsistema chamado Nocturno que atribui memória exclusivamente à execução destes trabalhos batch.

### **Como o trabalho entra no sistema**

As entradas de trabalho identificam as origens pelas quais os trabalhos entram num subsistema para ficarem disponíveis para execução. Cada tipo de trabalho no iSeries utiliza tipos diferentes de entradas de trabalho.

Por exemplo, a maioria dos trabalhos batch utiliza filas de trabalhos para entrar no subsistema. As entradas de filas de trabalhos são o mecanismo pelo qual uma fila de trabalhos é definida como origem do trabalho para um subsistema.

As entradas de trabalho encontram-se na descrição do subsistema. Se uma descrição do subsistema não tiver uma entrada de trabalho para o tipo de trabalho a ser realizado, o trabalho não pode ser executado nesse subsistema. Os subsistemas enviados pela IBM têm entradas de trabalho predefinidas nas descrições do subsistema. Tenha em mente que algumas das entradas de trabalho predefinidas enviadas com os subsistemas já estão atribuídas para executar trabalhos específicos.

#### **Como o trabalho é processado**

Quando o servidor iSeries é iniciado, começa a ser executado um trabalho supervisor de subsistema. O trabalho supervisor de subsistema controla os trabalhos dentro de subsistemas. Também inicia e finaliza trabalho, além de gerir os recursos para trabalhar no subsistema.

O trabalho (ou os trabalhos) entra num subsistema através de entradas de trabalho onde fica activo e passível de ser executado. O trabalho só pode ser concluído quando for atribuída memória ao subsistema para execução. A memória é atribuída ao subsistema por um conjunto de memória.

## **Como a descrição do subsistema ajuda a processar trabalho**

Tal como um trabalho, um subsistema tem uma descrição, denominada descrição do subsistema. A descrição do subsistema contém informações importantes que dizem como, quando, quanto trabalho pode estar activo num subsistema em dada altura, e quais os recursos que pode usar para realizar trabalho.

#### **Entrada de encaminhamento**

Uma entrada de encaminhamento existe na descrição do subsistema e diz ao subsistema qual o programa a executar para o trabalho, em que conjunto de memória deve ser executado o trabalho e qual o objecto classe a usar para executar o trabalho.

#### **Objecto classe**

O objecto Classe define a prioridade de execução, o tempo de espera predefinido, o tempo de processador e outros atributos. A prioridade de execução é importante porque determina quando é que um trabalho vai ter tempo de processador para ser executado. A escala da prioridade de execução vai de 0 a 99, sendo 0 a prioridade mais alta. (Só os trabalhos de sistema recebem prioridade 0, porque são os trabalhos que executam o servidor iSeries.)

Quando um trabalho entra no subsistema, o subsistema tenta fazer corresponder os dados de encaminhamento ao valor de comparação na entrada de encaminhamento. Se os dados de encaminhamento e o valor de comparação numa entrada de encaminhamento corresponderem, esta última será atribuída ao trabalho. Se não houver correspondência com nenhuma entrada de encaminhamento, o trabalho é finalizado.

<span id="page-14-0"></span>Outro factor que afecta o momento de execução de um trabalho no subsistema consiste no número de trabalhos que podem estar activos no subsistema em dada altura (também denominado máximo de trabalhos activos no subsistema). Quando se atinge o número máximo de trabalhos activos num subsistema, já não podem entrar mais trabalhos nele até que os existentes activos concluam a respectiva execução. É necessário atribuir memória ao subsistema para que o trabalho possa ser executado. Os níveis de actividade dos conjuntos de memória indicam ao servidor iSeries quantos módulos podem estar activos num conjunto de memória. Lembre-se que um trabalho activo tem pelo menos um módulo. Quando se atinge o nível de actividade do conjunto de memória, o trabalho tem de aguardar que outro módulo desista da sua utilização do nível de actividade. Assim, um trabalho poderá estar activo num subsistema e não estar em execução.

**Nota:** Não confunda o máximo de trabalhos activos no subsistema com o nível de actividade do conjunto de memória.

### **Como o trabalho deixa o sistema**

A fila de saída funciona de modo semelhante a uma fila de trabalhos, na medida em que marca saídas de dados para impressão. Tanto a saída da impressora como a fila de saída transportam atributos que são usados para imprimir as informações.

A saída da impressora retém dados que aguardam processamento como, por exemplo, informações que aguardam impressão. A saída da impressora também retém informações importantes que são usadas para marcar quando será impressa. Os atributos da saída da impressora incluem a fila de saída na qual reside a saída da impressora , a prioridade, o estado e a marcação da saída da impressora.

A fila de saída contém atributos próprios que determinam a ordem pela qual são processados os ficheiros da saída da impressora. Também contém a autoridade que é necessária para efectuar alterações à saída da impressora e à fila de saída.

Quando a saída da impressora estiver pronta a ser enviada para a impressora, é apanhada por um trabalho escritor. O trabalho escritor retira os dados da saída da impressora e prepara-os para impressão.

## **Conceitos**

A secção Conceitos da colecção de tópicos de Gestão do trabalho tem informações úteis tanto para aqueles que agora se iniciam na gestão do trabalho como para aqueles que há anos utilizam este tipo de ferramentas.

## **A estrutura do sistema**

Acabou de receber o seu iSeries. Desembalado e pronto a usar - ou não? Que subsistemas são fornecidos com o sistema? É preciso alterar algum programa de arranque? Com que tipo de interface de utilizador vai trabalhar?

#### **Subsistemas enviados de origem no sistema**

A IBM disponibiliza duas configurações de subsistemas completas que podem ser utilizadas sem necessidade de alterações.

A configuração que o sistema utiliza quando é iniciado é controlada pelo valor de sistema Subsistema de controlo/biblioteca (QCTLSBSD). A configuração predefinida consiste nas seguintes descrições de subsistemas:

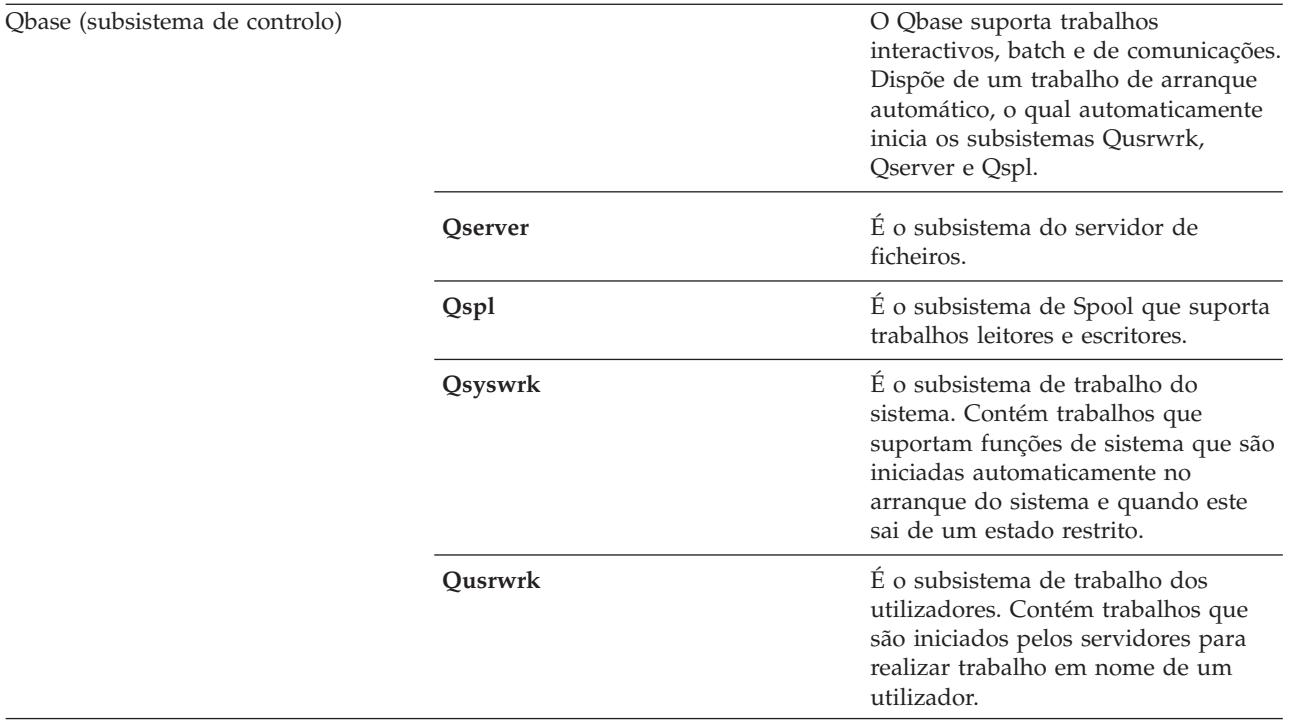

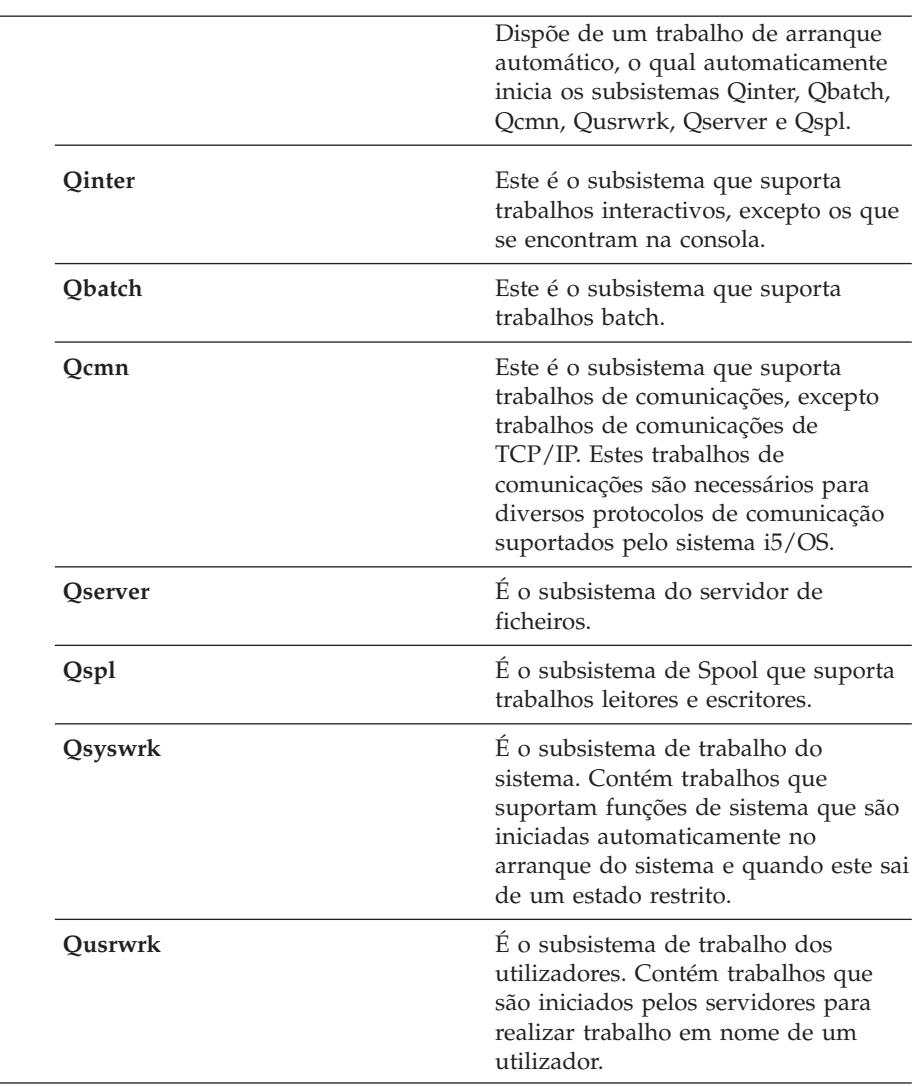

A outra configuração, fornecida pela IBM, é constituída pelas seguintes descrições de subsistemas:

Octl (subsistema de controlo)

A configuração Qbase confere a capacidade de executar todas as funções executáveis com a configuração Qctl e é mais fácil de gerir porque é constituída por um menor número de subsistemas.

A configuração predefinida Qctl permite mais controlo individualizado sobre as operações de sistema, mediante divisão da actividade do sistema em diferentes subsistemas com base no tipo de actividade. Por exemplo, se quiser executar trabalhos batch durante o fim-de-semana e não quiser que ninguém inicie sessão (excepto na consola), pode fazê-lo facilmente com a configuração Qctl, terminando o subsistema Qinter.

Se está a considerar a possibilidade de criar uma configuração de subsistema própria, saiba que a configuração Qctl é mais fácil de utilizar como ponto de partida do que a configuração Qbase.

#### **Programas de arranque**

QSTRUPPGM é um programa de arranque. Este valor do sistema indica o nome do programa que é chamado por um trabalho de arranque automático quando o subsistema de controlo é iniciado. Este programa realiza funções de configuração, como iniciar subsistemas e impressoras. Este valor do sistema só pode ser alterado pelo responsável pela segurança ou por alguém com autoridade de responsável pela segurança. As alterações efectuadas neste valor do sistema só entram em efeito na próxima vez que for executado um IPL.

QSTRUPPGM pode ter os seguintes valores:

- v QSTRUP QSYS: O programa especificado é executado devido a uma transferência de controlo do trabalho de arranque automático do subsistema de controlo.
- v \*NONE: O trabalho de arranque automático termina normalmente sem chamar um programa.

**O que acontece durante o IPL:** O programa de arranque predefinido QSYS/QSTRUP faz o seguinte:

- v Inicia o subsistema QSPL para trabalho em Spool.
- v Liberta as filas de trabalho QS36MRT e QS36EVOKE se estas tiverem sido retidas (são utilizadas pelo ambiente Sistema/36).
- v Inicia a limpeza da Assistência de Operação do Sistema, se for permitida.
- v Inicia todos os escritores de impressora, a menos que o utilizador tenha dados indicações para o não fazer no ecrã Opções do IPL.
- v Inicia os subsistema QSERVER e QUSRWRK.
- v Se o subsistema de controlo for QCTL, inicia os subsistemas QINTER, QBATCH e QCMN.

## **Tipos de arranque**

Durante um carregamento do programa inicial (IPL), os programas do sistema são carregados a partir do dispositivo de origem de carregamento designado na memória auxiliar do sistema. É também verificado o equipamento do sistema. O painel de controlo do servidor iSeries apresenta uma série de códigos de referência do sistema que indicam o seu estado actual e avisam o utilizador se existirem problemas. Quando o IPL estiver concluído, a interface baseada em caracteres apresenta o ecrã de início de sessão e os utilizadores podem iniciar sessão no iSeries Navigator.

Existem várias formas de iniciar um servidor iSeries. Pode:

- v Iniciar o sistema sem alterar a configuração. Esta opção é designada por *IPL não assistido*.
- v Alterar a configuração do sistema durante um IPL. Esta opção é designada por *IPL assistido*.

Os IPLs não assistidos apresentam vários ecrãs adicionais, consoante as opções seleccionadas no ecrã de opções do IPL. Estes incluem ecrãs que permitem alterar valores do sistema e outros atributos do sistema durante o IPL, reconstruir caminhos de acesso, verificar o estado das restrições dos ficheiros físicos, configurar e nomear novos dispositivos e especificar opções para o ambiente operativo.

- v Alterar o tipo de IPL no painel de controlo do sistema.
- v Marcar um encerramento e reinício do sistema.

A ocorrência de problemas durante o IPL dá lugar a um *IPL anormal.*

Para obter mais informações sobre o IPL e o encerramento do sistema, consulte o tópico do centro de informações Iniciar e parar o iSeries.

#### **Desligar o sistema**

É preciso algum cuidado ao desligar o sistema. Se o sistema for desligado sem que algumas tarefas tenham sido concluídas, os dados podem ser danificados ou o sistema pode comportar-se de um modo imprevisível.

Os seguintes tópicos do centro de informações contêm mais informações sobre desligar o sistema de forma segura.

- v Como desligar o iSeries de forma segura quando estão presentes servidores Windows integrados
- v Desligar um sistema com partições lógicas
- v Desligar programa de saída do sistema
- v Programa de saída para desligar de forma personalizada

## <span id="page-18-0"></span>**iSeries Navigator**

O iSeries Navigator é uma poderosa interface gráfica para clientes Windows. Com o iSeries Navigator, é possível gerir e administrar os sistemas iSeries a partir da área de trabalho do Windows. O Navigator pode ser usado para realizar a maior parte das tarefas associadas à gestão do trabalho.

Esta interface foi concebida para aumentar a produtividade do utilizador. É recomendada a utilização do Navigator e da ajuda online para orientação. Enquanto a interface estiver a ser desenvolvida, pode ser necessário utilizar um emulador tradicional como o PC5250 para realizar algumas das tarefas. Nos tópicos referentes a essas tarefas, é indicado ao utilizador nas instruções passo-a-passo que deve utilizar a interface baseada em caracteres.

## **Subsistemas**

O subsistema é onde o trabalho é processado no servidor iSeries. Um subsistema consiste num ambiente operativo único, predeterminado através do qual o sistema coordena o fluxo de trabalho e a utilização de recursos. O sistema pode conter vários subsistemas, todos a funcionar independentemente uns dos outros. Os subsistemas gerem recursos.

Todos os trabalhos, à excepção de trabalhos de sistema, são executados em subsistemas. Cada subsistema pode executar operações únicas. Por exemplo, um subsistema poderá estar configurado para processar somente trabalhos interactivos, enquanto que outro subsistema processa somente trabalhos batch. Os subsistemas também podem ser concebidos para processar muitos tipos de trabalhos. O sistema permite decidir qual o número de subsistemas e quais os tipos de trabalhos que cada um irá processar.

As características de tempo de execução de um subsistema estão definidas num objecto denominado descrição do subsistema. Por exemplo, se pretende alterar de forma permanente a quantidade de trabalho (número de trabalhos) que passam de uma fila de trabalhos para um subsistema, basta alterar a entrada de fila de trabalhos na descrição do subsistema.

## **O subsistema de controlo**

O subsistema de controlo é o subsistema interactivo que se inicia automaticamente quando o sistema é iniciado e é o subsistema através do qual o operador de sistema controla o sistema através da consola do sistema. É identificado no valor do sistema Subsistema/biblioteca de controlo (QCTLSBSD).

A IBM fornece duas descrições de subsistema de controlo completas: QBASE (o subsistema de controlo predefinido) e QCTL. Só pode estar activo no sistema um subsistema de controlo.

Quando o sistema se encontra na condição restrita, a maior parte da actividade do sistema terminou e só permanece activa uma estação de trabalho. O sistema tem que se encontrar nesta condição para comandos como Guardar Sistema (SAVSYS) ou Reclamar Memória (RCLSTG) poderem ser executados. Alguns programas de diagnóstico de problemas do equipamento também requerem que o sistema se encontre numa condição restrita. Para cessar esta condição é necessário iniciar novamente o subsistema de controlo.

**Nota:** Existe também um estado restrito batch no qual pode estar activo um trabalho batch.

Quando todos os subsistemas, incluindo o subsistema de controlo, são terminados, é criada uma condição restrita. Os sistemas podem ser terminados individualmente ou utilizando ENDSBS SBS(\*ALL) OPTION(\*IMMED).

**Importante:** O sistema não pode alcançar o estado restrito até que reste apenas um trabalho no subsistema de controlo. Pode acontecer que, embora pareça restar apenas um trabalho, o sistema não entra em estado restrito. Nesta situação, é necessário verificar se não existem trabalhos de pedidos de sistema suspensos, trabalhos de grupo suspensos ou trabalhos desligados no ecrã activo que resta. Utilize o comando Trabalhar com Trabalhos Activos (WRKACTJOB) e prima F14=Incluir de forma a visualizar quaisquer trabalhos suspensos ou desligados. Se existirem trabalhos nessas situações, é necessário terminá-los para que o sistema possa alcançar o estado restrito. As funções ENDSYS e ENDSBS enviam uma mensagem informativa CPI091C para o emissor do comando quando esta condição é detectada.

#### **Porquê considerar vários subsistemas**

Conforme o número de utilizadores no sistema vai aumentando, ter um único subsistema em que executar o trabalho revela-se frequentemente insuficiente. A divisão dos utilizadores por vários subsistemas traz diversas vantagens.

#### **Um melhor gestão do trabalho**

Permite um maior controlo sobre o trabalho que está a ser executado em cada subsistema. Por exemplo, para os trabalhos de servidor, pode optar por isolar todos os trabalhos de servidor de base de dados num único subsistema, os trabalhos de servidor de comandos remoto noutro subsistema, os trabalhos de servidor DDM ainda noutro subsistema e assim por diante. Mais, ao utilizar vários subsistemas pode isolar grupos de trabalhos com os seus próprios conjuntos de memória. Desta forma, um grupo não afecta negativamente os outros trabalhos.

#### **Reduzir o impacto do tempo de inactividade para os utilizadores**

Por exemplo, se todas as sextas-feiras à tarde for necessário colocar o sistema num estado restrito para efectuar a cópia de segurança, pode desactivar gradualmente os utilizadores finalizando um subsistema de cada vez.

#### **Melhores escalabilidade e disponibilidade**

Se um subsistema efectuar trabalho para um menor número de utilizadores, o subsistema está menos ocupado e pode dar melhor resposta aos pedidos de trabalho que processa.

#### **Maior tolerância de erro nos subsistemas interactivos**

Ao dividir o trabalho por vários subsistemas, estes podem gerir o processamento de recuperação do dispositivo se ocorrer uma avaria da rede.

#### **Melhor tempo de arranque dos subsistemas interactivos**

Subdividir o trabalho por vários subsistemas permite reduzir o tempo de arranque dos subsistemas.

#### **Opções adicionais de optimização do rendimento**

A utilização de vários subsistemas permite configurar os subsistemas com um número reduzido de entradas de encaminhamento.

#### **Descrição do subsistema**

Uma descrição do subsistema é um objecto de sistema que contém informações que definem as características dum ambiente operativo controlado pelo sistema. O identificador reconhecido pelo sistema para este tipo de objecto é \*SBSD. Uma descrição do subsistema define como, onde e quanto trabalho entra num subsistema, bem como quais os recursos utilizados pelo subsistema para executar trabalho. Um subsistema activo toma o nome simples da descrição do subsistema.

Cada descrição do subsistema é única e contém em si as características específicas que descrevem o subsistema. A descrição inclui onde o trabalho pode entrar no subsistema, quanto trabalho o subsistema pode processar, que quantidade de memória principal vai ser utilizada e com que rapidez os trabalhos podem ser executados no subsistema.

Pode utilizar uma descrição do subsistema fornecida com o sistema (efectuando ou não alterações) ou criar a sua própria descrição do subsistema.

#### **Atributos de descrição do subsistema:**

Os atributos de descrição do subsistema são atributos comuns do sistema. Ao criar um subsistema, o primeiro passo é a definição dos atributos do subsistema.

Os atributos do subsistema incluem:

- v O nome da descrição do subsistema e a biblioteca onde está armazenada
- v Todas as definições de conjunto de memória utilizadas pelo subsistema

Uma definição do subsistema pode ter especificadas no máximo 10 definições de conjunto de memória. Estão incluídos na definição do subsistema:

- Identificador da definição do conjunto: É, dentro da descrição do subsistema, o identificador da definição do conjunto de memória.
- Tamanho: Representa o tamanho do conjunto de memória, expresso em múltiplos de KB (1K=1024 bytes), e refere-se à quantidade de memória principal que o conjunto pode utilizar.
- Nível de actividade: Indica o número máximo de módulos que podem ser executados em simultâneo no conjunto.
- v O número máximo de trabalhos que podem estar activos no subsistema ao mesmo tempo
- v Uma descrição em texto da descrição do subsistema
- v O nome e a descrição do ficheiro de ecrã de início de sessão que é utilizado para visualizar ecrãs de início de sessão nas estações de trabalho que estão atribuídas ao sistema
- v Um nome de biblioteca de subsistema que pode ser utilizado caso pretenda especificar uma biblioteca que deve ser introduzida antes das outras bibliotecas da parte do sistema da lista de bibliotecas (Este parâmetro permite utilizar uma biblioteca de idioma secundário.)

Estão também incluídas na descrição do subsistema informações sobre os níveis de autoridade sobre o subsistema. Estas informações estão guardadas na Segurança e não se encontram armazenadas juntamente com os outros atributos da descrição do subsistema. A autoridade da descrição do subsistema pode ser visualizada utilizando o comando Apresentar Autoridade do Objecto (DSPOBJAUT).

#### **Entradas de trabalho:**

As entradas de trabalho identificam as fontes onde trabalhos podem entrar num subsistema. São utilizados tipos específicos de entradas de trabalho para os diferentes tipos de trabalho. As entradas de trabalho fazem parte da descrição do subsistema.

As informações que se seguem descrevem os diferentes tipos de entradas de trabalho e como as gerir. Existem cinco tipos de entradas de trabalho: entradas de trabalho de arranque automático, entradas de comunicações, entradas de fila de trabalhos, entradas de trabalho de pré-início e entradas de estação de trabalho.

#### *Entradas do trabalho de arranque automático:*

A função Entradas do trabalho de arranque automático identifica os trabalhos de arranque automático a iniciar assim que o subsistema for iniciado. Quando um subsistema é iniciado, o sistema atribui vários elementos e inicia os trabalhos de arranque automático e de pré-início, antes de o subsistema estar pronto a funcionar.

Os trabalhos de arranque automático associados a um subsistema são iniciados automaticamente sempre que o subsistema é iniciado. Pode utilizar-se um trabalho de arranque automático do subsistema de controlo para iniciar outros subsistemas (como acontece no caso do subsistema de controlo fornecido pela IBM). Um trabalho de arranque automático é um trabalho batch que efectua uma função repetitiva.

Por exemplo: Para chamar um programa de recuperação especial quando o IPL detecta que o sistema encerrou de forma anormal, adicione uma entrada de trabalho de arranque automático à descrição do subsistema de controlo. Este programa verifica o valor de sistema de Estado do encerramento anterior do sistema (QABNORMSW). No caso de um encerramento normal do sistema, o valor de QABNORMSW é '0'. Para um encerramento anormal, o valor de QABNORMSW é '1'.

A entrada de trabalho de comunicações permite ao subsistema identificar as origens do trabalho de comunicações que vai processar. O processamento do trabalho tem início quando o subsistema recebe um pedido de início de programa de comunicações dum sistema remoto e é encontrada uma entrada de encaminhamento para o pedido.

Por uma questão de rendimento, ao invés de iniciar um trabalho de comunicações cada vez que é recebido um pedido de início de programa, é possível configurar um trabalho de pré-início para processar um pedido de início de programa a partir de um sistema remoto. Para executar um trabalho batch de comunicações num sistema iSeries, tem que existir no sistema uma descrição de subsistema que contenha uma entrada de trabalho para o trabalho de comunicações.

#### *Entradas de fila de trabalhos:*

As entradas de fila de trabalhos numa descrição de um subsistema especificam de que filas de trabalhos o subsistema recebe trabalhos. Ao ser iniciado, o subsistema tenta atribuir cada fila de trabalhos definida nas entradas de fila de trabalhos do subsistema.

Por exemplo, uma entrada de fila de trabalhos na descrição de subsistema QSYS/QBASE especifica que os trabalhos podem ser iniciados utilizando a fila de trabalhos QGPL/QBATCH. É possível colocar trabalhos numa fila da trabalhos mesmo que o subsistema não tenha sido iniciado. Quando o subsistema QBASE for iniciado, os trabalhos que se encontram na fila serão processados. A descrição do subsistema pode especificar o número máximo de trabalhos (batch ou interactivos) que podem ser processados ao mesmo tempo. O número de trabalhos que podem estar activos a partir de cada fila de trabalhos está especificado na entrada de fila de trabalhos.

#### *Entradas de trabalho de pré-início:*

O trabalho de pré-início é definido utilizando uma entrada de trabalho de pré-início. Uma entrada de trabalho de pré-início não afecta a atribuição de dispositivos ou a afectação de pedidos de início de programa.

Os atributos de trabalho dum trabalho de pré-início não são alterados pelo subsistema quando um pedido de início de programa se liga ao trabalho de pré-início. No entanto, os trabalhos de servidor alteram geralmente os atributos de trabalho para aqueles do perfil de utilizador que foi alvo da troca.

O comando Alterar Trabalho de Pré-início (CHGPJ) permite que o trabalho de pré-início altere alguns dos seus atributos de trabalho para os da descrição do trabalho (especificados na descrição do trabalho associada com o perfil de utilizador do pedido de início do programa ou na descrição do trabalho especificada na entrada de trabalho de pré-início).

#### *Trabalhos de pré-início para servidores:*

No modelo de trabalho de pré-início existe um trabalho ouvinte primário, geralmente chamado trabalho daemon ou trabalho ouvinte, e vários trabalhos de servidor que processam os pedidos dos clientes. O trabalho daemon escuta os pedidos de ligação na porta. Quando é recebida uma nova ligação, o daemon realiza algum trabalho e passa o descritor da tomada a um trabalho de pré-início de servidor que esteja à espera.

Os trabalhos de pré-início podem ser reutilizados. Quando o trabalho conclui o trabalho para um cliente, o ambiente é reposto e o trabalho fica novamente disponível para processar um pedido dum outro cliente.

No caso de trabalhos de servidor que executam código do utilizador (por exemplo, o servidor de comandos remoto), geralmente o trabalho não é reutilizado. Tal acontece porque o código do utilizador pode ter causado alterações no trabalho e não há uma forma garantida de repor o ambiente para um

novo cliente. Se o servidor voltar a utilizar o trabalho, a API Alterar Trabalho (QWTCHGJB) pode ser usada para colocar novamente o atributo do trabalho num estado conhecido depois de ter sido concluído o pedido do cliente.

Os servidores que utilizam o modelo de trabalho de pré-início incluem os servidores de sistemas centrais, servidores PPP, SMTP, DDM/DRDA, SQL e outros.

#### *Entradas de estação de trabalho:*

Um trabalho interactivo é um trabalho que começa quando um utilizador inicia sessão numa estação de visualização e acaba quando o utilizador termina a sessão. Para o trabalho ser executado, o subsistema vai procurar a descrição do trabalho, a qual pode estar especificada na entrada de estação de trabalho ou no perfil de utilizador.

A entrada de estação de trabalho orienta o subsistema para possíveis estações de trabalho. Quando encontra uma estação de trabalho disponível, o subsistema envia um ecrã de início de sessão para o terminal.

**Nota:** A descrição do subsistema para o subsistema de controlo tem que conter uma entrada de estação de trabalho para a consola e esta entrada tem que ser do tipo \*SIGNON. (\*SIGNON é um valor do parâmetro **AT** especificado no comando Adicionar Entrada Estação de Trabalho (ADDWSE).) O valor \*SIGNON indica que o ecrã de início de sessão é visualizado na estação de trabalho quando o subsistema é iniciado. Este requisito assegura que o subsistema possui um dispositivo interactivo para entrada de comandos de nível de sistema e de subsistema. O comando Finalizar Sistema (ENDSYS) termina o programa licenciado iSeries para uma única sessão (ou ecrã de início de sessão) na consola do subsistema de controlo. Uma descrição do subsistema que não contenha uma entrada de estação de trabalho para a consola não pode ser iniciada como subsistem de controlo.

#### **Entradas de encaminhamento:**

A entrada de encaminhamento identifica o conjunto de subsistemas da memória principal que vai ser utilizado, o programa de controlo que vai ser executado (normalmente, o programa QCMD fornecido pelo sistema) e informações adicionais de tempo de execução (guardadas no objecto classe). As entradas de encaminhamento são guardadas na descrição do subsistema.

Um entrada de encaminhamento funciona como uma entrada de uma lista de lojas de um centro comercial. Os clientes que não consigam encontrar a loja que procuram podem consultar a lista e seguir as instruções para lá chegar. Acontece o mesmo no sistema iSeries. As entradas de encaminhamento guiam o trabalho para o local correcto. As entradas de encaminhamento contidas numa descrição do subsistema especificam: o programa que deve ser chamado para controlar um passo de encaminhamento de um trabalho que está a ser executado no subsistem, o conjunto de memória que o trabalho vai utilizar e a que classe se vão buscar os atributos de tempo de execução. Os dados de encaminhamento identificam uma entrada de encaminhamento para o trabalho utilizar. Em conjunto, as entradas e os dados de encaminhamento fornecem informações sobre a forma como um trabalho é iniciado no sistema.

As entradas de encaminhamento são constituídas pelas seguintes partes: descrição do subsistema, classe, dados de comparação, número máximo de passos de encaminhamento activos, ID do conjunto de memória, programa a chamar, autorização para recursos de módulo, grupo de autorização para recursos e no número de sequência.

#### *Classe:*

Os atributos de tempo de execução do trabalho estão contidos no objecto classe especificado no parâmetro (**CLS**) da entrada de encaminhamento. Se um trabalho for constituído por vários passos de encaminhamento, a classe utilizada por cada passo de encaminhamento subsequente é especificada na entrada de encaminhamento utilizada para iniciar o passo de encaminhamento. Se a classe não existir

quando a entrada de encaminhamento for adicionada, tem que ser especificado um qualificador de biblioteca, dado que o nome de classe qualificado fica guardado na descrição do subsistema.

Os seguintes atributos de tempo de execução estão incluídos numa entrada de encaminhamento:

#### **Prioridade de execução (RUNPTY)**

A prioridade de execução é um valor com um intervalo de 1 (a prioridade mais elevada) a 99 (a prioridade mais baixa) e que representa a prioridade dum trabalho, face aos outros trabalhos que se encontram activos naquele momento, na competição pela unidade de processamento. No caso de trabalhos multi-sessão, a prioridade de execução é também a prioridade de execução mais elevada que é permitida para qualquer módulo do trabalho. Podem existir módulos individuais no trabalho com prioridades mais baixas.

#### **Tempo de processador (TIMESLICE)**

O tempo de processador define o tempo que um módulo de um trabalho necessita para efectuar uma quantidade razoável de processamento. Decorrido o tempo de execução, o módulo pode ser colocado num estado inactivo para permitir a outros módulos ficarem activos no conjunto de memória.

#### **Tempo de espera predefinido (DFTWAIT)**

Este atributo especifica o tempo máximo predefinido (em segundos) durante o qual um módulo do trabalho espera por uma instrução do sistema, como, por exemplo, a instrução de interface de máquina (MI) LOCK, para adquirir um recurso. Este tempo de espera predefinido é utilizado quando não estiver especificado qualquer tempo de espera para uma dada situação. Normalmente, corresponde ao tempo que o utilizador do sistema está disposto a aguardar por uma resposta do sistema antes de terminar o pedido. Se o tempo de espera por uma instrução for ultrapassado, a mensagem de erro pode ser visualizada ou automaticamente processada por um comando Supervisionar Mensagem (MONMSG).

#### **Tempo máximo de CPU (CPUTIME)**

Este atributo específica o tempo de unidade de processamento máximo (em milissegundos) que pode ser utilizado pelo trabalho. Se o trabalho for constituído por vários passos de encaminhamento, cada passo de encaminhamento pode utilizar esta quantidade de tempo de unidade de processamento. Se o tempo máximo for ultrapassado, o trabalho é finalizado.

#### **Memória temporária máxima (MAXTMPSTG)**

Este atributo especifica a quantidade máxima de memória temporária (auxiliar) que pode ser utilizada pelo trabalho. Se o trabalho for constituído por vários passos de encaminhamento, esta será a memória temporária máxima que cada passo de encaminhamento pode utilizar. Esta memória temporária é utilizada como a memória para o próprio programa e para os objectos de sistema internos implicitamente criados que são usados para suportar o trabalho. Não inclui a memória na biblioteca QTEMP. Se a memória temporária máxima for ultrapassada, o trabalho é finalizado. Este parâmetro não se aplica à utilização da memória permanente, que é controlada através do perfil do utilizador.

#### **Máximo de módulos (MAXTHD)**

Especifica o número máximo de módulos que um trabalho que utilize esta classe pode executar simultaneamente. Se forem iniciados ao mesmo tempo vários módulos, este valor pode ser ultrapassado. Se este valor máximo for ultrapassado, os módulos que se encontrem em excesso poderão concluir normalmente a sua execução. Não serão iniciados outros módulos até que o número máximo de módulos no trabalho seja inferior a este valor máximo.

#### **Texto de descrição (TEXT)**

Especifica o texto que descreve brevemente o objecto. Trata-se dum atributo do objecto classe quando este é criado mas não constitui um atributo de tempo de execução para um trabalho.

#### **Autoridade (AUT)**

Especifica a autoridade concedida aos utilizadores que não possuem autoridade específica sobre o objecto, que não se encontram na lista de autorizações e cujo perfil de grupo ou perfis de grupo

suplementares não possuem autoridade específica sobre o objecto. Trata-se dum atributo do objecto classe quando este é criado mas não constitui um atributo de tempo de execução para um trabalho.

#### *Dados de comparação:*

O parâmetro de valor de comparação (**CMPVAL**) da entrada de encaminhamento especifica os dados que são comparados com os dados de encaminhamento para determinar a entrada de encaminhamento que vai ser utilizada. (A entrada de encaminhamento também especifica a posição de início para a comparação.) Os dados de encaminhamento são comparados com o valor de comparação de cada entrada de encaminhamento pela ordem do número de sequência até que seja encontrada uma correspondência. O número de sequência contido numa entrada de encaminhamento define a ordem pela qual as entradas de encaminhamento são pesquisadas e pode ser usado como identificador da entrada de encaminhamento.

Quando é localizada uma entrada de encaminhamento com um valor de comparação que corresponde aos dados de encaminhamento, é iniciado um passo de encaminhamento e é chamado o programa especificado na entrada de encaminhamento. Os atributos de tempo de execução da classe associada à entrada de encaminhamento são usados para o passo de encaminhamento, o qual é executado no conjunto de memória especificado na entrada de encaminhamento.

Pode optar por especificar um valor de comparação \*ANY na entrada de encaminhamento que possua o número de sequência mais alto. \*ANY significa que é efectuada uma correspondência forçada e independente dos dados de encaminhamento. O valor de comparação \*ANY só pode ser atribuído a uma entrada de encaminhamento, a última da descrição do subsistema (a que possui o número de sequência mais alto).

#### *Máximo de passos de encaminhamento activos:*

O parâmetro Máximo de passos de encaminhamento activos **(MAXACT)** da entrada de encaminhamento especifica o número máximo de passos de encaminhamento (trabalhos) que podem estar simultaneamente activos através desta entrada de encaminhamento.

Num trabalho só está activo um passo de encaminhamento de cada vez. Quando um subsistema está activo e é alcançado o número máximo de passos de encaminhamento, qualquer tentativa de iniciar um passo de encaminhamento através desta entrada de encaminhamento irá falhar. O trabalho que procura iniciar o passo de encaminhamento é finalizado e o subsistema envia uma mensagem para o ficheiro de registo do trabalho.

Normalmente não existem motivos para controlar o número de passos de encaminhamento, pelo que o valor recomendado é \*NOMAX.

#### *ID do conjunto de memória:*

O parâmetro ID do conjunto de memória (**POOLID**) da entrada de encaminhamento especifica o identificador do conjunto de memória em o programa é executado. O identificador de conjunto aqui especificado refere-se aos conjuntos de memória na descrição do subsistema.

#### **Programa a chamar**

O parâmetro Programa a chamar (**PGM**) na entrada de encaminhamento especifica o nome e a biblioteca do programa chamado como o primeiro programa executado no passo de encaminhamento. Não podem ser transmitidos parâmetros para o programa especificado. O nome do programa pode ser explicitamente indicado na entrada de encaminhamento ou extraído dos dados de encaminhamento.

Se for especificado um nome de programa na entrada de encaminhamento, a selecção dessa entrada faz com que o programa de entrada de encaminhamento seja chamado (independentemente do nome de programa transmitido numa função EVOKE). Se pretender que o programa especificado na função EVOKE seja chamado, deve especificar \*RTGDTA neste parâmetro. Se o programa não existir quando a entrada de encaminhamento for adicionada ou alterada, tem que ser especificado um qualificador de biblioteca, dado que o nome de programa qualificado fica guardado na descrição do subsistema.

## **Número de sequência**

O parâmetro de número de sequência (**SEQNBR**) da entrada de encaminhamento indica ao sistema a ordem pela qual as entradas de encaminhamento devem ser pesquisadas para encontrar uma correspondência com os dados de encaminhamento. As entradas de encaminhamento são pesquisadas pela ordem do número de sequência. Ao adicionar entradas de encaminhamento a uma descrição do subsistema, deve ordená-las de modo a que as entradas que possam ser comparadas com maior frequência sejam as primeiras. Isto permite reduzir o tempo de pesquisa.

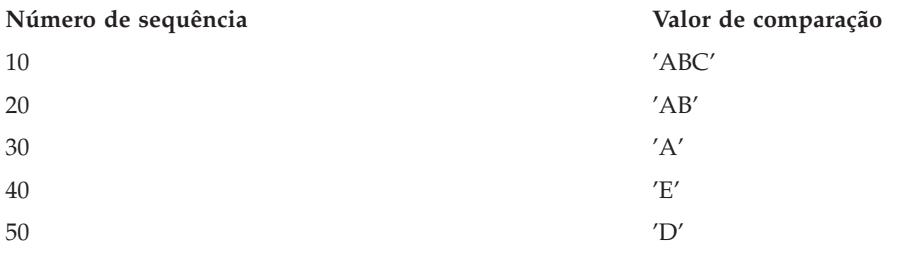

No exemplo acima, as entradas de encaminhamento são pesquisadas pela ordem do número de sequência. Se os dados de encaminhamento forem 'A', a pesquisa termina com a entrada de encaminhamento 30. Se os dados de encaminhamento forem 'AB', a pesquisa termina com a entrada de encaminhamento 20. Se os dados de encaminhamento forem 'ABC', a pesquisa termina com a entrada de encaminhamento 10. Dado que os dados de encaminhamento podem ser mais longos que o valor de comparação, a comparação (que é efectuada da esquerda para a direita) termina quando chega ao fim do valor de comparação. Assim, se os dados de encaminhamento forem 'ABCD', a pesquisa termina com a entrada de encaminhamento 10.

Ao definir as entradas de encaminhamento, estas devem ser ordenadas da mais específica para a mais geral. O exemplo que se segue mostra uma forma correcta e uma incorrecta de definir entradas de encaminhamento:

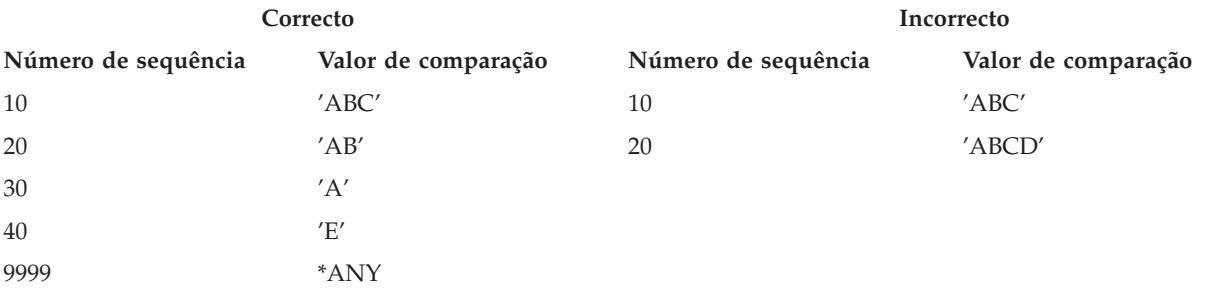

No exemplo incorrecto, já não será possível encontrar uma correspondência para a entrada de encaminhamento 20 porque todos os dados de encaminhamento que tinham correspondência com o valor de comparação para a entrada de encaminhamento 20 encontraram primeiro uma correspondência com a entrada de encaminhamento 10. Quando é alterada ou adicionada a uma descrição do subsistema uma entrada de encaminhamento com um valor de comparação que provoca esta situação, o sistema envia uma mensagem de diagnóstico identificando a situação.

Quando o passo de encaminhamento para o trabalho é iniciado, é cedido o controlo ao programa designado na entrada de encaminhamento. Os parâmetros que controlam o ambiente de tempo de execução (prioridade, tempo de processador e outros) do passo de encaminhamento do trabalho são obtidos na classe especificada na entrada de encaminhamento.

## **Como é iniciado um subsistema**

Quando um subsistema é iniciado, o sistema atribui vários elementos e inicia trabalhos de arranque automático e de pré-início, antes de o subsistema estar pronto a funcionar.

A descrição do subsistema é utilizada para determinar a atribuição dos elementos. Segue-se uma lista que representa a sequência de eventos que ocorre quando o subsistema é iniciado:

- 1. **É emitido um pedido para iniciar subsistema.** É emitido o comando Iniciar Subsistema (STRSBS). As principais informações de arranque estão localizadas na descrição do sistema.
- 2. **Os conjuntos de memória são atribuídos.** A memória é atribuída aos conjuntos definidos na descrição do subsistema. A memória que é atribuída a cada conjunto definido é tirada do Conjunto de memória base. O sistema não atribui memória ao conjunto se a quantidade disponível para o Conjunto de memória base for inferior ao tamanho mínimo especificado pelo valor de sistema de tamanho mínimo do conjunto de memória Base QBASPOOL. Se o sistema não puder atribuir toda a memória solicitada, atribuirá tanta quanto a disponível e atribuirá mais consoante vá ficando disponível.
- 3. **Os trabalhos de pré-início são iniciados.** Estas informações são provenientes das entradas de trabalho de pré-início.
- 4. **Os trabalhos de arranque automático são iniciados.** Estas informações são provenientes das entradas de trabalhos de arranque automático.
- 5. **As estações de visualização são atribuídas (os ecrãs de início de sessão estão activos).** Se existirem entradas de estação de trabalho e o dispositivo estiver activado e não tiver sido atribuído a nenhum outro subsistema, pode ser atribuído ao subsistema, que passa a apresentar o ecrã de início de sessão. Se o dispositivo estiver activado, tiver sido atribuído a outro subsistema e constar do ecrã de início de sessão (o ecrã de início de sessão foi apresentado antes do segundo subsistema ser iniciado), o dispositivo do primeiro subsistema pode ser atribuído a um segundo subsistema, que passa a apresentar o ecrã de início de sessão. Se o dispositivo não estiver activado, não pode ser atribuído ao subsistema. O árbitro do sistema (QSYSARB) e os trabalhos QCMNARB têm bloqueios sobre todos os dispositivos desactivados. As entradas de estação de trabalho facultam informações acerca dos dispositivos que se devem verificar para as atribuições.
	- **Nota:** Para dispositivos de visualização virtuais, o pedido de informações do início de sessão é visualizado quando o dispositivo fica completamente activado. Tal acontece quando um utilizador estabelece ligação com o iSeries usando essa descrição de dispositivo (partindo do princípio que o pedido de ligação não transporta os dados utilizados para contornar o processamento do pedido de informações do início da sessão). Um dispositivo pode ser retirado dum conjunto de descrições de dispositivo previamente criadas e activado durante esse processamento da ligação ou criado e activado. Ao iniciar um subsistema, este vai deixar pendente um bloqueio para as descrições de dispositivo previamente criadas que pretenda.
- 6. **As filas de trabalhos são atribuídas.** O subsistema não poderá atribuir uma fila de trabalhos se esta já estiver atribuída a outro subsistema activo. Estas informações são provenientes das entradas de filas de trabalhos.
- 7. **Os dispositivos de comunicações são atribuídos.** São enviados pedidos ao trabalho de sistema QLUS (serviços de LU), o qual trata da atribuição de dispositivos para todos os dispositivos de comunicações. Estas informações são provenientes das entradas de comunicações.
- 8. **O ambiente está pronto a funcionar.**

**Como são atribuídas as estações de trabalho:**

Os subsistemas procuram que lhes sejam atribuídas todas as estações de trabalho das entradas de estação de trabalho AT(\*SIGNON) da sua descrição do subsistema.

As seguintes situações podem ocorrer no momento em que um subsistema é iniciado:

- v Se o dispositivo não estiver activado, não pode ser atribuído ao subsistema. O árbitro do sistema (QSYSARB) e os trabalhos QCMNARBxx têm bloqueios sobre todos os dispositivos desactivados.
- v Se o dispositivo estiver activado e não tiver sido atribuído a nenhum outro subsistema, pode ser atribuído ao subsistema, que passa a apresentar o ecrã de início de sessão.
- v Se o dispositivo estiver activado, tiver sido atribuído a outro subsistema e constar do ecrã de início de sessão (o ecrã de início de sessão foi apresentado antes do segundo subsistema ser iniciado), o dispositivo do primeiro subsistema pode ser atribuído a um segundo subsistema, que passa a apresentar o ecrã de início de sessão.

Se mais do que um subsistema tentar que lhe seja atribuída a mesma estação de trabalho (como está especificado nas entradas de estação de trabalho) e esta estiver desactivada, não é possível prever qual o subsistema que vai ficar com a estação de trabalho quando esta for activada. Do mesmo modo, se uma entrada de estação de trabalho especificar um tipo de estação de trabalho em vez dum nome, o subsistema pode ficar com todas, algumas ou nenhuma das estações de trabalho desse tipo. (Isto aplica-se a entradas de estação de trabalho com nomes genéricos.) Para evitar estas situações, é possível especificar as entradas de estação de trabalho dos subsistemas de forma a que as mesmas estações de trabalho não sejam utilizadas por vários subsistemas.

## **Depois dum utilizador iniciar sessão**

Quando um utilizador inicia sessão numa estação de trabalho, o trabalho é executado no subsistema que foi mostrado no ecrã de início de sessão da estação de trabalho (o subsistema está identificado no ecrã de início de sessão fornecido pela IBM.) Podem ocorrer as seguintes situações depois dum utilizador ter iniciado sessão:

- v Se for iniciado um segundo subsistema e este tentar que lhe seja atribuída a estação de trabalho na qual o utilizador iniciou sessão, não o vai conseguir. O trabalho do utilizador continua a ser executado no primeiro subsistema.
- v Se o utilizador seleccionar a opção 1 (Visualizar início de sessão para trabalho alternativo) no menu Pedido do Sistema ou emitir o comando Transferir para Trabalho Secundário (TFRSECJOB), o novo trabalho é executado no mesmo subsistema que o trabalho original.
- v Quando o utilizador termina a sessão, a estação de trabalho continua atribuída ao subsistema que foi usado quando o utilizador iniciou sessão, a menos que o utilizador tenha transferido para o subsistema com o comando Transferir Trabalho (TFRJOB) e tenha especificado **AT**(\*ENTER) na entrada de estação de trabalho desta estação. É apresentado um ecrã de início de sessão e todos os trabalhos seguintes dessa estação de trabalho continuam a ser executados nesse subsistema (a menos que seja iniciado outro subsistema ao qual a estação de trabalho seja atribuída enquanto se encontra no ecrã de início de sessão).
- v Se o utilizador terminar a sessão e o subsistema no qual o trabalho estava a ser executado for finalizado, o dispositivo é libertado. Este pode então ser atribuído a um segundo subsistema, que passa a apresentar o ecrã de início de sessão.

#### **Cenário: Atribuição de estações de trabalho:**

O seguinte exemplo mostra como duas estações de trabalho são atribuídas a dois subsistemas diferentes.

Neste cenário, o subsistema A e o subsistema B têm as estações de trabalho DSP01 e DSP02 nas suas descrições de subsistema (as entradas de estação de trabalho indicam **AT**(\*SIGNON)).

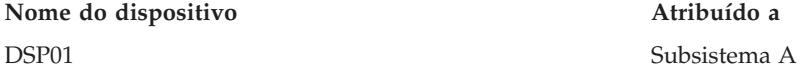

<span id="page-28-0"></span>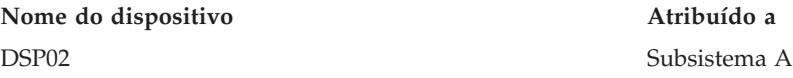

Parte-se do princípio que ambas as estações de trabalho estão activas quando o subsistema A é iniciado.

Ambas as estações são atribuídas ao subsistema A, que apresenta em ambas o ecrã de início de sessão. Embora o subsistema A esteja a apresentar o ecrã de início de sessão nas estações de trabalho, estas podem ser atribuídas a outro subsistema ou a outro trabalho; nesse caso, as estações de trabalho deixarão de estar disponíveis para o subsistema A.

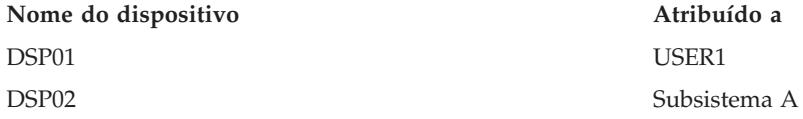

Quando um utilizador (USER1) inicia sessão na estação de trabalho DSP01, o dispositivo é atribuído ao trabalho do USER1, que está a ser executado no subsistema A. A estação de trabalho DSP02 continua no ecrã de início de sessão. Portanto, pode ser atribuída a outro subsistema ou a outro trabalho. Nesse caso, deixará de estar disponível para o subsistema A.

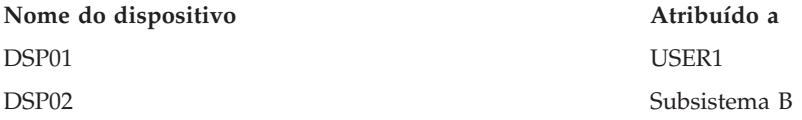

O subsistema B é iniciado. Uma vez que o USER1 iniciou sessão na estação de trabalho DSP01, o dispositivo não pode ser atribuído ao subsistema B. O subsistema B solicita a atribuição do dispositivo quando este ficar disponível. A estação de trabalho DSP02 é atribuída ao subsistema B porque ninguém iniciou sessão neste dispositivo no subsistema A. Todos os trabalhos iniciados na DSP02 são executados no subsistema B.

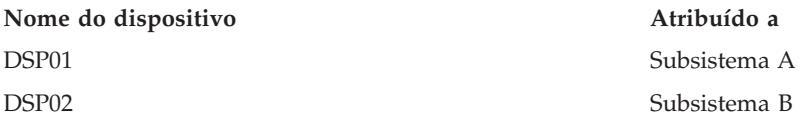

O utilizador USER1 termina a sessão. Dado que o trabalho do utilizador estava a ser executado no subsistema A, este subsistema apresenta o ecrã de início de sessão para permitir a outro utilizador iniciar sessão na estação de trabalho e executar no subsistema A. Se o subsistema A for finalizado, a estação de trabalho DSP01 é atribuída ao subsistema B (porque existe um pedido pendente de atribuição do dispositivo.)

O nome do subsistema ao qual está actualmente atribuída uma estação de trabalho aparece no canto superior direito do ecrã de início de sessão fornecido pela IBM.

## **Conjuntos de memória**

Um conjunto de memória consiste numa divisão lógica da memória ou do armazenamento principal que está reservada para processamento de um trabalho ou grupo de trabalhos. No servidor iSeries, toda a memória principal pode ser dividida em atribuições lógicas denominadas conjuntos de memória. Por predefinição, o sistema gere a transferência de dados e programas para conjuntos de memória.

O conjunto de memória do qual os trabalhos de utilizador obtêm a sua memória é sempre o mesmo conjunto que limita o seu nível de actividade. (O nível de actividade de um conjunto de memória

consiste no número de módulos que podem estar simultaneamente activos nesse conjunto de memória.) Os trabalhos de sistema (como por exemplo, Scpf, Qsysarb e Qlus) que obtêm a sua memória do conjunto Base mas utilizam o nível de actividade do conjunto da máquina constituem excepções a esta norma. Para além disso, os supervisores de subsistemas obtêm a respectiva memória do primeiro conjunto de descrições de subsistemas mas utilizam o nível de actividade do conjunto da máquina. Assim se possibilita a um supervisor de subsistema a capacidade de ser sempre executado, seja qual for a definição do nível de actividade.

## **Porquê utilizar conjuntos de memória**

É possível controlar a quantidade de trabalho que pode ser realizado num subsistema controlando o número e o tamanho dos conjuntos de memória. Quanto maior o tamanho dos conjuntos de memória num subsistema, mais trabalho pode ser realizado nesse subsistema.

A utilização de conjuntos de memória partilhados permite ao sistema distribuir trabalhos por utilizadores interactivos em vários subsistemas, permitindo ainda que estes trabalhos sejam executados no mesmo conjunto de memória.

A existência de vários conjuntos num subsistema ajuda a controlar a competição entre trabalhos pelos recursos do sistema. A vantagem de ter vários conjuntos num subsistema é poder separar a quantidade de trabalho efectuado e o tempo de resposta para estes trabalhos. Por exemplo, pode querer executar trabalhos interactivos com bom tempo de resposta durante o dia. Neste caso, aumentar o tamanho do conjunto interactivo permite-lhe uma maior eficácia. Se tenciona executar vários trabalhos batch durante a noite, deverá então aumentar o tamanho do conjunto batch.

**Nota:** Embora o ajuste e a gestão do sistema possam contribuir para a eficácia do fluxo de trabalho no servidor iSeries, não podem obviar a recursos de hardware insuficientes. Considere a hipótese de actualizar o hardware se as exigências do seu volume de trabalho forem significativas.

## **Como os dados são tratados nos conjuntos de memória**

Se os dados já se encontram na memória principal, podem ser consultados, independentemente do conjunto de memória onde estão. Contudo, se os dados necessários não existirem em nenhum conjunto de memória, são trazidos para o conjunto de memória do trabalho que os consultou (o que constitui uma falha de página). Quando os dados são transferidos para o conjunto de memória, outros dados são deslocados e, caso sejam modificados, automaticamente guardados na memória auxiliar (este processo chama-se paginação). O conjunto de memória deve possuir tamanho suficiente para permitir um nível razoável de transferência de dados (paginação), uma vez que a velocidade de transmissão afecta o rendimento.

## **Tipos de conjuntos de memória**

No servidor iSeries, toda a memória principal pode ser dividida em atribuições lógicas denominadas *conjuntos de memória*. Todos os conjuntos de memória existentes num sistema são ou privados ou partilhados. Existem conjuntos de memória privados, conjuntos de memória partilhados e conjuntos de memória partilhados especiais. Pode estar activo no sistema em simultâneo um máximo de 64 conjuntos de memória, numa combinação de privados e partilhados.

## **Conjuntos de memória privados**

Os *conjuntos de memória privados* (também designados por conjuntos de memória definidos pelo utilizador) contêm uma determinada quantidade de memória principal que pode ser utilizada por um único subsistema para a execução de trabalhos. Estes conjuntos não podem ser partilhados por vários subsistemas. Encontram-se identificados no iSeries Navigator pelo nome do subsistema. É possível dispor de um máximo de 62 conjuntos de memória privados atribuídos para utilização em subsistemas activos.

## **Conjuntos de memória partilhados**

Os *conjuntos partilhados* são ou especiais ou gerais; o conjunto da máquina e o conjunto base são considerados conjuntos partilhados especiais e todos os outros são conjuntos partilhados gerais. Pode especificar 63 dos 64 conjuntos de memória partilhados que estejam definidos no sistema para utilização na criação de descrições de subsistemas (o conjunto da máquina está reservado para ser utilizado pelo sistema).

#### **Conjuntos Partilhados Especiais (\*MACHINE e \*BASE)**

#### **\*MACHINE**

O conjunto de memória de máquina é utilizado em programas de máquina e de sistema operativo altamente partilháveis. No iSeries Navigator é identificado como Máquina. O conjunto de memória de Máquina disponibiliza memória para tarefas que o sistema deve executar que não precisem da atenção do utilizador. O tamanho deste conjunto de memória está especificado no valor de sistema relativo ao tamanho dos conjuntos de memória de Máquina (QMCHPOOL). Não existem trabalhos de utilizador executados neste conjunto de memória. (No ecrã Trabalhar com Estado do Sistema (WRKSYSSTS), o conjunto de memória de Máquina aparece como identificador de conjunto do sistema 1).

#### **\*BASE**

O conjunto de memória Base, identificado como Base no iSeries Navigator, contém toda a memória principal não atribuída do sistema, ou seja, toda a memória principal que não seja necessária para outro conjunto de memória). O conjunto Base contém memória que pode ser partilhada por muitos sistemas. O conjunto de memória Base é utilizado para trabalho batch e diversas funções de sistema. O valor do sistema de tamanho mínimo do conjunto de memória Base (QBASPOOL) especifica o tamanho mínimo do conjunto de memória Base. O nível de actividade deste conjunto de memória está especificado no valor do sistema relativo ao máximo de módulos elegíveis no conjunto de memória Base (QBASACTLVL). (No ecrã Trabalhar com Estado do Sistema (WRKSYSSTS), o conjunto de memória Base aparece como identificador de conjunto do sistema 2).

#### **Conjuntos Partilhados Gerais**

Os *conjuntos partilhados gerais* são conjuntos de memória principal que podem ser utilizados por vários subsistemas em simultâneo. Na interface baseada em caracteres, são identificados da seguinte forma:

- v \*INTERACT é o conjunto de memória interactivo utilizado para trabalhos interactivos.
- \*SPOOL é o conjunto de memória utilizado para escritores em Spool.
- \*SHRPOOL1 a \*SHRPOOL60 são conjuntos de memória que podem ser usados pelo utilizador.

No iSeries Navigator, os conjuntos partilhados gerais estão identificados como Interactivo, Spool e Partilhado 1 a Partilhado 60.

#### **Esquemas de numeração de conjuntos**

Os conjuntos têm dois tipos de esquemas de numeração: um é utilizado dentro dum subsistema e o outro abrange todo o sistema. O subsistema utiliza uma gama de números que se referem aos conjuntos que utiliza. Assim, ao criar ou alterar uma descrição de subsistema pode definir um ou mais conjuntos e identificá-los como 1, 2, 3, etc. Estes números são designações dos conjuntos do subsistema e não correspondem aos números dos conjuntos apresentados no ecrã Trabalhar com Estado do Sistema (WRKSYSSTS).

Uma gama de números distinta é utilizado para monitorizar todos os conjuntos do sistema. O ecrã Trabalhar com Subsistemas (WRKSBS) relaciona os identificadores dos conjuntos do subsistema e os cabeçalhos das colunas com os identificadores dos conjuntos do sistema.

```
Trabalhar com subsistemas
                                                Sistema: XXXXXXXX
Introduza as opções e prima Enter.
 4=Finalizar subsistema 5=Mostrar descrição do subsistema
 8=Trabalhar com trabalhos de subsistema
                Total ----------Conjuntos do subsistema------------
Opç Subsistema Memória(M) 1 2 3 4 5 6 7 8 9 10
 _ NYSBS .48 2 4 5
 _ PASBS .97 2 6 5
 \frac{1}{2} PASBS \frac{137}{2} 2 0<br>\frac{1}{2} QINTER 11.71 2 3
                                                        Final
Parâmetros ou comando
===>
F3=Sair F5=Actualizar F11=Mostrar dados do sistema F12=Cancelar
F14=Trabalhar com o estado do sistema
```
## **Como os conjuntos são numerados - exemplo**

O exemplo que se segue ilustra a forma como os conjuntos são numerados.

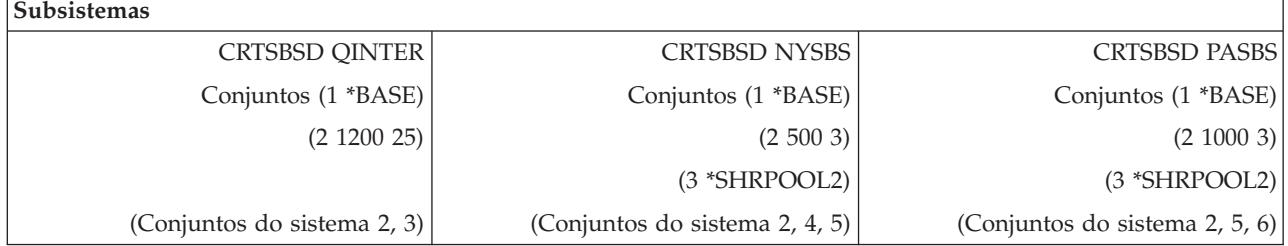

Quando QINTER tiver sido iniciado, são atribuídos os seguintes conjuntos:

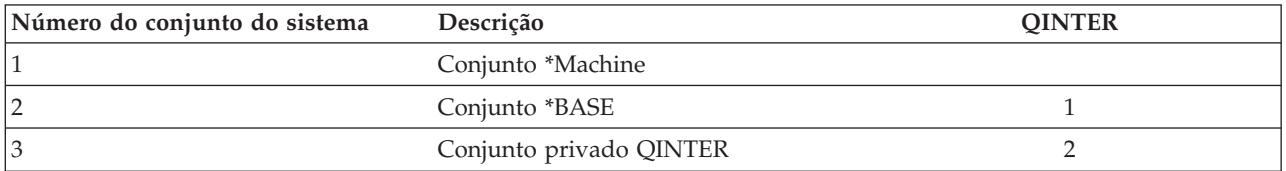

Quando NYSBS tiver sido iniciado, são atribuídos os seguintes conjuntos:

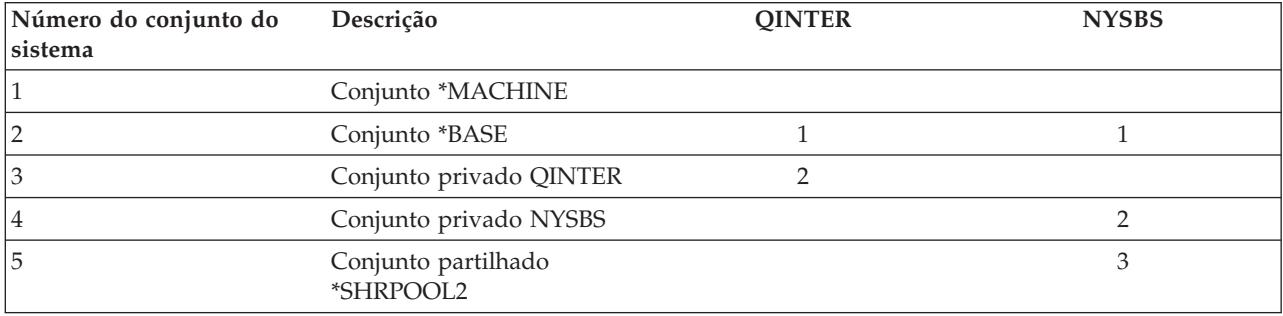

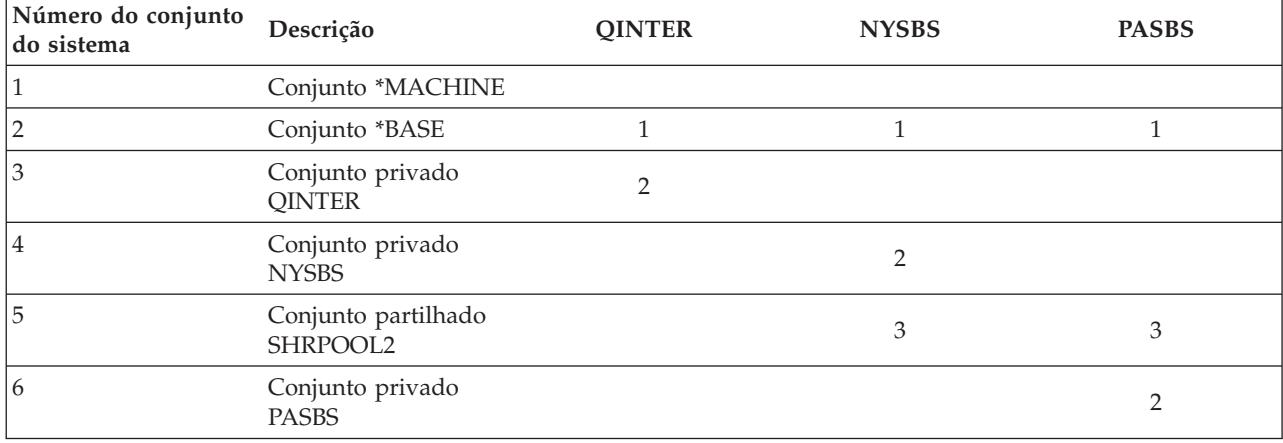

Quando PASBS tiver sido iniciado, são atribuídos os seguintes conjuntos:

### **Atribuição de conjuntos de memória**

Quando é iniciado um subsistema, o sistema procura atribuir os conjuntos de memória definidos pelo utilizador que se encontram definidos na descrição do subsistema do subsistema iniciado.

Se o sistema não puder atribuir toda a memória solicitada, atribuirá tanta quanto a disponível e atribuirá a restante consoante vá ficando disponível. Por exemplo, considere a seguinte tabela. Se estiverem disponíveis 700KB, e se \*SHRPOOL2 estiver definido como 500KB, são atribuídos 300KB ao primeiro conjunto de memória e 400KB ao segundo conjunto de memória.

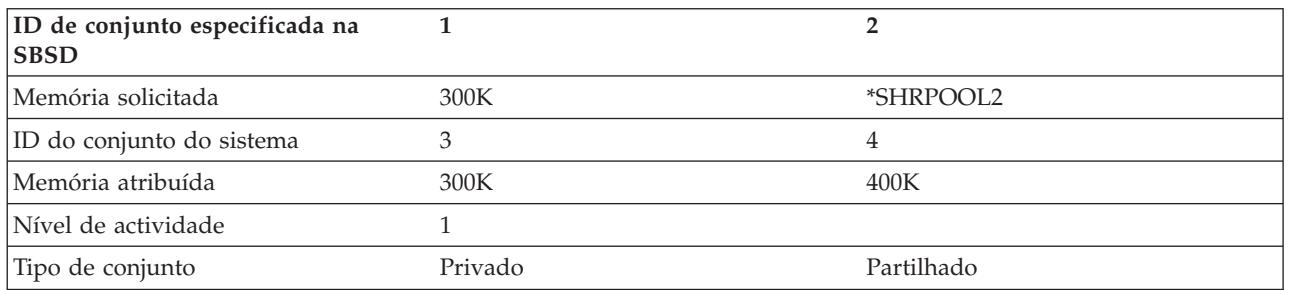

Os conjuntos de memória definidos fazem diminuir o tamanho do conjunto de memória Base ao serem atribuídos. O sistema só atribui a um conjunto privado a memória disponível na conjunto de memória Base. O valor de sistema de tamanho mínimo do conjunto de memória Base (QBASPOOL) determina o tamanho mínimo do conjunto Base.

## **Nível de actividade do conjunto de memória**

O nível de actividade de um conjunto de memória consiste no número de módulos que podem utilizar activamente a CPU em simultâneo num conjunto de memória. Isto permite uma utilização eficiente dos recursos do sistema. O sistema gere o controlo do nível de actividade.

É frequente que durante o processamento de um módulo, um programa aguarde por um recurso de sistema ou uma resposta de um utilizador de estação de trabalho. Durante tais esperas, o módulo desiste da sua utilização do nível de actividade de conjuntos de memória para que outro módulo que já esteja pronto a ser processado tome o seu lugar.

Quando existem mais módulos iniciados do que se podem executar em simultâneo, os módulos em excesso têm de esperar para utilizar a unidade de processamento (trata-se normalmente de uma espera curta). O nível de actividade do conjunto de memória permite limitar conflitos na memória principal nos diversos conjuntos de memória existentes nos subsistemas.

<span id="page-33-0"></span>O número de módulos em execução (ou módulos activos) remete para o número de módulos elegíveis para competir pelo processador e essa contagem relativamente ao nível de actividade de um conjunto de memória. Neste sentido, os módulos activos não incluem módulos que aguardem entrada de dados, uma mensagem, atribuição de um dispositivo, ou abertura de um ficheiro. Os módulos activos não incluem módulos que sejam inelegíveis (módulos prontos a executar mas o nível de actividade do conjunto de memória está no máximo).

## **Como funcionam os níveis de actividade**

Pode haver mais do que um módulo activo ao mesmo tempo num conjunto de memória porque o processamento de um módulo pode ser interrompido brevemente enquanto os dados necessários são obtidos do armazenamento auxiliar. Durante este lapso de tempo, geralmente curto, pode executar-se outro módulo. Por meio do nível de actividade, a máquina pode processar grande quantidade de módulos num conjunto de memória e, em simultâneo, manter o nível de conflito no limite especificado pelo utilizador.

#### **Nível de actividade máximo**

Uma vez atingido o nível de actividade máximo de um conjunto de memória, os módulos adicionais que precisem do conjunto de memória são colocados em estado inelegível para aguardarem que o número de módulos activos no conjunto de memória fique abaixo do nível de actividade máximo ou que um módulo atinja o final do seu tempo de processador. Assim que um módulo desistir de utilizar o conjunto de memória, os outros módulos que não estejam activos ficam elegíveis para serem executados pela respectiva prioridade. Por exemplo, se um módulo em execução aguardar resposta de uma estação de trabalho, desiste do respectivo nível de actividade e este já não estará no seu máximo.

#### **Definir níveis de actividade dos conjuntos de memória**

A definição correcta de níveis de actividade e conjuntos de memória geralmente depende do tamanho do conjunto de memória, do número de CPUs, do número de braços de unidades de disco e das características da aplicação.

## **Trabalhos**

Todo o trabalho executado num sistema se processa através de trabalhos individuais. Cada trabalho tem um nome exclusivo dentro do sistema. Todos os trabalhos, à excepção de trabalhos de sistema, são executados em subsistemas. Um trabalho pode entrar no subsistema através de qualquer uma das entradas de trabalho: por uma entrada de fila de trabalhos, uma entrada de estação de trabalho, uma entrada de comunicações, uma entrada de trabalho de arranque automático ou uma entrada de trabalho de pré-início.

Cada um dos trabalhos activos contém pelo menos um módulo (o módulo inicial) e poderá conter módulos secundários adicionais. Os módulos são unidades de trabalho independentes. Os atributos dos trabalhos são partilhados pelos módulos do trabalho, embora os módulos também tenham atributos que lhes são próprios como, por exemplo, uma pilha de chamadas. Os atributos do trabalho contêm informações sobre o processamento do trabalho. O trabalho serve de proprietário dos atributos que são partilhados pelos módulos existentes no mesmo trabalho. A gestão do trabalho constitui uma forma de controlar o trabalho realizado no sistema através dos atributos do trabalho.

## **Autoridade correcta**

Para efectuar a maioria das alterações aos atributos de um trabalho é necessário dispor de autoridade especial de controlo de trabalhos (\*JOBCTL) ou de ter um perfil de utilizador correspondente à identidade do utilizador do trabalho a ser alterado.

Existem alguns atributos para os quais é necessário dispor de autoridade especial \*JOBCTL para proceder a alterações. Estes atributos são:

- v Tempo de espera predefinido
- Prioridade de execução
- Tempo de processador
- **Nota:** Se tenciona proceder a alterações ao código de contabilização do trabalho, necessita de autoridade \*USE sobre o comando Alterar Código de Contabilização (CHGACGCDE) além da autoridade especial \*JOBCTL ou de um perfil de utilizador correspondente à identidade do utilizador do trabalho em questão.

Para qualquer atributo do trabalho que remeta para um objecto de iSeries como, por exemplo, filas de trabalhos, filas de saídas de dados e tabelas de sequências de ordenação, é necessário possuir a autoridade correcta sobre o objecto. Para obter mais detalhes sobre autoridades do iSeries, consulte o Apêndice D Autoridades Necessárias para Objectos Usados por Comandos no manual iSeries Security

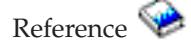

### **Características do trabalho**

A gestão do trabalho constitui uma forma de controlar o trabalho realizado no sistema através dos atributos do trabalho. No entanto, para poder controlar os vários aspectos dum trabalho, é necessário compreender as diferentes características de um trabalho.

As informações que se seguem descrevem as características dos trabalhos:

#### **Sintaxe do nome do trabalho:**

Para facilitar o controlo e a identificação dos trabalhos no sistema, cada trabalho tem um nome de trabalho qualificado exclusivo. O nome de trabalho qualificado é constituído por três partes: o nome do trabalho (ou nome de trabalho simples), o nome do utilizador e o número do trabalho.

- v Para trabalhos interactivos, o nome do trabalho é igual ao nome da estação de trabalho ou sessão de emulador na qual foi iniciada sessão. Para trabalhos batch podem especificar-se nomes de trabalho personalizados. O nome do trabalho pode ter até 10 caracteres de comprimento.
- v O nome do utilizador é o nome do perfil de utilizador sob o qual o trabalho é iniciado. Para trabalhos interactivos, o nome do utilizador é o perfil do utilizador usado para iniciar sessão no sistema. Trata-se do nome do utilizador que foi introduzido no campo de utilizador do ecrã de início de sessão. Se estiver a utilizar Telnet e a contornar o início de sessão, é o nome de utilizador que foi usado para iniciar sessão automaticamente no sistema. Para os trabalhos batch é possível especificar o perfil do utilizador sob o qual o trabalho batch é executado. O nome do utilizador pode ter até 10 caracteres de comprimento.
- v O número do trabalho é um número exclusivo atribuído pelo sistema e que permite identificar os trabalhos, mesmo que vários trabalhos possuam os mesmos nomes de trabalho e de utilizador. O número do trabalho tem sempre 6 dígitos numéricos.

## **Sintaxe**

A sintaxe dos nomes de trabalho qualificados é semelhante à dos nomes qualificados de objectos. Por exemplo, se o nome do trabalho for DSP01, o utilizador for QPGMR e o número do trabalho for 000578, o nome de trabalho qualificado é introduzido no comando Trabalhar com Trabalho (WRKJOB) da seguinte forma:

```
WRKJOB JOB(000578/QPGMR/DSP01)
```
Outra semelhança com os nomes de objectos é que não é necessário especificar todos os qualificadores. Por exemplo, considere o seguinte:

```
WRKJOB JOB(QPGMR/DSP01)
```
ou

WRKJOB JOB(DSP01)

Isto tem o mesmo resultado que introduzir o nome de trabalho qualificado completo. Se existirem diversos trabalhos no sistema com correspondência com a parte do nome de trabalho introduzida, aparece o ecrã Seleccionar Trabalho. Este ecrã permite seleccionar o trabalho pretendido numa lista de nomes de trabalho duplicados.

#### **Atributos do trabalho:**

Os atributos do trabalho determinam a forma como o sistema executa cada trabalho. Alguns dos atributos do trabalho são definidos a partir do perfil de utilizador. Outros atributos do trabalho provêm de valores do sistema, de locales, do comando Submeter Trabalho (SBMJOB), duma descrição de trabalho ou do comando Alterar Trabalho (CHGJOB) (a partir do qual pode alterar valores de atributos com o trabalho em execução).

O controlo dos atributos do trabalho dá ao utilizador a flexibilidade de controlar trabalhos ao nível do trabalho, do utilizador ou do sistema. Por exemplo, o sistema pode ser definido para ir buscar atributos do trabalho ao valor do sistema (o que constitui a predefinição do sistema). Se pretender então alterar um valor para todos os novos trabalhos do sistema, pode alterar o valor do sistema.

Se especificar um valor numa descrição do trabalho, todos os tipos de trabalhos que utilizam essa descrição são afectados. Por exemplo, se todos os trabalhos batch utilizam a mesma descrição do trabalho, alterar essa descrição do trabalho afecta todos os trabalhos batch e nenhum dos outros trabalhos é afectado.

#### **Descrição do trabalho:**

A descrição do trabalho permite criar um conjunto de atributos do trabalho que ficam guardados e disponíveis para vários utilizadores. A descrição do trabalho pode ser usada como fonte de alguns dos atributos do trabalho que indicam ao sistema como executar um trabalho. Os atributos indicam ao sistema quando iniciar o trabalho, onde obtê-lo e como executá-lo. Uma descrição do trabalho pode ser vista como um modelo utilizado por vários trabalhos, permitindo assim reduzir o número de parâmetros específicos que é necessário definir para cada trabalho.

As descrições de trabalhos são utilizadas pelos tipos de trabalho de arranque automático, batch, interactivo e de pré-início. É possível usar a mesma descrição do trabalho para vários trabalhos. Ao definir um trabalho, pode utilizar a descrição do trabalho duma das seguintes formas:

v Utilize uma determinada descrição do trabalho sem substituir nenhum dos seus atributos. Por exemplo:

```
SBMJOB JOB(OEDAILY) JOBD(QBATCH)
```
v Utilize uma determinada descrição do trabalho, substituindo alguns dos seus atributos (usando o comando BCHJOB ou SBMJOB). Por exemplo, para substituir o registo de mensagens na descrição do trabalho QBATCH, especifique:

SBMJOB JOB(OEDAILY) JOBD(QBATCH) LOG(2 20 \*SECLVL)

**Nota:** Não é possível substituir atributos da descrição de trabalhos de arranque automático, de estação de trabalho ou de comunicações.

#### **Descrições de trabalhos e segurança:**

Todos os trabalhos do sistema utilizam uma descrição do trabalho durante o início do trabalho. Isto permite controlar os vários atributos dum trabalho. O parâmetro USER controla o nome do perfil do utilizador atribuído ao trabalho. Uma descrição do trabalho que tenha especificado um nome do perfil do utilizador (USER) só deve estar autorizada para determinados indivíduos. Se assim não for, com um nível de segurança 30 ou inferior, outros utilizadores serão capazes de submeter trabalhos para serem executados sob esse perfil de utilizador.
Por exemplo, considere CRTJOBD JOBD(XX) USER(JONES) . . . AUT(\*USE)

Este exemplo apresenta riscos de segurança porque qualquer utilizador pode submeter um trabalho utilizando a descrição do trabalho XX e ficar autorizado para tudo aquilo a que JONES está autorizado. Se este tipo de descrição do trabalho for utilizado numa entrada de estação de trabalho, permite que qualquer pessoa inicie sessão como esse utilizador, bastando para isso premir a tecla Enter. Para evitar falhas de segurança, não autorize este tipo de descrição para \*PUBLIC.

**Nota:** Nos níveis de segurança 40 e 50, o comando Submeter Trabalho (SBMJOB) requer que o submissor possua autorização (\*USE) para o perfil do utilizador designado na descrição do trabalho. Isto assume que SBMJOB especifica o utilizador (\*JOBD). De qualquer forma, evite especificar um utilizador na descrição do trabalho a menos que seja necessário por determinada razão (como, por exemplo, um trabalho de arranque automático) e que o acesso seja cuidadosamente controlado.

# **Parâmetro USER e trabalhos interactivos**

A descrição do trabalho a utilizar é definida no comando Adicionar Entrada de Estação de Trabalho (ADDWSE). A predefinição corresponde à utilização da descrição do trabalho indicada no perfil do utilizador. Se estiver especificado USER(\*RQD) na descrição do trabalho, o utilizador tem que introduzir um nome de utilizador. Se estiver especificado USER(xxxx), em que xxxx é um nome do perfil do utilizador específico, o utilizador pode premir a tecla Enter do ecrã de início de sessão e operar sob o nome do perfil do utilizador xxxx, a menos que o nível de segurança seja 40 ou superior.

# **Parâmetro USER e trabalhos batch**

A descrição do trabalho utilizada para trabalhos batch é especificada no comando Submeter Trabalho (SBMJOB) ou Trabalho Batch (BCHJOB).

Se for introduzida uma sequência de entradas contendo o comando BCHJOB, um utilizador que pretenda introduzir um dos comandos Activar Leitor (STRDBRDR, STRDKTRDR) ou um dos comandos Submeter Trabalho (SBMDBJOB, SBMDKTJOB, etc.) tem que possuir autoridade operacional sobre o objecto (\*OBJOPR) para a descrição do trabalho especificada. Quando é utilizada uma sequência de entradas, os trabalhos operam sempre sob o perfil do utilizador da descrição do trabalho e não sob o perfil do utilizador que está a colocar os trabalhos na fila de trabalhos. Se estiver especificado USR(\*RQD) na descrição do trabalho, a utilização da descrição do trabalho no comando BCHJOB não é válida.

Se for usado um comando SBMJOB, o comando assume o valor predefinido e o trabalho batch opera sob o nome do perfil do utilizador do submissor. Porém, se for especificado USER(\*JOBD) no comando SBMJOB, o trabalho opera sob o nome especificado no parâmetro USER da descrição do trabalho.

É geralmente necessário um nome específico na descrição do trabalho para permitir aos utilizadores submeter trabalho a partir dum perfil de utilizador específico. Por exemplo, a descrição do trabalho QBATCH é enviada com USER(QPGMR) de forma a permitir isto. Para evitar falhas de segurança, não autorize este tipo de descrição para \*PUBLIC.

# **Pilhas de chamadas:**

A *pilha de chamadas* é a lista ordenada de todos os programas ou procedimentos que se encontram em execução para um trabalho. Os programas e procedimentos podem ser iniciados explicitamente através da instrução CALL ou implicitamente a partir de qualquer outro evento.

A pilha de chamadas está disponível tanto ao nível dos trabalhos como ao nível dos módulos. Na interface baseada em caracteres, a pilha de chamadas é uma lista LIFO (última a entrar, primeira a sair) de entradas de pilha de chamadas, uma entrada para cada procedimento ou programa chamado. No

iSeries Navigator, por predefinição, a última entrada da pilha aparece no topo da lista. No entanto, a ordem pode ser alterada utilizando os botões **Ordenação ascendente** ou **Ordenação descendente**.

As informações do ecrã Pilha de Chamadas incluem as informações de chamadas para execução para o modelo de programa original (OPM), o ambiente de idioma integrado (ILE), i5/OS Portable Application Solutions Environment (PASE) e aplicações Java. Também é possível ver entradas adicionais para código interno licenciado (LIC) e i5/OS PASE Kernel, caso a execução esteja a decorrer sob um perfil de utilizador com autoridade especial \*SERVICE.

#### **Objecto classe:**

O objecto classe contém os atributos de execução que controlam o ambiente de tempo de execução de um trabalho. Os objectos classe, ou classes, fornecidos pela IBM respondem às necessidades das aplicações interactivas e batch. As seguintes classes (por nome) são fornecidas com o sistema:

- QGPL/QBATCH: Para ser utilizada por trabalhos batch
- v QSYS/QCTL: Para ser utilizada pelo subsistema de controlo
- QGPL/QINTER: Para ser utilizada por trabalhos interactivos
- QGPL/QPGMR: Para ser utilizada pelo subsistema de programação
- v QGPL/QSPL: Para ser utilizada pelo escritor da impressora do subsistema de Spool
- v QGPL/QSPL2: Para utilização geral em Spool no conjunto de sistema Base

# **Atributos de tempo de execução**

Segue-se uma lista de alguns dos atributos de tempo de execução, ou parâmetros, encontrados num objecto classe e que são importantes para a gestão do trabalho.

#### **Prioridade de execução (RUNPTY)**

Um número que especifica o nível de prioridade atribuído a todos os trabalhos em execução que utilizam a classe. O nível de prioridade é utilizado para determinar qual dos trabalhos que competem naquele momento pelos recursos do sistema será executado em seguida. O valor pode variar entre 1 e 99, representando 1 a prioridade mais elevada (todos os trabalhos com prioridade 1 são executados em primeiro lugar). Este valor corresponde à prioridade de execução mais elevada que é permitida para qualquer módulo do trabalho. Podem existir módulos individuais no trabalho com prioridades mais baixas. Alterar a prioridade de execução do trabalho afecta as prioridades de execução de todos os módulos do trabalho. Por exemplo, se o trabalho estiver a ser executado com prioridade 10, o módulo A do trabalho tem prioridade 10 e o módulo B do trabalho tem prioridade 15. Se a prioridade do trabalho for alterada para 20, a prioridade do módulo A é ajustada para 20 e a do módulo B para 25.

### **Tempo de processador (TIMESLICE)**

O limite máximo de tempo de processador (em milissegundos) concedido a cada módulo de um trabalho que esteja a utilizar esta classe antes que seja dada a outro módulo ou a outro trabalho a oportunidade de ser executado. O tempo de processador define o tempo que um módulo de um trabalho necessita para efectuar uma quantidade razoável de processamento. Decorrido o tempo de execução, o módulo pode ser colocado num estado inactivo para permitir a outros módulos ficarem activos no conjunto de memória.

#### **Tempo de espera predefinido (DFTWAIT)**

O tempo predefinido que o sistema vai aguardar a conclusão de uma instrução antes de efectuar uma espera. Este tempo de espera aplica-se a situações em que uma instrução está à espera duma acção do sistema, e não quando uma instrução aguarda uma resposta do utilizador. Normalmente, corresponde ao tempo que o utilizador está disposto a aguardar por uma resposta do sistema antes de terminar o pedido. Se o tempo de espera for ultrapassado, é transmitida para o trabalho uma mensagem de erro. Este tempo de espera predefinido é utilizado quando não estiver especificado qualquer tempo de espera para uma dada situação.

O tempo de espera utilizado para atribuir recursos de ficheiros está especificado na descrição do ficheiro e pode ser substituído por um comando de substituição. Este indica que é utilizado o tempo de espera especificado no objecto classe. Se não estiverem disponíveis recursos de ficheiros quando o ficheiro é aberto, o sistema espera por eles até terminar o tempo de espera.

**Nota:** Os atributos de classe aplicam-se a cada passo de encaminhamento dum trabalho. A maioria dos trabalhos têm apenas um passo de encaminhamento mas, se o trabalho for reencaminhado (devido a um comando Reencaminhar Trabalho (RRTJOB) ou Transferir Trabalho (TFRJOB)), os atributos de classe serão repostos.

# **Tempo máximo de CPU (CPUTIME)**

O limite máximo de tempo de processador concedido para concluir o processamento de um passo de encaminhamento de um trabalho. Se o passo de encaminhamento do trabalho não for concluído neste intervalo de tempo, é dado por terminado e é enviada uma mensagem para o registo de trabalhos.

#### **Memória temporária máxima (MAXTMPSTG)**

O limite máximo de memória temporária que pode ser utilizada por um passo de encaminhamento de um trabalho. Esta memória temporária é utilizada pelos programas que são executados no trabalho, pelos objectos de sistema utilizados para suportar o trabalho e pelos objectos temporários criados pelo trabalho.

#### **Máximo de módulos (MAXTHD)**

O número máximo de módulos que um trabalho desta classe pode executar simultaneamente. Se forem iniciados ao mesmo tempo vários módulos, este valor pode ser ultrapassado. Os módulos que se encontrem em excesso poderão concluir a sua execução. Não serão iniciados outros módulos até que o número máximo de módulos no trabalho seja inferior a este valor máximo.

**Nota:** Os recursos utilizados pelos módulos e os recursos disponíveis no sistema podem variar. Por isso, o início de novos módulos pode ser suspenso antes deste valor máximo ser alcançado.

#### **Identidade do utilizador do trabalho:**

A *identidade de utilizador do trabalho (JUID)* é o nome do perfil de utilizador pelo qual este trabalho é conhecido pelos outros trabalhos. Este nome é utilizado para verificações de autorização quando outros trabalhos tentam operar em oposição a este trabalho.

Alguns exemplos de funções que operam em oposição a outro trabalho são o comando Iniciar Trabalho de Assistência (STRSRVJOB), a API Recuperar Informações do Trabalho (QUSRJOBI), a API Alterar Trabalho (QWTCHGJB), todos os comandos de controlo do trabalho e as funções que enviam sinais de um trabalho para outro.

Nas situações em que os trabalhos trocam de perfis de utilizador, o perfil de utilizador actual identifica o perfil sob o qual o módulo inicial está a ser executado, em lugar da JUID.

A JUID não é utilizada para efectuar verificações de autoridade de dentro dum trabalho. A autorização para executar uma função é sempre baseada no perfil de utilizador actual do módulo no qual a função é chamada.

Quando um trabalho está numa fila de trabalhos ou numa fila de saída, a JUID é sempre a mesma que o nome do utilizador do trabalho e não pode ser alterada.

Quando um trabalho é iniciado, e no início de quaisquer passos de encaminhamento seguintes, a JUID é a mesma que o nome do perfil de utilizador actual do trabalho. Enquanto um trabalho estiver activo, a JUID pode ser alterada das seguintes formas.

- v A JUID pode ser explicitamente definida por uma aplicação utilizando a interface do programa de aplicação (API) Definir Identidade do Utilizador do Trabalho (QWTSJUID) ou a função QwtSetJuid(). A JUID é definida com o nome do perfil do utilizador sob o qual está a ser executado o módulo que chamou a API ou a função.
- v A JUID pode ser explicitamente limpa por uma aplicação utilizando a API QWTSJUID ou a função QwtClearJuid(). O trabalho tem que estar a ser executado nessa altura como um trabalho de módulo único. Uma vez limpa, a JUID é implicitamente definida pelo sistema com o nome do perfil do utilizador sob o qual está naquele momento a ser executado o único módulo do trabalho.
- v Se o trabalho estiver a ser executado como um trabalho de módulo único e a JUID não tiver sido explicitamente definida por uma aplicação, cada vez que o trabalho utiliza a API Definir Perfil (QWTSETP) para ser executado sob um perfil de utilizador diferente, a JUID é implicitamente definida pelo sistema com o nome do perfil do utilizador definido por QWTSETP.
- v Quando um trabalho de módulo único inicia um módulo secundário e a JUID não tiver sido explicitamente definida por uma aplicação, o sistema define implicitamente a JUID com o nome do perfil do utilizador sob o qual estava a ser executado o único módulo do trabalho no momento em que foi iniciado o módulo secundário.

Quando o trabalho volta a ser de módulo único, o sistema define implicitamente a JUID com o nome do perfil do utilizador sob o qual está a ser executado naquele momento o único módulo do trabalho.

# **Exemplos de identidade do utilizador do trabalho:**

Este tópico contém exemplos que ajudam a compreender como a identidade do utilizador do trabalho (JUID) é atribuída em diferentes situações.

v Um trabalho está a ser executado sob um perfil de utilizador denominado USERA. A JUID é USERA. Se o trabalho utiliza a API QWTSETP para mudar para USERB, a JUID muda para USERB.

Neste caso, o valor Definida Por para a JUID é \*DEFAULT. Dado que o trabalho está a ser executado com um único módulo, a identidade do utilizador do trabalho é o perfil do utilizador actual sob o qual está a ser executado o módulo inicial do trabalho (a menos que a identidade do utilizador do trabalho tenha sido explicitamente definida por uma aplicação). Para trabalhos de fila de trabalhos e trabalhos concluídos, a identidade do utilizador do trabalho é o nome do utilizador do nome de trabalho qualificado.

v Um trabalho de módulo único é executado sob o perfil de utilizador USERX. A JUID é USERX. Se o trabalho iniciar módulos secundários, a JUID permanece como USERX. Se todos os módulos mudarem para USERY, a JUID continua a ser USERX.

Neste caso, o valor Definida Por para a JUID é \*SYSTEM. Dado que se trata de um trabalho activo que está actualmente a ser executado como um trabalho multi-sessão, a identidade do utilizador do trabalho é implicitamente definida pelo sistema. A identidade do utilizador do trabalho é definida com o nome do perfil do utilizador sob o qual o trabalho estava a ser executado quando se tornou um trabalho multi-sessão. Quando o trabalho voltar a ser executado com um único módulo, a identidade do utilizador do trabalho será reposta para o valor \*DEFAULT.

v Se um servidor que esteja a ser executado sob um perfil de utilizador denominado SERVER chamar a API QWTSJUID, a JUID é definida como SERVER. Se de seguida o servidor chamar a API Definir Perfil (QWTSETP) para definir o seu perfil de utilizador actual como CLIENT enquanto processa trabalho em nome desse cliente, a JUID continua a ser SERVER. Da mesma forma, se o servidor iniciar módulos secundários que chamam, cada um deles, a API QWTSETP para ser executada sob diversos perfis de utilizador, a JUID continua a ser SERVER.

Neste caso, o valor Definida Por para a JUID é \*APPLICATION. A identidade do utilizador do trabalho é explicitamente definida por uma aplicação utilizando uma API. Este valor aplica-se tanto a trabalhos de módulo único como a trabalhos multi-sessão.

# **Módulos:**

O termo módulo é uma abreviatura de ″módulo de controlo″. Um módulo é o caminho dum programa em execução, os passos executados e a ordem porque são executados. Um módulo executa código a partir da sua localização de início numa sequência predefinida e ordenada para um dado conjunto de entradas de dados.

A utilização de módulos dentro de um trabalho permite a realização imediata de várias acções. Por exemplo, enquanto um trabalho está a ser processado, o módulo pode obter e calcular dados necessários ao trabalho para terminar o processamento

Todo o trabalho activo tem pelo menos um módulo, o qual se chama módulo inicial. O módulo inicial é criado como parte do início do trabalho. Nos módulos do iSeries Navigator, por predefinição, aparece **Inicial** como tipo do primeiro módulo na lista. O módulo inicial é o primeiro criado dentro do trabalho quando este for iniciado.

# **Tipos de módulos**

O tipo do módulo indica como foi criado no sistema.

# **Utilizador**

O módulo pode ser criado pela aplicação cliente. O módulo inicial num trabalho é sempre módulo de utilizador. O campo Permitir vários módulos deve estar definido como sim para se poderem utilizar vários módulos.

# **Sistema**

O módulo é criado pelo sistema em nome do utilizador. Existem funções de sistema que utilizam módulos de sistema para concluir o processamento. Se houver uma aplicação de um cliente que utilize uma função de sistema que, por seu turno, use módulos, serão usados módulos de sistema.

# *Autoridade correcta sobre módulos:*

São necessários determinados níveis de autoridade para poder trabalhar com módulos.

Para ver e alterar a maioria dos atributos de um módulo é necessário dispor de autoridade especial \*JOBCTL, ou de ter um perfil de utilizador correspondente à identidade do utilizador do trabalho que contém o módulo. Para alterar a prioridade de execução de um módulo, é necessário dispor de autoridade especial \*JOBCTL. A autoridade de Controlo de Módulos permite ver alguns dos atributos de um módulo.

Para reter ou libertar um módulo, é necessário dispor de autoridade especial \*JOBCTL ou autoridade de Controlo de Módulos, ter um perfil de utilizador correspondente à identidade do utilizador do trabalho que contém o módulo. Para finalizar um módulo, é necessário dispor de autoridade especial \*SERVICE ou de autoridade de Controlo de Módulos.

No caso de atributos de módulos que remetam para um objecto de iSeries como, por exemplo, uma biblioteca numa lista de bibliotecas, o utilizador necessita da autoridade correcta sobre o objecto.

Para obter mais detalhes sobre autoridades do iSeries, consulte o Apêndice D Autoridades Necessárias

para Objectos Usados por Comandos no manual iSeries Security Reference

**Nota:** A autoridade de Controlo de Módulos permite obter informações sobre módulos de outro trabalho. O Controlo de Módulos pode ser garantido e revogado para utilizadores individuais com o suporte de Administração de Aplicações do iSeries Navigator, ou com a API Alterar Informações de Utilização de Funções (QSYCHFUI), com um ID de função equivalente a

QIBM\_SERVICE\_THREAD. Para obter informações mais detalhadas sobre administração de aplicações, consulte o tópico Administração de aplicações do Information Center.

#### *Estado do módulo:*

O estado actual de um trabalho pode ser visto na página Geral na janela Propriedades do Módulo, em Estado detalhado.

Segue-se um exemplo de estado detalhado:

### **A aguardar remoção da fila**

O módulo do trabalho está a aguardar que uma operação de remoção da fila seja concluída. A remoção da fila consiste em remover mensagens de filas de mensagens. As mensagens, por seu turno, consistem em comunicações enviadas de uma pessoa ou um programa a outra(o). Mais especificamente, a mensagem é colocada num objecto de sistema fila de mensagens por um módulo e removida por outro.

**Nota:** Quando o estado A aguardar remoção da fila é apresentado numa página de propriedades, também são apresentadas informações adicionais que identificam a fila de que se está a aguardar. Quando o trabalho ou o módulo estiver a aguardar a conclusão da operação de remoção de um objecto de i5/OS, verá um nome de objecto com 10 caracteres, a respectiva biblioteca e o tipo de objecto. Se o trabalho ou o módulo estiver a aguardar a conclusão da operação de remoção de um objecto interno, verá um nome de objecto com 30 caracteres. Para objectos de controlo é necessário autoridade especial de controlo de trabalhos (\*JOBCTL) para ver o nome com 30 caracteres.

O estado detalhado pode apresentar um valor de estado associado que fornece detalhes adicionais sobre o actual estado do módulo. Segue-se um exemplo de estado detalhado mais o valor de estado associado:

#### **Retido (n)**

Um módulo individual está retido. Ao invés de um trabalho, um módulo pode ter várias retenções nele ao mesmo tempo. O número (por exemplo, Retido (3)) a seguir ao estado do módulo indica ao utilizador quantas vezes o módulo foi retido sem ser libertado. Por exemplo, se um módulo tiver tido três retenções e tiver sido libertado uma vez, ainda terá duas retenções nele. O número só é apresentado quando o estado aparece na página Propriedades e não quando apresentado numa lista. Para retomar o processamento do módulo, seleccione a acção Libertar.

Para obter mais informações sobre os diferentes estados dos módulos, consulte a ajuda do iSeries Navigator.

# **Objectos bloqueados:**

Os trabalhos e módulos utilizam objectos para processar trabalho.

Visto que existe mais do que uma parte de trabalho a ser processada em dada altura, é colocado um bloqueio num objecto de forma a manter a integridade dos dados. Os *objectos bloqueados* são objectos de sistema utilizados por trabalhos e módulos para processar trabalho. Após o trabalho ou módulo terminar a execução, o objecto é desbloqueado e fica pronto a utilizar para processar mais trabalho. Consoante o tipo de pedido de bloqueio usado, a acção de bloqueio de um objecto só permite que um único utilizador use determinado objecto de cada vez. Por exemplo, se dois ou mais utilizadores tentarem alterar um objecto ao mesmo tempo, as alterações ao objecto realizadas pelo segundo utilizador são bloqueadas até que o primeiro termine de actualizar o objecto. Com recurso a detentores de bloqueios, o utilizador pode ver o que é que se encontra actualmente com bloqueios ou está a aguardar um relativamente a um objecto.

O *âmbito* especifica se o bloqueio está ou não associado a um trabalho, módulo ou espaço de bloqueio. O âmbito também define quanto tempo o bloqueio fica disponível e qual o tipo de pedido de bloqueio e quais as regras de conflito que o objecto tem nele.

Os *tipos de pedido de bloqueio* são diferentes níveis de acesso que um trabalho, módulo ou espaço de bloqueio pode ter relativamente a um objecto que esteja bloqueado. Por exemplo, um tipo de bloqueio exclusivo sem leitura é usado se um objecto estiver a ser alterado ou eliminado do sistema. Este tipo de pedido de bloqueio não permite que ninguém utilize o objecto, nem que possa ler o objecto.

Seguem-se os diferentes tipos de bloqueio:

#### **Exclusivo - Sem leitura**

O objecto está reservado para utilização exclusiva. Todavia, se o objecto estiver bloqueado por algum tipo de pedido de bloqueio, não será possível obter utilização exclusiva do objecto. Este estado de bloqueio é apropriado quando um utilizador não quiser que outro utilizador tenha acesso ao objecto até conclusão da função que estiver a ser executada nele.

#### **Exclusivo-Leitura**

O objecto só pode ser partilhado com o tipo de pedido de bloqueio partilhado-leitura. Este bloqueio é apropriado quando um utilizador quiser impedir outros de executarem operações que não sejam leitura.

#### **Partilhado-Actualização**

O objecto pode ser partilhado quer com o tipo de pedido de bloqueio partilhado-leitura quer partilhado-actualização. Significa isto que outro utilizador pode pedir quer um estado de bloqueio partilhado-leitura quer partilhado-actualização relativamente ao mesmo objecto. Este estado de bloqueio é apropriado quando um utilizador quiser alterar um objecto e queira permitir a outros utilizadores leituras ou alterações ao mesmo objecto.

#### **Partilhado-Sem actualização**

O objecto pode ser partilhado somente com tipos de pedidos de bloqueio partilhado-sem actualização e partilhado-leitura. Este estado de bloqueio é apropriado quando um utilizador não quiser alterar um objecto mas queira garantir que ninguém mais altera o objecto.

#### **Partilhado-Leitura**

O objecto pode ser partilhado com todos os pedidos de bloqueio além de exclusivo-sem leitura. Significa isto que qualquer outro utilizador poderá pedir um estado de bloqueio exclusivo-leitura, partilhado-actualização, partilhado-leitura ou partilhado-sem actualização.

O *estado de bloqueio* indica o estado do pedido de bloqueio. Seguem-se os diferentes estados de bloqueio:

**Retido**: O pedido de bloqueio foi atendido e o trabalho, módulo ou espaço de bloqueio está a reter o bloqueio.

**A aguardar**: O trabalho ou módulo aguarda pela obtenção de um bloqueio.

**Pedido**: O trabalho ou módulo já pediu o bloqueio.

*Detentores de bloqueios* são trabalhos, módulos ou espaços de bloqueio que estão actualmente a reter um bloqueio ou a aguardar um sobre um objecto bloqueado específico.

# **Tipos de trabalhos**

O servidor iSeries processa vários tipos de trabalhos diferentes.

#### **Trabalhos de arranque automático:**

Um trabalho de arranque automático é um trabalho batch que efectua uma função repetitiva, um trabalho de inicialização pontual que está associado a um subsistema particular, que inicializa funções para uma aplicação ou que fornece funções de serviço centralizadas a outros trabalhos do mesmo subsistema. Pode utilizar-se um trabalho de arranque automático do subsistema de controlo para iniciar outros subsistemas

(como acontece no caso do subsistema de controlo fornecido pela IBM). Os trabalhos de arranque automático associados a um subsistema são iniciados automaticamente sempre que o subsistema é iniciado.

Uma vez que todos os trabalhos de arranque automático são iniciados quando o subsistema é iniciado, o valor especificado para o número máximo de trabalhos no subsistema não impede que os trabalhos de arranque automático se iniciem. Se o número máximo de trabalhos no subsistema for ultrapassado, não poderão ser iniciados mais trabalhos. Quando os trabalhos de arranque automático concluídos forem em número suficiente para que o número de trabalhos em execução seja inferior ao nível máximo de actividade, poderão então ser iniciados outros trabalhos no subsistema.

A descrição do trabalho utilizada para um trabalho de arranque automático é especificada com o comando Adicionar Entrada de Trabalho de Arranque Automático (ADDAJE). Quando o subsistema é iniciado, o trabalho funciona sob o nome de perfil de utilizador da descrição do trabalho especificada. Não é possível especificar a descrição do trabalho que contém USER(\*RQD). Uma vez que o trabalho de arranque automático opera sob o perfil de utilizador especificado na descrição do trabalho, é necessário controlar quem está autorizado a alterar a descrição do trabalho.

Se for especificado mais do que um trabalho de arranque automático para um subsistema, todos os trabalhos de arranque automático são iniciados imediatamente, em vez de sequencialmente. Se o número máximo de trabalhos do subsistema for ultrapassado, não poderão ser iniciados mais trabalhos até que os trabalhos de arranque automático concluídos sejam em número suficiente para que o número de trabalhos em execução seja inferior ao nível máximo de actividade.

#### **Trabalhos batch:**

Um trabalho batch consiste num grupo predeterminado de acções de processamento submetido ao sistema para ser executado com pouca ou nenhuma interacção entre o utilizador e o sistema. Os trabalhos que não requerem interacção com o utilizador para a sua execução podem ser processados como trabalho batch. Geralmente, um trabalho batch é um trabalho de baixa prioridade e pode necessitar de um ambiente de sistema especial para a sua execução.

Os trabalhos batch são executados em segundo plano no sistema, libertando o utilizador que submeteu o trabalho para poder ocupar-se de outras tarefas. Podem existir vários trabalhos batch activos em simultâneo.

A lista abaixo descreve diferentes tipos de trabalhos batch:

#### **Trabalho batch simples**

O trabalho batch simples é um trabalho submetido a uma fila de trabalhos. Aguarda numa fila juntamente com outros trabalhos batch e é processado consoante a sua prioridade e número de sequência.

#### **Trabalho batch imediato**

Um trabalho batch imediato é aquele iniciado com muitos dos atributos do respectivo trabalho ascendente. O trabalho é executado no mesmo subsistema que o trabalho ascendente. (Isto consegue-se utilizando a API spawn().)Visto que o trabalho copia atributos do trabalho ascendente e não passa por uma fila de trabalhos, pode iniciar-se mais depressa do que trabalhos submetidos a uma fila de trabalhos.

#### **Trabalho batch MRT**

Trata-se de um trabalho de terminal com vários solicitadores (multiple requester terminal - MRT). Os trabalhos MRT são trabalhos do S/36 Environment que agem como servidores, permitindo que outros trabalhos do S/36 Environment se anexem a eles no intuito de executar um procedimento MRT.

# **Trabalho batch de impressão**

Os trabalhos batch de impressão rastreiam os ficheiros de saída da impressora (também

denominados ficheiros em Spool) que foram criados por um trabalho cujo perfil de utilizador actual seja diferente do perfil de utilizador no qual foi iniciado.

Os trabalhos batch podem ser iniciados quando um utilizador:

- v Faz com que um trabalho seja colocado numa fila de trabalhos
- v Emite um pedido de início de programa de comunicações
- v Inicia um subsistema com um trabalho de pré-início
- Utiliza a API spawn()

### *Como é iniciado um trabalho batch:*

Quando um utilizador submete um trabalho batch, o trabalho recolhe informações de vários objectos de sistema antes de ser colocado numa fila de trabalhos.

- 1. Um utilizador submete um trabalho.
- 2. O trabalho procura atributos do trabalho. Se os atributos do trabalho não forem localizados no comando Submeter Trabalho (SBMJOB), o trabalho procura na descrição do trabalho (especificada no comando SBMJOB), no perfil de utilizador do utilizador actual e no trabalho actualmente activo (o trabalho que emite o comando SBMJOB).
	- **Nota:** Tal como acontece na iniciação de trabalhos interactivos, é possível indicar na descrição de trabalho para utilizar o perfil de utilizador. O perfil de utilizador pode especificar a utilização de um valor do sistema para localizar certos atributos do trabalho.
- 3. Quando o trabalho tiver todos os seus atributos, passa a residir na fila de trabalhos.
- 4. Quando o sistema está pronto para processar um trabalho, procura-os nas filas de trabalhos (as atribuídas pelo subsistema).
- 5. Então, tal como no processamento de trabalhos interactivos, o subsistema procura dados de encaminhamento na descrição do trabalho.
- 6. O subsistema utiliza os dados de encaminhamento para localizar uma entrada de encaminhamento. A entrada de encaminhamento faculta informação sobre o conjunto utilizado pelo trabalho, o programa de encaminhamento que vai ser utilizado e a partir de que classe o trabalho obtém os seus atributos de tempo de execução.
- 7. Depois de obtidas estas informações, é executado o programa de encaminhamento. Se utilizar QCMD, este leva a cabo o comando SBMJOB. Executa o comando indicado no parâmetro **CMD** ou **RQSDTA**.

# *Inicialização de trabalho batch:*

A *Inicialização* (Spawn) é uma função que cria um novo processo de trabalho (processo descendente) que herda vários atributos do processo de chamada (processo ascendente). É especificado e posto em execução no processo descendente um novo programa. Quando é iniciado um trabalho batch, é usado um trabalho ascendente para passar variáveis de ambiente e argumentos para o trabalho descendente. A API spawn() utiliza trabalhos batch imediatos, trabalhos de pré-início ou trabalhos batch de pré-início.

#### **Trabalhos de comunicações:**

Um trabalho de comunicações é um trabalho batch iniciado por um pedido de início de programa oriundo de um sistema remoto. O processamento do trabalho implica um pedido de comunicações e especificações adequadas.

Para executar um trabalho batch de comunicações num sistema i5/OS, tem que existir no sistema uma descrição de subsistema que contenha uma entrada de trabalho para trabalhos de comunicações. A entrada de trabalho de comunicações permite ao subsistema identificar as origens do trabalho de

comunicações que vai processar. O processamento do trabalho tem início quando o subsistema recebe um pedido de início de programa de comunicações oriundo dum sistema remoto e é encontrada uma entrada de encaminhamento para o pedido.

# **Dados de encaminhamento para trabalhos de comunicações**

O encaminhamento de trabalhos de comunicações é determinado pelo pedido de início de programa que é recebido do sistema remoto. Quando um pedido de início de programa é processado no sistema destino, é criada uma sequência de dados de comprimento fixo que é utilizada como dados de encaminhamento. A posição 25 dos dados de encaminhamento contém sempre PGMEVOKE para pedidos de comunicações. As entradas de encaminhamento de subsistema que especificam um valor de comparação de PGMEVOKE na posição 29 têm normalmente \*RTGDTA como nome de programa. Isto significa que o nome de programa especificado nos dados de encaminhamento (do pedido de início de programa proveniente do sistema remoto) é o programa a executar.

Se for necessário um ambiente de processamento especial para certos trabalhos de comunicações, é possível adicionar outra entrada de encaminhamento à descrição do subsistema, especificando um valor de comparação que inicie na posição 37. Este valor de comparação deverá conter o nome do programa para o pedido de início de programa. A entrada de encaminhamento deverá ter um número de sequência inferior ao da entrada de encaminhamento que utiliza PGMEVOKE como valor de comparação. Este método permite que certos trabalhos de comunicações sejam executados com especificações de classe ou conjunto diferentes.

# **Segurança**

A segurança do sistema i5/OS controla quem pode utilizar os dispositivos de comunicações, assim como o acesso aos comandos utilizados com as descrições de dispositivo associadas. Ao escrever e executar programas de aplicação em sistemas remotos ou destino, deverá considerar a utilização de medidas adicionais de segurança.

# **Descrição do trabalho para trabalhos de comunicações**

A descrição do trabalho utilizada para trabalhos de comunicações é especificada no comando Adicionar Entrada de Comunicações (ADDCMNE). O utilizador especificado nesta descrição do trabalho é ignorado. O sistema obtém um nome de utilizador para os trabalhos de comunicações a partir do pedido de início de programa. Se o pedido de início de programa não especificar um nome de utilizador, o sistema usa o valor de utilizador predefinido da entrada de comunicações. Para garantir uma nível mais elevado de segurança do sistema, é preferível incluir informações de utilizador acerca do pedido de início de programa, em vez de especificar um utilizador predefinido na entrada de trabalho de comunicações.

# *Tipos de trabalhos de comunicações:*

Este tópico descreve os tipos mais comuns de trabalhos de comunicações.

# **Qlus (serviços de unidade lógica)**

Qlus está encarregado do tratamento de eventos para dispositivos de unidades lógicas, também denominados dispositivos de comunicações. Qlus também é responsável pela atribuição de dispositivos ao subsistema de comunicações correcto.

# **Qcmnarbxx (árbitros de comunicações)**

Os árbitros de comunicações, junto com Qsysarb (árbitro de sistema) e Qtaparb (árbitro de bandas), processam trabalho de todos os tipos de dispositivos, não somente de dispositivos de comunicações. Este trabalho inclui ligação e desligação de comunicações, bloqueio de dispositivos e processamento de recuperação de erros.

O valor do sistema Trabalhos de árbitros de comunicações, no reinício (QCMNARB) determina o número de trabalhos de árbitros de comunicações que são iniciados. Em sistemas de processador único encontra-se iniciado um mínimo de três árbitros de comunicações.

# **Qsyscomm1 (comunicações de sistema)**

Este trabalho trata algumas comunicações e actividades de E/S (entrada e saída de dados).

# **Q400filsvr (comunicações de sistemas de ficheiros remotos)**

Este trabalho executa as comunicações da interface de programação comum (APPN ou APPC) para o sistema de ficheiros remoto.

#### **Trabalhos interactivos:**

Um trabalho interactivo é um trabalho que começa quando um utilizador inicia sessão numa estação de visualização e acaba quando o utilizador termina a sessão. Para o trabalho ser executado, o subsistema vai procurar a descrição do trabalho, a qual pode estar especificada na entrada de estação de trabalho ou no perfil do utilizador.

Os trabalhos interactivos necessitam de comunicações bilaterais contínuas entre o utilizador e o iSeries para executarem uma tarefa. Um trabalho interactivo começa quando um utilizador inicia sessão num sistema. O sistema solicita informações de início de sessão. Se o pedido de início de sessão for aceite pelo sistema, o sistema cria o trabalho interactivo. Em seguida o sistema pede ao utilizador que faculte um pedido. O utilizador introduz um pedido e o sistema responde com o processamento do mesmo. Este padrão repete-se até que o utilizador finalize o trabalho interactivo ao terminar sessão no sistema ou o trabalho finalize devido a uma excepção numa aplicação ou a uma recuperação de erro do dispositivo.

Se um trabalho interactivo fizer parte de um grupo de trabalhos ou um par de trabalhos, terá um dos seguintes tipos de trabalhos:

#### **Interactivo - Grupo**

Um trabalho Interactivo - Grupo faz parte de um grupo de trabalhos associado a um único dispositivo de apresentação.

#### **Interactivo - Pedido do sistema**

Um trabalho Interactivo - Pedido do sistema consiste num par de trabalhos associados entre si pela função de pedido do sistema.

**Sabia que...?** Pode iniciar sessão no sistema de duas formas. Pode entrar manualmente no sistema utilizando um ID de utilizador e uma palavra-passe. Pode também criar um programa que envia automaticamente o ID de utilizador e a palavra-passe para o servidor, contornando assim o ecrã de início de sessão.

#### *Como é iniciado um trabalho interactivo:*

Quando um utilizador inicia sessão no sistema, o subsistema tem que recolher informações de vários objectos do sistema para que o trabalho interactivo fique pronto.

1. O subsistema procura a descrição do trabalho na entrada de estação de trabalho de forma a obter os atributos do trabalho interactivo. Se a entrada de estação de trabalho especifica \*USRPRF para a descrição do trabalho, o trabalho usa a informação do perfil de utilizador.

**Nota:** Esta flexibilidade permite especificar se os atributos do trabalho estão ligados à estação de trabalho ou ao utilizador individual.

2. Depois do subsistema apurar qual a descrição do trabalho a utilizar, pode não encontrar todos os atributos do trabalho na descrição do trabalho. Alguns dos atributos podem estar no perfil de utilizador. Se o perfil do utilizador não contém todas as informações, o subsistema consulta o valor do sistema.

**Nota:** O perfil do utilizador contém atributos do trabalho que permitem personalizar certos aspectos para esse utilizador.

3. Depois do subsistema ter reunido todos os atributos do trabalho, vai determinar se é possível iniciar um novo trabalho interactivo ou se deve enviar uma mensagem de erro para o ecrã de início de

sessão. O subsistema verifica se foi alcançado o limite máximo de trabalhos permitidos pelo subsistema ou pela entrada de estação de trabalho. Em seguida confirma se foi fornecido um nome de perfil de utilizador válido, se o nome de perfil de utilizador é um perfil de utilizador activado e se a palavra-passe fornecida (se for necessária) é válida. No passo seguinte, verifica se o utilizador possui as autoridades apropriadas para a descrição do trabalho, a descrição do subsistema, a descrição da estação de trabalho, para a fila de saída e para a biblioteca. Por fim, o subsistema verifica se o utilizador alcançou o limite de inícios de sessão permitidos para esse perfil de utilizador. Se forem encontrados erros de validação, o ecrã de início de sessão é apresentado com uma mensagem apropriada. Caso contrário, o processo de início do trabalho interactivo prossegue.

- 4. Depois do subsistema validar que o trabalho interactivo pode começar, vai procurar os dados de encaminhamento na descrição do trabalho. O subsistema utiliza os dados de encaminhamento para localizar uma entrada de encaminhamento na descrição do subsistema. A entrada de encaminhamento faculta informação sobre o conjunto utilizado pelo trabalho, o programa de encaminhamento que vai ser utilizado e a partir de que classe o trabalho obtém os seus atributos de tempo de execução.
- 5. Quando tiverem sido obtidos todos estes elementos, é executado o programa de encaminhamento. A IBM fornece um programa de encaminhamento denominado QCMD, que pode ser utilizado para todos os tipos de trabalho. O QCMD sabe se o trabalho é um trabalho interactivo e procura no perfil de utilizador um programa inicial para executar. Se o programa inicial acaba de executar, o QCMD apresenta o menu inicial.

# *Desligar trabalhos interactivos:*

Quando o comando Desligar Trabalho (DSCJOB) é chamado, o trabalho é desligado e o ecrã de início de sessão volta a ser apresentado. Para voltar a ligar ao trabalho, inicie sessão no mesmo dispositivo de que desligou. Pode ser iniciado no dispositivo outro trabalho interactivo sob um nome de utilizador diferente.

- v Existe uma opção no menu Pedido do Sistema que permite desligar um trabalho interactivo, fazendo aparecer o ecrã de início de sessão. A opção chama o comando DSCJOB.
- v Ao voltar a estabelecer ligação com um trabalho, os valores especificados no ecrã de início de sessão para programa, menu e biblioteca actual são ignorados.
- v Um trabalho que tenha a activa função auxiliar de texto de PC ou organizador de PC não pode ser desligado.
- v Um trabalho de TELNET TCP/IP pode ser desligado se a sessão estiver a usar uma descrição de dispositivo designado especificada pelo utilizador. Pode criar uma descrição de dispositivo designado especificada pelo utilizador das formas indicadas abaixo:
	- Utilizando Network Stations com o parâmetro **DISPLAY NAME**
	- Utilizando o suporte de PC 5250 Client Access do iSeries Access com a função de ID de estação de trabalho
	- Utilizando o ponto de saída de Iniciação de Dispositivo de TELNET TCP/IP para especificar um nome de estação de trabalho
	- Cliente de Telnet (STRTCPTELN) com parâmetro de dispositivo remoto
	- **Nota:** Nomes de dispositivo especificados pelo sistema, como, por exemplo, QPADEV\*, não permitem que o trabalho seja desligado, uma vez que é improvável que o utilizador inicie sessão no mesmo dispositivo.
- v Todos os trabalhos são desligados no caso de trabalhos de grupo. Quando são novamente ligados, regressam ao ponto onde estavam quando foi emitido o comando de desligar. Se o último trabalho de grupo activo terminar antes de voltar a ligar, regressa ao trabalho de grupo seguinte.
- v Se, por algum motivo, o trabalho não puder ser desligado, é finalizado.
- v Todos os trabalhos desligados existentes no subsistema são finalizados quando o subsistema é finalizado. Se o subsistema está a finalizar, o comando DSCJOB não pode ser emitido para nenhum dos trabalhos no subsistema.
- v O valor do sistema Intervalo de Desligação do Trabalho (QDSCJOBITV) pode ser utilizado para indicar um intervalo de tempo durante o qual um trabalho pode ser desligado. Se o intervalo de tempo é atingido, o trabalho desligado é finalizado.
- v Os trabalhos desligados que não ultrapassem o valor QDSCJOBITV finalizam quando o subsistema é finalizado ou quando ocorre um IPL.

*Erro de E/S para dispositivo solicitador de trabalho:*

Um dispositivo solicitador é uma estação de trabalho a partir da qual um utilizador pode iniciar sessão num domínio e utilizar recursos de rede. O atributo de trabalho Acção de Recuperação de Dispositivo (DEVRCYACN) especifica a acção a realizar quando ocorre um erro E/S no dispositivo solicitador dum trabalho.

O atributo DEVRCYACN tem as seguintes opções:

#### **\*SYSVAL**

É a predefinição. Indica a acção a realizar quando ocorre um erro de dispositivo no valor do sistema (QDEVRCYACN) da estação de trabalho. O valor do sistema suporta todos os valores que o atributo de trabalho suporta (excepto **\*SYSVAL**).

**\*MSG** Assinala a mensagem de erro E/S e permite que a aplicação efectue a recuperação de erro. Esta NÃO é a definição recomendada.

#### **\*DSCMSG**

Desligar o trabalho. Esta é a predefinição com que o produto é fornecido. Ao voltar a ligar, uma nova mensagem de erro sinaliza a aplicação do utilizador, indicando que, desde a E/S, o dispositivo foi perdido e recuperado e o conteúdo do ecrã tem que ser novamente apresentado.

#### **\*DSCENDRQS**

Desligar o trabalho. Ao voltar a ligar, é executada uma função de pedido de finalização para devolver o controlo do trabalho ao último nível de pedido.

#### **\*ENDJOB**

Finalizar o trabalho. Pode ser produzido um ficheiro de registo de trabalhos para o trabalho. É enviada uma mensagem para o ficheiro de registo de trabalhos e para o registo de QHST indicando que o trabalho foi finalizado devido a um erro de dispositivo.

# **\*ENDJOBNOLIST**

Finalizar o trabalho. Não é produzido um ficheiro de registo de trabalhos. É enviada uma mensagem para o registo de QHST indicando que o trabalho foi finalizado devido a um erro de dispositivo.

**Nota:** Se **\*DSCENDRQS**, **\*ENDJOB** ou **\*ENDJOBNOLIST** for especificado para DEVRCYACN, a acção de recuperação tem lugar assim que o erro ocorre no dispositivo. Se for especificado um dos outros valores, a acção de recuperação ocorre na próxima E/S para o dispositivo com o erro.

#### *Trabalhos interactivos e passos de encaminhamento:*

Antes do menu inicial ser chamado, os dados de encaminhamento são comparados com as entradas de encaminhamento da descrição do subsistema. Quando é feita uma correspondência, o programa especificado na entrada de encaminhamento é chamado e o passo de encaminhamento é iniciado.

O gráfico abaixo ilustra a actividade subsequente que antecede o início dum passo de encaminhamento e a apresentação do menu inicial para um perfil de utilizador que especifica um programa inicial.

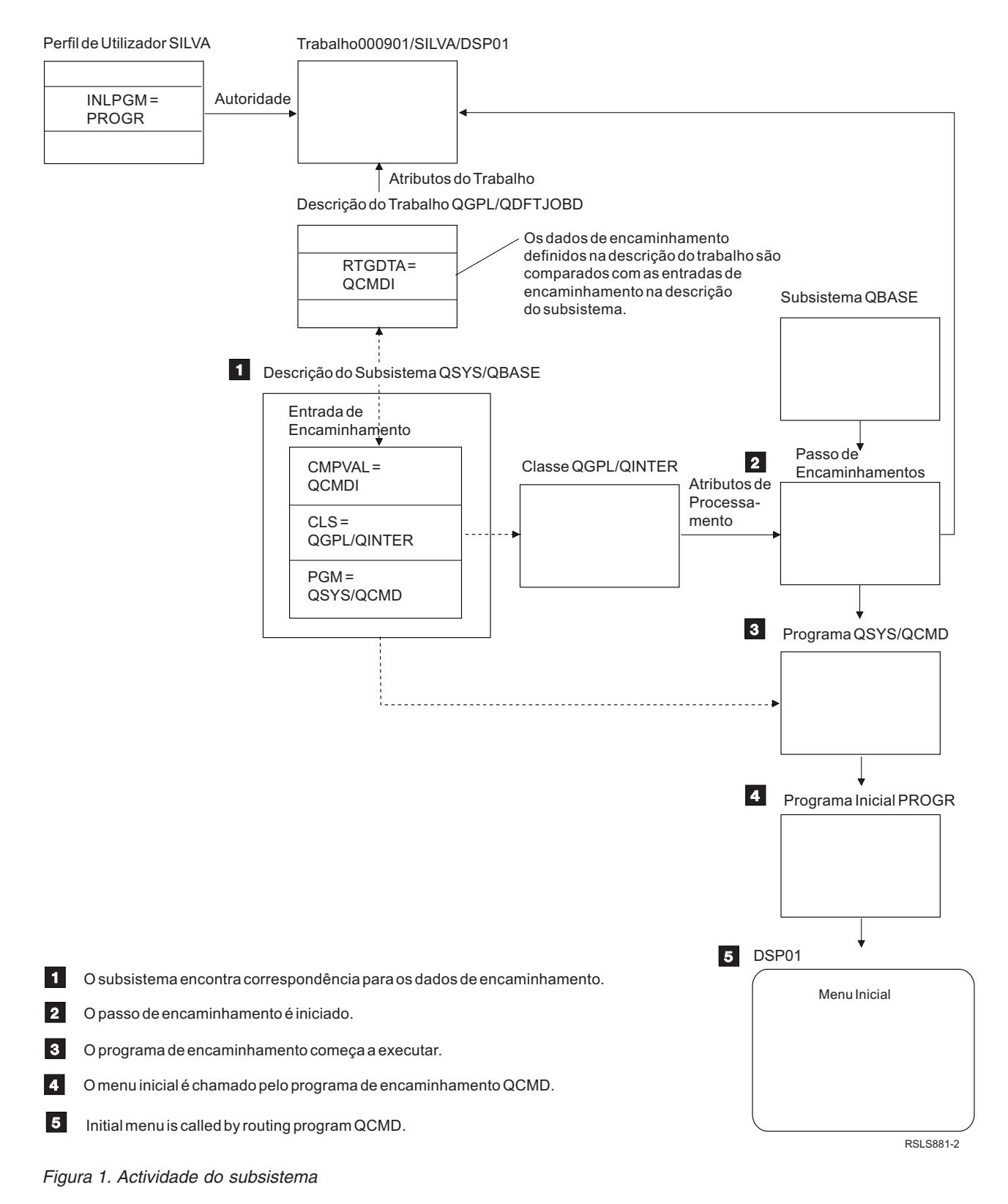

# **Abordagens a trabalhos interactivos**

Os trabalhos interactivos podem ser tratados de várias formas. Estas abordagens dependem do modo como o passo de encaminhamento é controlado. Em primeiro lugar deve determinar o seguinte:

- v Que programa vai controlar o passo de encaminhamento: QSYS/QCMD ou um programa do utilizador?
- v O encaminhamento vai ser baseado no utilizador ou na estação de trabalho?

*Programas que controlam o passo de encaminhamento:*

Para determinar a melhor abordagem a um dado trabalho, deve primeiro determinar-se que programa deve controlar o passo de encaminhamento.

# **Utilizar QSYS/CMD para trabalhos interactivos - vantagens**

O processador de comandos QSYS/QCMD fornecido pela IBM oferece a maior flexibilidade no que toca a tornar as funções disponíveis para os utilizadores das estações de trabalho. Utilizar QCMD para controlar o passo de encaminhamento oferece as seguintes vantagens:

- v O programa de atenção é activado se for especificado no perfil do utilizador.
- v O programa inicial que é especificado no perfil do utilizador é chamado.
- v O menu inicial que é especificado no perfil do utilizador é chamado.
- v O utilizador é colocado no ambiente Sistema/36 tal como é indicado no perfil do utilizador.

Para além disso, a predefinição de utilização de QCMD conduz o utilizador ao Menu Principal onde este pode introduzir comandos directamente, incluindo o comando CALL, que é utilizado para chamar funções escritas pelo utilizador. São facultadas opções de menu com ajuda online para facilitar o acesso às funções de sistema. Também são fornecidos menus de selecção de comandos, acesso rápido à procura por índice e a função de entrada de comandos (chamada por CALL QCMD). As funções de entrada de comandos destinam-se principalmente a programadores e operadores que necessitem da gama completa de funções disponíveis através da utilização directa dos comandos.

# **Chamar directamente um programa de utilizador para trabalhos interactivos vantagens**

Os programas de utilizador podem ser chamados directamente para controlar os passos de encaminhamento para os trabalhos interactivos. Estes programas podem ser concebidos para permitir um acesso mais especializado às funções necessárias aos utilizadores das estações de trabalho, do que aquele que lhes é dado pelos programas fornecidos pela IBM. Mais ainda, dado que os programas são personalizados para funções específicas, a sua execução requer normalmente menos recursos de sistema do que os programas fornecidos pela IBM. Pode também optar por disponibilizar funções como um programa inicial e um menu inicial.

# *Encaminhamento baseado na estação de trabalho versus baseado no utilizador:*

Depois de determinar qual o programa que controla o passo de encaminhamento, deve determinar se o encaminhamento é baseado na estação de trabalho a partir da qual o trabalho foi iniciado ou no utilizador (perfil de utilizador) que iniciou a sessão.

O encaminhamento baseado na estação de trabalho é conseguido utilizando os dados de encaminhamento especificados na descrição do trabalho associada com a entrada de estação de trabalho ou perfil do dispositivo. O encaminhamento baseado num utilizador pode ser realizado utilizando o programa inicial especificado no perfil do utilizador ou na descrição do trabalho da correlação do perfil de utilizador com uma entrada de encaminhamento que não QCMD.

# **Aplicações do programa inicial**

Os programas iniciais podem interagir com as estações de trabalho para obter valores de entrada de um utilizador de estação de trabalho. Quando um programa inicial é chamado, não pode receber valores de parâmetros. Um programa inicial pode ser utilizado duma das seguintes formas:

- v Para estabelecer um ambiente inicial para o utilizador que introduz os comandos. Por exemplo, a lista de bibliotecas pode ser alterada ou podem ser substituídos ficheiros de impressão ou de mensagens. Quando um programa inicial conclui as suas funções e regressa a QSYS/QCMD, é apresentado o menu inicial.
- v Como programa de controlo para o trabalho. Se o programa inicial não regressa a QSYS/QCMD, torna-se o programa de controlo para o passo de encaminhamento. O menu inicial não é apresentado. O utilizador só pode solicitar as funções que estão disponíveis através do programa inicial.

Por exemplo, pode ser apresentado um menu com opções de aplicação específicas. O utilizador só pode executar as funções do menu. Um exemplo dessas opções é a conclusão de sessão. Se o comando SIGNOFF é executado, o trabalho é finalizado e o Menu Principal do sistema nunca chega a ser apresentado. Se utilizar esta abordagem, considere a possibilidade de utilizar a opção INLMNU do perfil de utilizador para garantir que não é apresentado qualquer menu.

Um programa inicial pode ser escrito de forma a regressar ou não a QSYS/QCMD quando é emitida uma instrução de retrocesso. Se o programa inicial regressar a QSYS/QCMD, é apresentado o menu inicial.

#### *Quando os trabalhos finalizam ao mesmo tempo:*

Por vezes os trabalhos finalizam ao mesmo tempo. Por exemplo, ocorre um erro de rede e os atributos do trabalho são definidos como \*ENDJOB ou \*ENDJOBNOLIST. Para além do trabalho ser finalizado, tem lugar a seguinte acção de recuperação do dispositivo.

- v A prioridade do trabalho baixa. Isto acontece para que o trabalho deixe de estar no mesmo nível de prioridade que os outros trabalhos interactivos activos.
- v O tempo de processador do trabalho passa para 100 milissegundos. Isto ocorre para dar aos trabalhos de prioridade mais elevada maior possibilidade de obterem recursos de processador.

Os ficheiros de registo de trabalhos referentes a trabalhos com atributos definidos como \*ENDJOB ou \*ENDJOBNOLIST ficam em estado pendente. Para produzir uma saída de impressora a partir dum ficheiro de registo de trabalhos que está pendente, utilize o comando Visualizar Ficheiro de Registo de Trabalhos (DSPJOBLOG).

Quando um trabalho é finalizado, é possível controlar a forma como o ficheiro de registo de trabalhos é escrito num ficheiro em Spool. Isto pode ser feito pelo próprio trabalho enquanto está a ser finalizado, por um trabalho de servidor de fundo ou não ser feito de todo. O valor especificado pode ter um impacto significativo no tempo de recuperação global no caso de muitos trabalhos serem finalizados ao mesmo tempo. Para obter mais informações, consulte o conceito associado Ficheiro de registo de trabalhos pendente.

# **Trabalhos de pré-início:**

Um trabalho de pré-início é um trabalho batch que começa a ser executado antes de se receber um pedido de trabalho. OS trabalhos de pré-início são iniciados antes de quaisquer outros trabalhos no subsistema. Os trabalhos de pré-início diferem dos outros trabalhos porque usam entradas de trabalho de pré-início (parte da descrição do subsistema) para determinar que programa, classe e conjunto de memória utilizar quando forem iniciados.

Numa entrada de trabalho de pré-início devem ser especificados atributos que o subsistema utiliza para criar e gerir um conjunto de trabalhos de pré-início. Utilize trabalhos de pré-início para reduzir o tempo necessário para processar um pedido de trabalho. Existem dois tipos de trabalhos de pré-início. Cada tipo processa diferentes tipos de pedidos. Antes de um trabalho aguardar pelo seu primeiro pedido, é apresentado como Pré-início somente porque o sistema ainda não sabe qual o tipo de pedidos que o trabalho irá processar.

# **Comunicações de pré-início**

O trabalho é do tipo batch de comunicações e começa a executar antes de um sistema remoto enviar um pedido de início de programa.

### **Batch de pré-início**

É um trabalho batch que se inicia antes de se receber um pedido de trabalho.

Um trabalho de pré-início inicia-se antes de ser recebido um pedido de trabalho, quer quando o subsistema se inicia ou em resultado do comando Iniciar Trabalhos de Pré-início (STRPJ). Os trabalhos de pré-início iniciam-se a partir de uma entrada de trabalho de pré-início (PJE) na descrição do subsistema. A entrada do trabalho de pré-início especifica atributos como, por exemplo, qual o programa a executar no trabalho de pré-início, o perfil de utilizador no qual o trabalho de pré-início começa a executar, a descrição do trabalho, a classe usada para especificar os atributos de tempo de execução do trabalho, e o conjunto de memória no qual o trabalho de pré-início é executado.

Os trabalhos de pré-início podem iniciar-se a si próprios antes de ser recebido um pedido de trabalho. Assim se reduz o tempo necessário para processar pedidos. Os trabalhos de pré-início facultam a capacidade de se iniciarem uma vez e de processarem muitos pedidos, de modo a que não seja necessário um novo trabalho para cada pedido. Muitas das aplicações cliente/servidor utilizam trabalhos de pré-início para processar pedidos de um utilizador cliente. Dispor de um trabalho pronto a executar melhora o rendimento nesta situação porque o trabalho de pré-início pode iniciar imediatamente o processamento do pedido para o utilizador.

**Nota:** O valor especificado para número máximo de trabalhos no subsistema pode impedir que os trabalhos de pré-início se iniciem. Se for ultrapassado o número máximo de trabalhos no subsistema, não poderão ser iniciados trabalhos de pré-início. Quando os trabalhos concluídos forem em número suficiente para que o número de trabalhos em execução seja inferior ao número máximo de trabalhos no subsistema, já poderão ser iniciados trabalhos de pré-início no subsistema.

# **Pedido de início de programa**

Um pedido de início de programa (PSR) é uma forma estruturada dos clientes SNA se ligarem a um servidor SNA. Quando um trabalho de pré-início é configurado para processar PSRs, o estado externo do trabalho é PSRW (a aguardar pedido de início de programa).

Os trabalhos de pré-início são também utilizados para servidores de TCP/IP fornecidos pela IBM, particularmente os servidores de sistemas centrais. Estes trabalhos de pré-início aceitam trabalho através de interfaces internas, não sendo utilizados PSRs. No entanto, os trabalhos de pré-início que estão à espera de trabalho, mesmo que não utilizem PSRs, apresentam um estado PSRW.

#### *Nome do trabalho de pré-início:*

O nome totalmente qualificado em três partes do trabalho de pré-início nunca é alterado, uma vez iniciado o trabalho de pré-início. O nome do utilizador do nome de trabalho totalmente qualificado em três partes contém o perfil de utilizador sob o qual o trabalho de pré-início foi iniciado.

Se for aberto um ficheiro em Spool antes dum trabalho de pré-início processar qualquer pedido de trabalho, o ficheiro em Spool é associado com o perfil de utilizador da entrada de trabalho de pré-início. Caso contrário, é associado com o actual perfil de utilizador do trabalho.

Se o perfil da entrada de trabalho de pré-início e o perfil de utilizador actual forem diferentes, os ficheiros em Spool são colocados num trabalho cujo nome de trabalho é QPRTJOB e o nome de utilizador do actual perfil de utilizador. (Isto também se aplica a entradas de trabalho de pré-início para trabalhos de servidor.)

O parâmetro classe (**CLS**) da entrada de trabalho de pré-início fornece uma forma de controlar as características de rendimento de duas classes de trabalhos de pré-início por cada entrada de trabalho de pré-início.

#### *Como funcionam os trabalhos de pré-início:*

Um trabalho de pré-início é um trabalho que tem início antes do trabalho chegar. Isto permite que o sistema processe um pedido de trabalho sem a demora que implica iniciar um novo trabalho.

Um trabalho de pré-início é um tipo exclusivo de trabalho batch. Isto significa que o trabalho tem um tipo de trabalho 'B' e um subtipo de trabalho 'J'. O tipo de trabalho avançado define também o trabalho como sendo um trabalho de pré-início (1610), um trabalho batch de pré-início (1620) ou um trabalho de comunicações de pré-início (1630). O tipo de trabalho avançado descreve o modo como o trabalho de pré-início aceita pedidos de trabalho. Se o programa executado pelo trabalho de pré-início utilizar a interface de comunicações para aceitar trabalho, o trabalho é um trabalho de comunicações de pré-início. Se o programa executado pelo trabalho de pré-início aceitar trabalho através de uma interface de trabalho batch, o trabalho é um trabalho batch de pré-início. Se o programa ainda não aceita trabalho, o trabalho é apenas um trabalho de pré-início. Os trabalhos batch de pré-início são geralmente chamados trabalhos de servidor, uma vez que dão resposta a pedidos de trabalho.

Um pedido de trabalho de comunicações é processado pelo subsistema a que está atribuído o dispositivo de comunicações requerido. Um pedido de trabalho batch é normalmente processado por um dos subsistemas básicos fornecidos com o sistema: QSYSWRK, QUSRWRK ou QSERVER.

Os trabalhos de pré-início são activados com base nas informações contidas nas entradas de trabalho de pré-início. O parâmetro Iniciar trabalhos (**STRJOBS**) pode especificar que os trabalhos de pré-início são activados quando o sistema é iniciado ou quando o comando Iniciar Trabalhos de Pré-início (STRPJ) for introduzido. O parâmetro Número inicial de trabalhos (**INLJOBS**) determina o número de trabalhos de pré-início que são inicialmente activados para um programa.

Conforme forem chegados outros pedidos de trabalho, podem ser necessários mais trabalhos de pré-início. O parâmetro Limiar (**THRESHOLD**) indica quando devem ser iniciados mais trabalhos. Quando o número de trabalhos de pré-início disponíveis para processar um pedido descer abaixo do valor especificado pelo parâmetro **THRESHOLD**, são iniciados os trabalhos adicionais. O parâmetro Número de trabalhos adicionais (**ADLJOBS**) determina quantos trabalhos adicionais são iniciados.

Deve assegurar-se de que existem trabalhos suficientes para processar os pedidos de trabalho sem demoras desnecessárias. As informações provenientes do comando Apresentar Trabalhos de Pré-início Activos (DSPACTPJ) podem ser utilizadas para verificar se algum dos pedidos de trabalho, apresentados nas informações de DSPACTPJ como ″pedidos de início de programa″, teve que aguardar que os trabalhos ficassem disponíveis. Aumente o valor do parâmetro **THRESHOLD** até DSPACTPJ mostrar que nenhum pedido de trabalho tem que esperar.

Alguns trabalhos de pré-início processam um pedido de trabalho e, em seguida, ficam disponíveis para processar outro pedido. O parâmetro Número máximo de utilizações (**MAXUSE**) permite especificar quantos pedidos de trabalho são processados por estes trabalhos de pré-início. Alguns trabalhos de pré-início processam um único pedido de trabalho e terminam, ignorando o valor **MAXUSE**. O programa executado no trabalho de pré-início determina se o trabalho de pré-início processa vários ou um único pedido de trabalho.

Quando o trabalho de pré-início termina depois de ter processado pelo menos um pedido de trabalho, o subsistema compara o número de trabalhos que ainda estão a ser executados com o valor especificado no parâmetro **INLJOBS**. Se o número de trabalhos restantes for inferior a **INLJOBS**, o subsistema inicia um novo trabalho.

Se um trabalho de pré-início termina sem processar pelo menos um pedido de trabalho e o trabalho não foi terminado pelo comando Finalizar Trabalho (ENDJOB), o trabalho de pré-início é considerado em erro. O subsistema termina a entrada de trabalho de pré-início de forma controlada. Isto permite que os trabalhos que estão a servir um pedido de trabalho concluam esse pedido mas impede que o subsistema inicie outros trabalhos.

O subsistema verifica periodicamente o número de trabalhos de pré-início para determinar se existe um excesso de trabalhos de pré-início disponíveis. Um trabalho de pré-início está disponível quando está à espera de um pedido de trabalho. Se o número de trabalhos de pré-início disponíveis for superior ao parâmetro **THRESHOLD** e o total de trabalhos de pré-início for superior ao parâmetro **INLJOBS**, o subsistema termina alguns dos trabalhos de pré-início disponíveis. Para os trabalhos de pré-início que processam mais do que um pedido de trabalho, as informações de DSPACTPJ devem ser utilizadas para determinar a carga máxima, adicionar este número ao valor do parâmetro THRESHOLD e atribuir ao parâmetro INLJOBS o valor da soma. Isto impede que o subsistema considere os trabalhos disponíveis excessivos, a menos que o volume de trabalho seja maior que a carga máxima esperada.

### *Entradas de trabalho de pré-início:*

O trabalho de pré-início é definido utilizando uma entrada de trabalho de pré-início. Uma entrada de trabalho de pré-início não afecta a atribuição de dispositivos ou a afectação de pedidos de início de programa.

Os atributos de trabalho dum trabalho de pré-início não são alterados pelo subsistema quando um pedido de início de programa se liga ao trabalho de pré-início. No entanto, os trabalhos de servidor alteram geralmente os atributos de trabalho para aqueles do perfil de utilizador que foi alvo da troca.

O comando Alterar Trabalho de Pré-início (CHGPJ) permite que o trabalho de pré-início altere alguns dos seus atributos de trabalho para os da descrição do trabalho (especificados na descrição do trabalho associada com o perfil de utilizador do pedido de início do programa ou na descrição do trabalho especificada na entrada de trabalho de pré-início).

# *Segurança e trabalhos de pré-início:*

Ao ser iniciado, um trabalho de pré-início é executado sob o perfil de utilizador do trabalho de pré-início. Quando um pedido de início de programa se liga a um trabalho de pré-início, o perfil de utilizador do trabalho de pré-início é substituído pelo perfil de utilizador do pedido de início de programa. Quando o trabalho de pré-início acaba de processar um pedido de início de programa, o perfil de utilizador do pedido de início de programa é substituído pelo perfil de utilizador do trabalho de pré-início. Se existir um perfil de grupo associado ao perfil de utilizador, o perfil de grupo também é trocado.

A troca do perfil de utilizador é apenas para verificação de autorização. Nenhum dos outros atributos associados ao perfil de utilizador são trocados. As bibliotecas da lista de bibliotecas para as quais o perfil de utilizador da entrada de trabalho de pré-início está autorizado continuam a estar autorizadas para o trabalho de pré-início quando o perfil de utilizador do pedido de início de programa substitui o perfil de utilizador da entrada de trabalho de pré-início. No entanto, a lista de bibliotecas pode ser alterada pelo comando Alterar Lista de Bibliotecas (CHGLIBL).

# **Autorização sobre objectos do trabalho de pré-início**

Quando um trabalho de pré-início é iniciado, é efectuada no perfil de utilizador da entrada de trabalho de pré-início a verificação da autoridade sobre cada objecto necessário para iniciar um trabalho. Antes de um pedido de início de programa ser autorizado a ligar-se a um trabalho de pré-início, são apenas verificados o perfil de utilizador e a palavra-passe do pedido de início de programa e a sua autoridade sobre os dispositivos de comunicações, a biblioteca e o programa.

Para evitar que ocorram situações em que o perfil de utilizador do pedido de início de programa não possui autoridade sobre objectos para os quais o perfil de utilizador da entrada de trabalho de pré-início está autorizado, deve assegurar-se de que o perfil de utilizador do pedido de início de programa possui autoridade sobre, pelo menos, o mesmo número de objectos que o perfil de utilizador da entrada de trabalho de pré-início. Para o fazer, pode ser criado um programa de trabalho de pré-início pelo utilizador da entrada de trabalho de pré-início com USRPRF(\*OWNER) especificado no comando CRTxxxPGM (em que xxx é a linguagem de programação). A autoridade de proprietário do programa é

automaticamente transferida para quaisquer programas chamados pelo programa de trabalho de pré-início. Se não, pode optar por verificar explicitamente a autorização sobre objectos (CHKOBJ) antes de referir quaisquer objectos.

Os ficheiros e objectos para os quais o perfil de utilizador de trabalho de pré-início não está autorizado devem ser fechados e libertados antes de ser executado o final da transacção no dispositivo solicitador. Se forem deixados abertos ficheiros de base de dados no trabalho de pré-início, o programa do trabalho de pré-início tem que verificar a autoridade do perfil de utilizador do pedido de início de programa para os ficheiros abertos, de modo a garantir a segurança da base de dados.

# *Sugestões acerca do rendimento dos trabalhos de pré-início:*

O trabalho de pré-início deve fazer a maior quantidade de trabalho possível antes de tentar adquirir um dispositivo de programa de ICF ou aceitar uma conversação da CPI de comunicações. Quanto mais trabalho fizer no início (atribuindo objectos, abrindo ficheiros de base de dados, etc.), menos terá que fazer quando o pedido de início de programa for recebido, permitindo desta forma que a transacção tenha um tempo de resposta mais rápido. Seguem-se algumas considerações adicionais sobre rendimento a ter em conta quando utiliza trabalhos de pré-início:

- **Não se esqueça:** Se estiver no subsistema uma entrada de trabalho de pré-início, o subsistema verifica periodicamente o número de trabalhos de pré-início dum conjunto que estão prontos para atender pedidos de início de programa para determinar se existe um excesso de trabalhos de pré-início disponíveis. Os trabalhos de pré-início que estejam em excesso são gradualmente finalizados pelo subsistema. Contudo, o subsistema deixa sempre pelo menos o número de trabalhos de pré-início especificados no atributo INLJOBS dum conjunto.
- v Só devem ser libertados os recursos específicos da transacção que se pretende realizar. Os recursos que também sejam utilizados por outras transacções executadas pelo programa do trabalho de pré-início devem permanecer atribuídos enquanto o trabalho aguarda o seu próximo pedido. Deve deixar ficheiros abertos e objectos atribuídos para poupar tempo quando for recebido o pedido seguinte.
	- **Nota:** Os ficheiros de base de dados que ficam abertos no trabalho de pré-início requerem geralmente as mesmas considerações que os ficheiros de base de dados que são partilhados no mesmo trabalho.
- v Uma vez que é utilizada a mesma biblioteca QTEMP durante toda a vida de um trabalho de pré-início, os objectos que já não são necessários devem ser eliminados.
- v Uma vez que é utilizada a mesma Área de Dados Locais (LAN) durante toda a vida de um trabalho de pré-início, as informações podem ser guardadas e passadas para a transacção seguinte.
- v Como cada trabalho de pré-início pode processar vários pedidos de início de programa e possui apenas um ficheiro de registo de trabalhos, é conveniente que a aplicação envie mensagens para o ficheiro de registo de trabalhos que identifiquem a actividade do trabalho de pré-início. Isto também é útil porque os ficheiros de registo de trabalhos dos trabalhos de pré-início batch são limpos entre cada utilização.
- v Os atributos de trabalho dum trabalho de pré-início não são alterados pelo subsistema quando um pedido de início de programa se liga a um trabalho de pré-início. O comando Alterar Trabalho de Pré-início (CHGPJ) permite que o trabalho de pré-início altere alguns dos seus atributos de trabalho para os da descrição do trabalho (especificados na descrição do trabalho associada com o perfil de utilizador do pedido de início do programa ou na descrição do trabalho especificada na entrada de trabalho de pré-início).
- v Se o sistema utiliza a contabilização do trabalho, o programa de trabalho de pré-início deve executar o comando CHGPJ com o valor de pedido de início de programa para o parâmetro de código de contabilização (CHGPJ ACGCDE(\*PGMSTRRQS)) assim que o pedido de início de programa se ligue ao trabalho de pré-início. Esta acção altera o código de contabilização para o valor especificado no perfil de utilizador associado ao pedido de início de programa. Imediatamente antes do programa acabar de processar o pedido de início de programa, o programa deve executar o comando CHGPJ

com o valor Entrada de Trabalho de Pré-início para o parâmetro de código de contabilização (CHGPJ ACGCDE(\*PJE)). Isto altera o código de contabilização, que retoma o valor especificado na descrição do trabalho da entrada de trabalho de pré-início.

v O parâmetro classe (CLS) da entrada de trabalho de pré-início fornece uma forma de controlar as características de rendimento de duas classes de trabalhos de pré-início por cada entrada de trabalho de pré-início. Por exemplo, pode ser atribuída uma prioridade de execução mais baixa a trabalho que chega ao sistema quando este se encontra já bastante ocupado.

#### *Ficheiro em Spool e a entrada de trabalho de pré-início:*

Se for aberto um ficheiro em Spool antes dum trabalho de pré-início processar qualquer pedido de início de programa, o ficheiro em Spool é associado com o perfil de utilizador da entrada de trabalho de pré-início; caso contrário, é associado com o actual perfil de utilizador do pedido de início de programa.

Se o perfil da entrada de trabalho de pré-início e o actual perfil de utilizador do pedido de início de programa forem diferentes, os ficheiros em Spool são colocados num trabalho cuja primeira parte do nome de trabalho em três partes é QPRTJOB e a segunda parte é o nome do perfil de utilizador.

#### **Trabalhos leitor e escritor:**

Um *trabalho leitor* é um trabalho de entrada de dados em Spool, ao passo que um trabalho escritor é um trabalho de saída de dados em Spool.

**Leitor** Um trabalho leitor lê sequências de trabalhos batch oriundos de ficheiros de bases de dados e coloca os trabalhos numa fila de trabalhos. O trabalho leitor faz parte do processamento em Spool da entrada de dados e é um programa fornecido pela IBM.

#### **Escritor**

Um trabalho escritor grava/escreve registos de ficheiros de saída de impressora (também denominados ficheiros em Spool) numa impressora. O trabalho escritor é um programa fornecido pela IBM, iniciado no subsistema de Spool onde selecciona ficheiros da fila de saída para imprimir.

#### **Trabalhos de Servidor:**

Os trabalhos de servidor são trabalhos executados continuamente em segundo plano no sistema iSeries.

O trabalho pode surgir de funções da rede, de funções do sistema operativo, em nome de um utilizador, de outro sistema na rede, ou de serviços de sistema genéricos como, por exemplo, trabalhos de servidor de conjuntos de unidades. Os trabalhos de servidor são normalmente executados num dos três subsistemas básicos - QSYSWRK, QSERVER ou QUSRWRK. Os trabalhos de servidor costumam estar associados a funções como HTTP, Lotus Notes e TCP/IP. O sistema iSeries dispõe de três modelos básicos para trabalhos de servidor:

# **Modelo de trabalhos modulares**

No modelo de trabalhos modulares o trabalho de servidor é um trabalho com vários módulos. Um dos módulos serve de distribuidor de trabalho para os outros módulos. Por exemplo, quando o servidor recebe um pedido de cliente, o módulo inicial lê o pedido e transmite-o a outro módulo para este atender o pedido. Com este modelo, reduz-se grandemente a quantidade de trabalhos no sistema porque o trabalho é processado em diferentes módulos ao invés de necessitar de vários trabalhos. Seguem-se alguns exemplos de trabalhos de servidor que utilizam o modelo de trabalhos modulares: Domino, servidor HTTP e WebSphere.

# **Modelo de trabalhos de pré-início**

No modelo de trabalhos de pré-início geralmente existe um trabalho principal que serve de ouvinte de pedidos que cheguem ao sistema. A este trabalho chama-se normalmente trabalho daemon. O trabalho daemon processa o pedido inicial e depois transmite-o ao trabalho de servidor de pré-início apropriado. Com este modelo de trabalhos, a utilização de trabalhos de

pré-início pode reduzir a quantidade de trabalhos necessária, porque uma vez atendido um pedido, o trabalho de pré-início aguarda pelo pedido seguinte. O trabalho de servidor é reutilizado. Além disso, e de uma perspectiva de rendimento, o trabalho de pré-início já está em execução e a aguardar para processar o pedido. Entre os trabalhos de servidor que utilizam o modelo de trabalhos de pré-início encontram-se servidores de SQL, servidores de sistemas centrais e SMTP (Simple Mail Transfer Protocol - protocolo simples de transferência de correio).

**Nota:** No caso de trabalhos que executem código de utilizador, regra geral o trabalho não é reutilizado (como a maioria dos trabalhos de servidor). Tal deve-se ao facto de o código de utilizador poder ter alterado algo no trabalho (como, por exemplo, o servidor de comandos remoto).

#### **Modelo de trabalhos de vários ouvintes**

No modelo de trabalhos de vários ouvintes são iniciados vários trabalhos de servidor. Quando chega um pedido, o trabalho que o receber processa-o, enquanto o próximo trabalho de servidor disponível aguarda pela chegada do pedido seguinte. Quando o trabalho de servidor concluir o pedido, fecha a ligação e finaliza. Inicia-se um novo trabalho de servidor e o ciclo continua.

Com este modelo, não é necessário dar atenção a entradas de trabalhos de pré-início. Todavia, por vezes não é possível configurar subsistemas únicos relativamente ao ambiente em questão porque este modelo é executado no subsistema predefinido. Uma das excepções é o FTP (File Transfer Protocol - protocolo de transferência de ficheiros). Com este protocolo é possível configurar o subsistema onde é executado o servidor do protocolo. Não existe a capacidade para ter um trabalho de FTP a executar num subsistema e o restante trabalho a executar num subsistema diferente. Além disso, e numa perspectiva de rendimento, não é possível evitar o custo de início e término de trabalhos porque uma vez executado um trabalho, este é finalizado e outro trabalho se inicia. No entanto, e dado que os trabalhos são finalizados quando a ligação for concluída e o trabalho seguinte iniciado, o novo trabalho geralmente estará a funcionar quando for recebido o pedido seguinte, de modo que o custo de início e término de trabalhos não deverá afectar o tempo que demora a ligar ao servidor.

Entre os trabalhos de servidor que utilizam o modelo de trabalhos de vários ouvintes encontram-se o FTP e o daemon de impressora de linhas (LDP).

Para obter informações mais detalhadas sobre os nomes de trabalhos dos trabalhos de servidor executados no sistema, consulte a tabela de trabalhos de servidor. Esta tabela mostra o subsistema e o nome do trabalho para se poder localizar o trabalho activo e respectivos ficheiros de registo de trabalhos. a tabela mostra ainda a descrição do trabalho utilizada por cada trabalho de servidor. Por predefinição, a maioria dos trabalhos de servidor não gera nenhum ficheiro de registo de trabalhos quando o trabalho é finalizado (o parâmetro LOG está definido como 4 0 \*NOLIST), o que significa que o ficheiro de registo de trabalhos não é criado. Se quiser que seja gerado um ficheiro de registo de trabalhos com todas as mensagens enviadas para o mesmo, o parâmetro LOG terá de especificar 4 0 \*SECLVL.

#### **Trabalhos de sistema:**

Os trabalhos de sistema são criados pelo sistema operativo para controlar recursos de sistema e executar funções de sistema. Os trabalhos de sistema são executados quando o servidor iSeries é iniciado ou quando um conjunto de discos independente é activado. Estes trabalhos desempenham uma variedade de tarefas, desde iniciar o sistema operativo, a iniciar e finalizar subsistemas, a marcar trabalhos.

#### *Trabalhos de arranque do sistema:*

Os *trabalhos de arranque* são trabalhos do sistema que são executados durante o IPL. Estes trabalhos processam as tarefas que activam o ambiente do sistema operativo e o deixam pronto a funcionar. Segue-se uma lista dos vários trabalhos de arranque do sistema.

#### **Scpf (início da função de programa de controlo)**

Trata-se do trabalho central quando se inicia o sistema. Scpf inicia a série Qsysarb mas o

Qsysarb3 inicia a maioria dos outros trabalhos de sistema (não Qlus) e põe o sistema num estado utilizável. Este trabalho permanece activo após início do sistema, proporcionando um ambiente para execução de funções de sistema de baixa prioridade e possivelmente de longa execução. O scpf também é executado durante o processamento de desligação (Pwrdwnsys - power down), e é o trabalho que finaliza o processamento da máquina.

### **Qwcbtclnup (limpeza de tabelas de trabalhos)**

Este trabalho é usado durante o início do sistema para garantir que as estruturas de trabalhos fiquem disponíveis para utilização. Regra geral, conclui o processamento antes do final do arranque do sistema, mas pode continuar a executar depois, se existirem muitas estruturas de trabalhos a limpar. Este trabalho de sistema finaliza quando concluir o processamento.

#### **Qlpsvr (aceitação de acordos de software)**

Este trabalho inicia-se automaticamente durante um IPL se for necessário aceitar acordos de software online. O trabalho finaliza quando todos os acordos forem aceites ou recusados.

#### *Árbitros do sistema:*

Os árbitros do sistema (QSYSARB e QSYSARB2 a QSYSARB5), iniciados por um trabalho do sistema SCPF, facultam o ambiente para execução das funções de alta prioridade. Permitem que os subsistemas sejam iniciados e finalizados e mantêm um registo do estado do sistema (por exemplo, um estado restrito).

Os árbitros do sistema, identificados com os nomes de trabalho QSYSARB e QSYSARB2 a QSYSARB5, são os principais trabalhos, e aqueles com maior prioridade, no sistema operativo. Cada árbitro do sistema reage a eventos em todo o sistema que devem ser tratados imediatamente e aqueles que podem ser tratados mais eficientemente por um único trabalho do que por vários.

O árbitro do sistema (QSYSARB) também é responsável por iniciar o trabalho Serviços de Unidade Lógica (QLUS) durante um IPL. O árbitro do sistema permanece activo até o sistema ser finalizado.

Segue-se uma lista dos árbitros do sistema.

#### **Qsysarb (árbitro do sistema)**

O árbitro do sistema faculta o ambiente de execução das funções de elevada prioridade. Trata recursos de sistema e mantém registo das condições do sistema. O árbitro do sistema reage a eventos em todo o sistema que devem ser tratados imediatamente e aqueles que podem ser tratados mais eficientemente por um único trabalho. Qsysarb, Qtaparb (árbitro de bandas) e Qcmnarbxx (árbitros de comunicações) são responsáveis pelo processamento de pedidos de comunicações, bloqueio de dispositivos, configuração de linhas, controladores e dispositivos e tratamento de outros recursos em todo o sistema.

# **Qsysarb2 (árbitro do sistema 2)**

Este trabalho é responsável pela gestão de recursos de bandas, tratamento de espaços do analista de comandos para processamento de comandos e outro tipo de processamento em todo o sistema relativo ao sistema operativo.

# **Qsysarb3 (árbitro do sistema 3)**

Este trabalho é responsável pela criação e manutenção das estruturas de trabalhos no sistema. Sempre que sejam necessárias estruturas de trabalhos para início de trabalhos, o pedido será processado por Qsysarb3. Qsysarb3 também inicia e finaliza muitos dos trabalhos de sistema.

#### **Qsysarb4 (árbitro do sistema 4)**

Este trabalho é responsável por iniciar e finalizar subsistemas, o que inclui o processamento inicial de desligação (Pwrdwnsys - power down).

#### **Qsysarb5 (árbitro do sistema 5)**

Este trabalho é responsável por processar eventos de máquina. Inclui tratamento de eventos para suportar alimentação auxiliar, conjuntos de memória auxiliar de sistema (ASPs) e limiares de

armazenamento e limites de tabelas de bloqueio. Regra geral, os eventos de máquina são tratados e as mensagens CPF correspondentes são enviadas para Qsysopr e Qhst.

*Trabalhos de comunicações do sistema:*

Este tópico contém uma lista dos trabalhos de comunicações do sistema.

#### **Qlus (serviços de unidade lógica)**

Qlus está encarregado do tratamento de eventos para dispositivos de unidades lógicas, também denominados dispositivos de comunicações. Qlus também é responsável pela atribuição de dispositivos ao subsistema de comunicações correcto.

#### **Qcmnarbxx (árbitros de comunicações)**

Os árbitros de comunicações, junto com Qsysarb (árbitro de sistema) e Qtaparb (árbitro de bandas), processam trabalho de todos os tipos de dispositivos, não somente de dispositivos de comunicações. Este trabalho inclui ligação e desligação de comunicações, bloqueio de dispositivos e processamento de recuperação de erros. No reinício, o valor do sistema Trabalhos de árbitros de comunicações (QCMNARB) determina o número de trabalhos de árbitros de comunicações que são iniciados. Em sistemas de processador único encontra-se iniciado um mínimo de três árbitros de comunicações.

# **Qsyscomm1 (comunicações de sistema)**

Este trabalho trata algumas comunicações e actividades de E/S (entrada e saída de dados).

#### **Q400filsvr (comunicações de sistemas de ficheiros remotos)**

Este trabalho executa as comunicações da interface de programação comum (APPN ou APPC) para estes sistemas de ficheiros remotos.

*Trabalhos de base de dados:*

Segue-se uma lista de trabalhos de base de dados.

#### **Qdbfstccol (recolha estatística de ficheiros de base de dados)**

Este trabalho recolhe estatísticas de ficheiros de base de dados. Estas estatísticas são cruciais para uma correcta optimização das consultas à base de dados.

# **Qdbsrvxr (referência cruzada de base de dados) e Qdbx###xr para o grupo de conjuntos de discos independentes ###**

Este trabalho mantém cada um dos ficheiros de referências cruzadas de sistema a nível de campos em Qsys. Estes ficheiros contêm informações de referências cruzadas sobre ficheiros de base de dados e informações de SQL em todo o sistema. Os ficheiros todos começam pelo prefixo Qadb na biblioteca Qsys. O ficheiro principal que deve ser mantido é o Qadbxref, o ficheiro de referências cruzadas. Este ficheiro contém um registo de cada base de dados física, base de dados lógica, DDM e ficheiro Alias (alternativo) no sistema. Qdbsrvxr activa-se quando um ficheiro é criado, alterado, eliminado, restaurado, quando muda de nome ou de propriedade.

# **Qdbsrvxr2 (referência cruzada de base de dados 2) e Qdbx###xr2 para o grupo de conjuntos de discos independentes ###**

Este trabalho mantém os dois ficheiros de referências cruzadas a nível de campos. Qadbifld na biblioteca Qsys é o ficheiro de referências cruzadas de campo. Qadbkfld na biblioteca Qsys é o ficheiro de referências cruzadas de campo-chave. Qdbsrvxr2 activa-se quando um ficheiro é criado, alterado ou eliminado.

# **Qdbsrv01 (servidor de base de dados) e Qdbs###v01 para o grupo de conjuntos de discos independentes ###**

Este trabalho pode ser visto como expedidor de tarefas de manutenção de base de dados. O número de trabalhos de servidor de base de dados no sistema é um mais duas vezes o número de processadores, ou um mais duas vezes o número de ASPs, seja qual for o maior. O mínimo iniciado é de cinco. Qsbsrv01 é o principal trabalho de sistema que atribui trabalho aos outros.

Regra geral, Qdbsrv01 será o mais activo imediatamente depois de restaurar uma biblioteca que contenha ficheiros de base de dados. Seguem-se as suas funções:

- v Sinalizar às tarefas de protecção de caminhos de acesso gerida pelo sistema (SMAPP) do LIC (Código Interno Licenciado) que foram restaurados novos caminhos de acesso. A SMAPP em seguida determina se estes caminhos de acesso precisam ou não de ser protegidos.
- v Preparar a lista de caminhos de acesso que é necessário reconstruir por não terem sido restaurados.

Dos restantes trabalhos de servidor de base de dados, a primeira metade processa pedidos de alta prioridade, e a segunda metade processa pedidos de baixa prioridade. (Exemplo: De Qdbsrv02 a Qdbsrv05 são alta prioridade, ao passo que de Qdbsrv06 a Qdbsrv09 são baixa prioridade.)

### **Qdbsrvxx (servidor de base de dados, alta prioridade) e Qdbs###vxx para o grupo de conjuntos de discos independentes ###**

Estes trabalhos executam manutenção de controlo de consolidações e diários para o sistema e são considerados trabalho rápido ou de execução curta.

### **Qdbsrvxx (servidor de base de dados, baixa prioridade) e Qdbs###vxx para o grupo de conjuntos de discos independentes ###**

Estes trabalhos executam manutenção de caminhos de acesso em ficheiros de dados de utilizador. Regra geral, estes trabalhos estão inactivos, mas em certos casos podem activar-se para executarem reconstruções de caminhos de acesso. Seguem-se algumas razões pelas quais estes trabalhos podem estar activos:

- v Restauro de ficheiros de base de dados que não foram guardados com caminhos de acesso
- v Restauro de ficheiros lógicos sem o ficheiro físico em que se baseiam
- v Cancelamento de um comando Rgzpfm durante o processo
- v Invalidação de um índice devido a danos detectados no mesmo
- v Actividades de instalação pós-iSeries para concluir actividades de referências cruzadas ou outras de actualização de base de dados
- Verificação de restrições

#### **Qqqtemp1 e Qqqtemp2 (paralelismo de base de dados)**

Os trabalhos de sistema de paralelismo de base de dados executam processamento assíncrono de base de dados para o DB2 Multisystem. Se os utilizadores consultarem ficheiros distribuídos, os trabalhos serão usados para acelerar as consultas mediante desempenho de certas tarefas em paralelo.

#### *Outros trabalhos do sistema:*

Este artigo contém uma lista de outros tipos de trabalhos do sistema.

#### **Qalert (gestor de alertas)**

Este trabalho efectua as tarefas necessárias ao processamento dos alertas. Isto inclui actividades como, por exemplo, processamento de alertas recebidos de outros sistemas, processamento de alertas criados localmente e manutenção da esfera de controlo.

#### **Qdcpobjx (descomprimir objectos de sistema)**

Este trabalho descomprime objectos do sistema operativo recentemente instalados, conforme seja necessário. Existem requisitos de memória para estes trabalhos poderem ser executados. Se a memória disponível no sistema ficar abaixo de certo limite, estes trabalhos são finalizados. O número de trabalhos de descompressão de objectos de sistema é o número de processadores mais um.

#### **Qfilesys1 (sistema de ficheiros)**

Este trabalho suporta o processamento em segundo plano do sistema de ficheiros integrado. Garante que as alterações aos ficheiros fiquem gravadas na memória e executa também várias actividades genéricas de limpeza do sistema de ficheiros.

### **Qjobscd (marcação de trabalhos)**

Este trabalho controla as funções de marcação de trabalhos de sistema. Qjobscd supervisiona os temporizadores para entradas de marcações de trabalhos e trabalhos marcados.

**Qli###cl para o grupo de conjuntos de discos independentes ### (limpeza de bibliotecas)** Este trabalho limpa bibliotecas em conjuntos de discos independentes.

**Qli###rp para o grupo de conjuntos de discos independentes ### (limpeza de objectos)** Este trabalho limpa objectos substituídos em bibliotecas de conjuntos de discos independentes.

### **Qlur (ressincronização da LU 6.2)**

Qlur trata do processamento da ressincronização da consolidação bifásica.

#### **Qpfradj (ajuste do rendimento)**

Este trabalho gere alterações aos tamanhos e níveis de actividade dos conjuntos de memória. Todos os pedidos para alterar conjuntos de memória são processados por este trabalho. Além disso, se o valor de sistema Ajustar automaticamente conjuntos de memória e níveis de actividade (Qpfradj) estiver definido como 2 ou 3, este trabalho altera dinamicamente os tamanhos e níveis de actividade dos conjuntos de memória para melhorar o rendimento do sistema.

### **Qsplmaint (manutenção do Spool do sistema) e Qspmn##### para o grupo de conjuntos de discos independentes #####**

Este trabalho desempenha funções de Spool do sistema, entre as quais:

- v Limpeza de ficheiros em Spool após um IPL ou a activação de um grupo de conjuntos de discos independentes.
- v Passa os ficheiros em Spool desgarrados das filas de saídas de dados de utilizador danificadas no conjunto de memória auxiliar do subsistema ou num conjunto básico de memória auxiliar de utilizador para a fila de saída QSPRCLOUTQ na biblioteca QRCL
- v Limpa o membro da base de dados em Spool que continha dados e atributos de um ficheiro em Spool eliminado
- v Elimina os membros da base de dados em Spool que não tenham sido reutilizados no tempo especificado pelo valor de sistema Limpar automaticamente memória de saída de impressora não utilizada (QRCLSPLSTG)

#### **Qsppf##### para o grupo de conjuntos de discos independentes ##### (actualizador PRTQ de Spool de sistema)**

Este trabalho executa operações de ficheiros em Spool para um grupo de conjuntos de discos independentes específico.

#### **Qtaparb (dispositivo de bandas)**

Este trabalho processa trabalho relacionado com dispositivos de bandas, incluindo bloqueio de dispositivos e processamento de recuperação de erros.

#### **Qnwharbxx** |

Estes trabalhos do sistema processam eventos relacionados com os dispositivos Adaptador de Sistema Central de Servidor de Rede (Network Server Host Adapter - NWSH). Será sempre iniciado pelo menos um destes trabalhos durante o IPL em curso.

#### **Qwcpjobs** |

Este trabalho processa a limpeza de segundo plano de estruturas de trabalho permanentes.

**Qwctjobs** |

Este trabalho processa a limpeza de segundo plano de estruturas de trabalho temporárias.

# **Opções de marcação de trabalhos**

A função de marcação de trabalhos permite a planificação temporal dos trabalhos batch do iSeries. Pode marcar os trabalhos para serem libertados da fila de trabalhos num determinado momento ou pode utilizar uma entrada de marcação de trabalhos para enviar automaticamente o trabalho para a fila de

trabalhos na altura especificada. A marcação de trabalhos permite controlar a data e a hora a que um trabalho batch é submetido ou fica disponível para ser iniciado a partir duma fila de trabalhos. Esta flexibilidade facilita a distribuição equilibrada do volume de trabalho no sistema.

Por exemplo, a marcação de trabalhos pode ser usada para delegar tarefas repetitivas, como avisos de reunião, pagamentos ou relatórios semanais e mensais, da marcação do utilizador para a do sistema. Existem quatro métodos de marcação de um trabalho batch.

# **Marcador da Central de Gestão**

O iSeries Navigator disponibiliza um planificador integrado, o Marcador da Central de Gestão, que permite definir quando os trabalhos devem ser processados. Pode optar por realizar uma tarefa imediatamente ou mais tarde. O marcador da Central de Gestão pode ser usado para marcar praticamente todas as tarefas da Central de Gestão.

A janela do Marcador da Central de Gestão está disponível sempre que vir um botão **Marcação** numa janela do iSeries Navigator.

**Nota:** Se o Advanced Job Scheduler tiver sido instalado no servidor da Central de Gestão, o botão **Marcação** inicia o Advanced Job Scheduler em vez do marcador da Central de Gestão.

# **Advanced Job Scheduler**

O programa licenciado Advanced Job Scheduler (5722-JS1) é um marcador potente que permite o processamento de trabalhos em modo não assistido, 24 horas por dia, 7 dias por semana. Esta ferramenta de marcação disponibiliza mais funções de calendário e oferece maior controlo sobre os eventos marcados que o marcador da Central de Gestão. Também é possível ver o histórico de conclusão dos trabalhos e gerir notificações de estado de determinado trabalho.

Não é necessário instalar o programa licenciado Advanced Job Scheduler em cada sistema terminal na rede da Central de Gestão. Ao instalar o Advanced Job Scheduler no sistema central, os trabalhos ou tarefas que definir num sistema terminal irão recolher informações necessárias sobre trabalhos junto do sistema central. Todavia, é necessário configurar todas as informações sobre definição de trabalhos no sistema central.

Se os sistemas da sua rede tiverem o Advanced Job Scheduler instalado localmente, poderá marcar tarefas fora da rede da Central de Gestão. Em **As Minhas Ligações** no iSeries Navigator, terá acesso ao Advanced Job Scheduler existente nesse sistema local ao expandir **Gestão do Trabalho**.

# **Advanced Job Scheduler para Wireless:**

Advanced Job Scheduler para Wireless é uma aplicação de software que permite aceder ao Advanced Job Scheduler em vários dispositivos acessíveis pela Internet como, por exemplo, um telefone compatível com a Internet, um browser da Web em PDA ou um browser da Web em PC.

A função sem fios do Advanced Job Scheduler reside no sistema iSeries, onde o Advanced Job Scheduler está instalado, e permite aceder a trabalhos e actividades, bem como enviar mensagens a destinatários no sistema, parar e iniciar o supervisor do Advanced Job Scheduler. O Advanced Job Scheduler para Wireless permite a cada utilizador personalizar as definições e preferências da sua experiência de navegação. Por exemplo, um utilizador pode mostrar actividades, ver apresentados trabalhos e personalizá-los.

O Advanced Job Scheduler para Wireless permite aceder a trabalhos quando não for possível aceder a um terminal ou emulador iSeries. Ligue à Internet com um dispositivo móvel e introduza o URL do servlet do Advanced Job Scheduler para Wireless. É iniciado um menu que confere acesso em tempo real ao Advanced Job Scheduler.

O Advanced Job Scheduler para Wireless trabalha em dois tipos de dispositivos. Um dispositivo Wireless Markup Language (WML) consiste num telemóvel compatível com a Internet. Um Hypertext Markup Language (HTML) consiste num browser da Web em PDA ou PC. Ao longo deste tópico, os diferentes dispositivos denominam-se WML e HTML.

# **Entradas de marcação de trabalhos**

Se o sistema não possui Marcador da Central de Gestão ou o Advanced Job Scheduler, continua a ser possível marcar trabalhos usando a entrada de marcação de trabalhos, a qual pode ser acedida através da interface baseada em caracteres. Utilizando este método é possível marcar trabalhos para serem executados apenas uma vez ou várias vezes.

Dado que as entradas de marcação de trabalhos são entradas num objecto permanente, não ficam numa fila de trabalhos como acontece com os trabalhos marcados, o que faz com que não se percam quando a fila de trabalhos é limpa. O objecto de marcação de trabalhos também pode ser guardado e restaurado. O que faculta um método de realização duma cópia de segurança das informações de marcação de trabalhos.

Quando pretende que um trabalho seja processado a intervalos regulares, pode criar uma entrada de marcação de trabalhos para o trabalho. A entrada de marcação de trabalhos contém toda a informação que é necessária para submeter o trabalho e a sua informação de marcação. Cada entrada do objecto é identificada de forma exclusiva pelo nome de trabalho fornecido e um número de entrada de 6 dígitos atribuído pelo sistema. Não existem entradas com as mesmas combinações de nome de trabalho e número de entrada.

A entrada de marcação de trabalhos também contém informações utilizadas pelo sistema para gerir a entrada em determinadas condições. As informações que definem o trabalho são semelhantes aos parâmetros especificados no comando Submeter Trabalho (SBMJOB), incluindo o nome do trabalho, a descrição do trabalho, a fila de trabalhos, o perfil do utilizador e a fila de mensagens. A área de dados local (LDA) do trabalho submetido a partir da entrada de marcação de trabalhos está em branco quando o trabalho é iniciado.

Todas as entradas de marcação de trabalhos estão contidas no objecto de marcação de trabalhos. O objecto de marcação de trabalhos QDFTJOBSCD encontra-se na biblioteca QUSRSYS e tem um tipo de objecto \*JOBSCD. Não é possível criar, eliminar, duplicar ou mudar o nome ao objecto de marcação de trabalhos. Não é possível transferi-lo para outra biblioteca. O objecto de marcação de trabalhos é fornecido com autoridade pública de \*CHANGE. Trata-se da autoridade mínima necessária para adicionar, alterar, reter, libertar e remover entradas de marcação de trabalhos.

**Nota:** Também é possível marcar trabalhos periódicos utilizando o Marcador da Central de Gestão ou o Advanced Job Scheduler.

# **Exemplos: entrada de marcação de trabalhos:**

Este tópico fornece exemplos de utilização do comando Adicionar Entrada de Marcação de Trabalhos (ADDJOBSCDE).

**Marcar um trabalho mensal:** Este exemplo mostra como submeter um trabalho para executar o programa INVENTORY às 23.30 do último dia de cada mês, excepto na véspera do Ano Novo.

ADDJOBSCDE JOB(MONTHEND) CMD(CALL INVENTORY) SCDDATE(\*MONTHEND) SCDTIME('23:30:00') FRQ(\*MONTHLY) OMITDATE('12/31/05')

**Marcar um trabalho diário:** Este exemplo mostra como submeter um trabalho para executar o programa DAILYCLEAN todos os dias às 18.00. O trabalho é executado sob o perfil de utilizador SOMEPGMR. Este trabalho não é submetido se o sistema estiver desligado ou num estado restrito nesse momento.

ADDJOBSCDE JOB(\*JOBD) CMD(CALL DAILYCLEAN) SCDDAY(\*ALL) SCDTIME('18:00:00') SCDDATE(\*NONE) USER(SOMEPGMR) FRQ(\*WEEKLY) RCYACN(\*NOSBM)

**Marcar um trabalho semanal:** Este exemplo mostra como submeter um trabalho para executar o programa PGM1 todas as semanas a esta hora, com início a 17/12/05. Uma vez que 17/12/05 é um sábado, o trabalho é submetido todos os sábados e é executado sob o perfil do utilizador.

```
PGMR1. ADDJOBSCDE JOB(*JOBD)
CMD(CALL PGM1)
SCDDATE('12/17/05')
FRQ(*WEEKLY)
USER(PGMR1)
```
**Marcar um trabalho às terceiras Segundas e Quartas-feiras de cada mês:** Este exemplo mostra como submeter um trabalho para executar o programa PGM2 na terceira Segunda-feira e na terceira Quarta-feira de cada mês às 23.30. Este trabalho será submetido na próxima terceira Segunda-feira ou terceira Quarta-feira às 23.30, consoante esses dias já tenham ou não passado este mês. Se ontem foi a terceira Segunda-feira, hoje é a terceira Terça-feira e amanhã a terceira Quarta-feira, o trabalho será submetido amanhã e só o voltará a ser no próximo mês.

ADDJOBSCDE JOB(\*JOBD) CMD(CALL PGM2) SCDDAY(\*MON \*WED) FRQ(\*MONTHLY) SCDDATE(\*NONE) RELDAYMON(3) SCDTIME('23:30:00')

**Marcar um trabalho às primeiras e terceiras Segundas-feiras de cada mês:** Este exemplo mostra como submeter um trabalho para executar o programa PAYROLL na primeira e na terceira Segunda-feira de cada mês às 09.00. O trabalho é executado sob o perfil de utilizador PAYROLLMGR.

ADDJOBSCDE JOB(PAYROLL) CMD(CALL PAYROLL) SCDDAY(\*MON) FRQ(\*MONTHLY) SCDDATE(\*NONE) RELDAYMON(1 3) SCDTIME('09:00:00') USER(PAYROLLMGR)

**Marcar um trabalho aos dias úteis:** Este exemplo mostra como submeter um trabalho para executar o programa PGM4 todas os dias de semana às 19.00.

ADDJOBSCDE JOB(\*JOBD) CMD(CALL PGM4) SCDDAY(\*MON \*TUE \*WED \*THU \*FRI) SCDDATE(\*NONE) SCDTIME('19:00:00') FRQ(\*WEEKLY)

**Guardar uma entrada de marcação de trabalhos**: Este exemplo mostra como submeter um trabalho uma vez e guardar a entrada.

ADDJOBSCDE JOB(\*JOBD) CMD(CALL SAVED) FRQ(\*ONCE) SAVE(\*YES)

# **O comando submeter trabalho**

Este comando da interface baseada em caracteres controla a hora a que um trabalho é libertado na fila de trabalhos. É uma forma simples de marcar um trabalho que só precisa de ser executado uma vez. Permite utilizar muitos dos atributos de trabalho definidos para o actual trabalho.

Quando marca um trabalho para ser executado apenas uma vez (comando baseado em caracteres SBMJOB), o trabalho é libertado da fila de trabalhos à hora marcada. Segue-se um resumo das tarefas de sistema que ocorrem quando utiliza SBMJOB para marcar um trabalho batch.

- 1. Um trabalho é marcado utilizando a interface do iSeries Navigator (**Operações Básicas** → **Trabalhos** → **Clique com o botão direito do rato no trabalho** → **Propriedades** → **separador Fila de Trabalhos**) ou a interface baseada em caracteres (comando SBMJOB com os parâmetros **SCDATE** e **SCDTIME** especificados).
- 2. O trabalho permanece na fila de trabalhos em estado marcado (estado SCD) até a data e a hora indicadas pelos parâmetros.
- 3. À hora marcada, o trabalho é libertado da fila de trabalhos. O estado do trabalho passa de marcado (SCD) para libertado (RLS), a menos que o trabalho fique retido (SCDHLD), passando nesse caso de marcado para retido (HLD).
- 4. O trabalho é processado como qualquer outro trabalho da fila de trabalhos.
- 5. O trabalho inicia se se verificarem as condições normais (como haver uma fila de trabalhos atribuída a um subsistema activo e não estarem já activos o número máximo de trabalhos).

# **Considerações acerca do marcador de trabalhos**

Ao escolher um produto marcador de trabalhos é necessário considerar uma variedade de diferentes funções. Segue-se uma lista de funções a considerar ao determinar qual o marcador de trabalhos a usar:

- v **Marcação de trabalhos automatizada**
	- Flexibilidade na marcação de trabalhos
	- Processamento de trabalhos não assistido (ou assistido) 24 horas por dia, 7 dias por semana, em total observância das marcações definidas
	- Extensão natural do sistema operativo iSeries
	- Controlo completo do momento, do modo e do lugar em que um trabalho é submetido
	- Dependências de trabalhos extensivas como, por exemplo, objectos (existência de um ficheiro ou de registos dentro de um ficheiro físico), actividade ou inactividade de outros trabalhos, ou o estado de uma linha, um controlador ou um subsistema
	- Funções de calendarização completas, incluindo calendários fiscais e de férias
	- Várias execuções por dia
- v **Parâmetros de sistema e definidos pelo utilizador**
	- Data actual, data de submissão, data anterior e hora actual podem ser transmitidos aos programas de aplicação
	- É possível criar, alterar e transmitir valores de parâmetros definidos pelo utilizador a programas de aplicação
- v **Previsão de volume de trabalho/histórico**
	- Prevê todos os trabalhos marcados a executar na semana seguinte, no mês seguinte ou no dia seguinte
	- Optimização de requisitos de produção
	- Rastreio e registo do histórico de toda a actividade do Advanced Job Scheduler
- v **Gestão de rede**

**Nota:** Este método coloca imediatamente o trabalho na lista de trabalhos, o que implica a perda do trabalho no caso da fila de trabalhos ser limpa antes da data e hora da marcação.

- É possível configurar trabalhos em qualquer servidor iSeries existente na rede de modo a serem executados noutro servidor iSeries também em rede
- Proporciona um histórico completo do trabalho no sistema que o submete
- É possível submeter trabalhos de grupo e dependentes através da rede

# v **Distribuição e gestão de relatórios**

- Encaminhamento, supervisão e controlo de todos os relatórios de saída de dados gerados pelo Advanced Job Scheduler ou pelo sistema operativo iSeries
- Distribuição de ficheiros em Spool para várias filas de saída de dados ou sistemas remotos com páginas de mensagens de cabeçalho opcionais
- É possível duplicar ou enviar a saída de dados em Spool para qualquer utilizador na rede do iSeries

# v **Segurança**

- É possível usar a segurança existente no iSeries dentro do Advanced Job Scheduler
- É possível especificar quem na empresa tem autoridade para configurar ou alterar informações sobre trabalhos marcados
- É possível especificar autoridade quer para funções individuais do Advanced Job Scheduler quer para trabalhos específicos

# v **Interface gráfica de utilizador**

- Capacidades de apontar e clicar na marcação de trabalhos
- Gestão do trabalhos
- Manutenção de dependências
- Rastreio da actividade do marcador e registo das informações
- v **Outras funções essenciais**
	- Vários comandos por trabalho
	- Definição para LDA (Local Data Area área de dados local) de trabalhos
	- Supervisor de consola para executar trabalhos em estado restrito
	- Verificação do tempo máximo de execução de cada trabalho
	- Interface directa com um sistema de paginação baseado em mensagens de outros fabricantes
	- Disponibilização de documentação online completa de cada trabalho
	- Texto de ajuda extensivo accionado pelo cursor em todos os ecrãs

# **Marcação de trabalhos e disponibilidade do sistema**

Se o sistema se encontra desligado ou em estado restrito nas alturas para as quais foram feitas as marcações, os trabalhos não podem ser submetidos a partir das entradas de marcação de trabalhos e o estado dos trabalhos marcados não se altera. Contudo, é possível controlar a forma como o sistema lida com esta situação após o IPL do sistema ou quando sai do estado restrito.

As entradas de marcação de trabalhos e os trabalhos marcados são processados pela ordem em que as ocorrências não atendidas teriam sido normalmente processadas. Pode entrar no sistema trabalho oriundo de outras fontes enquanto as entradas de marcação de trabalhos e os trabalhos marcados não atendidos estão a ser processados.

- v **Entradas de marcação de trabalhos**: É possível controlar a forma como cada entrada é processada por meio do valor especificado para a acção de recuperação da entrada. Pode estipular que um trabalho seja submetido usando a entrada, que seja submetido e retido na fila de trabalhos ou que não seja submetido. Se solicitar a submissão dum trabalho, apenas um trabalho pode ser submetido a partir de cada entrada, independente da quantidade de submissões que não foram atendidas enquanto o sistema não esteve disponível.
- v **Trabalho marcado**: O sistema procura determinar se passaram horas de marcações enquanto o sistema não esteve disponível. Se for encontrado um trabalho marcado com uma hora já passada, o estado do trabalho é actualizado.

# **Filas de trabalhos**

Uma fila de trabalhos contém uma lista ordenada de trabalhos à espera de serem processados por um subsistema. A fila de trabalhos é o primeiro lugar para onde vai um trabalho batch submetido antes de ficar activo num subsistema. O trabalho fica retido até ao cumprimento de várias condições.

Para que os trabalhos numa fila de trabalhos sejam processados, deve existir um subsistema activo que aceite trabalho dessa fila de trabalhos. Quando um subsistema se inicia, tenta atribuir as filas de trabalhos de que está configurado para aceitar trabalho e deve atribuir satisfatoriamente uma fila de trabalhos para poder processar trabalhos dessa fila. Por conseguinte, embora um subsistema possa processar trabalhos provenientes de várias filas de trabalhos, os trabalhos de uma determinada fila de trabalhos só podem ser processados por um subsistema de cada vez.

Os subsistemas seleccionam os trabalhos das filas de trabalhos por ordem de prioridade, dentro de limites que podem ser configurados para cada prioridade. Cada trabalho tem uma prioridade de fila de trabalhos que pode ser gerida quando o trabalho se encontra na fila de trabalhos através das propriedades do trabalho. O sistema inclui um conjunto base de filas de trabalhos. Além disso, é possível criar as outras filas de trabalhos, se necessário.

**Nota:** As APIs como, por exemplo, Abrir Lista de Filas de Trabalhos (QSPOLJBQ) e Obter Informações sobre a Fila de Trabalhos (QSPRJOBQ), podem ser chamadas para obter informações sobre filas de trabalhos.

# **Lista ordenada**

A lista ordenada traduz-se na ordem em que os trabalhos aparecem na fila de trabalhos. Os valores de data e hora, disponibilidade e prioridade ajudam a determinar a ordem dos trabalhos na fila de trabalhos.

O número do trabalho não é usado para determinar a posição do trabalho na fila de trabalhos nem afecta quando este é executado.

# **Disponibilidade**

Refere-se ao estado do trabalho na fila de trabalhos. Os valores possíveis, por ordem, são a aguardar, marcado e retido.

# **Prioridade**

Refere-se à prioridade do trabalho na fila de trabalhos. Os valores de prioridade possíveis são 0-9, sendo 0 a prioridade mais alta. Nos casos em que os trabalhos são trabalhos marcados, a prioridade não influencia a sua ordem na fila de trabalhos. Por exemplo, se existirem dois trabalhos marcados para serem executados às 12:00:00, são ordenados pela sua posição na tabela de trabalhos.

# **Data e hora**

Refere-se às data e hora do trabalho:

- v Se o trabalho estiver marcado, a data e a hora remetem para o momento de marcação do trabalho para execução.
- v Se o trabalho não estiver marcado, a data e a hora remetem para o momento de entrada do trabalho no sistema.

**Nota:** Existem casos em que a data e a hora acabam por ser elementos definidos manualmente para posicionar devidamente um trabalho movido para determinada fila de trabalhos.

# **Como funciona uma fila de trabalhos**

As filas de trabalhos são atribuídas por um subsistema através da entrada de fila de trabalhos. É possível colocar trabalhos numa fila da trabalhos mesmo que o subsistema não tenha sido iniciado. Quando o subsistema for iniciado, os trabalhos que se encontram na fila serão processados.

A descrição do subsistema especifica o número máximo de trabalhos (batch ou interactivos) que podem estar activos ao mesmo tempo. O número de trabalhos que podem estar activos a partir de cada fila de trabalhos está especificado na entrada de fila de trabalhos.

Nem todos os trabalhos duma fila de trabalhos estão necessariamente disponíveis para processamento quando o subsistema é iniciado. Os trabalhos marcados podem ser colocados na fila de trabalhos. Os trabalhos podem ser retido numa fila até que o operador do sistema os liberte. Se o subsistema for finalizado antes de todos os trabalhos terem sido processados, os trabalhos permanecem na fila até que o subsistema volte a ser iniciado, serem transferidos para outra fila pelo operador do sistema, serem eliminados pelo operador do sistema ou outro subsistema atribuir a mesma fila de trabalhos.

Uma fila de trabalhos pode ser referida por mais do que uma descrição de subsistema mas só pode ser utilizada como fonte de trabalhos batch por um subsistema activo de cada vez. Desta forma, se um subsistema finaliza e ainda existem trabalhos na fila de trabalhos, outro subsistema que faça referência a essa fila de trabalhos pode ser iniciado para processar os trabalhos. Se já existir um subsistema iniciado que esteja à espera dessa fila de trabalhos, o subsistema atribui automaticamente a fila de trabalhos quando esta ficar disponível.

# **Como os trabalhos são retirados duma fila de trabalhos**

O modo como os trabalhos são seleccionados duma fila de trabalhos e iniciados é determinado por um conjunto de factores.

#### **Número máximo de trabalhos activos para os subsistemas**

Isto representa o número máximo de trabalhos que podem estar em execução num subsistema. Depois de atingido este limite, não pode ser iniciados mais trabalhos no subsistema.

# **Número máximo de trabalhos activos para as filas de trabalho**

Isto representa o número máximo de trabalhos da fila de trabalhos que podem estar em execução num subsistema ao mesmo tempo. Depois de atingido este limite, não pode ser iniciados mais trabalhos nessa fila de trabalhos.

# **Prioridade na fila de trabalhos**

Os trabalhos que aguardam execução são seleccionados com base na prioridade na fila de trabalhos. O subsistema tenta executar primeiro trabalhos de alta prioridade (a prioridade na fila de trabalhos vai de 0 a 9, sendo 0 a prioridade mais elevada), mas se o número de trabalhos em execução a partir de um nível de prioridade atingir o valor Máximo de Trabalhos Activos por nível de prioridade, será processado o nível de prioridade seguinte. (Se entrarem trabalhos com a mesma prioridade na fila de trabalhos, o primeiro a ser submetido será executado primeiro, depois o segundo, e assim sucessivamente.)

#### **Sequência**

É especificada na entrada da fila de trabalhos da descrição do subsistema. O número de sequência define a ordem pela qual o subsistema irá processar as filas de trabalhos. O subsistema retira trabalhos da fila de trabalhos com o número de sequência mais baixo primeiro. Se não houver mais trabalhos na fila de trabalhos, ou se for atingido um dos valores máximos associados à fila de trabalhos, o subsistema processa a fila de trabalhos com o número de sequência mais alto seguinte.

# **Entrada de fila de trabalhos**

Uma entrada de fila de trabalhos identifica uma fila de trabalhos a partir da qual os trabalhos são seleccionados para execução no sistema. Existem cinco parâmetros na entrada de fila de trabalhos que controlam a forma como a fila de trabalhos é processada.

#### **Descrição do Subsistema (SBSD)**

Trata-se do nome e da biblioteca da descrição do subsistema à qual a entrada de fila de trabalhos é adicionada.

### **Fila de trabalhos (JOBQ)**

Especifica o nome e a biblioteca da fila de trabalhos que é a fonte de trabalhos batch iniciados pelo subsistema.

#### **Número máximo de trabalhos activos (MAXACT)**

Especifica o número máximo de trabalhos que podem estar simultaneamente activos a partir desta fila de trabalhos.

#### **Número de sequência (SEQNBR)**

Especifica um número de sequência para esta fila de trabalhos, que é utilizado pelo subsistema para determinar a ordem pela qual as filas de trabalhos são processadas.

#### **Máx activos prioridade 1 (a 9) (MAXPTYx)**

Especifica o número de trabalhos que podem ser iniciados para um determinado nível de prioridade do trabalho.

# **Como as filas de trabalhos são atribuídas a um subsistema**

Uma fila de trabalhos pode estar associada a vários subsistemas mas só pode ser atribuída a um subsistema de cada vez. Quando o subsistema é iniciado, o supervisor do subsistema tenta atribuir cada fila de trabalhos definida nas entradas de fila de trabalhos do subsistema.

Se uma fila de trabalhos já tiver sido atribuída a outro subsistema, o primeiro subsistema tem que ser finalizado e libertar a fila de trabalhos para que esta possa ser atribuída ao segundo subsistema. Quando for iniciado, este segundo subsistema vai reservar as filas de trabalhos que lhe estão atribuídas, conforme estas forem ficando disponíveis.

Se não existir uma fila de trabalhos quando o subsistema for iniciado, a fila de trabalhos é atribuída ao subsistema quando se verifica uma das seguintes situações:

- v É criada uma fila de trabalhos.
- v O nome duma fila de trabalhos é mudado para o nome definido para o subsistema.
- v Uma fila de trabalhos é transferida para outra biblioteca e o nome qualificado resultante é igual ao nome na descrição do subsistema.
- v O nome da biblioteca que contém a fila de trabalhos é modificado e o nome qualificado resultante é igual ao nome na descrição do subsistema.

# **Várias filas de trabalhos**

Geralmente, utilizar QBATCH como a única fila de trabalhos com a predefinição de um trabalho activo é suficiente para as necessidades do utilizador. Se esta solução não for adequada às necessidades, é possível ter várias filas de trabalhos de forma a que algumas estejam activas durante o horário de trabalho normal, outras para fins específicos e outras fora do horário de trabalho normal.

Por exemplo, pode designar diferentes filas de trabalhos para:

### **Trabalhos de longa duração, para assim poder controlar quantos trabalhos estão simultaneamente activos**

Também é conveniente que estes trabalhos tenham uma prioridade inferior à dos outros trabalhos batch.

#### **Trabalhos cuja execução é inconveniente durante o horário normal de trabalho**

Por exemplo, a execução de um comando Reorganizar Membro de Ficheiro Físico (RGZPFM) num ficheiro de base de dados grande requer um bloqueio exclusivo do ficheiro. Isto significa que outros utilizadores não podem aceder ao ficheiro durante a realização desta operação. Mais, esta operação pode demorar bastante tempo. Torna-se mais eficiente colocar este trabalho numa fila para trabalhos executados fora das horas de expediente.

### **Trabalhos de prioridade elevada**

Pode ser preferível ter uma fila de trabalhos para a qual é enviado todo o trabalho de prioridade elevada. Assim consegue que este trabalho seja rapidamente concluído, sem ser atrasado pelos trabalhos de prioridade mais baixa.

#### **Trabalhos direccionados para certos requisitos de recurso, como uma disquete ou uma banda.**

Uma fila de trabalhos deste tipo requer um parâmetro **MAXACT** de 1 na entrada de fila de trabalhos da descrição do subsistema, de modo a que apenas um trabalho de cada vez possa utilizar o recurso.

Por exemplo, se uma banda for utilizada por diversos trabalhos, todos os trabalhos que usem banda são colocados numa única fila de trabalhos. É então seleccionado um trabalho de cada vez da fila de trabalhos. Isto assegura que não haverão dois trabalhos a competir pelo mesmo dispositivo. Se tal acontecer, um dos trabalhos é finalizado com um erro de atribuição.

**Nota:** Não é possível ter a saída de banda em Spool.

#### **Trabalho do programador**

Pode optar por ter uma fila de trabalhos para processar trabalho do programador ou tipos de trabalho que podem ser retidos enquanto o trabalho de produção está a ser executado.

#### **Execução sequencial duma série de trabalhos**

Pode ter uma aplicação na qual um trabalho depende da conclusão de outro. Se colocar estes trabalhos numa fila de trabalhos que selecciona e executa um trabalho de cada vez, está a assegurar a execução sequencial destes trabalhos.

Se um trabalho requer o controlo exclusivo dum ficheiro, pode colocá-lo numa fila de trabalhos quando esta for a única activa no servidor, como, por exemplo, durante a noite ou durante um fim-de-semana.

Se utilizar mais do que uma fila de trabalhos, o principal aspecto a ter em consideração é o controlo das várias filas de trabalhos. Normalmente, deverá controlar:

- v Quantas filas de trabalhos existem
- v Quantas filas de trabalhos estão activas num dado subsistema num determinado momento
- v Quantos trabalhos activos podem ser seleccionados duma determinada fila de trabalhos num determinado momento
- v Quantos trabalhos podem estar activos num subsistema num determinado momento

# **Como os trabalhos são retirados de várias filas de trabalhos**

Um subsistema processa trabalhos a partir de uma fila de trabalhos com base no número de sequência. Um subsistema pode ter mais do que uma entrada de fila de trabalhos e, consequentemente, ter atribuídas mais do que uma fila de trabalhos.

O número máximo de trabalhos provenientes duma fila está especificado no parâmetro Limite máximo de trabalhos activos **MAXACT** do comando Adicionar Entrada de Fila de Trabalhos (ADDJOBQE) ou Alterar Entrada de Fila de Trabalhos (CHGJOBQE). Também pode controlar quantos trabalhos de cada prioridade podem estar activos, utilizando os parâmetros Máximo de activos de prioridade **MAXACTx**. Por exemplo, se MAXACT=10 e MAXACT5=2 e existissem três trabalhos na fila de trabalhos com o nível de prioridade 5, só dois poderiam estar activos simultaneamente.

O subsistema processa em primeiro lugar os trabalhos da fila de trabalhos com o número de sequência mais baixo. Quando tiverem sido processados todos os trabalhos da fila de trabalhos, ou quando tiver sido alcançado o número máximo de trabalhos provenientes dessa fila, o subsistema processa os trabalhos da fila com o número de sequência acima.

A sequência continua até o subsistema ter processado todas as entradas de fila de trabalhos disponíveis ou até o subsistema ter atingido o seu limite de trabalhos em execução ou à espera no subsistema. O número de trabalhos que podem estar em execução ou à espera é determinado pelo parâmetro Limite

máximo de trabalhos activos (**MAXACT**) da descrição do subsistema. Nalguns casos, a sequência é interrompida quando trabalhos terminam ou são transferidos. A criação, retenção e libertação de filas de trabalhos também pode alterar a sequência das filas de trabalhos processadas.

# **Segurança da fila de trabalhos**

É possível manter um certo nível de segurança na fila de trabalhos se apenas certas pessoas (perfis de utilizador) forem autorizadas para essa fila de trabalhos. Dum modo geral, existem três formas de um utilizador se tornar autorizado a controlar uma fila de trabalhos (por exemplo, reter ou libertar a fila de trabalhos).

- v É concedida ao utilizador autoridade de controlo de Spool (SPCAUT(\*SPLCTL)) no perfil do utilizador.
- v É concedida ao utilizador autoridade de controlo de trabalho (SPCAUT(\*JOBCTL)) no perfil do utilizador e a fila de trabalhos pode ser controlada pelo operador (OPRCTL(\*YES)).
- v O utilizador solicitou autoridade sobre o objecto para a fila de trabalhos. A autoridade sobre o objecto solicitada é especificada pelo parâmetro **AUTCHK** no comando CRTJOBQ. Um valor \*OWNER indica que apenas o proprietário da fila de trabalhos está autorizado por meio da autoridade sobre o objecto para a fila de trabalhos. Um valor \*DTAAUT indica que os utilizadores com autoridade \*CHANGE para a fila de trabalhos estão autorizados a controlar a fila de trabalhos.

Estes três métodos de autorização aplicam-se apenas à fila de trabalhos e não aos trabalhos que nela se encontram. As regras normais de autoridade para controlo de trabalhos aplicam-se quer o trabalho esteja numa fila de trabalhos quer se encontre em execução.

# **Filas de saída de dados**

As filas de saída de dados são áreas onde ficheiros de saída de impressora (também denominados ficheiros em Spool) aguardam processamento e envio para a impressora. A saída de impressora é criada quer pelo sistema quer pelo utilizador de um ficheiro de impressão.

Um ficheiro de impressão é semelhante a um modelo ou directriz onde são estabelecidos os valores predefinidos dos atributos da saída da impressora. Trata-se do começo do ciclo de vida da saída de impressora.

O ficheiro de impressão contém os atributos de fila de saída (OUTQ) e de dispositivo de impressão (DEV), os quais ditam como será direccionada a saída de impressora. As predefinições geralmente são \*JOB, o que significa que os atributos dos trabalhos na fila de saída e do dispositivo de impressão determinam como será direccionada a saída da impressora. As definições dos atributos dos trabalhos da fila de saída e do dispositivo de impressão baseiam-se nas informações obtidas aquando da criação do trabalho. Estas baseiam-se nas informações provenientes do perfil de utilizador com que o trabalho está a ser executado, da descrição do trabalho, da descrição da estação de trabalho e o valor do sistema da Descrição do dispositivo de impressão (QPRTDEV).

Quando a saída de impressora estiver pronta a ser criada, o sistema verifica o ficheiro de impressão e os atributos dos trabalhos (por esta ordem) para ver qual a fila de saída que irá processar a saída de impressora e qual o dispositivo de impressão que o sistema irá utilizar. É possível alterar os parâmetros da fila de saída (OUTQ) e do dispositivo de impressão (DEV) no momento em que o trabalho é submetido ou durante a execução do trabalho, de modo a contornar um processamento alargado. Por exemplo, o utilizador pode definir a fila de saída do ficheiro de impressão como sendo uma fila específica, e definir o dispositivo de impressão como sendo uma impressora específica, no ficheiro de impressão aquando do início do trabalho, para que as alterações tenham efeito imediatamente. Deste modo, a saída de impressora não terá de passar pelos atributos dos trabalhos para localizar a fila de saída e o dispositivo de impressão a utilizar. Se não for possível localizar uma fila de saída específica, a saída de impressora será direccionada para QGPL/QPRINT. Para obter mais informações sobre a criação de saídas de dados de impressora, consulte o Capítulo 1 do manual Printer Device Programming.

**Nota:** As autoridades específicas necessárias para \*DTAAUT são as autoridades sobre os dados \*READ, \*ADD e \*DLT.
Os **ficheiros de saída de impressora** são ficheiros que retêm informações que aguardam impressão ou processamento. O ficheiro de saída de impressora retém atributos importantes que definem a posição da saída de impressora na fila, relativamente a outras saídas de dados de impressora. A posição define-se pelos atributos prioridade, estado e marcação.

#### **Fila de saída**

Uma **fila de saída** é um objecto que contém uma lista de ficheiros de saída de impressora a serem gravados num dispositivo de saída de dados. A fila de saída transporta atributos importantes que determinam a ordem pela qual é processada a saída da impressora, e a autoridade necessária para proceder a alterações ao ficheiro de saída da impressora.

#### **Prioridade**

A saída da impressora que aguarda processamento é movida para a fila de saída com base na respectiva prioridade (que vai de 1 a 9 e 1 é a prioridade mais elevada).

#### **Estado**

O actual estado da saída da impressora. É possível ver este estado na página Geral da janela Propriedades de saída.

#### **Marcação**

O atributo marcação indica quando é que o ficheiro deverá iniciar a impressão física dos dados de saída.

#### **Imediata**

Para imprimir imediatamente, mesmo que o ficheiro de saída de impressora não esteja fechado.

#### **Fim de ficheiro (predefinição)**

A impressão começa assim que o ficheiro de saída de impressora estiver fechado.

#### **Fim do trabalho**

A impressão começa quando o trabalho finalizar.

Assim que o ficheiro de saída da impressora estiver pronto para ser impresso, um trabalho escritor, o qual processa a saída da impressora da fila de saída para o dispositivo de impressão, retira os dados do ficheiro de saída da impressora e envia-os para a impressora designada.

### **Atributos de uma fila de saída**

A fila de saída controla o processamento de ficheiros de saída de impressora (também denominados ficheiros em Spool) e quem dispõe da autoridade para executar acções na fila de saída e na saída de impressora associada.

Visto que a maioria da informação impressa no sistema iSeries é criada como saída de impressora, a segurança é necessária para impedir acesso não autorizado de utilizadores a material confidencial ou delicado. A autoridade de verificação, a autorização de dados, o controlo de operador, o controlo de Spool, ou ser proprietário permitem aceder e proceder a alterações a uma fila de saída ou a um ficheiro de saída de impressora. É necessário uma das seguintes autoridades para realizar acções numa fila de saída ou em saídas de dados de impressora:

#### **Autoridade de verificação**

É necessário ser proprietário da fila ou ter autorização de dados.

#### **Apresentar dados**

Quando esta autoridade está definida como \*YES, permite executar acções como, por exemplo, ver, mover, enviar saídas de dados para outro sistema, e copiar saídas de dados de impressora.

#### **Controlo de operador**

Se este atributo estiver definido como \*YES, os utilizadores com a autoridade especial \*JOBCTL ficam autorizados a executar acções como, por exemplo, reter, libertar e eliminar saídas de dados de impressora da fila de saída. Também são permitidas outras acções sobre saídas de dados de impressora, filas de saída de dados e escritores, que se encontram documentadas no manual iSeries Security Reference.

#### **Controlo de Spool**

Permite ao utilizador executar todas as operações sobre saídas de dados de impressora. O utilizador deve dispor de autoridade \*EXECUTE sobre a biblioteca onde se encontra a fila de dados de modo a executar acções sobre a fila de dados.

#### **Proprietário**

Permite ao utilizador proprietário da fila de dados alterar ou eliminar saídas de dados de impressora.

**Nota:** A autoridade predefinida sobre a fila de saída é a autoridade pública \*USE. A autoridade Apresentar dados está definida como \*NO (significa que não é qualquer pessoa que pode ver saídas de dados de impressora). A autoridade de verificação é \*OWNER (para que o proprietário da fila de saída possa manipular saídas de dados de impressora). O Controlo de operador está definido como \*YES (significa que um utilizador com \*JOBCTL pode reter, libertar e eliminar saídas de dados de impressora).

Para obter mais informações sobre as autoridades necessárias para trabalhar com filas de saída de dados, consulte o Apêndice D da publicação Security Reference Manual.

### **Ordem dos ficheiros**

O atributo Ordem dos ficheiros na fila (**SEQ**) determina a forma como a saída da impressora deixa a fila de saída para ser processada.

Este atributo possui dois valores:

- v \*FIFO: A fila é do tipo primeiro-a-entrar primeiro-a-sair dentro de cada nível de prioridade. Ou seja, os novos ficheiros em Spool são colocados depois de todas as entradas da fila com a mesma prioridade.
- v \*JOBNBR : As entradas da fila referentes a ficheiros em Spool são ordenadas por sequência de prioridade usando o número de trabalho (na realidade são utilizadas a data e a hora a que o trabalho entrou no sistema) do trabalho que criou o ficheiro em Spool.
- **Nota:** Só é possível alterar o atributo de ordem dos ficheiros na fila de saída quando não houver ficheiros de saídas de dados de impressora na fila.

#### **Ficheiros em Spool**

Spool é uma função do sistema que guarda dados para serem processados ou impressos mais tarde. Estes dados são armazenados num ficheiro em Spool. Os ficheiros em Spool funcionam duma forma semelhante aos ficheiros de banda ou outros ficheiros de dispositivo. Os ficheiros em Spool permitem gerir os dados destinados a dispositivos com ligação externa, como uma impressora.

As funções de Spool ajudam os utilizadores do servidor a gerir as operações de entrada e saída de dados duma forma mais eficiente. O servidor suporta dois tipos de Spool, entrada de dados em Spool e saída de dados em Spool. A saída de dados em Spool pode ser utilizada para dispositivos de impressão. A entrada de dados em Spool aplica-se à entrada de dados de ficheiro de base de dados.

#### **Colocação de saída de dados em Spool:**

A colocação de saída de dados em Spool pode ser utilizada tanto para impressora como para dispositivos de disquete. Ao colocar a saída de dados em Spool está a enviar a saída de dados do trabalho para a memória em disco em vez da enviar directamente para uma impressora ou dispositivo de saída de disquete. Isso permite que o trabalho que produz a saída de dados continue a processar sem ter que levar em conta a velocidade ou disponibilidade dos dispositivos de saída.

Mais, a saída de dados em Spool permite ao servidor produzir saídas de dados em vários dispositivos de saída, como impressoras e dispositivos de disquete, duma forma eficiente. Para tal, o servidor envia a saída de dados de um trabalho destinado à impressora para a memória em disco. Este processo contorna a potencial limitação do trabalho imposta pela disponibilidade ou velocidade dos dispositivos de saída.

Os principais elementos da saída de dados em Spool são:

- v **Descrição do dispositivo:** Uma descrição do dispositivo de impressão.
- v **Ficheiro em Spool:** Um ficheiro que contém registos de saída em Spool para processamento num dispositivo de saída.
- v **Fila de saída:** Uma lista ordenada de ficheiros em Spool.
- v **Escritor:** Um programa que envia ficheiros duma fila de saída para um dispositivo.
- v **Programa de aplicação:** Um programa de linguagem de alto nível que cria um ficheiro em Spool utilizando um ficheiro de dispositivo com o atributo de Spool especificado como SPOOL(\*YES).
- v **Ficheiro de dispositivo:** Uma descrição do formato da saída de dados e uma lista de atributos que descrevem o modo como o servidor deve processar o ficheiro em Spool.

As funções de saída de dados em Spool são executadas pelo servidor sem que sejam necessárias operações especiais do programa que gera a saída de dados. Quando um ficheiro de dispositivo é aberto por um programa, o sistema operativo determina se a saída de dados deve ser colocada em Spool. Quando é aberto um ficheiro de impressora que especifique Spool, o ficheiro em Spool que contém a saída de dados do programa é colocado na fila de saída adequada no servidor.

Um ficheiro em Spool pode ficar disponível para ser impresso quando o ficheiro de impressora é aberto, quando o ficheiro de impressora é fechado ou no final do trabalho. É iniciado um escritor de impressora no subsistema de Spool para enviar os registos para a impressora. O ficheiro em Spool é seleccionado numa fila de saída.

# **Descrições de dispositivo de Spool**

Devem ser criadas descrições de dispositivo para cada dispositivo de disquete e impressora de forma a definir esse dispositivo no servidor. As descrições de dispositivo de impressão são criadas utilizando o comando Criar Descrição de Dispositivo para Impressora (CRTDEVPRT); as descrições de dispositivo de disquete são criadas usando o comando Criar Descrição de Dispositivo para Disquete (CRTDEVDKT).

### **Redireccionamento de ficheiros em Spool**

O redireccionamento de ficheiros ocorre quando um ficheiro em Spool é enviado para um dispositivo de saída diferente daquele para o qual foi originalmente destinado. O redireccionamento de ficheiros pode envolver dispositivos que processam suportes distintos (como no caso de uma saída da impressora enviada para um dispositivo de disquete) ou dispositivos que processam o mesmo tipo de suporte mas que são tipos de dispositivo distintos (como no caso duma saída da Impressora 5219 enviada para uma Impressora 4224).

Dependendo do novo dispositivo de saída para o ficheiro em Spool, o ficheiro pode ser processado tal como teria sido no dispositivo originalmente especificado. No entanto, as diferenças nos dispositivos levam com frequência a uma formatação diferente da saída de dados. Nestes casos, o servidor envia uma mensagem de pedido de resposta para a fila de mensagens do escritor para informar acerca da situação e permitir ao utilizador indicar se pretende prosseguir com a impressão ou não.

#### **Filas de saída e ficheiros em Spool:**

O processamento de ficheiros interactivos e batch pode ter como resultado registos de saída em Spool para processamento num dispositivo de saída, como uma impressora ou uma unidade de disquetes. Estes registos de saída de dados são armazenados em ficheiros em Spool até poderem ser processados. Podem existir vários ficheiros em Spool para um único trabalho.

Quando é criado um ficheiro em Spool, este é colocado numa fila de saída. Cada fila de saída contém uma lista ordenada de ficheiros em Spool. Um trabalho pode ter ficheiros em Spool numa ou mais filas de saída. Todos os ficheiros em Spool duma dada fila de saída possuem um conjunto comum de atributos de saída, como dispositivo, tipo de papel e linhas por polegada. A utilização de atributos comuns numa fila de saída reduz o número de intervenções necessárias e aumenta o rendimento do dispositivo.

A seguinte lista apresenta alguns dos parâmetros do comando Criar Fila de Saída (CRTOUTQ) e o que estes especificam:

- v **MAXPAGES**: Especifica o tamanho máximo (em páginas) de ficheiros em Spool que é possível imprimir entre a hora de início e a hora de fecho do dia.
- v **AUTOSTRWTR**: Especifica o número de escritores que são automaticamente iniciados para esta fila de saída.
- v **DSPDTA**: Indica se os utilizadores sem autoridade especial, mas com autoridade \*USE para a fila de saída, podem ou não visualizar, copiar ou enviar o conteúdo de ficheiros em Spool que não lhes pertençam. Se for especificado \*OWNER para DSPDTA, só o proprietário dum ficheiro ou um utilizador com autoridade especial \*SPLCTL pode visualizar, copiar ou enviar um ficheiro.
- v **JOBSEP**: Indica quantas páginas de separador de trabalhos devem ser impressas entre a saída de dados de cada trabalho quando esta for impressa.
- v **DTAQ**: A fila de dados associada a esta fila de saída. Se este parâmetro for especificado, é enviada uma entrada para a fila de dados sempre que um ficheiro em Spool passar para Estado Pronto na fila.
- v **OPRCTL**: Indica se um utilizador com autoridade de controlo de trabalho pode ou não controlar a fila de saída (por exemplo, se o utilizador pode reter a fila de saída).
- v **SEQ**: Controla a sequência em que os ficheiros em Spool são ordenados na fila de saída.
- v **AUTCHK**: Especifica que tipo de autoridade sobre a fila de saída permite a um utilizador controlar os ficheiros em Spool na fila de saída (por exemplo, permite ao utilizador reter os ficheiros em Spool na fila de saída).
- v **AUT**: Autoridade pública. Especifica que controlo têm os utilizadores sobre a própria fila de trabalhos.
- v **TEXT**: Texto de descrição. Até 50 caracteres de texto que descrevem a fila de saída.

#### **Filas de saída predefinidas do servidor:**

O servidor é fornecido com predefinições nos comandos para utilizarem a fila de saída predefinida para a impressora do servidor como a fila de saída predefinida para todas as saídas em Spool. A impressora do servidor é definida pelo valor do sistema QPRTDEV.

Quando um ficheiro em Spool é criado pela abertura de um ficheiro de dispositivo e não é possível localizar a fila de saída especificada para o ficheiro, o servidor tenta colocar o ficheiro em Spool na fila de saída QPRINT da biblioteca QGPL. Se por algum motivo o ficheiro em Spool não puder ser colocado na fila de saída QPRINT, é enviada uma mensagem de erro e a saída de dados não é colocada em Spool.

As seguintes filas de saída são fornecidas com o servidor:

- v **QDKT**: Fila de saída de disquete predefinida
- v **QPRINT**: Fila de saída de impressora predefinida
- v **QPRINTS**: Fila de saída de impressora para impressos especiais
- v **QPRINT2**: Fila de saída de impressora para papel em duas partes

#### **Escritores em Spool:**

Um escritor é um programa de i5/OS que vai buscar ficheiros em Spool a uma fila de saída e os apresenta a um dispositivo de saída. Os ficheiros em Spool colocados numa dada fila de saída ficam guardados no servidor até que seja iniciado um escritor para a fila de saída.

O escritor vai buscar os ficheiros em Spool à fila de saída um de cada vez, com base na sua prioridade. O escritor só processa um ficheiro em Spool se a respectiva entrada na fila de saída indicar que o seu estado é Pronto (RDY). É possível visualizar o estado dum determinado ficheiro em Spool usando o comando Trabalhar com Fila de Saída (WRKOUTQ).

Se o ficheiro em Spool estiver num estado Pronto, o escritor retira a entrada da fila de saída e imprime os separadores de ficheiros ou de trabalhos especificados, ou ambos, seguidos dos dados de saída do ficheiro. Se o ficheiro em Spool não estiver num estado Pronto, o escritor deixa essa entrada na fila de saída e passa à entrada seguinte. Na maioria dos casos, o escritor continua a processar ficheiros em Spool (precedidos por separadores de ficheiros ou de trabalhos) até todos os ficheiros em estado Pronto terem sido retirados na fila de saída.

O parâmetro **AUTOEND** dos comandos de activação do escritor determina se o escritor continua a aguardar que novos ficheiros em Spool fiquem disponíveis para serem escritos, termina depois de processar um ficheiro ou termina depois de todos os ficheiros em Spool em estado Pronto terem sido retirados na fila de saída.

### **Resumo dos comandos do escritor de Spool:**

Existem vários comandos que podem ser utilizados para controlar os escritores de Spool.

- v Activar Escritor de Disquete (STRDKTWTR): Activa um escritor de Spool para um determinado dispositivo de disquete para processar ficheiros em Spool nesse dispositivo.
- v Activar Escritor de Impressora (STRPRTWTR): Activa um escritor de Spool para um determinado dispositivo de impressão para processar ficheiros em Spool nesse dispositivo.
- v Activar Escritor Remoto (STRRMTWTR): Activa um escritor de Spool que envia ficheiros em Spool duma fila de saída para um servidor remoto.
- v Alterar Escritor (CHGWTR): Permite alterar alguns atributos do escritor, como o tipo de papel, o número de páginas do separador de ficheiros ou atributos da fila de saída.
- v Reter Escritor (HLDWTR): Interrompe um escritor no final de um registo, no final dum ficheiro em Spool ou no final duma página.
- v Libertar Escritor (RLSWTR): Liberta um escritor que tenha sido previamente retido para efectuar mais processamento.
- v Finalizar Escritor (ENDWTR): Termina um escritor de Spool e torna o dispositivo de impressão associado disponível para o sistema.
- **Nota:** É possível definir algumas funções para facultar suporte adicional de Spool. A fonte exemplo e a documentação referente aos comandos, ficheiros e programas destas funções fazem parte da biblioteca QUSRTOOL, que é uma parte de instalação opcional do i5/OS.

#### **Processamento de entradas de dados em Spool:**

O processamento de entradas de dados em Spool vai buscar a informação ao dispositivo de entrada de dados, prepara o trabalho para marcação e coloca uma entrada numa fila de trabalhos. Utilizar o processamento de entradas de dados em Spool permite normalmente reduzir o tempo de execução do trabalho, aumentar o número de trabalhos que podem ser executados sequencialmente e melhorar o rendimento do dispositivo.

Os principais elementos do processamento de entradas de dados em Spool são:

- v **Fila de trabalhos**: Uma lista ordenada de trabalhos batch submetidos ao servidor para serem executados e a partir da qual os trabalhos batch são seleccionados para execução.
- v **Leitor**: Um função que vai buscar trabalhos a um dispositivo de entrada de dados ou a um ficheiro de base de dados e os coloca num fila de trabalhos.

Quando um trabalho batch é lido de uma fonte de entrada de dados por um leitor, os comandos da sequência de entradas são armazenados no servidor como pedidos para o trabalho, os dados incluídos são colocados em Spool como ficheiros de dados incluídos e é colocada uma entrada para o trabalho na fila de trabalhos. As informações do trabalho ficam armazenadas no servidor onde foram colocadas pelo leitor até que a entrada do trabalho seja seleccionada da fila de trabalhos para processamento por um subsistema.

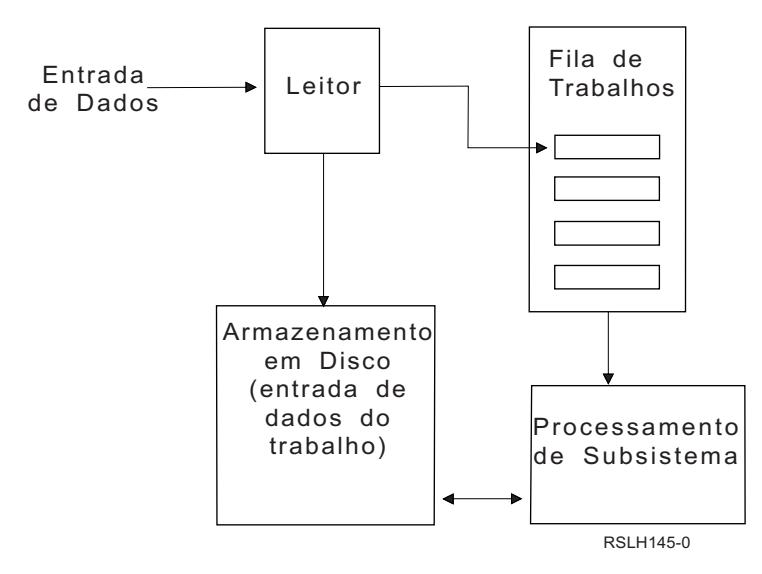

*Figura 2. Relações dos elementos do processamento de entradas de dados em Spool*

Pode utilizar as funções do leitor para ler uma sequência de entradas duma disquete ou de ficheiros de base de dados.

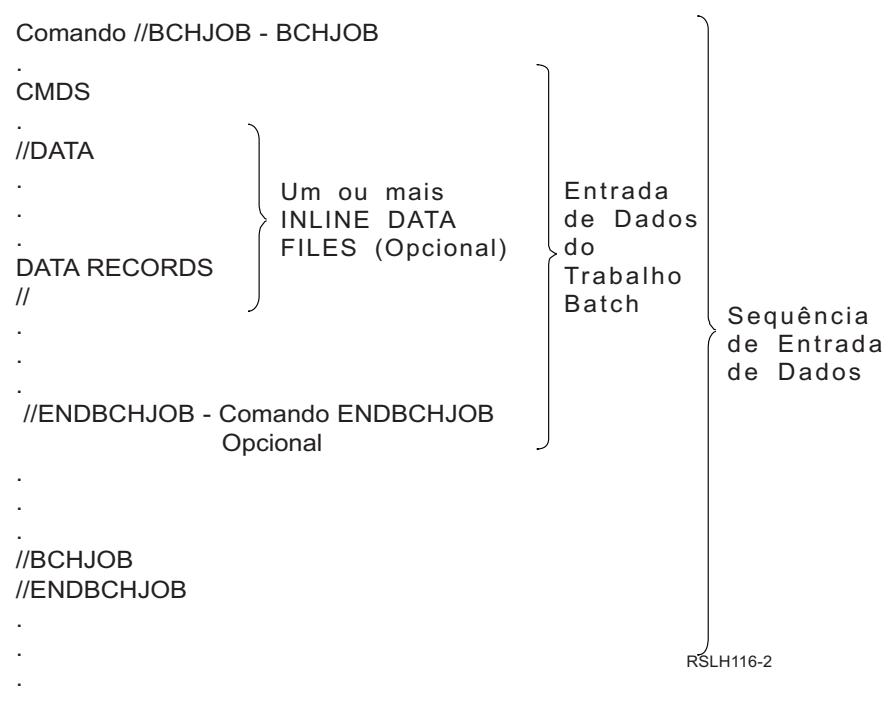

*Figura 3. Organização normal de uma sequência de entradas*

A fila de trabalhos em que é colocado o trabalho é especificada no parâmetro **JOBQ** do comando Trabalho Batch BCHJOB, no comando Activar Leitor de Base de Dados STRDBRDR ou na descrição do trabalho. Se o parâmetro **JOBQ** do comando BCHJOB for:

- v \*RDR: A fila de trabalhos é seleccionada do parâmetro JOBQ do comando Activar leitor de base de dados (STRDBRDR).
- v \*JOBD: A fila de trabalhos é seleccionada do parâmetro JOBQ da descrição do trabalho.
- v Uma fila de trabalhos específica: É utilizada a fila especificada.

Para trabalhos com sequências de entrada de dados pequenas, é possível melhorar o nível de rendimento do servidor não utilizando o processamento de entradas de dados em Spool. O comando Submeter Trabalho (SBMJOB) lê a sequência de entradas e coloca o trabalho na fila de trabalhos no subsistema apropriado, contornando as operações de leitura e o subsistema de Spool.

Se um trabalho requer a leitura de uma maior sequência de entradas, deve utilizar o processamento de entradas de dados em Spool (comando Activar Leitor de Disquete STRDKTRDR ou Activar Leitor de Base de Dados STRDBRDR) para permitir efectuar a entrada de dados do trabalho independentemente de quando este seja efectivamente processado.

#### **Resumo dos comandos de entrada de dados do trabalho:**

Os seguintes comandos podem ser utilizados quando submete trabalhos ao servidor. Os comandos de activação do leitor podem ser utilizados para processamento em Spool da entrada de dados do trabalho; os comandos para submeter trabalho não utilizam processamento em Spool. Para obter descrições detalhadas destes comandos, consulte o tópico CL no iSeries Information Center.

- v Trabalho Batch (BCHJOB): Assinala o início de um trabalho numa sequência de entradas batch e define as características operativas do trabalho.
- v Dados (DATA): Assinala o início de um ficheiro de dados incluído.
- v Fim do Trabalho Batch (ENDBCHJOB): Assinala o fim de um trabalho numa sequência de entradas batch.
- v Fim da Entrada de Dados (ENDINP): Assinala o fim da sequência de entradas batch.
- v Submeter Trabalhos de Base de Dados (SBMDBJOB): Lê uma sequência de entradas dum ficheiro de base de dados e coloca os trabalhos da sequência de entradas nas filas de trabalhos adequadas.
- v Submeter Trabalhos de Disquete (SBMDKTJOB): Lê uma sequência de entradas duma disquete e coloca os trabalhos da sequência de entradas nas filas de trabalhos adequadas.
- v Activar Leitor de Base de Dados (STRDBRDR): Activa um leitor para ler uma sequência de entradas dum ficheiro de base de dados e coloca o trabalho da sequência de entradas na fila de trabalhos adequada.
- v Activar Leitor de Disquete (STRDKTRDR): Activa um leitor para ler uma sequência de entradas duma disquete e coloca o trabalho da sequência de entradas na fila de trabalhos adequada.

#### **Utilizar um ficheiro de dados incluído:**

Um ficheiro de dados incluído é um ficheiro de dados que é incluído num trabalho batch quando este é lido por um leitor ou por um comando de submeter trabalhos. Utilize SBMDBJOB ou STRDBRDR para colocar uma sequência de CL batch (sequência de comandos CL para executar) em fila de espera. Essa sequência de CL batch pode incluir dados para colocação em ficheiros ″temporários″ (ficheiros incluídos). Quando o trabalho termina, os ficheiros incluídos são eliminados.

Um ficheiro de dados incluído é delimitado no trabalho por um comando //DATA no início do ficheiro e um delimitador de fim dos dados no final do ficheiro.

O delimitador de fim dos dados pode ser uma cadeia de caracteres definida pelo utilizador ou o predefinido //. O delimitador // tem que aparecer nas posições 1 e 2. Se os dados contêm // nas posições 1 e 2, deve ser utilizado um conjunto de caracteres exclusivo, como: // \*\*\* FIM DOS DADOS. Para especificar este conjunto de caracteres como um delimitador de fim de dados exclusivo, o parâmetro **ENDCHAR** do comando //DATA deve ser definido da seguinte forma:

ENDCHAR('// \*\*\* FIM DOS DADOS')

**Nota:** Os ficheiros de dados incluídos só podem ser acedidos durante o primeiro passo de encaminhamento de um trabalho batch. Se um trabalho batch contém um comando Transferir Trabalho (TFRJOB), Reencaminhar Trabalho (RRTJOB) ou Transferir Trabalho Batch (TFRBCHJOB), os ficheiros de dados incluídos não podem ser acedidos no novo passo de encaminhamento.

Um ficheiro de dados incluído pode ser ou não designado. Para um ficheiro de dados incluído sem nome, pode ser especificado QINLINE como nome do ficheiro no comando //DATA ou não ser especificado qualquer nome. No caso dum ficheiro de dados incluído designado, é especificado um nome de ficheiro.

Um ficheiro de dados incluído designado possui as seguintes características:

- v Tem um nome exclusivo no trabalho. Nenhum outro ficheiro de dados incluído pode ter o mesmo nome.
- v Pode ser utilizado mais do que uma vez num trabalho.
- v Cada vez que é aberto é colocado no primeiro registo.

Para utilizar um ficheiro de dados incluído designado, deve especificar o nome do ficheiro no programa ou utilizar um comando de substituição para mudar o nome do ficheiro especificado no programa para o nome do ficheiro de dados incluído. O ficheiro deve ser aberto apenas para entrada de dados.

Um ficheiro de dados incluído sem nome possui as seguintes características:

- v O seu nome é QINLINE. (Num trabalho batch, é dado o mesmo nome a todos os ficheiros de dados incluídos sem nome.)
- v Só pode ser utilizado uma vez num trabalho.
- v Quando são incluídos num trabalho mais do que um ficheiro de dados incluído sem nome, os ficheiros devem estar na sequência de entradas na mesma ordem por que são abertos.

Para utilizar um ficheiro de dados incluído sem nome, proceda do seguinte modo:

- Especifique QINLINE no programa.
- v Utilize um comando de substituição de ficheiro para mudar o nome do ficheiro especificado no programa para QINLINE.

Se a linguagem de alto nível exigir nomes de ficheiro exclusivos dentro dum programa, só pode utilizar QINLINE como nome de ficheiro um vez. Se precisar de utilizar mais do que um ficheiro de dados incluído sem nome, pode utilizar um comando de substituição de ficheiro no programa para especificar QINLINE para outros ficheiros de dados incluídos sem nome.

**Nota:** Se executar comandos condicionalmente e processar mais do que um ficheiro de dados incluído sem nome, os resultados são imprevisíveis se for utilizado o ficheiro de dados incluído sem nome errado.

#### **Aspectos a ter em consideração na abertura de ficheiros de dados incluídos:**

Os seguintes aspectos devem ser tidos em consideração na abertura de ficheiros de dados incluídos:

v O comprimento do registo especifica o comprimento dos registos de entrada de dados. (O comprimento do registo é opcional.) Quando o comprimento do registo ultrapassa o comprimento dos dados, é enviada uma mensagem para o programa. Os dados são preenchidos com espaços em branco. Quando o comprimento do registo é inferior ao comprimento dos dados, os registos são truncados.

- v Quando é especificado um ficheiro num programa, o servidor procura primeiro o ficheiro como um ficheiro de dados incluído designado e só depois o procura numa biblioteca. Assim, se um ficheiro de dados incluído designado tiver o mesmo nome que um ficheiro que não é um ficheiro de dados incluído, o ficheiro de dados incluído é sempre utilizado, mesmo que o nome do ficheiro seja qualificado com um nome de biblioteca.
- v Os ficheiros de dados incluídos designados podem ser partilhados por programas no mesmo trabalho, se SHARE(\*YES) for especificado num comando de criação de ficheiro ou de substituição de ficheiro. Por exemplo, se um comando de substituição de ficheiro que especifique um ficheiro designado INPUT e SHARE(\*YES) estiver num trabalho batch com um ficheiro de dados incluído designado INPUT, todos os programas em execução neste trabalho que especifiquem o nome de ficheiro INPUT vão partilhar o mesmo ficheiro de dados incluído designado. Os ficheiro de dados incluídos sem nome não podem ser partilhados por programas no mesmo trabalho.
- v Quando utiliza ficheiros de dados incluídos, deve certificar-se que o tipo de ficheiro correcto é indicado no comando //DATA. Por exemplo, se o ficheiro for utilizado como ficheiro fonte, o tipo do ficheiro no comando //DATA tem que ser fonte.
- v Os ficheiros de dados incluídos devem ser abertos apenas para entrada de dados.

# **Ficheiros de registo de trabalhos**

Um ficheiro de registo de trabalhos contém informações relacionadas com os pedidos efectuados a um trabalho. Um ficheiro de registo de trabalhos tem duas formas, a forma pendente e a forma em Spool.

Na sua forma pendente, um ficheiro de registo de trabalhos dum trabalho concluído pode sofrer alterações quando outros trabalhos (o subsistema, o operador do sistema e outros) interagem com o trabalho concluído. Na sua forma em Spool, um ficheiro de registo de trabalhos constitui um instantâneo (um momento congelado no tempo) e não se altera (tal como acontece com os ficheiros em Spool criados pelo comando Visualizar Ficheiro de Registo de Trabalhos (DSPJOBLOG) ou criados depois do trabalho concluir a sua actividade).

Cada trabalho possui um ficheiro de registo de trabalhos associado que contém as seguintes informações sobre o trabalho:

- v Os comandos do trabalho
- v Os comandos dum programa CL (se o programa CL foi criado com a opção LOG(\*YES) ou com a opção LOG(\*JOB) e foi executado um comando Alterar Trabalho (CHGJOB) com a opção LOGCLPGM(\*YES))
- v Todas as mensagens (a mensagem e o texto de ajuda para a mensagem) enviadas para o solicitador e não removidas das filas de mensagens do programa

No final do trabalho, o ficheiro de registo de trabalhos pode ser gravado no ficheiro em Spool QPJOBLOG de forma a poder ser impresso. No entanto, produzir um ficheiro de registo de trabalhos não implica imprimi-lo ou criar um ficheiro em Spool. (Por exemplo, a API QMHCTLJL (Controlar Ficheiro de Registo de Trabalhos) pode ser utilizada para indicar que o ficheiro de registo de trabalhos é escrito num ficheiro de saída de dados no final do trabalho.)

É possível reduzir o número de ficheiros de registo de trabalhos produzidos e reduzir a competição pelos |

recursos (como, por exemplo, as filas de saída). Isto permite reduzir o consumo de recursos associado à

produção dos ficheiros de registo de trabalhos. ||

### **Como são criados os ficheiros de registo de trabalhos**

A edição V5R4 traz os ficheiros de registo de trabalhos para o mundo do ″a pedido″. Os ficheiros de registo de trabalhos estão disponíveis quando são necessários mas não são produzidos ficheiros de registo de trabalhos que não sejam necessários.

O parâmetro **LOG** tem três elementos: o nível de mensagem (ou de registo), a gravidade da mensagem e o nível do texto da mensagem. Cada um destes elementos tem valores específicos que, quando combinados, determinam a quantidade e o tipo de informação enviados para o ficheiro de registo pelo trabalho.

Por exemplo, o valor \*NOLIST do elemento Texto faz com que não seja produzido um ficheiro de registo de trabalhos se o trabalho terminar de forma normal. (O ficheiro de registo de trabalhos não fica pendente.) Se o trabalho abortar (se o código final do trabalho for 20 ou superior), é produzido um ficheiro de registo de trabalhos. As mensagens que aparecem no ficheiro de registo de trabalhos contêm tanto o texto da mensagem como a ajuda da mensagem.

É possível controlar o que vai produzir o ficheiro de registo de trabalhos. Isto é feito com o parâmetro **LOGOUTPUT**. Quando um trabalho é concluído, ocorre uma de três acções que afectam o modo como o ficheiro de registo de trabalhos é criado. Abaixo encontra os valores do parâmetro **LOGOUTPUT**:

- v **O servidor de ficheiros de registo de trabalhos produz o ficheiro de registo de trabalhos:** (\*JOBLOGSVR)
- v **O próprio trabalho produz o ficheiro de registo de trabalhos:** Se o trabalho não pode produzir o seu próprio ficheiro de registo de trabalhos, este será produzido por um servidor de ficheiros de registo de trabalhos. (\*JOBEND)
- v **O ficheiro de registo de trabalhos não é produzido:** O ficheiro de registo de trabalhos permanece pendente até ser removido. (\*PND)
- **Nota:** Estes valores não afectam os ficheiros de registo de trabalhos que são produzidos quando a fila de mensagens está cheia e a acção de fila de mensagens do trabalho cheia especifica \*PRTWRAP. As mensagens da fila de mensagens do trabalho são escritas num ficheiro em Spool a partir do qual o ficheiro de registo de trabalhos pode ser impresso, a menos que a API Controlar Saída de Dados do Ficheiro de Registo de Trabalhos (QMHCTLJL) tenha sido utilizada no trabalho para especificar que as mensagens do ficheiro de registo de trabalhos são escritas num ficheiro de base de dados.

### **O que controla os parâmetros do ficheiro de registo de trabalhos?**

Quando um trabalho é iniciado, recebe o valor **LOGOUTPUT** da descrição do trabalho. Se a descrição do trabalho especifica \*SYSVAL (a predefinição de CRTJOB), o trabalho utiliza o valor de saída de dados do ficheiro de registo de trabalhos que está indicado no valor do sistema Saída de dados do ficheiro de registo de trabalhos (QLOGOUTPUT). (Apesar do valor original do valor do sistema Saída de dados do ficheiro de registo de trabalhos (QLOGOUTPUT) ser \*JOBEND, o valor recomendado é \*JOBLOGSVR.) Depois do trabalho ter estabelecido o seu atributo de trabalho **LOGOUTPUT**, as alterações da descrição do trabalho ou do valor do sistema não afectam o trabalho activo. As alterações do valor do sistema ou da descrição do trabalho afectam os trabalhos que entram no sistema depois da alteração ter sido efectuada.

Pode utilizar o comando Alterar Trabalho (CHGJOB) ou a API (QWTCHGJB) para modificar o atributo do trabalho **LOGOUTPUT** depois deste ter sido definido no trabalho. Quaisquer alterações efectuadas no trabalho entram em efeito imediatamente.

Independentemente do método escolhido, as opções de processamento dos ficheiros de registo de trabalhos são as mesmas. Pode definir o trabalho para não produzir um ficheiro de registo de trabalhos (\*PND), fazer com que o trabalho produza o ficheiro de registo de trabalhos (\*JOBEND) ou fazer com que o servidor de ficheiros de registo de trabalhos produza o ficheiro de registo de trabalhos (\*JOBLOGSVR).

### **Registo de trabalhos pendente**

O estado de registo de trabalhos pendente está disponível há vários anos. Quando o atributo de registo de trabalhos de um trabalho é \*PND, não é elaborado um registo de trabalhos. Com a edição da V5R4

foram efectuadas melhorias tanto ao nível do iSeries Navigator como da interface baseada em caracteres que lhe permitem controlar como e em que circunstâncias é elaborado o registo de trabalhos para um determinado trabalho.

Esta nova função é útil quando o sistema é colocado num estado restrito. Quando o sistema passa a estado restrito, os subsistemas são finalizados e milhares de trabalhos podem também ser imediatamente finalizados. Isto pode, por seu lado, causar uma sobrecarga dos recursos de saída de dados. Impedindo a produção destes registos de trabalhos, consegue-se uma redução significativa do impacto ao nível destes recursos.

Outro exemplo de uma situação em que esta nova função pode ser utilizada é durante uma falha de comunicações. É possível que hajam vários trabalhos semelhantes que produzam as mesmas mensagens de erro de registo de trabalhos. Pode definir o registo de trabalhos para não produzir ficheiros em Spool para todos os trabalhos. Se ocorrer uma falha de comunicações, pode utilizar o comando Trabalhar com Registo de Trabalhos (WRKJOBLOG) para definir quais os registos a imprimir. O ecrã Trabalhar com Registo de Trabalhos (WRKJOBLOG) também pode ser utilizado para gerir os registos de trabalhos.

Os trabalhos podem estar num estado de registo de trabalhos pendente devido à acção do comando Desligar Sistema (PWRDWNSYS). A interface do utilizador do iSeries Navigator apresenta para estes trabalhos o estado ″Concluído - Registo de trabalhos pendente″. Trata-se de um subconjunto do estado \*OUTQ da interface baseada em caracteres.

A utilização destas melhorias ajuda a reduzir o número de registos de trabalhos produzidos, o que permite reduzir a competição pelos recursos. Daí pode resultar um maior rendimento do sistema.

### **Servidor de ficheiros de registo de trabalhos**

Geralmente, o servidor de ficheiros de registo de trabalhos escreve o ficheiro de registo dum trabalho num ficheiro em Spool. É possível encaminhar o ficheiro de registo dos trabalhos para uma impressora ou para um ficheiro de saída de dados (se tal tiver sido especificado na API QMHCTLJL de controlo do ficheiro de registo dos trabalhos); porém, este não é o método recomendado para produzir ficheiros de registo dos trabalhos.

Pode obter informações acerca do servidor de ficheiros de registo dos trabalhos através do iSeries Navigator, no ecrã **Gestão do Trabalho** → **Trabalhos de Servidor** ou no ecrã **Gestão do Trabalho** → **Trabalhos Activos**. (Para facilitar a identificação dos trabalhos em execução no servidor de ficheiros de registo dos trabalhos, certifique-se que a coluna Servidor é incluída no ecrã.)

O número máximo de servidores de ficheiros de registo dos trabalhos que podem estar simultaneamente activos é 30. O utilizador inicia e gere servidores de ficheiros de registo dos trabalhos adicionais da mesma forma que os restantes servidores do sistema. Para o fazer, utilize o comando da interface baseada em caracteres STRLOGSVR.

### **Como é iniciado o servidor de ficheiros de registo dos trabalhos**

Por predefinição, o servidor de ficheiro de registo dos trabalhos inicia automaticamente quando o subsistema QSYSWRK é iniciado. O servidor finaliza quando o subsistema QSYSWRK é finalizado.

O comando Iniciar Servidor de Ficheiros de Registo de Trabalhos (STRLOGSVR) inicia o servidor de ficheiros de registo de trabalhos. O servidor de ficheiros de registo de trabalhos escreve ficheiros de registo de trabalhos para trabalhos que se encontrem em estado de ficheiro de registo de trabalhos pendente e que não possuem o atributo \*PND. O servidor de ficheiros de registo dos trabalhos escreve o ficheiro de registo dum trabalho para um ficheiro em Spool, uma impressora ou um ficheiro de saída de dados (se tal tiver sido especificado na API QMHCTLJL de controlo do ficheiro de registo dos trabalhos).

## **Características do ficheiro de registo de trabalhos**

O iSeries Navigator disponibiliza uma interface de utilização fácil na qual podem ser visualizados os ficheiros de registo de trabalhos e as respectivas mensagens. Também é possível ver os ficheiros de registo de trabalhos utilizando a interface baseada em caracteres.

Pode controlar as colunas que aparecem na lista de ficheiros de registo de trabalhos usando a janela Ficheiro de registo de trabalhos - Colunas. (**Gestão do trabalho** → **Trabalhos Activos** → **Clique com o botão direito do rato num trabalho e seleccione Ficheiro de Registo de Trabalhos** → **Ver menu** → **Personalizar esta vista** → **Colunas**) As colunas que podem ser seleccionadas para visualização na lista de ficheiros de registo de trabalhos são:

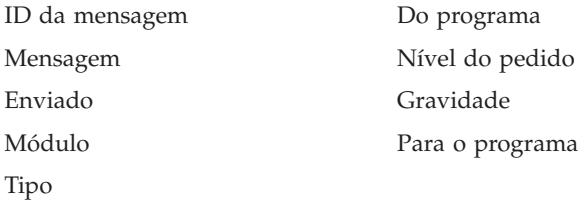

### **Interface baseada em caracteres**

Ao utilizar o comando Visualizar Ficheiro de Registo de Trabalhos (DSPJOBLOG), é apresentado o ecrã Ficheiro de Registo de Trabalhos. Este ecrã mostra os nomes dos programas com símbolos especiais, da seguinte forma:

**>>** O comando em execução ou o próximo a ser executado. Por exemplo, se foi chamado um programa CL ou de linguagem de alto nível, é mostrada a chamada para o programa. **>** Foi concluído o processamento do comando. **. .** O comando ainda não foi processado. **?** Responder à mensagem. Este símbolo assinala tanto as mensagens que requerem uma resposta como aquelas que já foram respondidas.

#### **Títulos dos ficheiros de registo de trabalhos:**

Os títulos dos ficheiros de registo de trabalhos estão localizados no início de cada página do ficheiro de registo de trabalhos impresso. Estes títulos identificam o trabalho ao qual o ficheiro de registo de trabalhos se refere e as características de cada entrada. Segue-se uma lista de possíveis entradas no título do ficheiro de registo de trabalhos.

- v O nome totalmente qualificado do trabalho (nome do trabalho, nome do utilizador e número do trabalho)
- v O nome da descrição do trabalho utilizada para iniciar o trabalho
- v A data e a hora a que o trabalho foi iniciado
- v O identificador de mensagem
- v O tipo da mensagem
- A gravidade da mensagem
- v A data e a hora a que cada mensagem foi enviada
- v A mensagem. Se o nível de registo indica que deve ser incluído texto de segundo nível, este aparece nas linhas imediatamente abaixo da mensagem.
- v O programa donde foi enviado o pedido ou a mensagem
- v O número de instrução da interface de máquina ou a distância ao programa para o qual a mensagem foi enviada
- **Nota:** Os números de instrução da interface de máquina aparecem apenas para mensagens de abandono, notificação ou diagnóstico. Para os restantes tipos de mensagem, o número de instrução da interface de máquina é zero.
- v Se o trabalho utiliza APPC (Advanced Program-to-Program Communications), o título contém uma linha que indica o identificador de unidade de trabalho para APPC.

#### **Mensagens:**

As mensagens contêm o nome do trabalho, o tipo de mensagem, a data e a hora de envio, a acção ocorrida e as acções necessárias à correcção do problema. Estas informações são úteis quando se procuram resolver problemas que possam ocorrer nos servidores. É possível aceder a ficheiros de registo de trabalhos relativos a trabalhos de servidor através do iSeries Navigator. As mensagens podem ser classificadas em duas categorias, as mensagens de alerta e as mensagens registadas num ficheiro de registo de trabalhos.

**Mensagens de alerta** - Estas mensagens são enviadas para a QSYSOPR porque precisam de acção imediata. A mensagem contém o problema, a causa e a acção de recuperação necessária. Por exemplo, o servidor não se inicia ou termina inesperadamente. Alguns servidores enviam mensagens de alerta para a QSYSOPR. Estas mensagens têm Alert Option (ALROPT) definida na descrição da mensagem. É possível usar alertas para facultar tratamento centralizado das mensagens de alerta.

**Mensagens registadas num ficheiro de registo de trabalhos** - Estas mensagens são de diagnóstico, o que significa que não são críticas mas alertam somente o utilizador acerca de uma acção tomada. Podem ser geradas pelo sistema e criadas pelo utilizador.

### **Nível de registo de mensagens**

O nível de registo de mensagens determina que mensagens e que tipos de mensagem são registados para o trabalho. Segue-se uma explicação daquilo que cada nível representa.

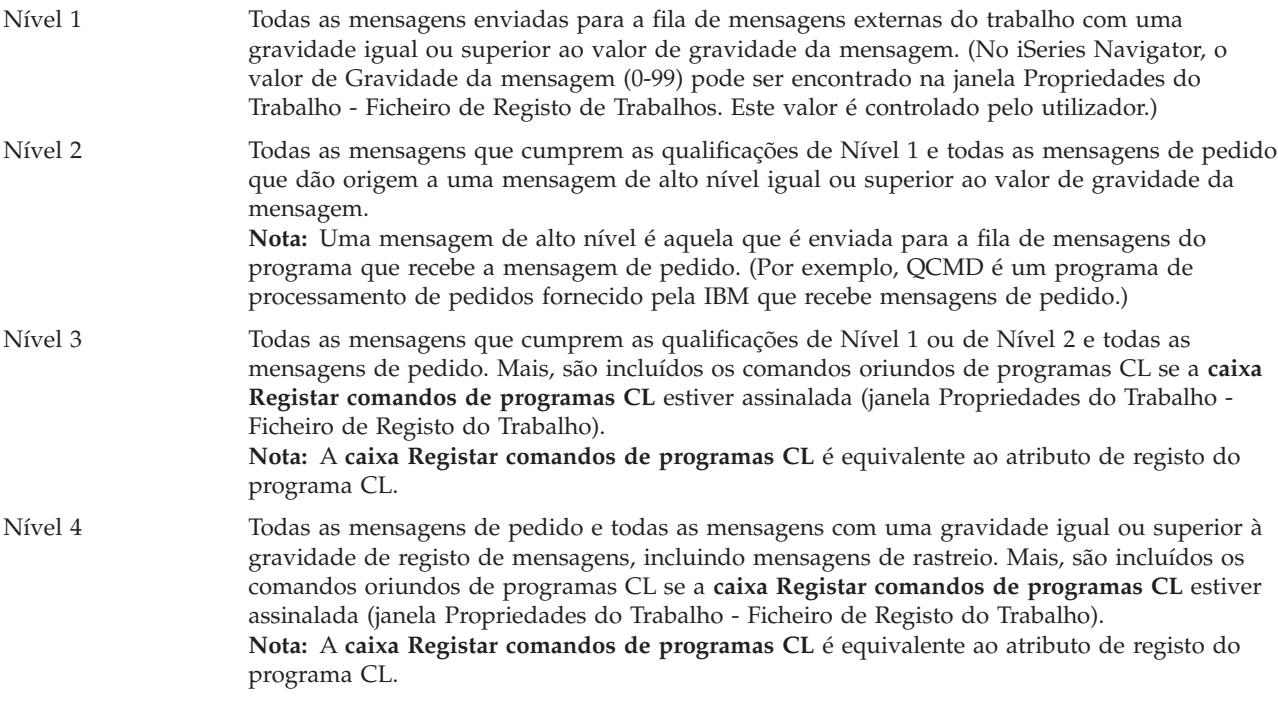

## **Ficheiros de registo de trabalhos interactivos**

As descrições de trabalho QCTL, QINTER e QPGMR fornecidas pela IBM possuem um nível de registo LOG(4 0 \*NOLIST); logo, todos os textos de ajuda das mensagens são escritos no ficheiro de registo de trabalhos. No entanto, os ficheiros de registo de trabalhos não são impressos se o trabalho terminar normalmente, a menos que especifique \*LIST no comando SIGNOFF.

Se o utilizador da estação de visualização usar um menu fornecido pela IBM ou o ecrã de entrada de comandos, são apresentadas todas as mensagens de erro. Se o utilizador da estação de visualização usar um programa inicial escrito pelo utilizador, qualquer mensagem não supervisionada faz com que o programa inicial seja finalizado e seja produzido um ficheiro de registo de trabalhos. Contudo, se o programa inicial supervisionar as mensagens, o programa recebe o controlo quando é recebida uma mensagem. Neste caso, é importante garantir que o ficheiro de registo de trabalhos é produzido de forma a poder determinar-se o erro específico ocorrido.

Por exemplo, imagine que o programa inicial apresenta um menu que inclui uma opção de conclusão de sessão, a qual assume a predefinição \*NOLIST. O programa inicial supervisiona todas as excepções e inclui o comando Alterar Variável (CHGVAR) que altera a opção de conclusão de sessão para \*LIST se ocorrer uma excepção:

```
PGM
DCLF MENU
DCL &SIGNOFFDPT TYPE(*CHAR) LEN(7)
VALUE(*NOLIST)
.
.
.
MONMSG MSG(CPF0000) EXEC(GOTO ERROR)
PROMPT: SNDRCVF RCDFMT(PROMPT)
CHGVAR &IN41 '0'
.
.
.
IF (&OPTION *EQ '90') SIGNOFF
LOG(&SIGNOFFOPT);
.
.
.
GOTO PROMPT
ERROR: CHGVAR&SIGNOFFOPT '*LIST'
CHGVAR &IN41 '1'
GOTO PROMPT
ENDPGM
```
Se ocorrer uma excepção, o comando CHGVAR altera a opção do comando SIGNOFF para \*LIST e activa um indicador. Este indicador pode ser utilizado para condicionar uma constante que apresenta uma mensagem explicando que ocorreu um erro inesperado e indicando ao utilizador da estação de visualização como proceder.

# **Registo do histórico QHST**

O registo do histórico (QHST) é constituído por uma fila de mensagens e por um ficheiro físico denominado versão de registo. As mensagens enviadas para a fila de mensagens do registo são escritas pelo sistema no actual ficheiro físico de versão de registo.

O registo do histórico (QHST) contém um rastreio de alto nível de actividades do sistema, como, por exemplo, mensagens de sistema, subsistema, informação do trabalho, estado do dispositivo e operador do sistema. A sua fila de mensagens é QHST.

# **Versão de Registo**

Cada versão de registo é um ficheiro físico com a seguinte designação: Qxxxyydddn

Em que:

**xxx** é uma descrição com três caracteres do tipo de registo (HST)

**yyddd** é a data juliana em que foi criada a versão de registo

**n** é um número de sequência na data juliana (de 0 a 9 ou de A a Z)

Quando uma versão de registo está cheia, é automaticamente criada uma nova versão do registo.

**Nota:** O número de registos na versão de registo do registo do histórico é especificado no valor do sistema Máximo de registos no registo do histórico (QHSTLOGSIZ). Este valor do sistema também suporta a opção \*DAILY que todos os dias cria uma nova versão.

### **Formato do Ficheiro de Registo do Histórico:**

É utilizado um ficheiro de base de dados para guardar as mensagens enviadas para um ficheiro de registo do sistema. Uma vez que todos os registos dum ficheiro físico têm o mesmo comprimento e as mensagens enviadas para um ficheiro de registo têm comprimentos diferentes, as mensagens podem ter mais do que um registo. Cada registo de uma mensagem tem três campos:

- v A data e a hora do sistema (um campo de caracteres de comprimento 8). Trata-se de um campo interno. A data e a hora convertidas também fazem parte da mensagem.
- v O número do registo (um campo de 2 bytes). Por exemplo, o campo contém hexadecimal 0001 para o primeiro registo, hexadecimal 002 para o segundo, e assim consecutivamente.
- v Dados (um campo de caracteres de comprimento 132).

# **Formato do terceiro campo (dados):**

| Conteúdo                                                   | Tipo       | Comprimento    | Posições no Registo |
|------------------------------------------------------------|------------|----------------|---------------------|
| Nome do trabalho                                           | Caracteres | 26             | $11 - 36$           |
| Data e hora convertidas                                    | Caracteres | 13             | 37-49               |
| Caracteres<br>ID da mensagem                               |            | 7              | 50-56               |
| Nome do ficheiro de<br>mensagens                           | Caracteres | 10             | 57-66               |
| Nome da biblioteca<br>Caracteres                           |            | 10             | 67-76               |
| Tipo da mensagem                                           | Caracteres | 2              | 77-78               |
| Código de gravidade                                        | Caracteres | 2              | 79-80               |
| A enviar nome do<br>programa                               | Caracteres | 12             | 81-92               |
| A receber nome do<br>programa                              | Caracteres | 10             | 97-106              |
| A receber número de<br>Caracteres<br>instrução do programa |            | $\overline{4}$ | 107-110             |
| Comprimento do texto da<br>mensagem                        | Binário    | $\overline{2}$ | 111-112             |

*Tabela 1. Formato do Terceiro Campo do Primeiro Registo*

*Tabela 1. Formato do Terceiro Campo do Primeiro Registo (continuação)*

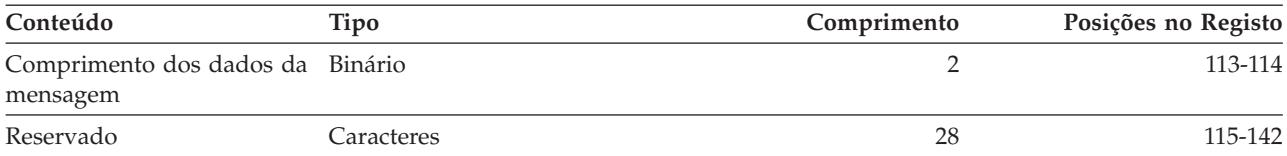

*Tabela 2. Formato do terceiro campo (dados) dos restantes registos*

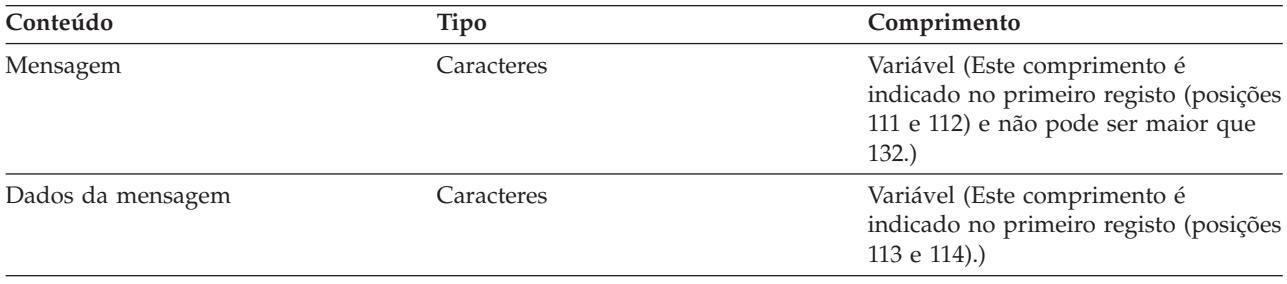

Uma mensagem nunca é dividida quando é iniciada uma nova versão dum ficheiro de registo. O primeiro e último registos duma mensagem encontram-se sempre na mesma versão de QHST.

### **Processamento do Ficheiro QHST**

Caso seja utilizado um programa de linguagem de alto nível para processar o ficheiro QHST, é conveniente recordar que os dados da mensagem começam em posições diversas em cada utilização da mesma mensagem. Isto acontece porque a mensagem inclui variáveis que fazem com que o seu comprimento varie.

No entanto, no caso das mensagens CPF1124 (início do trabalho) e CPF1165 (conclusão do trabalho), os dados da mensagem começam sempre na posição 11 do terceiro registo.

#### **Informações acerca do rendimento e QHST:**

As informações acerca do rendimento não são apresentadas em texto na mensagem CPF1164. Uma vez que a mensagem se encontra no registo QHST, os utilizadores podem escrever programas de aplicação para recuperar estes dados.

As informações acerca do rendimento são transmitidas como um valor de texto de substituição de comprimento variável. Isto significa que os dados se encontram numa estrutura em que a primeira entrada é o comprimento dos dados. O tamanho do campo de comprimento não está incluído no comprimento.

**Hora e Data:** Os primeiros campos de dados da estrutura são as horas e as datas a que o trabalho entrou no sistema e quando o primeiro passo de encaminhamento para o trabalho foi iniciado. As horas têm o formato 'hh:mm:ss'. Os separadores de hora neste exemplo são dois pontos. Este separador é determinado pelo valor especificado no valor do sistema de Data e hora (QTIMSEP). As datas têm o formato definido no valor do sistema de Data e hora (QDATFMT), enquanto que os separadores estão no valor do sistema de Data e hora (QDATSEP). A data e a hora a que o trabalho entrou no sistema são anteriores à data e à hora de início do trabalho na estrutura. A data e a hora a que o trabalho entrou no sistema são aquelas a que o sistema se apercebe da presença dum trabalho para ser iniciado (é-lhe disponibilizada uma estrutura de trabalho). Para um trabalho interactivo, a hora de entrada do trabalho é a hora a que a palavra-passe é reconhecida pelo sistema. Para um trabalho batch, é a hora a que o comando Trabalho Batch (BCHJOB) ou Submeter Trabalho (SBMJOB) é processado. Para um trabalho supervisor, leitor ou escritor, é a hora a que o respectivo comando do início é processado. Para trabalhos de arranque automático, é durante o início do subsistema.

**Tempo de Resposta Total e Número de Transacções:** A seguir às horas e datas estão o tempo de resposta total e o número de transacções. O tempo de resposta total é expresso em segundos e contém o valor acumulado de todos os intervalos em que o trabalho esteve a processar, desde que foi premida a tecla Enter na estação de trabalho até o ecrã seguinte ser apresentado. Esta informação é semelhante à apresentada no ecrã Trabalhar com Trabalho Activo (WRKACTJOB). Este campo só é relevante para trabalhos interactivos.

Também pode acontecer que, caso ocorra uma falha do sistema ou um fim anormal do trabalho, a última transacção não seja incluída no total. Neste caso, o código final do trabalho é igual ou superior a 40. A contagem de transacções também só é relevante para trabalhos interactivos, que não o trabalho de consola, e corresponde ao número de intervalos de tempo de resposta contados pelo sistema durante o trabalho.

**Número de Operações E/S Auxiliares Síncronas:** O número de operações E/S auxiliares síncronas acompanha o número de transacções. Para trabalhos com vários módulos, este valor inclui apenas as operações E/S auxiliares síncronas do módulo inicial. Este valor é semelhante ao campo AUXIO que aparece no ecrã WRKACTJOB mas com as seguintes diferenças:

- v O ecrã WRKACTJOB mostra o valor referente ao módulo inicial do passo de encaminhamento em curso.
- v A mensagem QHST contém o total cumulativo referente ao módulo inicial de cada passo de encaminhamento do trabalho.

Se o trabalho é finalizado com um código final de 70, este valor pode não conter a contagem para o passo de encaminhamento final. Mais, se existir um trabalho transversal a um IPL (usando o comando Transferir Trabalho Batch (TFRBCHJOB)) que seja finalizado antes de ficar activo a seguir a um IPL, o valor é 0.

### **Ficheiro em Spool**

Um ficheiro em Spool guarda dados de saída até que estes possam ser impressos. O ficheiro em Spool recolhe os dados oriundos de um dispositivo até que estes possam ser processados por um programa ou dispositivo. Um programa utiliza um ficheiro em Spool como se estivesse a ler ou a escrever para um dispositivo real. A isto chama-se entrada e saída de dados em Spool.

A entrada de dados em Spool é utilizada pelo sistema no caso de ficheiros em disquete e de base de dados. Um programa fornecido pela IBM, denominado leitor, é iniciado no subsistema, lê as sequências de trabalhos batch do dispositivo e coloca os trabalhos numa fila de trabalhos.

A saída de dados em Spool é utilizada para as impressoras. Um programa fornecido pela IBM, denominado escritor, é iniciado no subsistema, selecciona os ficheiros em Spool na sua fila de saída e escreve os registos dos ficheiros de saída em Spool para a impressora.

No final do trabalho, o registo de trabalhos pode ser gravado no ficheiro em Spool QPJOBLOG de forma a poder ser impresso.

# **Contabilização do trabalho**

A função de contabilização do trabalho reúne dados que lhe permitem determinar quem está a utilizar o sistema e que recursos do sistema estão a utilizar. Também ajuda a avaliar a utilização global do sistema. A contabilização do trabalho é opcional. Devem ser seguidos determinados passos para configurar a contabilização do trabalho. Pode solicitar ao sistema a recolha de dados de contabilização dos recursos do trabalho, de dados de contabilização dos ficheiros de impressora ou de ambos. Pode também atribuir códigos de contabilização a perfis de utilizador ou a trabalhos específicos.

Os dados típicos de contabilização do trabalho contêm informações detalhadas sobre os trabalho em execução no sistema e os recursos que estes estão a utilizar, como, por exemplo, a utilização da unidade de processamento, da impressora, das estações de visualização, das bases de dados e das funções de comunicações.

As estatísticas de contabilização do trabalho são compiladas utilizando as entradas de diário colocadas no diário de contabilização do sistema QSYS/QACGJRN. É conveniente saber efectuar operações de gestão do diário, como guardar um receptor de diário, alterar os receptores do diário e eliminar receptores de diário antigos.

Quando pretender analisar os dados de contabilização do trabalho, deve extraí-los do diário QACGJRN utilizando o comando Visualizar Diário (DSPJRN). Este comando permite escrever as entradas num ficheiro de base de dados. É necessário escrever aplicações ou utilizar um utilitário, como o utilitário de consulta, para analisar os dados.

### **Como funciona a contabilização do trabalho**

Para esta apresentação do funcionamento da contabilização do trabalho, assuma que entram no sistema três trabalhos diferentes.

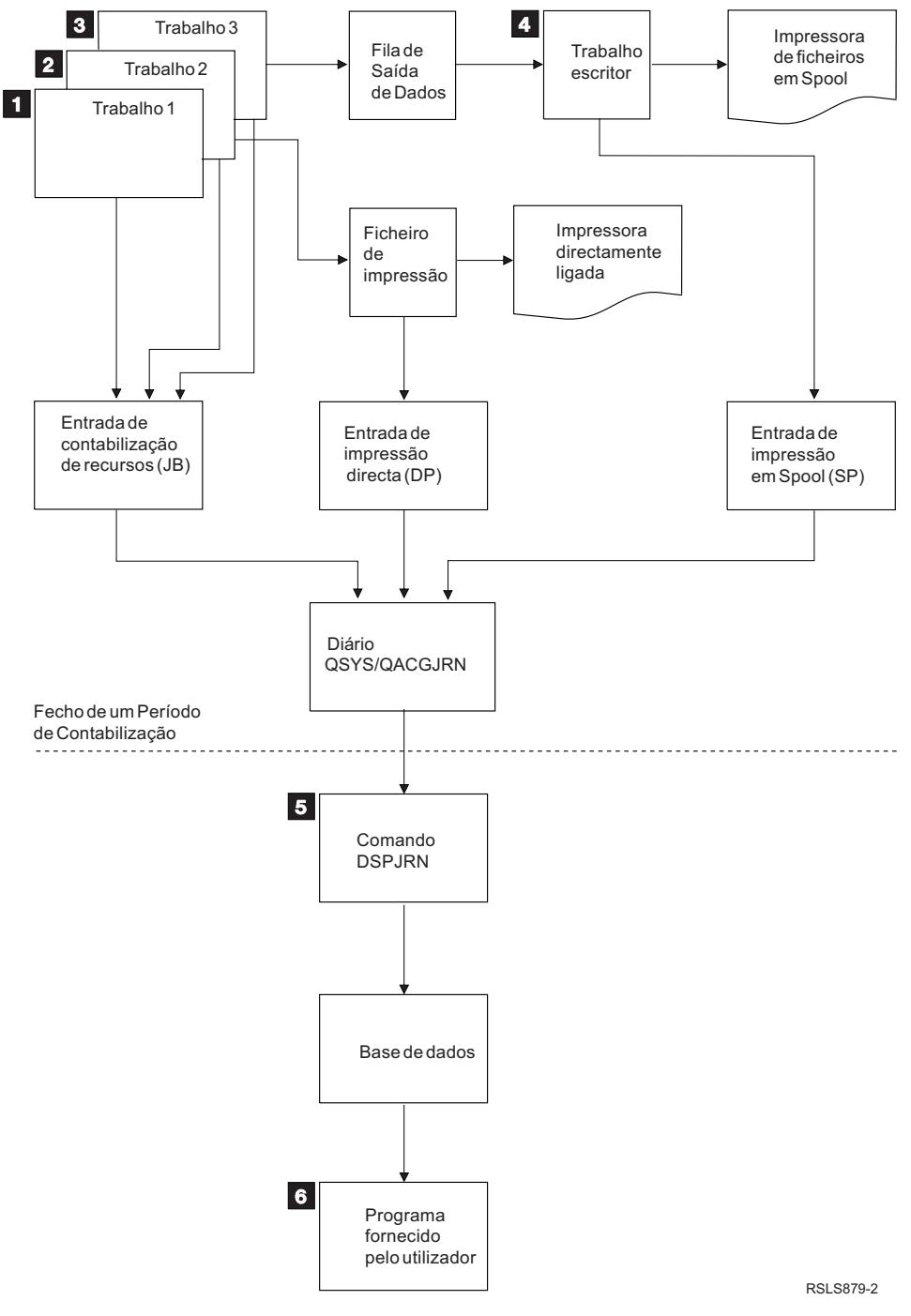

*Figura 4. Apresentação da contabilização do trabalho*

- 1. Quando Trabalho1 estiver concluído, o sistema resume os recursos utilizados e escreve a entrada de diário de JB no diário QACGJRN. Se o código de contabilização foi alterado durante o trabalho, é escrita uma entrada de diário de JB para cada vez que o código de contabilização foi alterado e outra no final do trabalho. O Trabalho1 não produz qualquer saída da impressora nem é elaborado um ficheiro de registo de trabalhos. Portanto, não são produzidas quaisquer entradas de diário de impressão directa (DP) ou de impressão em Spool (SP) para o Trabalho1.
- 2. O Trabalho2 está a imprimir um ficheiro directamente para uma impressora. Quando o ficheiro estiver concluído, é escrita uma entrada de diário de DP que resume os dados impressos. Quando Trabalho2 estiver concluído, o sistema resume os recursos utilizados e escreve a entrada de diário de JB. O

Trabalho2 não produz qualquer saída da impressora em Spool nem é elaborado um ficheiro de registo de trabalhos. Portanto, não é produzida uma entrada de diário de SP para o Trabalho2.

- 3. O Trabalho3 está a imprimir para um ficheiro em Spool. A entrada de diário de SP só é escrita se um escritor de impressão imprimir o ficheiro. Quando Trabalho3 estiver concluído, o sistema resume os recursos utilizados e escreve a entrada de diário de JB. Se, quando o trabalho estiver concluído, for produzido um ficheiro de registo de trabalhos, este é considerado um ficheiro em Spool normal e é criada uma entrada de diário de SP, se o ficheiro for impresso.
- 4. É activado um escritor de impressão que imprime os ficheiros realizados por um ou mais trabalhos. Quando o escritor termina um ficheiro, produz uma entrada de diário de SP. A entrada de diário de SP não é produzida se o ficheiro for cancelado antes da impressão começar.
- 5. No fecho de um período de contabilização, o comando Apresentar Diário (DSPJRN) pode ser utilizado para escrever as entradas de diário acumuladas num ficheiro de base de dados.
- 6. É possível usar programas escritos pelo utilizador ou um utilitário de consulta para analisar os dados de contabilização. Relatórios (como, por exemplo, de recursos utilizados) vão compilar os dados referentes a determinado código de contabilização, utilizador ou tipo de trabalho.

#### **Características operativas da contabilização do trabalho:**

O sistema iSeries procura atribuir a memória principal da forma mais eficiente. Um trabalho pode não utilizar os mesmos recursos cada vez que é executado.

Por exemplo, se existirem diversos trabalhos activos no sistema, um trabalho despende mais tempo a restabelecer os recursos necessários para a sua execução do que se for utilizado um ambiente de sistema dedicado. O sistema utiliza o trabalho e as prioridades de execução atribuídas aos diferentes trabalhos para facilitar a gestão da memória principal. Desta forma, os trabalhos com elevada prioridade podem utilizar menos recursos de sistema do que os trabalhos de baixa prioridade.

Devido a estas características operativas do sistema, pode ser conveniente para o utilizador aplicar aos dados de contabilização do trabalho recolhidos o seu próprio algoritmo ou interpretação. Caso esteja a cobrar pela utilização do sistema, considere cobrar mais por trabalho de prioridade elevada, trabalho realizado durante picos de utilização do sistema ou pela utilização de recursos críticos.

#### **Processamento de diário de contabilização:**

O diário de contabilização QSYS/QACGJRN é processado como qualquer outro diário. É possível gravar ficheiros neste diário, embora, por uma questão de simplicidade, seja recomendado utilizá-lo apenas para informação de contabilização.

O comando Enviar Entrada de Diário (SNDJRNE) pode ser usado para enviar outras entradas para este diário. Embora existam outros aspectos operacionais a ter em conta quando se utilizam vários diários, é vantajoso *NÃO* permitir entradas de ficheiros no diário QACGJRN. É geralmente mais fácil controlar o diário QACGJRN separadamente, de modo a garantir que todas as entradas de contabilização do trabalho para um determinado período de contabilização se encontrem num número mínimo de receptores de diário e que um novo receptor seja activado no início de cada período de contabilização. As entradas de sistema também aparecem no diário QACGJRN. Trata-se de entradas com um código de diário J, relacionadas com o IPL e com operações gerais levadas a cabo nos receptores de diário (por exemplo, guardar o receptor).

### **Entradas de contabilização do trabalho**

As entradas de contabilização do trabalho são colocadas no receptor de diário, começando pelo primeiro trabalho que entrar no sistema depois do comando Alterar Valor do Sistema (CHGSYSVAL) entrar em efeito. O nível de contabilização de um trabalho é determinado quando este entra no sistema. Se o valor do sistema Informação de contabilização do diário (QACGLVL) for alterado depois do trabalho ter começado, o tipo de contabilização que está a ser realizado nesse trabalho não é afectado. As entradas de impressão directa (DP) e de impressão em Spool (SP) ocorrem se o trabalho que criou o ficheiro estiver a funcionar sob contabilização e o valor do sistema estiver definido como \*PRINT. Se forem impressos ficheiros em Spool depois do nível de contabilização ter sido definido como \*PRINT ou o trabalho que criou o ficheiro tiver sido iniciado antes do nível de contabilização ter sido alterado, esses ficheiros em Spool não são registados em diário.

# **Quando utilizar a contabilização do trabalho**

Deve utilizar a função de contabilização do trabalho das mensagens QHST, uma vez que as mensagens CPF1124 e CPF1164 estão sempre disponíveis no registo QHST? Ou deve utilizar a contabilização do trabalho? Utilize as informações abaixo para determinar qual destes métodos é o mais indicado para a sua organização.

### **Informações adicionais fornecidas pela contabilização do trabalho**

A contabilização do trabalho disponibiliza todas as informações fornecidas por CPF1164 e ainda:

- v Código de contabilização
- v Número de linhas, páginas e ficheiros de impressão criados por programas
- v Número de operações de escrita, leitura e actualização da base de dados
- v Número de operações de leitura e escrita de comunicações
- v Número efectivo de linhas e páginas impressas
- v Tempo que o trabalho esteve activo e suspenso
- v Número efectivo de bytes de informação de controlo e dados de impressão enviados para a impressora

### **A função de contabilização do trabalho é mais eficaz para recolher estatísticas de contabilização do trabalho se:**

- v As informações de recursos referentes à utilização da base de dados, da impressora e das comunicações forem importantes.
- v Os códigos de contabilização forem atribuídos a utilizadores ou a trabalhos.
- v As informações para as saídas de dados impressas forem importantes.
- v A contabilização do trabalho tiver que ser baseada nos segmentos de contabilização num trabalho em vez de ser baseada na totalidade do trabalho.
- v A informação referente ao tempo que o trabalho esteve activo e suspenso for importante.

### **As mensagens QHST são mais eficazes para recolher estatísticas de contabilização do trabalho se:**

- v Não pretender gerir os outros objectos incluídos no registo em diário.
- v Apenas precisar das informações de recursos fornecidas pelas mensagens CPF1124 e CPF1164, que são automaticamente enviadas para o registo QHST.
- v Não precisar das informações de contabilização da impressão.
- **Nota:** Algumas das estatísticas registadas na mensagem CPF1164 não correspondem exactamente às das entradas de diário de JB. Isto deve-se principalmente a dois factores: (1) as estatísticas de CPF1164 são registadas um pouco antes das estatísticas do diário de JB e (2) cada vez que um código de contabilização é alterado, alguns campos são arredondados, enquanto que nas mensagens CPF1164 a função de arredondamento só ocorre uma vez.

### **Segurança e contabilização do trabalho**

Só o responsável pela segurança (ou um programa que adopte a sua autoridade) ou um utilizador com autoridade \*ALLOBJ e \*SECADM pode alterar o valor do sistema Informação de contabilização de diário (QACGLVL).

A alteração entra em efeito quando um novo trabalho entra no sistema. Esta restrição assegura que, se a contabilização do trabalho estiver activa e o responsável pela segurança executar um IPL do sistema, é escrita uma entrada de contabilização para o trabalho do responsável pela segurança.

## **Autoridade para atribuir códigos de contabilização do trabalho**

Só é possível atribuir códigos de contabilização do trabalho se possuir autoridade para utilizar os comando Criar Perfil de Utilizador (CRTUSRPRF), Alterar Perfil de Utilizador (CHGUSRPRF) e Alterar Código de Contabilização (CHGACGCDE). Isto restringe a utilização dos códigos de contabilização e fornece uma base para a verificação da validade das alterações.

Os comando CRTUSRPRF e CHGUSRPRF só podem ser usados por um utilizador com autoridade especial \*SECADM. No entanto, o responsável pela segurança pode delegar a sua autoridade, criando para tal um programa CL que permite a outro utilizador adoptar o perfil do responsável pela segurança e alterar o parâmetro **ACGCDE** do perfil do utilizador. Esse utilizador pode assim adquirir autoridade sobre um ou mais programa CL.

O parâmetro **ACGCDE** também existe nos objectos da descrição do trabalho mas é necessário possuir a autoridade para utilizar o comando CHGACGCDE para introduzir um valor distinto do valor predefinido \*USRPRF. CHGACGCDE é fornecido com autoridade PUBLIC de \*USE.

# **Autoridade sobre o comando CHGACGCDE**

Se for permitido a um utilizador utilizar o comando Alterar Código de Contabilização (CHGACGCDE), esse utilizador pode:

- v Criar ou alterar o parâmetro **ACGCDE** nas descrições de trabalho. (Também é necessária autoridade para criar ou alterar descrições de trabalho.)
- v Alterar o código de contabilização no trabalho em curso.
- v Alterar o código de contabilização de um trabalho que não seja seu, caso também possua autoridade especial \*JOBCTL.

É possível proporcionar mais segurança utilizando o comando CHGACGCDE num programa CL, o qual adopta a autoridade do proprietário do programa. Isto permite que o utilizador que está a executar uma função externa realize uma função sensível em termos de segurança sem possuir autorização directa para o comando CHGACGCDE.

No que toca à segurança, o diário de contabilização e os seus receptores são tratados como quaisquer outros objectos de diário. É necessário decidir que autorizações devem existir para o diário de contabilização e o receptor de diário.

# **Entradas de diário para contabilização do trabalho**

O sistema fornece diferentes entradas de diário para os diferentes tipos de dados que podem ser recolhidos:

- v Contabilização de recursos do trabalho: A entrada de diário de trabalho (JB) contém dados que resumem os recursos utilizados para um trabalho ou para os vários códigos de contabilização utilizados num trabalho.
- v Contabilização de ficheiro de impressora:
	- Entrada de diário de impressão directa (DP): Contém dados acerca dos ficheiros de impressora produzidos nos dispositivos de impressão (fora de Spool).
	- Entrada de diário de impressão em Spool (SP): Contém dados acerca dos ficheiros de impressora produzidos por um escritor de impressora (em Spool).

### **Informações dos campos da entrada de diário de contabilização do trabalho:**

Este tópico contém uma lista dos campos da entrada de diário de JB. Pode encontrar mais informações sobre os vários campos nos ficheiros de referência de campos QSYS/QAJBACG4 e QSYS/QAJBACG44.

*Tabela 3.*

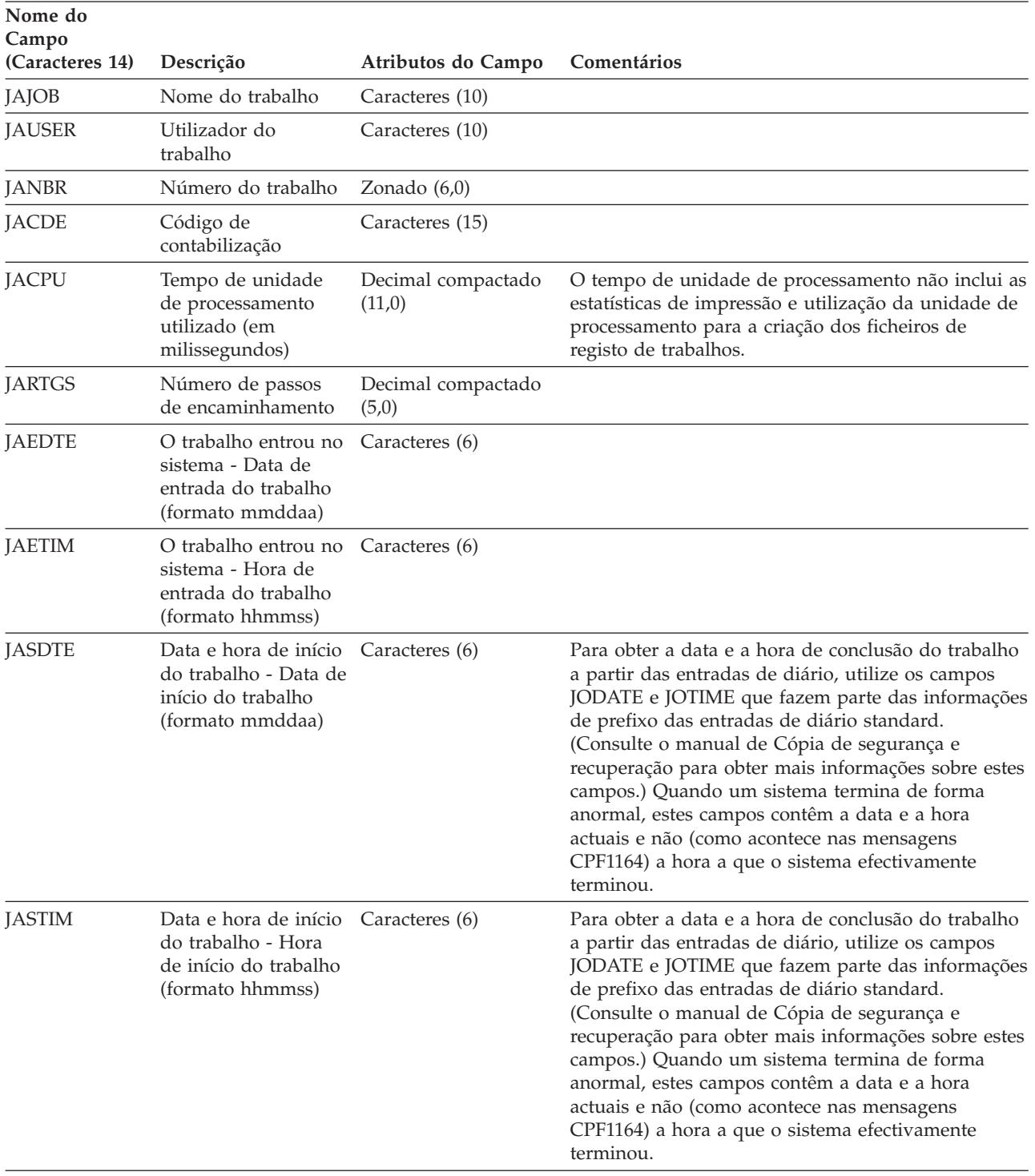

*Tabela 3. (continuação)*

| Nome do<br>Campo<br>(Caracteres 14) | Descrição                                                                                                    | Atributos do Campo           | Comentários                                                                                                    |
|-------------------------------------|----------------------------------------------------------------------------------------------------|------------------------------|----------------------------------------------------------------------------------------------------|
| <b>JATRNT</b>                       | Duração total da<br>transacção (em<br>segundos)                                                                                           | Decimal compactado<br>(11,0) | A duração total da transacção é definida como -1 se:<br>• A hora tiver sido alterada fazendo retroceder o<br>relógio.<br>• Tiver ocorrido uma ultrapassado de capacidade<br>num ficheiro durante um cálculo.<br>• O sistema tiver sido desligado enquanto o<br>trabalho estava activo.                                                                                                    |
| <b>JATRNS</b>                       | Número de<br>transacções                                                                                                    | Decimal compactado<br>(11,0) | A última transacção (SIGNOFF) não é contabilizada.                                                                                                    |
| <b>JAAUX</b>                        | Operações E/S<br>auxiliares síncronas e<br>operações de base de<br>dados (incluindo<br>falhas de página,<br>qualquer que seja a<br>causa) | Decimal compactado<br>(11,0) |                                                                                                    |
| <b>JATYPE</b>                       | Tipo de trabalho                                                                                                    | Caracteres (1)               | Os tipos de trabalho registados são os seguintes:<br>A Trabalho de arranque automático<br>B Trabalho batch (incluindo comunicações e MRT)<br>I Trabalho interactivo<br>M Supervisor do subsistema<br>R Leitor em Spool<br>W Escritor em Spool<br>Nota: Estes são os mesmos utilizados na mensagem<br>CPF1164, com a diferença que a mensagem CPF1164<br>contém algumas informações de trabalho do sistema<br>que não fazem parte das entradas de diário.                                                                                                    |
| <b>JACCDE</b>                       | Código de conclusão                                                                                                    | Decimal compactado<br>(3,0)  | Os códigos de conclusão, que são idênticos aos<br>utilizados na mensagem CPF1164, são:<br>000 Conclusão normal<br>010 Conclusão normal durante finalização controlada<br>ou finalização de subsistema controlada<br>020 O trabalho ultrapassou gravidade final<br>030 O trabalho foi abortado<br>040 O trabalho terminou antes de ficar activo<br>050 O trabalho terminou quando estava activo<br>060 O subsistema foi abortado quando o trabalho<br>estava activo<br>070 O sistema foi abortado quando o trabalho<br>estava activo<br>080 O trabalho foi concluído dentro do limite de tempo<br>090 O trabalho foi obrigado a concluir após ter decorrido<br>o tempo limite<br>099 Entrada de contabilização causada pelo<br>comando CHGACGCDE |

| Nome do<br>Campo |                                                                                                    |                                                  |                                                                                                    |
|------------------|----------------------------------------------------------------------------------------------------|--------------------------------------------------|----------------------------------------------------------------------------------------------------|
| (Caracteres 14)  | Descrição                                                                                                    | Atributos do Campo                               | Comentários                                                                                                    |
| <b>JALINE</b>    | impressão                                                                                                    | Número de linhas de Decimal compactado<br>(11,0) | O número de linhas de impressão não reflecte o que<br>é efectivamente impresso. Os ficheiros em Spool<br>podem ser cancelados ou impressos em várias<br>cópias. As informações da entrada de diário de JB<br>reflectem apenas o que foi escrito pelo programa.<br>Isto exclui as linhas escritas para o ficheiro de<br>registo de trabalhos. Consulte abaixo neste capítulo<br>as informações acerca de dados de contabilização de<br>ficheiros de impressão SP e DP. |
| JAPAGE           | Número de páginas<br>impressas                                                                                                    | Decimal compactado<br>(11,0)                     |                                                                                                    |
| <b>JAPRTF</b>    | Número de ficheiros<br>de impressão                                                                                                    | Decimal compactado<br>(11,0)                     |                                                                                                    |
| <b>JADBPT</b>    | Número de<br>operações de escrita<br>da base de dados                                                                                                    | Decimal compactado<br>(11,0)                     | Os números registados para operações E/S da base<br>de dados não incluem operações E/S para leitores e<br>escritores ou operações E/S causadas pelos<br>comandos CL CPYSPLF, DSPSPLF ou WRKSPLF. Se<br>SEQONLY(*YES) estiver activo, estes números<br>representam os blocos de registos lidos e não os<br>registos individuais lidos.                                                                                                    |
| <b>JADBGT</b>    | Número de<br>operações de leitura<br>da base de dados                                                                                                    | Decimal compactado<br>(11,0)                     | Os números registados para operações E/S da base<br>de dados não incluem operações E/S para leitores e<br>escritores ou operações E/S causadas pelos<br>comandos CL CPYSPLF, DSPSPLF ou WRKSPLF. Se<br>SEQONLY(*YES) estiver activo, estes números<br>representam os blocos de registos lidos e não os<br>registos individuais lidos.                                                                                                    |
| <b>JADBUP</b>    | Número de<br>operações de<br>actualização, de<br>eliminação FEOD, de<br>libertação, de<br>consolidação e de<br>remoção de<br>alterações efectuadas<br>na base de dados | Decimal compactado<br>(11,0)                     | Os números registados para operações E/S da base<br>de dados não incluem operações E/S para leitores e<br>escritores ou operações E/S causadas pelos<br>comandos CL CPYSPLF, DSPSPLF ou WRKSPLF. Se<br>SEQONLY(*YES) estiver activo, estes números<br>representam os blocos de registos lidos e não os<br>registos individuais lidos.                                                                                                    |
| <b>JACMPT</b>    | Número de<br>operações de escrita<br>de comunicações                                                                                                    | Decimal compactado<br>(11,0)                     | Os números registados de operações de E/S de<br>comunicações não incluem a actividade de estação<br>de trabalho remota. Quando a E/S é referente a um<br>dispositivo de comunicações, os números incluem<br>apenas a actividade relacionada com os ficheiros<br>ICF.                                                                                                    |
| <b>JACMGT</b>    | Número de<br>operações de leitura<br>de comunicações                                                                                                    | Decimal compactado<br>(11,0)                     | Os números registados de operações de E/S de<br>comunicações não incluem a actividade de estação<br>de trabalho remota. Quando a E/S é referente a um<br>dispositivo de comunicações, os números incluem<br>apenas a actividade relacionada com os ficheiros<br>ICF.                                                                                                    |
| JAACT            | Tempo de actividade<br>do trabalho (em<br>milissegundos)                                                                                                    | Decimal compactado<br>(11,0)                     |                                                                                                    |

*Tabela 3. (continuação)*

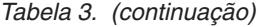

|

|

|

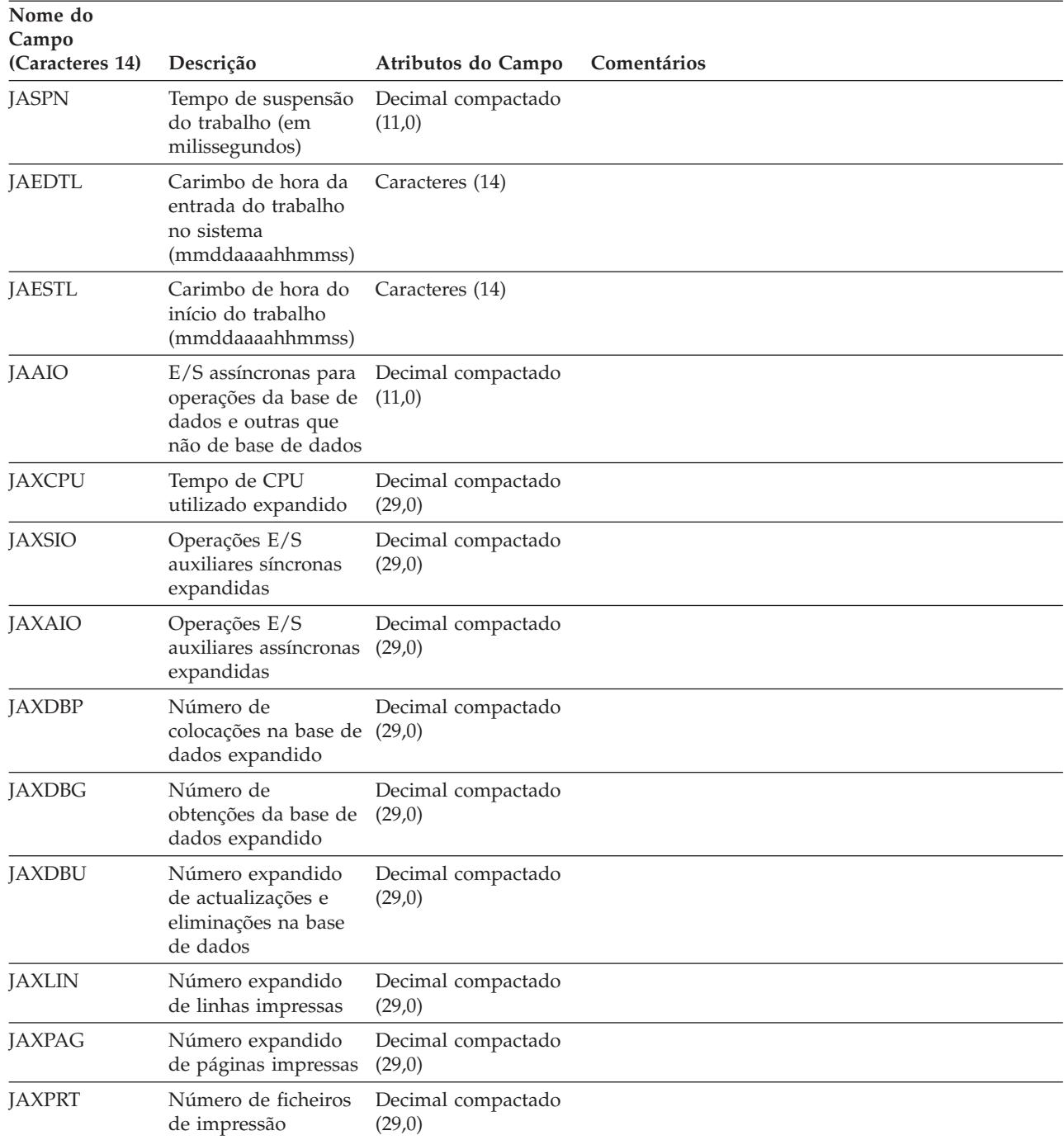

### **Impressão Directa (DP) ou impressão em Spool (SP) de dados de contabilização do ficheiro de impressora.:**

O código de contabilização utilizado para as entradas de diário de DP ou SP é o código de contabilização do trabalho no momento em que o ficheiro é fechado. Por vezes, uma entrada de DP ou SP é criada antes do ficheiro ser fechado (como acontece quando é finalizado um escritor que está a criar um ficheiro SCHEDULE(\*IMMED)). Quando isto acontece é utilizado o actual código de contabilização do trabalho.

É criada uma entrada de diário de DP ou SP para cada ficheiro impresso. Se o ficheiro de registo de trabalhos for colocado em Spool e mais tarde impresso, é-lhe criada uma entrada de SP. É também escrita uma entrada de SP para os ficheiros em Spool de disquete redireccionados para um impressora pelo escritor de impressão.

#### *Informações de diário de contabilização de DP:*

O ficheiro QSYS/QAPTACG5 contém campos que são utilizados na entrada de diário de DP. A tabela deste tópico lista esses campos e os seus atributos.

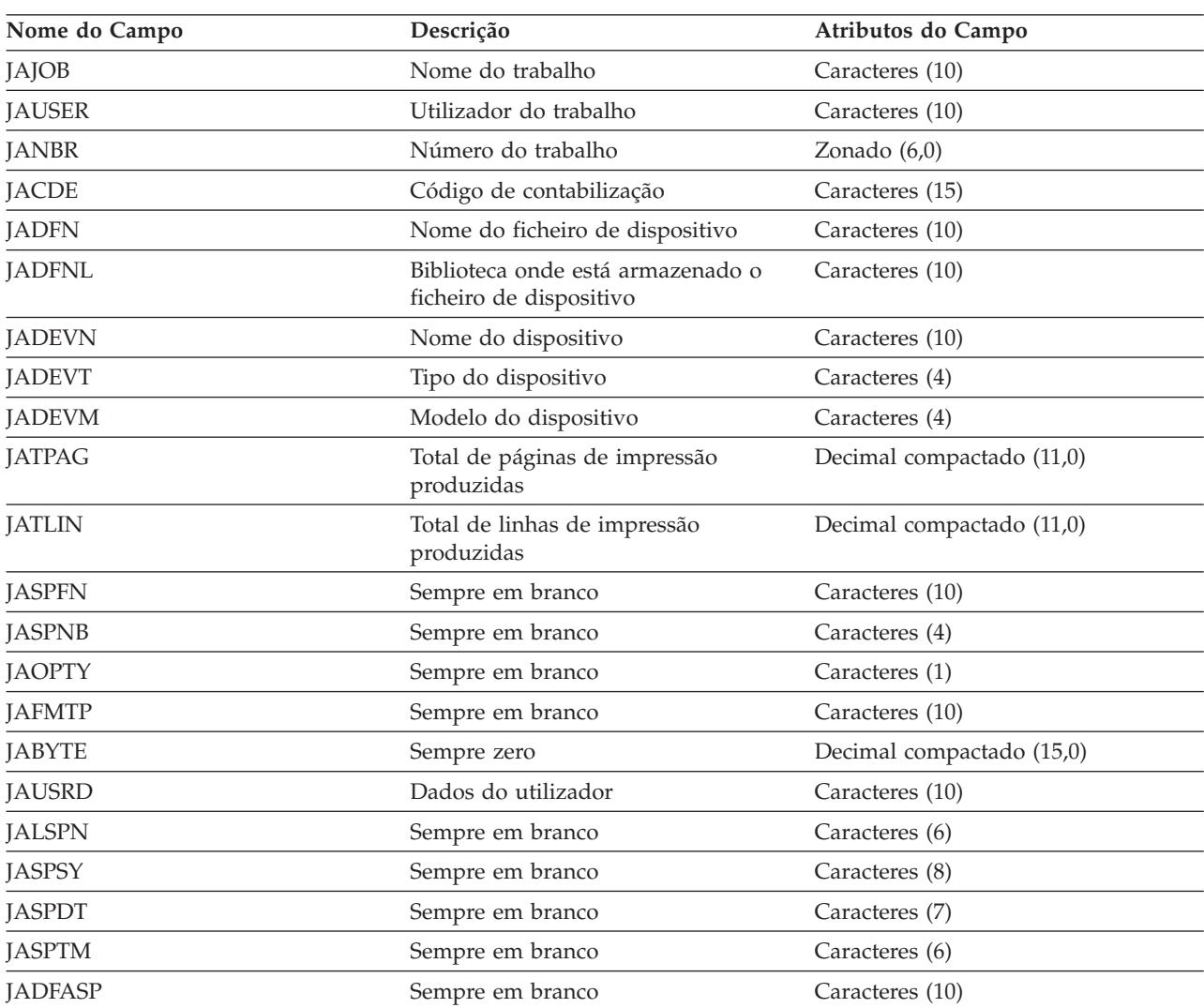

*Tabela 4.*

*Informações de diário de contabilização de SP:*

Este tópico contém uma tabela com uma lista dos campos (encontrados no ficheiro QSYS/QAPTACG5) da entrada de diário de SP.

**Nota:** As informações do diário de contabilização de SP são semelhantes às fornecidas pelos dados do diário de contabilização de DP, com a diferença que as primeiras incluem também o nome do ficheiro em Spool, o número do ficheiro em Spool, a prioridade de saída de dados, o tipo de formulário e o total de bytes de informações de controlo e de dados de impressão enviados para a impressora. Uma entrada de diário de SP não será escrita se um ficheiro em Spool for eliminado

antes do escritor começar a escrever o ficheiro no dispositivo.

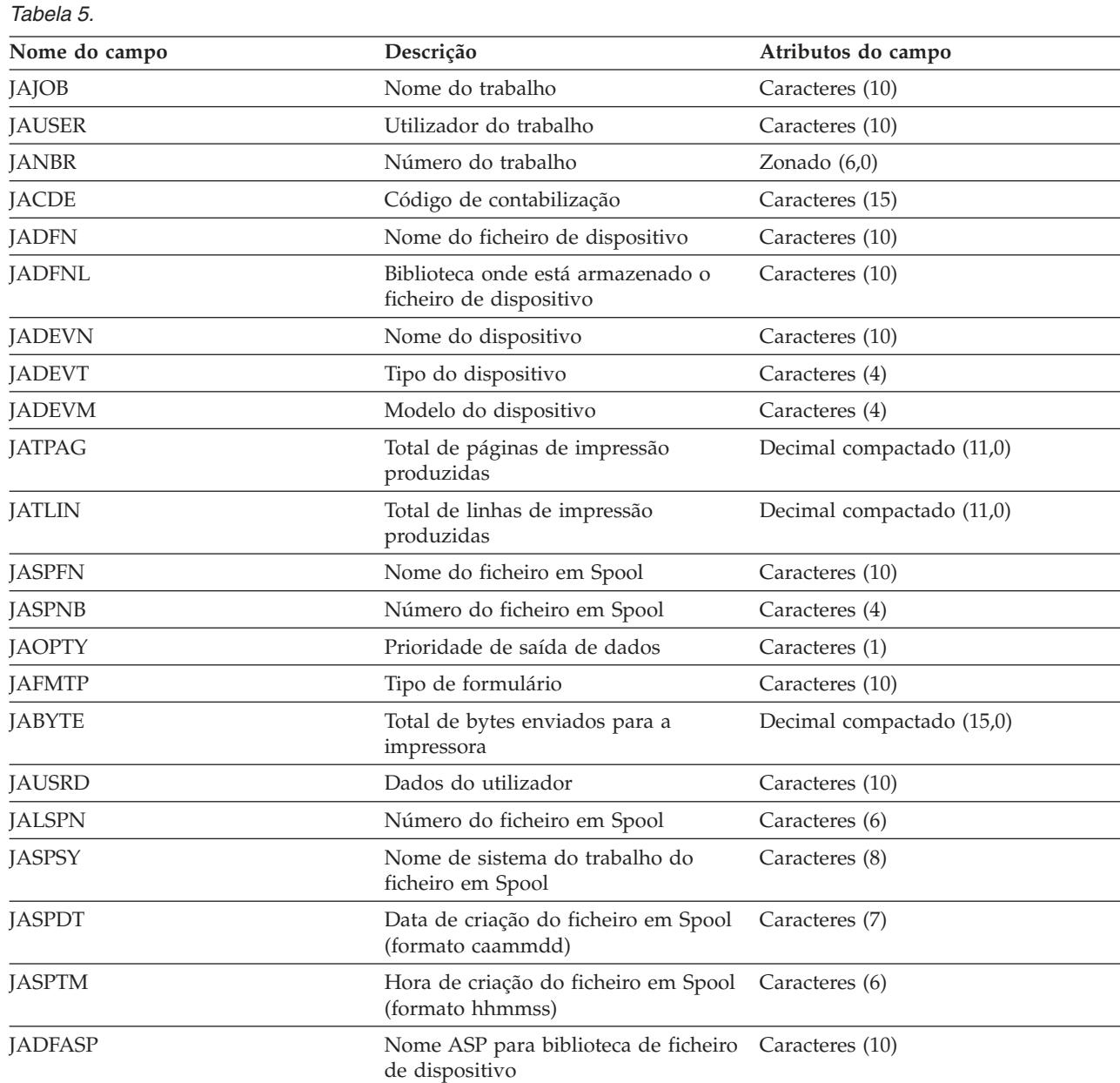

**Nota:**

- v O sistema procura registar o número efectivo de páginas, linhas e bytes impressos mas quando um escritor é cancelado \*IMMED (de forma imediata) ou recupera de um erro de dispositivo (como, por exemplo, fim dos formulários), não é possível determinar o número exacto de páginas, linhas e bytes impressos.
- v As páginas e linhas adicionais produzidas com a linha de alinhamento não são incluídas na contagem de páginas, linhas e bytes.
- v Se um ficheiro em Spool entrar num estado WTR (estando definido como MSGW) ou se o ficheiro for eliminado durante o estado MSGW, aparece uma entrada de diário de SP no diário de contabilização de DP indicando que foram impressas 0 páginas e 0 linhas.
- v Quando utiliza uma impressora configurada como AFP(\*YES), se um ficheiro for eliminado ou retido imediatamente após ter impresso páginas, a entrada de SP para esse ficheiro pode indicar 0 páginas e 0 linhas, embora tenham sido impressas algumas páginas.
- v As contagens de páginas, linhas e bytes para os separadores de trabalhos e ficheiros estão incluídas nas contagens do ficheiro com que estão associados.
- v Quando um ficheiro IPDS contém gráficos ou códigos de barras e é enviado para uma impressora IPDS que não suporta gráficos ou códigos de barras, as contagens de páginas, linhas e bytes incluem os gráficos e códigos de barras que não foram impressos.
- v Se a configuração da impressora for AFP(\*YES), o campo para o total de linhas de impressão produzidas indica zero. O campo para o total de páginas produzidas está correcto.

### **Acerca do código de contabilização**

O código de contabilização inicial (até 15 caracteres de comprimento) para um trabalho é determinado pelo valor do parâmetro **ACGCDE** (código de contabilização) da descrição do trabalho e do perfil de utilizador para o trabalho.

Quando um trabalho é iniciado, é-lhe atribuída uma descrição do trabalho. O objecto de descrição do trabalho contém uma valor para o parâmetro **ACGCDE**. Se for utilizado o valor predefinido \*USRPRF, é utilizado o código de contabilização do perfil de utilizador do trabalho.

**Nota:** Quando um trabalho é iniciado utilizando o comando Submeter Trabalho (SBMJOB), o seu código de contabilização é igual ao do submissor do trabalho.

É possível alterar o código de contabilização depois do trabalho ter entrado no sistema, utilizando o comando Alterar Código de Contabilização CHGACGCDE).

Os comandos CRTUSRPRF e CHGUSRPRF suportam o parâmetro **ACGCDE**. O valor predefinido é \*BLANK. Se se pretende registar todo o trabalho de um dado utilizador sob um único código de contabilização, só é necessário alterar os perfis de utilizador. É possível alterar os códigos de contabilização de determinadas descrições de trabalho, especificando o código de contabilização para o parâmetro **ACGCDE** dos comandos CRTJOBD e CHGJOBD. O comando CHGACGCDE também permite códigos de contabilização diferentes num único trabalho.

O comando Recuperar Atributos do Trabalho (RTVJOBA) e as APIs que recuperam atributos do trabalho permitem aceder ao código de contabilização actual dum programa CL.

### **Contabilização de recursos**

Os dados de contabilização dos recursos do trabalho são resumidos na entrada de diário do trabalho (JB) aquando da conclusão do trabalho. Para além disso, o sistema cria uma entrada de diário de JB que resume os recursos utilizados cada vez que ocorre um comando Alterar Código de Contabilização (CHGACGCDE). A entrada de diário de JB inclui:

- Nome do trabalho totalmente qualificado
- v Código de contabilização para o segmento de contabilização acabado de concluir
- v Tempo de unidade de processamento
- v Número de passos de encaminhamento
- v Data e hora a que o trabalho entrou no sistema
- v Data e hora a que o trabalho foi iniciado
- v Tempo total de transacção (inclui tempo de serviço, tempo inelegível e tempo activo)
- v Número de transacções para todos os trabalhos activos
- Operações E/S auxiliares
- Tipo de trabalho
- v Código de conclusão do trabalho
- v Número de linhas de impressão, páginas e ficheiros criados, em Spool e de impressão directa
- v Número de operações de leitura, escrita, actualização e eliminação de ficheiros de base de dados
- v Número de operações de leitura e escrita de ficheiros de ICF
- **Nota:** É possível aceder a algumas das informações de contabilização do trabalho através das mensagens CPF1124 e CPF1164 localizadas no registo QHST.

### **Dados de contabilização de recursos**

Ao analisar as entradas de diário, é importante perceber como e quando estas foram escritas. É escrita uma entrada de diário de JB no diário de contabilização do trabalho cada vez que o código de contabilização do trabalho é alterado e quando o trabalho é finalizado. Assim, um trabalho pode ter várias entradas de diário.

Cada entrada de diário de contabilização de recursos contém informações acerca dos recursos utilizados enquanto o código de contabilização anterior estava activo. Considere os seguintes exemplos:

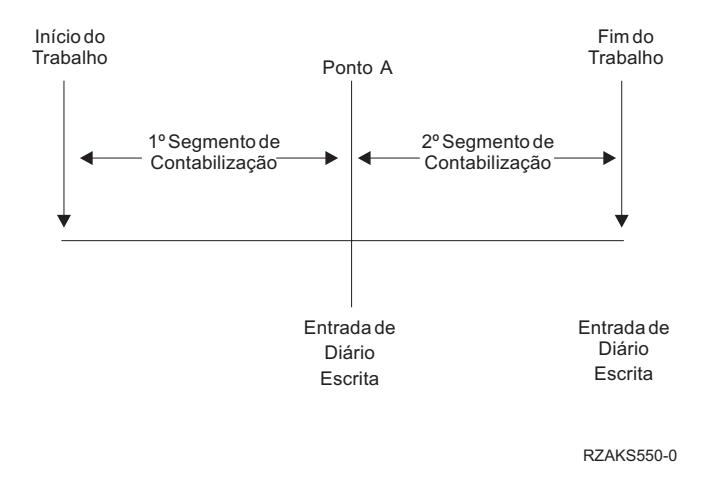

*Figura 5. Exemplo de dados de contabilização de recursos*

No momento A, foi emitido o comando CHGACGCDE. O código de contabilização é alterado e a entrada de diário de JB é enviada para o diário. A entrada de diário de JB contém os dados para o primeiro segmento de contabilização. Quando o trabalho termina, é produzida uma segunda entrada de JB para o trabalho contendo dados para o segundo segmento de contabilização.

Se o código de contabilização do trabalho não foi alterado durante a existência do trabalho, uma única entrada de JB resume todos os recursos utilizados pelo trabalho. Se o código de contabilização do trabalho foi alterado durante a existência do trabalho, é necessário adicionar os campos das várias entradas de JB para determinar o total dos recursos utilizados pelo trabalho. A criação dum ficheiro de registo de trabalhos não contribui para a utilização da unidade de processamento dum trabalho ou para a sua saída de dados impressos nas entradas de contabilização de JB. Porém, se estiver a utilizar contabilização dos ficheiros de impressora, o ficheiro de registo de trabalhos impresso é incluído nas entradas de diário de ficheiro de impressora.

### **Trabalhos de pré-início e contabilização do trabalho**

Se o sistema utiliza a contabilização do trabalho, o programa de trabalho de pré-início deve executar o comando Alterar Trabalho de Pré-início (CHGPJ) com o valor de pedido de início de programa para o parâmetro de código de contabilização (CHGPJ ACGCDE(\*PGMSTRRQS)) assim que o pedido de início de programa se ligue ao trabalho de pré-início.

Esta acção altera o código de contabilização para o valor especificado no perfil de utilizador associado ao pedido de início de programa. Imediatamente antes do programa acabar de processar o pedido de início de programa, o programa deve executar o comando Alterar Trabalho de Pré-início(CHGPJ) com o valor Entrada de Trabalho de Pré-início para o parâmetro de código de contabilização (CHGPJ ACGCDE(\*PJE)). Isto altera o código de contabilização, que retoma o valor especificado na descrição do trabalho da entrada de trabalho de pré-início.

## **Processamento de trabalhos do sistema para contabilização do trabalho**

É atribuído um código de contabilização \*SYS aos trabalhos do sistema que podem ser controlados pelo utilizador (por exemplo, leitores e escritores). Os restantes trabalhos do sistema, que não podem ser controlados (por exemplo, QSYSARB, QLUS,SCPF), não recebem uma entrada de diário.

**Nota:** Não é possível utilizar o comando Alterar Código de Contabilização (CHGACGCDE) para alterar o código de contabilização de um supervisor de subsistema, de um leitor ou de um escritor. No entanto, é possível alterar o código de contabilização de um leitor ou escritor modificando os correspondentes perfis de utilizador e descrições de trabalho fornecidos pela IBM e voltando a iniciá-los.

## **Processamento em batch e contabilização do trabalho**

Qualquer trabalho batch submetido utilizando o comando Submeter Trabalho (SBMJOB) utiliza automaticamente o mesmo código de contabilização que o trabalho que o submeteu. Quando o comando SBMJOB é utilizado, os códigos de contabilização não podem ser substituídos, independentemente da forma como a entrada de descrição do trabalho esteja codificada.

Se pretende que o trabalho batch funcione sob um código de contabilização distinto do do trabalho submissor, deve ser emitido um comando Alterar Código de Contabilização (CHGACGCDE):

- v Antes ou depois de emitido o comando SBMJOB.
- Imediatamente pelo trabalho batch.

Os trabalhos batch submetidos utilizando um leitor ou um comando Submeter Trabalho de Base de Dados (SBMDBJOB) utilizam o código de contabilização especificado na descrição do trabalho batch. Se a descrição do trabalho especifica ACGCDE(\*USRPRF), o código de contabilização é retirado do perfil de utilizador usado para o trabalho.

### **Processamento interactivo e contabilização do trabalho**

Se um trabalho interactivo possui um conjunto fixo de opções para um utilizador e cada opção tem um código de contabilização atribuído, é conveniente atribuir automaticamente um novo código quando o utilizador pede para trabalhar numa nova função.

Numa abordagem típica, uma opção de menu solicita uma nova área funcional. O comando Alterar Código de Contabilização (CHGACGCDE) é então emitido dentro dum programa CL e os valores de trabalho utilizados para o código de contabilização anterior são resumidos na entrada de diário de JB.

Se um utilizador possuir diversas atribuições para as quais só ele conhece os códigos de contabilização, pode:

- v Conceder autoridade ao utilizador para introduzir o comando CHGACGCDE.
- v Escrever um programa que solicite ao utilizador o código de contabilização.
- **Nota:** Para trabalhos de passagem fonte, a informação de contabilização do trabalho não inclui o trabalho de passagem de destino. Para trabalhos de passagem de destino, a informação de contabilização do trabalho não inclui o trabalho batch de comunicações associado.

### **Contabilização de ficheiros de impressora**

Existem dois tipos de entrada de diário para contabilização de ficheiros de impressora; DP para ficheiros de impressora fora de Spool e SP para ficheiros de impressora em Spool. Estes dois tipos de entradas de

diário partilham um formato de entrada de diário comum, embora algumas informações só estejam disponíveis na entrada de SP. As entradas de diário de DP e SP incluem informações como:

- Nome do trabalho totalmente qualificado
- Código de contabilização
- v Nome do ficheiro de dispositivo e biblioteca
- Nome do dispositivo
- v Tipo e modelo do dispositivo
- v Total de páginas e linhas impressas. Se foram efectuadas várias cópias, este valor refere-se à soma de todas as cópias
- v Nome do ficheiro em Spool (apenas na entrada de SP)
- v Número do ficheiro em Spool (apenas na entrada de SP)
- v Prioridade de saída (apenas na entrada de SP)
- v Do tipo (apenas na entrada de SP)
- v Tipo de papel (apenas na entrada de SP)
- v Total de bytes de informação de controlo e dados de impressão enviados para o dispositivo de impressão. Se foram efectuadas várias cópias, este valor refere-se à soma de todas as cópias. (Só se aplica à entrada de SP.)

As entradas de diário de DP e SP ocorrem quando o ficheiro é impresso. Se um ficheiro em Spool nunca chegar a ser impresso, não aparece qualquer entrada de diário de SP.

# **Gerir trabalho**

Na qualidade de operador ou administrador de sistema, uma das tarefas que lhe compete consiste em manter o servidor em bom funcionamento. Significa isto supervisionar, gerir e assegurar que os trabalhos, as filas de trabalhos, os subsistemas, os conjuntos de memória, os ficheiros de registo de trabalhos e as filas de saída de dados funcionem devidamente.

Os tópicos desta secção fornecem informações sobre os diferentes tipos de tarefas diárias de gestão do trabalho e outras tarefas que poderá ser necessário executar no servidor iSeries. Cada subtópico explica a importância de realizar estas tarefas, bem como o modo de as concretizar.

# **Alterar o programa de arranque do IPL**

Criar um programa de arranque que altera os recursos do sistema iniciados durante o IPL, assim como os recursos e atributos que lhes estão atribuídos. Normalmente, os subsistemas, os escritores e a Assistência de Operação do Sistema são lançados por este programa.

O programa de arranque automático do subsistema de controlo transfere o controlo para o programa especificado no valor do sistema de programa de arranque para configuração do sistema (QSTRUPPGM). É possível personalizar este programa.

Pode criar um programa personalizado e alterar o valor do sistema de Programa de arranque para configuração do sistema (QSTRUPPGM) para esse nome de programa. Em alternativa, pode utilizar o programa fornecido QSTRUP em QSYS como base para a criação dum programa personalizado. Para isso, proceda da seguinte forma:

- 1. Recupere a fonte do programa fornecido utilizando o comando RTVCLSRC (por exemplo, **RTVCLSRC PGM(QSYS/QSTRUP) SRCFILE(YOURLIB/YOURFILE)**).
- 2. Altere o programa.
- 3. Crie o programa utilizando o comando CRTCLPGM e coloque-o na sua biblioteca.
- 4. Teste o programa para verificar se funciona.

5. Altere o valor do sistema de Programa de arranque para configuração do sistema (QSTRUPPGM) para o nome do programa e a biblioteca especificados no comando CRTCLPGM.

## **Exclusão de responsabilidade relativa a exemplos de código**

A IBM concede-lhe uma licença de direitos de autor não exclusiva para utilização de todos os exemplos de códigos de programação a partir dos quais pode gerar funções semelhantes adaptadas às suas necessidades específicas.

SUJEITOS A QUAISQUER GARANTIAS ESTATUTÁRIAS QUE NÃO POSSAM SER EXCLUÍDAS, A IBM, |

OS SEUS PROGRAMADORES E FORNECEDORES DE PROGRAMAS NÃO FORNECEM GARANTIAS |

OU CONDIÇÕES DE QUALQUER ESPÉCIE, EXPLÍCITAS OU IMPLÍCITAS, INCLUINDO MAS NÃO SE |

LIMITANDO ÀS CONDIÇÕES OU GARANTIAS IMPLÍCITAS DE COMERCIALIZAÇÃO, ADEQUAÇÃO |

- A UM DETERMINADO FIM E NÃO INFRACÇÃO, RELATIVAMENTE AO PROGRAMA E AO |
- SUPORTE TÉCNICO, SE EXISTIR. |

| EM CASO ALGUM A IBM, OS SEUS PROGRAMADORES OU FORNECEDORES SERAO

- RESPONSÁVEIS PELAS SITUAÇÕES INDICADAS ABAIXO, MESMO QUE TINHAM SIDO |
- INFORMADOS DA POSSIBILIDADE DE OCORREREM: |
- 1. PERDA OU DANO DE DADOS; |
- 2. DANOS DIRECTOS, ESPECIAIS, INCIDENTAIS OU INDIRECTOS, OU POR DANOS FINANCEIROS CONSEQUENCIAIS; OU | |
- 3. LUCROS CESSANTES, PERDA DE NEGÓCIOS, RECEITAS, CLIENTELA OU POUPANÇAS ANTECIPADAS. | |

ALGUMAS JURISDIÇÕES NÃO PERMITEM A EXCLUSÃO OU LIMITAÇÃO DOS DANOS DIRECTOS, |

INCIDENTAIS OU CONSEQUENCIAIS, PELO QUE ALGUMAS OU TODAS ESTAS EXCLUSÕES OU | LIMITAÇÕES PODERÃO NÃO SER APLICÁVEIS AO SEU CASO. |

### **Fonte para programa de arranque CL**

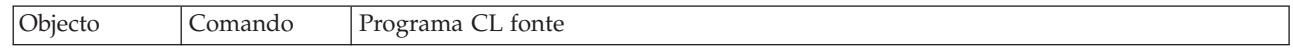

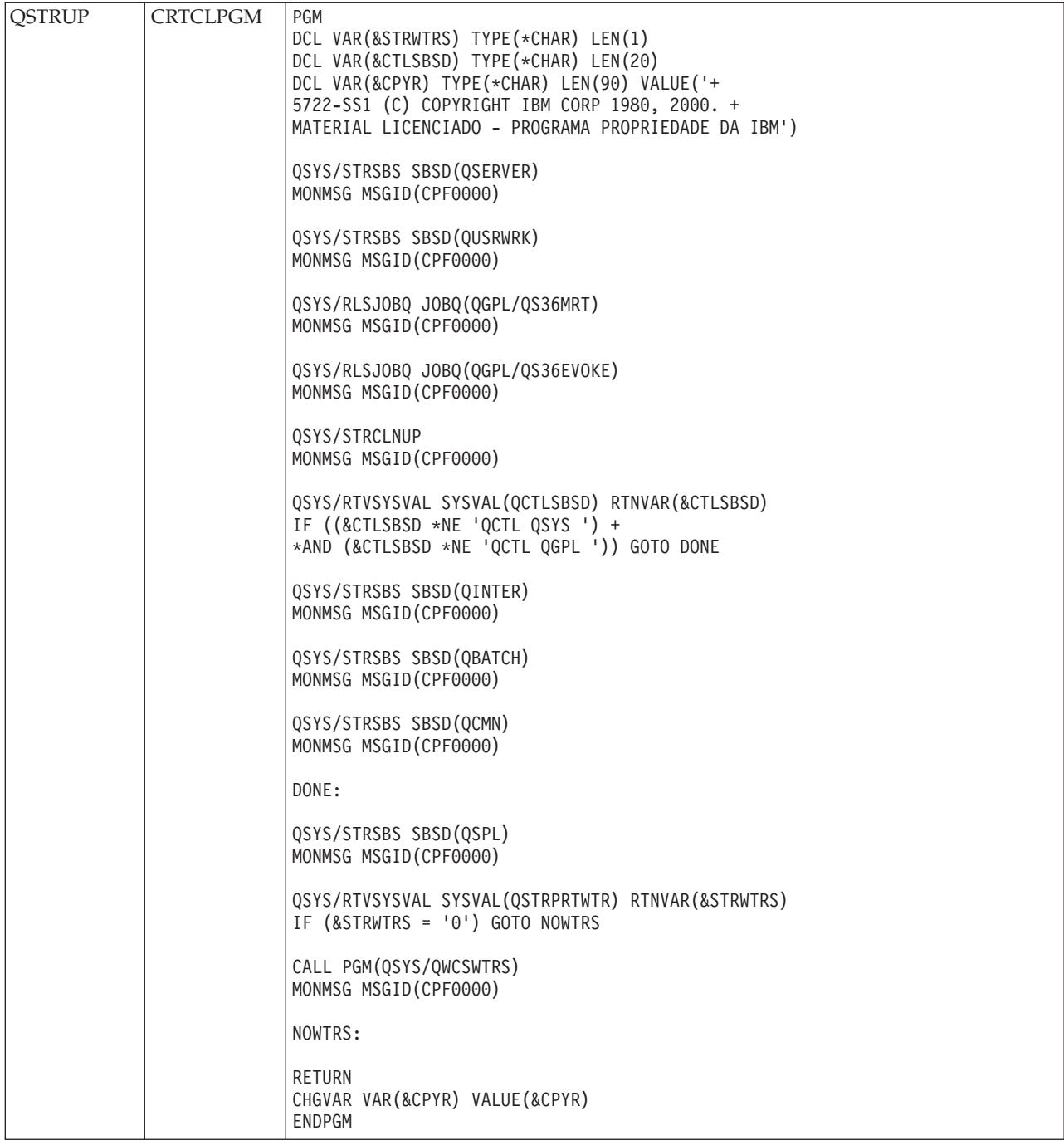

### **Valor do sistema de programa de arranque para configuração do sistema (QSTRUPPGM)**

O programa de arranque para configuração do sistema (QSTRUPPGM) é o programa de arranque. Este valor indica o nome do programa que é chamado por um trabalho de arranque automático quando o subsistema de controlo é iniciado. Este programa realiza funções de configuração, como iniciar subsistemas e impressoras. Este valor do sistema só pode ser alterado pelo responsável pela segurança ou por alguém com autoridade de responsável pela segurança. As alterações efectuadas neste valor do sistema só entram em efeito na próxima vez que for executado um IPL. QSTRUPPGM pode ter dois valores:

- v 'QSTRUP QSYS': O programa especificado é executado devido a uma transferência de controlo do trabalho de arranque automático do subsistema de controlo.
- v '\*NONE': O trabalho de arranque automático termina normalmente sem chamar um programa.

O programa de arranque predefinido QSYS/QSTRUP faz o seguinte:

- v Inicia o subsistema QSPL para trabalho em Spool
- v Inicia o subsistema QSERVER para trabalho de servidor de ficheiros
- v Inicia o subsistema QUSRWRK para trabalho de utilizador
- v Liberta as filas de trabalho QS36MRT e QS36EVOKE se estas tiverem sido retidas (são utilizadas pelo ambiente Sistema/36)
- v Inicia a limpeza da Assistência de Operação do Sistema, se for permitida
- v Inicia todos os escritores de impressora, a menos que o utilizador tenha dados indicações para o não fazer no ecrã Opções do IPL
- v Se o subsistema de controlo for QCTL, inicia os subsistemas QINTER, QBATCH e QCMN

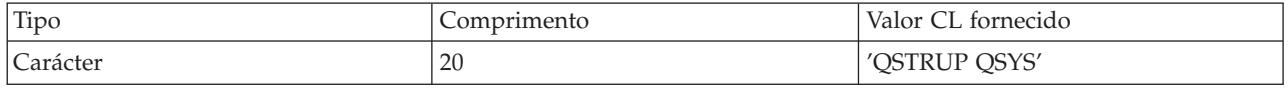

Consulte o valor do sistema de Programa de arranque para configuração do sistema (QSTRUPPGM) para obter informações mais detalhadas

# **Chamar um programa de recuperação especial de IPL**

Para chamar um programa de recuperação especial quando o IPL detecta que o sistema encerrou de forma anormal, adicione uma entrada de trabalho de arranque automático à descrição do subsistema de controlo.

Este programa verifica o valor de sistema de Estado do encerramento anterior do sistema (QABNORMSW). No caso de um encerramento normal do sistema, o valor de QABNORMSW é '0'. Para um encerramento anormal, o valor de QABNORMSW é '1'. Uma alternativa é abandonar as mensagens e activar outros subsistemas quando a função de recuperação estiver concluída.

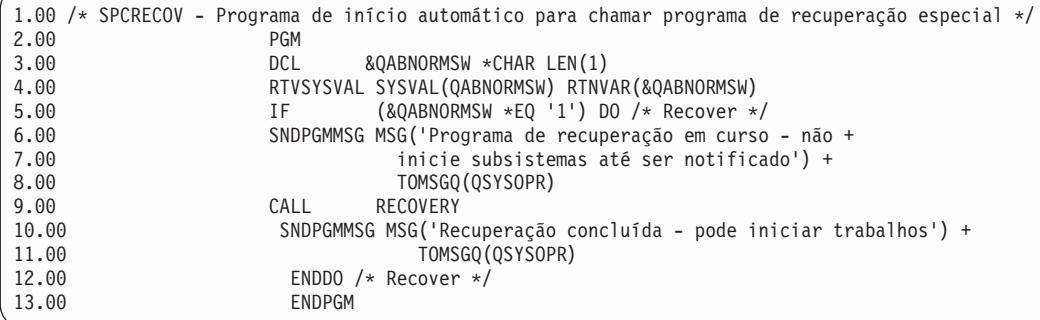

# **Supervisionar a actividade do sistema**

A supervisão da actividade do sistema constitui uma das tarefas mais importantes da rotina de um administrador. A supervisão do fluxo de trabalho que passa pelo sistema é somente uma parte da informação que deve ser supervisionada diariamente. Poderá realizá-la de diversas formas como, por exemplo, no iSeries Navigator e na Central de Gestão do iSeries Navigator.

Concebido à semelhança da metade superior do ecrã Trabalhar com Estado do Sistema (WRKSYSSTS) na interface baseada em caracteres, a janela Estado do Sistema constitui uma maneira rápida e fácil de

verificar o estado de um sistema. A Central de Gestão permite supervisionar funções mais aprofundadamente utilizando supervisores de sistema.

É possível aceder à janela Estado do Sistema nas pastas **Sistema** ou **Gestão do Trabalho**.

Para chegar ao Estado do Sistema a partir da pasta **Sistema**:

- 1. No iSeries Navigator, expanda **As Minhas Ligações**.
- 2. Clique com o botão direito do rato na ligação em que pretende trabalhar e seleccione **Estado do Sistema**.

Para chegar ao estado do sistema a partir da pasta Gestão do Trabalho:

- 1. No iSeries Navigator, expanda **Gestão do Trabalho**.
- 2. Clique com o botão direito do rato em **Gestão do Trabalho** e seleccione **Estado do Sistema**.

Para obter mais informações sobre as diferentes tarefas que se podem executar com o estado do sistema, consulte a ajuda do iSeries Navigator.

### **Verificar a utilização dos conjuntos de memória**

É importante verificar periodicamente a quantidade de memória que os conjuntos de memória utilizam. Ao supervisionar estes níveis, é possível ajustar os conjuntos para serem executados com a máxima eficiência, o que por seu turno mantém o bom funcionamento do ciclo de trabalho. No iSeries Navigator, é possível supervisionar facilmente a quantidade de memória que os conjuntos utilizam.

Para verificar a utilização da memória, proceda do seguinte modo:

- 1. No iSeries Navigator, expanda **As Minhas Ligações** → **servidor** → **Gestão do Trabalho** → **Conjuntos de Memória** → **Conjuntos Activos** ou **Conjuntos Partilhados**.
- 2. Clique com o botão direito do rato no conjunto de memória em que pretende trabalhar (por exemplo, Interactivo) e clique em **Propriedades**.
- 3. Clique no separador Configuração. O campo **Actual**, que está localizado no grupo Tamanho, mostra a quantidade de memória de que o conjunto actualmente dispõe.
	- **Nota:** Também é possível ver o tamanho actual de um conjunto de memória ao clicar em **Conjuntos Activos** ou **Conjuntos Partilhados**. Tamanho Actual (em megabytes) é uma coluna predefinida visível quando é apresentada uma lista de conjuntos de memória na área de janela da direita do iSeries Navigator.

### **Controlar os níveis de actividade do sistema**

É possível controlar o nível de actividade no sistema controlando quantos trabalhos estão simultaneamente activos num subsistema ou controlando a utilização da unidade de processamento pelos trabalhos que já tenham sido iniciados.
| O que pode<br>ser<br>controlado?  | O que pode ser<br>utilizado para<br>controlar? | Método da interface baseada em<br>caracteres                                                                                                    | Método da interface do iSeries Navigator                                                                                                    |
|-----------------------------------|------------------------------------------------|----------------------------------------------------------------------------------------------------|----------------------------------------------------------------------------------------------------|
| Número de<br>trabalhos<br>activos | Descrição do<br>Subsistema                     | Comando: CHGSBSD MAXJOBS<br>Utilize este parâmetro para indicar<br>quantos trabalhos podem estar<br>simultaneamente activos num<br>subsistema<br>Num subsistema activo, a soma de<br>todos os trabalhos que estão<br>simultaneamente activos, e que são<br>iniciados através de entradas de<br>trabalho no subsistema, não pode<br>ultrapassar o valor do parâmetro<br>MAXJOBS.<br>Isto exclui os trabalhos de arranque<br>automático, que podem fazer com<br>que o limite seja temporariamente<br>ultrapassado quando o sistema é | Utilize a janela Executar Comando.<br>Clique com o botão direito do rato no<br>sistema terminal → Executar Comando<br>Introduza o comando CHGSBSD e clique<br>em Listar Opções.  |
|                                   | Entrada de Fila<br>de Trabalhos                | iniciado.<br>Comando: CHGJOBQE MAXACT<br>Utilize este parâmetro para indicar<br>quantos trabalhos batch duma fila<br>de trabalhos podem estar<br>simultaneamente activos no<br>subsistema<br>Um valor MAXACT de 1 para uma<br>fila de trabalhos obriga a que os<br>trabalhos sejam seleccionados<br>sequencialmente da fila de trabalhos<br>pela prioridade do trabalho. O<br>parâmetro MAXPTYn é utilizado<br>para especificar quantos trabalhos<br>podem estar activos para uma dada<br>prioridade de trabalhos.                 | Utilize a janela Executar Comando.<br>Clique com o botão direito do rato no<br>sistema terminal → Executar Comando<br>Introduza o comando CHGJOBQE e clique<br>em Listar Opções. |
|                                   | Entrada de<br>Estação de<br>trabalho           | Comando: CHGWSE MAXACT<br>Utilize este parâmetro se o<br>parâmetro WRKSTNTYPE estiver<br>especificado. Este parâmetro indica<br>quantos trabalhos interactivos<br>podem estar simultaneamente<br>activos num subsistema para essa<br>entrada.                                                                                                    | Utilize a janela Executar Comando.<br>Clique com o botão direito do rato no<br>sistema terminal → Executar Comando<br>Introduza o comando CHGWSE e clique<br>em Listar Opções.   |
|                                   | Entrada de<br>Comunicações                     | Comando: CHGCMNE MAXACT<br>Utilize este parâmetro para indicar<br>quantos trabalhos batch de<br>comunicações podem estar<br>simultaneamente activos para essa<br>entrada.                                                                                                    | Utilize a janela Executar Comando.<br>Clique com o botão direito do rato no<br>sistema terminal → Executar Comando<br>Introduza o comando CHGCMNE e clique<br>em Listar Opções.  |

*Tabela 6. Formas de controlar os níveis de actividade do sistema*

| O que pode<br>ser<br>controlado?                                          | O que pode ser<br>utilizado para<br>controlar? | Método da interface baseada em<br>caracteres                                                                                                    | Método da interface do iSeries Navigator                                                                                                    |
|---------------------------------------------------------------------------|------------------------------------------------|----------------------------------------------------------------------------------------------------|----------------------------------------------------------------------------------------------------|
| Número de<br>trabalhos<br>activos<br>(continuação)                        | Entrada de<br>Encaminhamento                   | Comando: CHGRTGE MAXACT<br>Utilize este comando para indicar<br>quantos trabalhos podem estar<br>simultaneamente activos utilizando<br>uma determinada entrada de                                                                                                    | Utilize a janela Executar Comando.<br>Clique com o botão direito do rato no<br>sistema terminal → Executar Comando<br>Introduza o comando CHGRTGE e clique                                                                                                    |
|                                                                           |                                                | encaminhamento                                                                                                    | em Listar Opções.                                                                                                    |
|                                                                           | Entrada de<br>trabalho de<br>pré-início        | Comando: CHGPJE MAXJOBS<br>Utilize este comando para indicar<br>quantos trabalhos de pré-início<br>podem estar simultaneamente<br>activos para essa entrada.                                                                                                    | Utilize a janela Executar Comando.<br>Clique com o botão direito do rato no<br>sistema terminal → Executar Comando<br>Introduza o comando CHGPJE e clique em<br>Listar Opções.                                                                                              |
|                                                                           | Sistema                                        | O valor do sistema Máximo de<br>módulos elegíveis (QMAXACTLVL)<br>é utilizado para especificar quantos<br>módulos podem partilhar<br>simultaneamente os recursos de<br>memória principal e processador.<br>Todos os trabalhos activos (incluindo<br>os trabalhos do sistema) em todos os<br>conjuntos de memória são<br>controlados por QMAXACTLVL. | As Minhas Ligações + servidor +<br>Configuração e Serviço > Valores do<br>Sistema > Categoria de rendimento ><br>separador Conjuntos de Memória ><br>Máximo de módulos elegíveis                                                                                            |
| Utilização da<br>unidade de<br>processamento<br>e da memória<br>principal | Conjuntos de<br>memória Base                   | O valor do sistema Máximo de<br>módulos elegíveis do conjunto de<br>memória base (QBASACTLVL) é<br>utilizado para especificar quantos<br>módulos podem partilhar<br>simultaneamente o conjunto de<br>memória base e para limitar a<br>competição pela memória principal.                                                                            | As Minhas Ligações + servidor +<br>Configuração e Serviço > Valores do<br>Sistema > Categoria de rendimento ><br>separador Conjuntos de Memória ><br>Conjunto de memória base: Máximo de<br>módulos elegíveis                                                               |
|                                                                           | Conjuntos<br>partilhados                       | Comando: WRKSHRPOOL<br>Utilize este comando para especificar<br>o nível de actividade para os<br>conjuntos partilhados                                                                                                    | AS Minhas Ligações → servidor → Gestão<br>do Trabalho + Conjuntos de Memória +<br>Conjuntos Partilhados > clique com o<br>botão direito do rato num conjunto<br>partilhado → Propriedades → separador de<br>Configuração e modifique o campo<br>Máximo de módulos elegíveis |
|                                                                           | Conjuntos de<br>memória<br>privados            | Comando: CHGSBSD POOLS<br>Utilize este comando para especificar<br>o nível de actividade para os<br>conjuntos de memória principal<br>definidos pelo utilizador.                                                                                                    | Utilize a janela Executar Comando.<br>Clique com o botão direito do rato no<br>sistema terminal → Executar Comando<br>Introduza o comando CHGSBSD e clique<br>em Listar Opções.                                                                                             |

*Tabela 6. Formas de controlar os níveis de actividade do sistema (continuação)*

## **Exemplos: controlo de actividade:**

Estes exemplos demonstram a relação entre alguns dos controlos de actividade. Assuma-se que o nível de actividade é 100 e os trabalhos são de módulo único.

## **Exemplo: conjunto de memória base**

Dois subsistemas, SBSA e SBSB, utilizam o conjunto de memória Base para executar trabalhos. SBSA tem actualmente dois trabalhos em execução neste conjunto de memória e SBSB tem um. A entrada de fila de trabalhos na descrição do subsistema do SBSB especifica que podem ser iniciados todos os trabalhos que se pretenda. O nível de actividade do conjunto de memória Base é 3. O que quer dizer que apenas três trabalhos no conjunto de memória Base podem competir simultaneamente pela unidade de processamento. No entanto, todos os trabalhos são iniciados.

## **Exemplo: quatro trabalhos num subsistema**

Encontram-se num subsistema SBSC um trabalho de arranque automático, dois trabalhos de estação de trabalho e um trabalho batch (quatro trabalhos no total). O número máximo de trabalhos activos (MAXACT) para SBSC está definido como 4. Independentemente do que está especificado para MAXACT nas entradas de trabalho, não podem ser iniciados quaisquer outros trabalhos até pelo menos um dos trabalhos concluir a sua execução.

## **Exemplo: MAXACT(1) para o subsistema batch**

O subsistema SBSE é um subsistema batch em que MAXACT está definido como 1. Embora a entrada de fila de trabalhos não especifique MAXACT, o limite é de um trabalho porque MAXACT do subsistema está definido como 1. Assim, os trabalhos são processados a partir da fila de trabalhos segundo a sua prioridade e um de cada vez.

## **Determinar o estado de um trabalho**

A supervisão dos trabalhos ajuda a compreender o que estes estiverem a fazer. O estado do trabalho é uma parte importante da informação que se pode usar para localizar o que está o trabalho a fazer.

Para verificar o estado de um trabalho activo ou de um trabalho de servidor, proceda do seguinte modo:

1. No iSeries Navigator, expanda **As Minhas Ligações** → **servidor** → **Gestão do Trabalho** → **Trabalhos Activos** ou **Trabalhos do Servidor**.

**Nota:** Poderá ver o estado de um trabalho em qualquer lugar da pasta Gestão do Trabalho pela qual acede a trabalhos.

- 2. Veja a coluna Estado Detalhado para determinar o estado de um trabalho (por exemplo, A aguardar evento, A aguardar intervalo de tempo ou A aguardar remoção da fila).
- **Sugestão:** Se não existir uma coluna Estado Detalhado, é possível adicioná-la ao ecrã clicando com o botão direito do rato em **Trabalhos Activos** (ou **Trabalhos de Servidor**) e seleccionando **Personalizar esta vista** → **Colunas**.

## **Supervisionar um subsistema**

Visto que os subsistemas são importantes para a actividade diária que se realiza no sistema, é importante supervisionar a actividade dos subsistemas.

Na descrição do subsistema é possível especificar o número de trabalhos que podem ser executados em dada altura no subsistema, definindo um valor máximo de trabalhos activos. À medida que o volume de trabalho aumenta no sistema, poderá ser útil alterar o valor de máximo de trabalhos activos no subsistema em questão. O número que introduzir aqui deverá ser definido de modo a permitir uma utilização correcta dos recursos disponíveis. Aumentar o número de trabalhos activos sem aumentar os recursos disponíveis pode prejudicar o rendimento do sistema.

Para verificar o valor de máximo de trabalhos activos do subsistema, pode utilizar o iSeries Navigator ou a interface baseada em caracteres.

#### **iSeries Navigator:**

- 1. No iSeries Navigator, expanda **As Minhas Ligações** → **servidor** → **Gestão do Trabalho** → **Subsistemas** → **Subsistemas Activos**.
- 2. Clique com o botão direito do rato no subsistema que pretende supervisionar.
- 3. Seleccione **Propriedades**.
	- **Nota:** Não deixe de definir esta opção com o maior cuidado. Se definir um valor de máximo de trabalhos activos muito elevado, pode levar o sistema a funcionar com lentidão. Todavia, se definir um valor de máximo de trabalhos activos muito baixo, poderão ocorrer engarrafamentos de trabalho e baixo rendimento.

*Interface baseada em caracteres:*

**Comando**: Visualizar Descrição do Subsistema (DSPSBSD)

Seleccione Opção 1: Atributos operacionais, para ver o valor para o máximo de trabalhos no sistema.

## **Determinar o número de subsistemas que utilizam um conjunto de memória**

Os subsistemas recebem atribuição de uma certa percentagem de memória para executarem trabalhos. É importante saber quantos subsistemas diferentes recorrem ao mesmo conjunto de memória. Uma vez conhecidos os subsistemas que submetem trabalhos a um conjunto e quantos trabalhos estão em execução num conjunto, poderá optar por ajustar o tamanho e o nível de actividade do conjunto, de forma a reduzir os conflitos de recursos.

#### **iSeries Navigator:**

Para utilizar o iSeries Navigator para supervisionar o número de subsistemas a utilizar um conjunto de memória, proceda do seguinte modo:

- 1. No iSeries Navigator, expanda **As Minhas Ligações** → **servidor** → **Gestão do Trabalho** → **Conjuntos de Memória** → **Conjuntos Activos** ou **Conjuntos Partilhados**.
- 2. Clique com o botão direito do rato no conjunto de memória com o qual pretende trabalhar e clique em **Subsistemas.**.

Nesta janela é possível determinar o número de subsistemas que estão a usar uma memória individual para executar os respectivos trabalhos.

#### **Interface baseada em caracteres:**

**Comando**: Trabalhar com Subsistemas (WRKSBS)

Este comando mostra uma lista de todos os subsistemas e os correspondentes conjuntos de memória.

## **Ver as estatísticas de rendimento do trabalho**

O rendimento de um trabalho é importante para quem usa o servidor iSeries porque se um trabalho for executado deficientemente poderá afectar outros trabalhos no sistema. Ver trabalhos potencialmente problemáticos confere a capacidade de evitar problemas de rendimento antes destes ocorrerem.

A janela Estatísticas de Rendimento Decorrido permite supervisionar a utilização da CPU de um trabalho, E/S de disco (entrada e saída de dados no disco rígido), taxas de falhas de página, tempos médios de resposta e o número de transacções interactivas. É possível seleccionar uma opção nesta janela para renovar estas estatísticas manualmente ou consoante marcação.

Para apresentar as estatísticas de rendimento decorrido, proceda do seguinte modo:

1. No iSeries Navigator, expanda **As Minhas Ligações** → **servidor** → **Gestão do Trabalho** → **Trabalhos Activos**.

- **Nota:** É possível ver o rendimento de um trabalho a partir de qualquer lugar na gestão do trabalho onde se possam ver trabalhos. A janela Estatísticas de Rendimento Decorrido pode ser apresentada no separador Rendimento duma janela de Propriedades do trabalho.
- 2. Clique com o botão direito do rato no trabalho do qual pretende apresentar estatísticas de rendimento e seleccione **Detalhes** → **Estatísticas de Rendimento Decorrido**.

É possível renovar, repor e marcar as estatísticas de rendimento para se renovarem automaticamente.

**Nota:** É possível ver as estatísticas de rendimento decorrido relativas a mais do que um trabalho de cada vez abrindo várias janelas. Isto permite ver vários trabalhos problemáticos de cada vez. Cada janela contém informações sobre um único trabalho.

As estatísticas de rendimento decorrido consistem numa forma de ver o rendimento de um trabalho à medida que passa pelo sistema. Outra forma de ver trabalhos no sistema é através da pasta Central de Gestão. É possível supervisionar trabalhos na Central de Gestão assim como rendimento do sistema e mensagens.

## **Ver o estado global do sistema**

O iSeries Navigator coloca todas as informações acerca do estado do sistema num mesmo local. Isto facilita a supervisão do funcionamento do sistema, permite identificar potenciais áreas problemáticas e determinar rapidamente a acção necessária para melhorar o rendimento.

A janela Estado do Sistema divide o estado global do sistema em seis áreas específicas:

**Geral** Refere-se à percentagem de utilização da CPU decorrida, número de trabalhos activos, percentagem de utilização de endereços e do conjunto de discos do sistema, número total de trabalhos no sistema, percentagem de endereços permanentes e temporários utilizados, espaço total em disco e capacidade do conjunto de discos do sistema.

#### **Trabalhos**

Refere-se ao número total de trabalhos, o número de trabalhos activos, o número máximo de trabalhos e o número de módulos activos.

#### **Processadores**

É a percentagem de utilização da CPU decorrida. (Consoante a configuração do hardware, também pode ver informações adicionais acerca do tipo e do número de processadores, capacidade de processamento, processadores virtuais, rendimento interactivo, utilização do conjunto de processadores partilhados decorrida e utilização da capacidade de CPU não limitada decorrida.)

#### **Memória**

Refere-se à memória (principal) total do sistema e é um botão que dá acesso à lista de conjuntos de memória activos no sistema.

#### **Espaço em Disco**

Refere-se ao espaço total em disco, capacidade e utilização do conjunto de discos do sistema, informações acerca da memória temporária utilizada e contém botões que dão acesso a mais informações acerca do estado do sistema, à lista de conjuntos de discos do sistema e a informações sobre valores do sistema relativos à memória.

#### **Endereços**

É a informação acerca dos endereços permanentes e temporários utilizados, endereços permanentes e temporários grandes (256 MB) utilizados e endereços permanentes e temporários muito grandes (4 GB) utilizados.

Para ver o estado global do sistema, proceda do seguinte modo:

- 1. No iSeries Navigator, expanda **As Minhas Ligações**.
- 2. Clique com o botão direito do rato no servidor e clique em **Estado do Sistema**.

Aparece a janela Estado do Sistema. Para mais informações sobre esta janela, consulte a ajuda do iSeries Navigator.

#### **Verificar o estado do disco:**

Pode acontecer ter necessidade de verificar o rendimento das unidades de disco do sistema ou ter acesso às respectivas informações de estado.

Para ver a janela Estado do Disco, proceda do seguinte modo:

- 1. No iSeries Navigator expanda **As Minhas Ligações** → **Clique com o botão direito do rato no servidor** → **Espaço em Disco**separador **Estado do Sistema** .
- 2. Na janela Espaço em Disco, clique em **Estado do Disco**. É aberta a janela Estado do Disco.

Pode utilizar a opção de personalização da vista **Personalizar esta vista** → **Colunas** da janela de Estado do disco para ver as seguintes informações:

- Quantidade Lida (KB)
- Quantidade Escrita (KB)
- Percentagem Ocupada
- Compactação
- v Conjunto de Discos
- Pedidos de  $E/S$
- Percentagem Utilizada
- v Estado de Protecção
- Tipo de Protecção
- Pedidos Lidos
- Tamanho do Pedido (KB)
- Tamanho (MB)
- $\cdot$  Tipo
- v Pedidos de Escrita

# **Gestão do trabalhos**

Como é do conhecimento de qualquer administrador de gestão, a gestão do trabalhos é mais do que reter trabalhos e transferi-los duma fila de trabalhos para outra. Este tópico apresenta as tarefas mais comuns de gestão do trabalhos, assim como algumas das tarefas mais complexas que podem contribuir para melhorar o nível de rendimento do sistema.

## **Tarefas de trabalhos mais comuns**

Estas informações apresentam as tarefas mais comuns que podem ser realizadas com trabalhos. Fornece instruções tanto para o iSeries Navigator (quando disponível) como para a interface baseada em caracteres.

#### **Iniciar um trabalho:**

Os trabalhos interactivos são iniciados quando o utilizador inicia sessão numa estação de trabalho. Os trabalhos de pré-início e os trabalhos batch são iniciados usando o iSeries Navigator ou a interface baseada em caracteres, conforme as circunstâncias.

*Iniciar um trabalho batch que está à espera na fila de trabalhos:*

Por vezes, poderá ser necessário forçar um trabalho a iniciar imediatamente. A transferência do trabalho para um fila de trabalhos que esteja pouco ocupada é o método mais eficaz de o fazer mas existem outros métodos que também podem ser utilizados.

Para iniciar um trabalho batch, verifique em primeiro lugar o estado da fila de trabalhos na qual o trabalho reside e determine se faz sentido nesta situação mover o trabalho para outra fila. (**As Minhas Ligações** → **servidor** → **Gestão do Trabalho** → **Filas de Trabalhos** → **Filas de Trabalhos Activas ou Todas as Filas de Trabalhos**)

Se não for possível mover o trabalho para outra fila, pode reter os trabalhos que estão em execução e aumentar a prioridade do trabalho que pretende iniciar. Contudo, é conveniente ter algum cuidado ao usar este método, dado que os trabalhos retidos continuam a contar para o número de trabalhos activos.

Para alterar a prioridade do trabalho e indicar quando este deve ser executado, proceda do seguinte modo:

- 1. Clique com o botão direito do rato no trabalho e seleccione **Propriedades**.
- 2. Na janela Propriedades do Trabalho, clique no separador **Fila de Trabalhos**.
- 3. Altere a **Prioridade na fila de trabalhos** para uma prioridade mais alta (0 corresponde à mais elevada).
- 4. Defina **Quando tornar o trabalho disponível para execução** como Agora ou especifique a data e a hora.
- 5. Clique em **OK**.

#### *Iniciar um trabalho de pré-início:*

Os trabalhos de pré-início são normalmente iniciados ao mesmo tempo que o subsistema. Um trabalho de pré-início é iniciado manualmente se todos os trabalhos de pré-início tiverem sido finalizados devido a um erro ou se estes não tiverem sido iniciados durante o início do subsistema por estar especificado STRJOBS (\*NO) na entrada de trabalho de pré-início. Para iniciar um trabalho de pré-início, utilize a interface baseada em caracteres.

**Comando**: Iniciar Trabalho de Pré-início (STRPJ)

O comando STRPJ não deve ser utilizado até o arranque do subsistema relacionado estar concluído. Para garantir que o trabalho de pré-início necessário é iniciado com sucesso, é conveniente codificar um ciclo de atraso com uma nova tentativa para o caso do comando STRPJ falhar.

O número de trabalhos de pré-início que podem estar simultaneamente activos é limitado pelo atributo MAXJOBS da entrada de trabalho de pré-início e pelo atributo MAXJOBS do sistema. O atributo MAXACT da entrada de comunicações controla o número de pedidos de início de programa que podem ser atendidos simultaneamente através da entrada de comunicações.

**Nota:** Se tiver sido especificado \*NO no atributo STRJOBS, quando o subsistema é iniciado não são iniciados trabalhos de pré-início para a entrada de trabalho de pré-início. Executar o comando STRPJ não altera o valor do parâmetro **STRJOBS**.

**Exemplo**: Este comando inicia trabalhos de pré-início para a entrada de trabalho de pré-início PJPGM no subsistema SBS1. O subsistema SBS1 tem que estar activo quando este comando é emitido. O número de trabalhos iniciados é o especificado no valor INLJOBS da entrada de trabalho de pré-início PJPGM. O subsistema inicia o programa PJPGM da biblioteca PJLIB.

STRPJ SBS(SBS1) PGM(PJLIB/PJPGM)

#### **Finalizar um trabalho:**

O iSeries Navigator e a interface baseada em caracteres podem ser utilizados para finalizar um trabalho. O trabalho pode estar activo ou numa fila de trabalhos. Pode finalizar o trabalho imediatamente ou especificando um intervalo de tempo que permita que ocorra o processamento de fim de trabalho.

*iSeries Navigator:*

Para utilizar o iSeries Navigator, proceda do seguinte modo:

- 1. No iSeries Navigator, expanda **Gestão do Trabalho** → **Trabalhos Activos**.
- 2. Localize o trabalho que pretende terminar.
- 3. Clique com o botão direito do rato no trabalho e clique em **Eliminar/Finalizar**.
- 4. Conclua a janela Confirmar Eliminação/Finalização e clique em **Eliminar**.

*Interface baseada em caracteres:*

**Comando**: Finalizar Trabalho (ENDJOB)

Se não conhece o nome do trabalho que pretende terminar, pode utilizar um destes comandos para localizar o nome do trabalho:

- v Trabalhar com Trabalhos Activos (WRKACTJOB)
- v Trabalhar com Trabalhos de Utilizador (WRKUSRJOB)
- Trabalhar com Trabalhos Submetidos (WRKSBMJOB)
- v Trabalhar com Trabalhos de Subsistema (WRKSBSJOB)
- v Finalizar Subsistema (ENDSBS) Este comando finaliza todos os trabalhos no subsistema.
- v Finalizar Sistema (ENDSYS) Este comando finaliza a maior parte da actividade do sistema e deixa o sistema numa condição na qual apenas a consola permanece activa no subsistema de controlo.
- v Desligar Sistema (PWRDWNSYS) Este comando prepara o sistema para finalizar e inicia a sequência de desligar.

Um trabalho pode ser finalizado imediatamente ou de forma controlada. É altamente recomendado que procure sempre finalizar o trabalho de uma forma controlada.

#### *Finalizar um trabalho: controlada:*

Finalizar um trabalho de uma forma controlada permite que os programas que estão a ser executados no trabalho realizem a sua limpeza de final de trabalho. Pode ser especificado um tempo de retardamento para permitir ao trabalho finalizar de forma controlada. Se o tempo de retardamento termina antes do trabalho finalizar, o trabalho é imediatamente finalizado.

Qualquer aplicação que precise de executar uma limpeza de final de trabalho deve detectar quando o trabalho está a finalizar de forma controlada. Há três formas de uma aplicação detectar isto:

#### **Obtenção síncrona de Estado de Finalização**

Em determinados momentos, a aplicação pode verificar sincronicamente o Estado de Finalização do trabalho em que está a ser executada. O Estado de Finalização do trabalho pode ser obtido emitindo o comando CL Obter Atributos do Trabalho (RTVJOBA). Pode também ser utilizada uma das várias APIs que obtêm o estado de finalização do trabalho. Pode encontrar mais informações sobre estas APIs no relatório de experiências, *Atributos de trabalho de gestão do trabalho*

#### **Verificação síncrona dos códigos de retorno principais e secundários após uma operação E/S**

Tanto para E/S de ecrã como para E/S de comunicações ICF, um código de retorno principal de 02, ou um código de retorno principal de 03 com um código de retorno secundário de 09, indica que o trabalho está a finalizar de forma controlada.

#### **Processar o sinal assíncrono SIGTERM**

Algumas aplicações utilizam um programa de processamento do sinal para melhorar a limpeza da aplicação quando o trabalho é finalizado. O sistema gera o sinal assíncrono SIGTERM para o trabalho que está a finalizar, quando o trabalho está a finalizar de forma controlada e as seguintes condições são todas cumpridas:

- v O trabalho está activado para sinais
- v O trabalho é um programa de processamento de sinal estabelecido para o sinal SIGTERM

v O trabalho está actualmente em execução na fase problema

Se alguma destas condições não for cumprida, o sinal SIGTERM não é gerado para o trabalho que está a ser finalizado.

Quando um trabalho que está a ser finalizado de forma controlada tem um procedimento de processamento do sinal para o sinal assíncrono SIGTERM, este último é gerado para esse trabalho. Quando o procedimento de processamento do sinal para o sinal SIGTERM receber o controlo, o procedimento poderá tomar as medidas apropriadas para permitir que a aplicação finalize de forma controlada.

#### *Finalizar um trabalho: Imediata:*

Utilize a opção de finalização imediata apenas se a finalização controlada não tiver sido bem sucedida. Quando um trabalho é finalizado de forma imediata, verificam-se resultados indesejáveis como, por exemplo, dados da aplicação parcialmente actualizados.

Antes de finalizar um trabalho, certifique-se de que não existem unidades lógicas de trabalho em estado em-dúvida devido a uma operação de consolidação de duas fases em curso. Se existirem, o valor da opção de consolidação Action ifENDJOB pode ter um impacto significativo sobre o processamento ENDJOB. Esta opção faz parte da API Alterar Opções de Consolidação (QTNCHGCO). Por exemplo, se a opção de consolidação Action ifENDJOB tiver o valor predefinido WAIT, o trabalho é retido e não conclui o processamento de finalização de trabalho até que a operação de controlo de consolidação esteja concluída. Isto assegura a integridade das bases de dados em todos os sistemas relacionados.

Quando utiliza a opção de finalização imediata, o sistema realiza processamento de finalização de trabalho mínimo, que pode incluir:

- v Fechar os ficheiros de base de dados
- v Colocar o ficheiro de registo de trabalhos em Spool numa fila de saída
- v Limpar objectos internos no sistema operativo
- v Mostrar o ecrã de fim de trabalho (para trabalhos interactivos)
- v Concluir o processamento de controlo de consolidação

#### **Encontrar trabalhos:**

É importante saber como encontrar trabalhos no servidor iSeries. Seja qual for o motivo, em dada altura poderão ser necessárias certas informações de determinado trabalho.

No iSeries Navigator, poderá optar por Localizar em todos os trabalhos ou poderá limitar a pesquisa com a função Incluir, seguida de Localizar. A função Incluir permite limitar o que é apresentado no iSeries Navigator. Por exemplo, em vez de Localizar entre centenas de trabalhos, pode executar Incluir para apresentar somente certos tipos de trabalhos. Em alternativa, poderá apresentar somente os trabalhos que tenham IDs de utilizador de trabalhos específicos.

Do ponto de vista do rendimento, se tiver muitos trabalhos no sistema, recomenda-se que utilize a função Incluir para reduzir o número de trabalhos pesquisados. Se tiver muitos trabalhos no sistema, ter de pesquisar em todos poderá prejudicar o rendimento do sistema.

**Nota:** As funções Localizar e Incluir podem ser utilizadas em toda a gestão do trabalhos, sempre que esteja a lidar com trabalhos. Também pode usar estas ferramentas para localizar filas de trabalhos, subsistemas e conjuntos de memória da mesma maneira. Lembre-se que é necessário clicar na área que pretende pesquisar para poder usar estas ferramentas.

#### *iSeries Navigator:*

Para localizar um trabalho com a opção **Localizar (Ctrl+F)**, proceda do seguinte modo:

- 1. No iSeries Navigator, expanda **As Minhas Ligações** → **servidor** → **Gestão do Trabalho** → **Trabalhos Activos**.
- 2. No menu Editar, clique em **Localizar** (Ctrl+F).
- 3. No campo **Pesquisar**, introduza o ID do trabalho que pretende localizar (por exemplo, Qqqtemp1). Serão pesquisadas todas as colunas de trabalhos relativas ao trabalho em questão.
- 4. Clique em **Localizar**. O iSeries Navigator irá apresentar destacado o trabalho pretendido assim que este for localizado.

**Não se esqueça:** Os nomes dos trabalhos só dependem de maiúsculas e minúsculas quando delimitados por aspas (por exemplo, ″oMeuTrabalho″). Se o nome do trabalho não estiver delimitado por aspas, não será dependente de maiúsculas e minúsculas.

#### *Limitar as informações apresentadas:*

Para limitar as informações que são apresentadas, utilize a função Incluir.

- 1. No iSeries Navigator, expanda **As Minhas Ligações** → **servidor** → **Gestão do Trabalho** → **Trabalhos Activos** ou **Trabalhos de Servidor**.
- 2. No menu Ver, clique em **Personalizar esta Vista** e depois em **Incluir**. Aparece a janela Incluir.
- 3. Na janela Incluir, seleccione as opções com as quais pretende pesquisar o trabalho em questão.
- 4. Clique em **OK**.

#### *Interface baseada em caracteres:*

Para localizar um trabalho no sistema, utilize o comando Trabalhar com o Trabalho Activo (WRKACTJOB), Trabalhar com Trabalho de Utilizador (WRKUSRJOB) ou Trabalhar com Trabalho Submetido (WRKSBMJOB).

## **Ver trabalhos na fila de trabalhos:**

As filas de trabalhos filtram parte do trabalho que é processado na gestão do trabalho (por exemplo, alguns trabalhos batch). A capacidade de ver trabalhos na fila de trabalhos permite ver quais os que aguardam envio para um subsistema.

#### *iSeries Navigator:*

Para ver trabalhos na fila de trabalhos, proceda do seguinte modo:

- 1. No iSeries Navigator, expanda **As Minhas Ligações** → **servidor** → **Gestão do Trabalho** → **Filas de Trabalhos** → **Filas de Trabalhos Activas** ou **Todas as Filas de Trabalhos**.
- 2. Clique na fila de trabalhos com a qual pretende apresentar os trabalhos (por exemplo, FilaTrabalhos1). Serão apresentados os trabalhos que se encontrem na fila de trabalhos.

#### *Interface baseada em caracteres:*

**Comando**: Trabalhar com Fila de Trabalhos (WRKJOBQ)

Este comando mostra uma lista de todas as filas de trabalhos disponíveis no sistema. Depois de localizar a fila de trabalhos que contém o trabalho, pode seleccionar a opção **5=Trabalhar com** e visualizar todos os trabalhos da fila de trabalhos.

Pode também utilizar o comando Trabalhar com Trabalhos de Subsistema para visualizar uma lista das filas de trabalhos e os respectivos trabalhos.

**Comando**: Trabalhar com Trabalhos de Subsistema (WRKSBSJOB) SBS(\*JOBQ)

#### **Ver trabalhos no subsistema:**

Os subsistemas coordenam fluxo de trabalho e os recursos que um trabalho usa para executar. O iSeries Navigator permite ver quais são os trabalhos actualmente activos (mas não necessariamente em execução) no subsistema.

*iSeries Navigator:*

Para ver os trabalhos existentes no subsistema, siga estes passos:

- 1. No iSeries Navigator, expanda **As Minhas Ligações** → **servidor** → **Gestão do Trabalho** → **Subsistemas** → **Subsistemas Activos**.
- 2. Clique no subsistema que tem os trabalhos que pretende visualizar.

*Interface baseada em caracteres:*

**Comando**: Trabalhar com Trabalhos Activos (WRKACTJOB SBS(nome do subsistema)

**Comando**: Trabalhar com Descrições de Subsistema (WRKSBSD)

Utilize o comando Trabalhar com Descrições de Subsistema para visualizar uma lista dos subsistemas. Quanto tiver localizado o subsistema que contém o trabalho, utilize a opção **8=Trabalhar com trabalhos de subsistema** para visualizar as informações do trabalho.

**Nota:** O subsistema tem que estar activo para apresentar a informação do trabalho.

#### **Ver atributos do trabalho:**

Os atributos do trabalho contêm informações sobre o modo como os trabalhos são processados. Os atributos são especificados aquando da criação do trabalho. Alguns deles são oriundos da descrição do trabalho. Depois do trabalho ser criado, os atributos do trabalho podem ser vistos e geridos através da gestão do trabalho no iSeries Navigator. As páginas de propriedades de trabalhos no iSeries Navigator facilitam as tarefas do operador de sistema por proporcionarem funções eficientes e fáceis de utilizar para gestão do trabalhos.

*iSeries Navigator:*

Para ver atributos do trabalho, proceda do seguinte modo:

- 1. No iSeries Navigator, expanda **As Minhas Ligações** → **servidor** → **Gestão do Trabalho** → **Trabalhos Activos** ou **Trabalhos de Servidor**, conforme o tipo de trabalho com que quer trabalhar.
- 2. Em seguida é necessário localizar o trabalho cujas propriedades pretende ver ou alterar.
- 3. Clique com o botão direito do rato em **Nome do Trabalho** e seleccione **Propriedades**.

Os atributos dos trabalhos podem ser vistos por qualquer utilizador mas só podem ser alterados por utilizadores com a autoridade correcta. Do mesmo modo, um utilizador autorizado pode gerir trabalhos usando as acções do trabalho. Não é possível alterar os atributos dos trabalhos de sistema no iSeries Navigator. Todavia, a prioridade de execução de alguns trabalhos do sistema pode ser alterada na interface baseada em caracteres com o comando Alterar Trabalho do Sistema (CHGSYSJOB).

#### *Interface baseada em caracteres:*

**Comando**: Trabalhar com o Trabalho (WRKJOB). Quando o trabalho está activo, podem ver-se as seguintes informações: atributos de execução do trabalho, estado do controlo de consolidação, estado das comunicações e informações acerca da pilha de chamada, do bloqueio de trabalhos, da lista de bibliotecas, do ficheiro de registo de trabalhos, do ficheiro aberto, da substituição de ficheiros, do grupo de activação, da exclusão mútua e de módulos.

## **Comando**: Visualizar Trabalho (DSPJOB)

Este comando mostra as seguintes informações acerca do trabalho: atributos de estado, de definição e de execução do trabalho, estado do controlo de consolidação, estado das comunicações, biblioteca de suportes e informações acerca dos ficheiros em Spool, do ficheiro de registo de trabalhos, da pilha de chamada, do bloqueio de trabalhos, da lista de bibliotecas, do ficheiro aberto, da substituição de ficheiros, do grupo de activação, da exclusão mútua, de módulos e de atributos.

### **Ver as pilhas de chamadas:**

É possível ver informações acerca da pilha de chamadas de um trabalho ou módulo utilizando o iSeries™ Navigator ou a interface baseada em caracteres.

#### *iSeries Navigator:*

- 1. No iSeries Navigator, expanda **As Minhas Ligações** → **servidor** → **Gestão do Trabalho** → **Trabalhos Activos ou Trabalhos de Servidor**, consoante o tipo de trabalho com que pretende trabalhar.
- 2. Clique com o botão direito do rato no nome do trabalho e seleccione **Detalhes** → **Pilha de Chamadas**.

Se pretende ver uma pilha de chamadas dum módulo, siga estes passos:

- 1. No iSeries Navigator, expanda **As Minhas Ligações** → **servidor** → **Gestão do Trabalho** → **Trabalhos Activos ou Trabalhos de Servidor**, consoante o tipo de trabalho com que pretende trabalhar.
- 2. Clique com o botão direito do rato no nome do trabalho e seleccione **Detalhes** → **Módulos**.
- 3. Na lista de módulos, clique com o botão direito do rato num módulo específico e seleccione **Detalhes** → **Pilha de Chamadas**.

Se a execução estiver a decorrer sob um perfil de utilizador com autoridade especial \*SERVICE e desejar ver entradas adicionais para código interno licenciado (LIC) e i5/OS PASE Kernel, utilize a opção Incluir da janela Personalizar esta vista. (**menu Ver** → **Personalizar esta vista** → **Incluir**)

#### *Interface baseada em caracteres:*

**Comando:** Trabalhar com Trabalhos (WRKJOB) ou Visualizar Trabalhos (DSPJOB)

Seleccione a opção 11: Visualizar pilha de chamadas, se estiver activa.

Se pretender ver a pilha de chamadas de um módulo, depois de emitir o comando WRKJOB ou o comando DSPJOB, seleccione a opção 20: Trabalhar com módulos, caso estejam activos. Em seguida, seleccione a opção 10: Opção Visualizar a pilha de chamadas para o módulo seleccionado.

#### **Colocar um trabalho na fila de trabalhos:**

Os trabalhos são colocados na fila de trabalhos através da transferência de um trabalho já existente de uma fila para outra ou da submissão de um novo trabalho. Utilize o iSeries Navigator para mover trabalhos entre filas. Utilize a interface baseada em caracteres para submeter um novo trabalho.

#### *iSeries Navigator:*

Para utilizar a interface do iSeries Navigator, é necessário que o trabalho já exista noutra fila de trabalhos. Pode então mover o trabalho de uma fila para outra. (Para colocar um trabalho novo na fila de trabalhos, utilize a interface de linha de comandos.)

- 1. No iSeries Navigator, expanda **Gestão do Trabalho** → **Filas de Trabalhos** → **Todas as Filas de Trabalhos**.
- 2. Clique com o botão direito do rato no trabalho que pretende mover. É aberta a janela Mover na qual pode especificar a fila de destino.

#### *Interface baseada em caracteres:*

Segue-se uma lista de métodos da interface baseada em caracteres para colocar um novo trabalho na nova fila de trabalhos.

- v Submeter Trabalho (SBMJOB): Permite que um trabalho que está a ser executado submeta outro trabalho a uma fila de trabalhos para este ser executado mais tarde como um trabalho batch. Só pode ser colocado na fila de mensagens do novo trabalho um elemento dos dados do pedido. Os dados do pedido podem ser um comando CL se a entrada de encaminhamento utilizada para o trabalho especificar um programa de processamento de comandos CL (como o programa QCMD fornecido pela IBM).
- v Adicionar Entrada de Marcação de Trabalho (ADDJOBSCDE): O sistema submete automaticamente um trabalho para a fila de trabalhos na data e na hora especificadas pela entrada de marcação do trabalho.
- v Submeter Trabalhos de Base de Dados (SBMDBJOB): Submete trabalhos para filas de trabalhos para serem executados como trabalhos batch. A sequência de entradas é lida dum ficheiro de base de dados físico ou de um ficheiro de base de dados lógico com um formato de registo único. Este comando permite especificar o nome deste ficheiro de base de dados e do seu membro e o nome da fila de trabalhos que vai ser utilizada e decidir se os trabalho submetidos podem ser visualizados pelo comando Trabalhar com Trabalhos Submetidos (WRKSBMJOB).
- v Iniciar Leitor de Base de Dados (STRDBRDR): Lê uma sequência de entradas batch numa base de dados e coloca um ou mais trabalhos em filas de trabalhos.
- v Transferir Trabalho (TFRJOB): Move o actual trabalho para outra fila de trabalhos no subsistema activo.
- v Transferir Trabalho Batch (TFRBCHJOB): Move o actual trabalho para outra fila de trabalhos.

#### **Transferir um trabalho para outra fila de trabalhos:**

Existem várias razões para transferir um trabalho para outra fila de trabalhos. Por exemplo, por vezes os trabalhos ficam acumulados numa fila devido a um trabalho de execução demorada. Ou pode acontecer que o tempo de execução marcado de um trabalho coincida com um novo trabalho com prioridade mais alta. Uma forma de gerir estas situações é mover os trabalhos que estão à espera para outra fila que não esteja tão ocupada.

Pode utilizar a interface do iSeries Navigator ou a interface baseada em caracteres para mover um trabalho de uma fila para outra.

#### *iSeries Navigator:*

Para utilizar o iSeries Navigator, proceda do seguinte modo:

- 1. No iSeries Navigator, expanda **Gestão do Trabalho** → **Filas de Trabalhos** → **Todas as Filas de Trabalhos**.
- 2. Localize e abra a fila que contém actualmente o trabalho.
- 3. Clique com o botão direito do rato no trabalho que pretende mover. É aberta a janela Mover na qual pode especificar a fila de destino.

**Nota:** Se pretende mover mais do que um trabalho desta fila, mantenha premida a tecla CTRL enquanto clica nos trabalhos. Em seguida clique com o botão direito do rato e seleccione **Mover**.

- v Os trabalhos que estão à espera para serem executados assumem a mesma posição relativa na fila de destino (por exemplo, trabalhos com uma prioridade de fila de trabalho 3 são colocados depois dos outros trabalhos de prioridade 3 que estejam a aguardar execução na fila de destino).
- v Os trabalhos que se encontram retido permanecem retidos e são colocados na mesma posição relativa na fila de destino (por exemplo, trabalhos retidos com uma prioridade de fila de trabalho 3 são colocados depois dos outros trabalhos retidos de prioridade 3 na fila de destino).

v Os trabalhos que estejam marcados para execução são transferidos para a fila de trabalhos e a sua hora de marcação não é alterada.

*Interface baseada em caracteres:*

**Comando**: Alterar Trabalho (CHGJOB)

**Exemplo**: O seguinte exemplo move o trabalho JOBA para a fila de trabalhos JOBQB. CHGJOB JOB(JOBA) JOBQ(LIBA/JOBQB)

#### **Aumentar a prioridade de um trabalho na fila de trabalhos:**

Todos os trabalhos numa fila de trabalhos aguardam processamento por ordem. Quando um trabalho da fila fica concluído, o trabalho seguinte é iniciado. A ordem de processamento dos trabalhos da fila depende da prioridade do trabalho e do número máximo de trabalhos que podem ser executados simultaneamente no sistema.

Por vezes a importância de um trabalho altera-se durante o respectivo ciclo de vida. Poderá aumentar ou diminuir em prioridade relativamente a outros trabalhos. Visto que estas alterações acontecem, é necessário saber como alterar a prioridade de um trabalho dentro da fila de trabalhos.

A prioridade de um trabalho numa fila de trabalhos ajuda a determinar quando é que o trabalho entra no subsistema para ser executado. Um intervalo de zero a nove (sendo zero o mais importante) determina a prioridade de um trabalho numa fila de trabalhos.

#### *iSeries Navigator:*

Pode utilizar o iSeries Navigator para alterar a prioridade de um trabalho na fila de trabalhos.

- 1. Expanda **As Minhas Ligações** → **servidor** → **Gestão do Trabalho** → **Filas de Trabalhos** → **Filas de Trabalhos Activas ou Todas as Filas de Trabalhos** → **A fila de trabalhos na qual está localizado o trabalho**.
- 2. Clique com o botão direito do rato no trabalho e seleccione **Propriedades**.
- 3. Na janela Trabalho Propriedades, clique no separador **Fila de Trabalhos**.
- 4. Na lista **Prioridade na fila de trabalhos**, seleccione um número de prioridade mais alto (ou mais baixo). A prioridade na fila de trabalho vai de 0 a 9, sendo 0 a prioridade mais alta.
- 5. Clique em **OK**. A prioridade na fila de trabalho foi alterada para o dito trabalho. Por exemplo, alterar um trabalho de prioridade 4 para prioridade 3 passa o trabalho para o fundo da lista de trabalhos com prioridade 3.
- 6. Prima F5 para actualizar a janela Fila de Trabalhos.

*Interface baseada em caracteres:*

**Comando**: Alterar Trabalho (CHGJOB)

#### **Parâmetro**: **JOBPTY**

**Exemplo:** Este comando altera a prioridade de execução do trabalho PAYROLL para 4. Dado que só é especificado o nome simples do trabalho, só pode existir um trabalho chamado PAYROLL no sistema. Se existir mais do que um, a predefinição DUPJOBOPT(\*SELECT) faz com que seja apresentado um painel de selecção num trabalho interactivo.

CHGJOB JOB(PAYROLL) JOBPTY(4)

#### **Sugestões para a definição das prioridades dos trabalhos:**

Normalmente, as prioridades do trabalhos executados em ambientes batch devem ser inferiores às prioridades dos trabalhos executados em ambientes interactivos. O tempo de processador deve ser suficientemente reduzido para evitar que um programa cíclico domine o tempo do processador e um nível de actividade.

Pode optar por dar mais prioridade aos trabalhos do operador do sistema do que aos outros trabalhos, de modo a que o operador do sistema possa responder eficazmente às necessidades do sistema.

Se utilizar QCTL como subsistema de controlo, o operador é automaticamente executado com maior prioridade assim que inicie sessão na consola. Isto acontece porque o QCTL encaminha o trabalho da consola utilizando a classe QCTL, a qual especifica uma maior prioridade.

Outra maneira de definir o sistema para o operador ser executado com uma maior prioridade seria:

- 1. Adicionar uma entrada de encaminhamento ao subsistema com dados de encaminhamento exclusivos e especificar a classe QSYS/QCTL.
- 2. Criar uma nova descrição do trabalho para o operador, especificando os mesmos dados de encaminhamento exclusivos utilizados na entrada de encaminhamento.
- 3. Alterar o perfil de utilizador do operador para especificar a nova descrição do trabalho.
- 4. Agora, quando o operador inicia sessão nesse subsistema, o trabalho é encaminhado usando a classe QCTL, a qual especifica uma prioridade superior à da classe utilizada por trabalhos interactivos normais.

A prioridade de execução do trabalho é a prioridade mais elevada a que qualquer módulo do trabalho pode ser executado. Cada módulo pode ter a sua própria prioridade de módulo, que é inferior à prioridade do trabalho. O comando Alterar Trabalho (CHGJOB) modifica apenas a prioridade do trabalho. A API QWTCHGJB (Alterar trabalho) pode ser usada para modificar tanto a prioridade do trabalho como a dum módulo.

#### **Submeter um trabalho uma única vez:**

Quando um trabalho tem que ser executado uma só vez, imediatamente ou numa data e numa hora marcadas, é utilizado o comando Submeter Trabalho (SBMJOB). Este método coloca imediatamente o trabalho na lista de trabalhos.

Para submeter um trabalho batch uma só vez, utilize a interface baseada em caracteres.

**Comando**: Submeter Trabalho (SBMJOB)

O comando SBMJOB envia um trabalho para uma fila de trabalhos batch. Para tal, é especificada uma descrição do trabalho e um comando CL ou dados de pedido ou são indicados dados de encaminhamento para execução de um programa. Se pretende executar um único comando CL num trabalho batch, utilize o parâmetro **CMD** do comando SBMJOB, o qual verifica a sintaxe e permite efectuar pedidos de informação.

**Exemplo**: No seguinte exemplo, o comando SBMJOB submete um trabalho denominado WSYS, utilizando a descrição do trabalho QBATCH, para a fila de trabalhos QBATCH. O parâmetro **CMD** define o comando CL que vai ser executado no trabalho.

SBMJOB JOBD(QBATCH) JOB(WSYS) JOBQ(QBATCH) CMD(WRKSYSSTS)

#### **Ver informações de afinidade de um trabalho:**

Cada trabalho em iSeries contém informações acerca da afinidade de memória e processador.

As informações de afinidade indicam se certos módulos terão afinidade com o mesmo grupo de processadores e memória que o módulo inicial, quando forem iniciados. Especifica também o grau no qual o sistema tenta manter a afinidade entre módulos e o subconjunto de recursos de sistema ao qual estão atribuídos. Além disso, as informações de afinidade especificam se um trabalho é agrupado com outros trabalhos para que tenham afinidade com o mesmo subconjunto de recursos de sistema.

O agrupamento de módulos que partilham um conjunto de dados comum na memória principal poderá melhorar as velocidades de colocação em memória cache e de acesso a memória do sistema.

*iSeries Navigator:*

1. No iSeries Navigator, expanda **As Minhas Ligações** → **servidor** → **Gestão do Trabalho** → **Trabalhos Activos**.

**Nota:** É possível ver as informações de afinidade de um trabalho a partir de qualquer lugar na gestão do trabalho onde se possam ver trabalhos.

- 2. Clique com o botão direito do rato no trabalho que pretende ver e seleccione **Propriedades**.
- 3. Na página Recursos poderá ver as informações de **Afinidade de memória e processador**.

*Interface baseada em caracteres:*

**Comando**: Trabalhar com Trabalho (WRKJOB)

Seleccione a opção 3: visualizar atributos de execução do trabalho, se estiver activo

## **Gerir descrições de trabalhos**

Uma vez que uma descrição do trabalho reúne um conjunto específico de atributos relacionados com o trabalho, a mesma descrição pode ser utilizada por vários trabalhos. Assim, se utilizar uma descrição do trabalho, não precisa de especificar repetidamente os mesmos parâmetros para cada trabalho. Podem ser criadas descrições de trabalho para descrever trabalhos batch ou trabalhos interactivos. Também podem ser criadas descrições exclusivas para cada utilizador do sistema. As descrições de trabalhos são criadas e geridas usando a interface baseada em caracteres.

#### **Criar uma descrição do trabalho:**

Utilize a interface baseada em caracteres e o comando Trabalhar com Descrição do Trabalho (WRKJOBD) ou o comando Criar Descrição do Trabalho (CRTJOBD) para criar descrições dos trabalhos.

**Comando**: Criar Descrição do Trabalho (CRTJOBD)

**Exemplo**: Neste exemplo é criada uma descrição do trabalho chamada INT4 na biblioteca actual do utilizador. Esta descrição do trabalho destina-se a trabalhos interactivos e é utilizada no Departamento 127. Ao iniciar sessão, deve introduzir a sua palavra-passe. Os caracteres QCMDI são utilizados como dados de encaminhamento, os quais são comparados com a tabela de encaminhamento do subsistema onde o trabalho é executado. Todas as mensagens de pedido de resposta são comparadas com as entradas da lista de respostas do sistema para determinar se é automaticamente emitida uma resposta.

CRTJOBD JOBD(INT4) USER(\*RQD) RTGDTA(QCMDI) INQMSGRPY(\*SYSRPYL) TEXT('JOBD Interactivo #4 para Departamento 127')

Este comando cria uma descrição do trabalho denominada BATCH3 na actual biblioteca do utilizador. Os trabalhos que utilizem esta descrição são colocados na fila de trabalhos NIGHTQ. Os trabalhos que utilizam esta descrição e as respectivas saídas de dados em Spool têm prioridade 4. QCMDB são os dados de encaminhamento que são comparados com as entradas da tabela de encaminhamento do subsistema onde o trabalho é executado. O código de contabilização NIGHTQ012345 é utilizado para registar estatísticas de contabilização para trabalhos que utilizem esta descrição.

CRTJOBD JOBD(BATCH3) USER(\*RQD) JOBQ(NIGHTQ) JOBPTY(4) OUTPTY(4) ACGCDE(NIGHTQ012345) RTGDTA(QCMDB) TEXT('JOBD Batch #3 para trabalho nocturno de alta prioridade') **Nota:** Os valores da descrição do trabalho são normalmente utilizados como valores predefinidos para os parâmetros correspondentes nos comandos Trabalho Batch (BCHJOB) e Submeter Trabalho (SBMJOB) quando estes parâmetros não estão especificados. Os valores da descrição do trabalho podem ser substituídos pelos valores especificados nos comandos BCHJOB e SBMJOB.

#### **Alterar uma descrição do trabalho:**

Utilize a interface baseada em caracteres e o comando Trabalhar com Descrição do Trabalho (WRKJOBD) ou o comando Alterar Descrição do Trabalho (CHGJOBD) para alterar as descrições dos trabalhos.

## **Comando**: Alterar Descrição do Trabalho (CHGJOBD)

Todos os trabalhos iniciados depois da descrição do trabalho ter sido alterada, e que utilizem essa descrição do trabalho, serão afectados. Caso um parâmetro do trabalho tenha sido modificado para fazer algo diferente do que é especificado na descrição do trabalho, esse parâmetro não será afectado.

## **Utilizar uma descrição do trabalho:**

A forma mais comum de utilizar uma descrição do trabalho é especificando-a no comando Submeter Trabalho (SBMJOB). A descrição do trabalho que pretende que este trabalho utilize é especificada no parâmetro de descrição do trabalho (**JOBD**). Ao definir um trabalho batch, pode utilizar a descrição do trabalho duma das seguintes formas:

v Utilize uma determinada descrição do trabalho sem substituir nenhum dos seus atributos. Por exemplo:

```
SBMJOB JOB(OEDAILY) JOBD(QBATCH)
```
v Utilize uma determinada descrição do trabalho, substituindo alguns dos seus atributos (usando o comando BCHJOB ou SBMJOB). Por exemplo, para substituir o registo de mensagens na descrição do trabalho QBATCH, especifique:

SBMJOB JOB(OEDAILY) JOBD(QBATCH) LOG(2 20 \*SECLVL)

Seguem-se alguns comandos adicionais que suportam o parâmetro de descrição do trabalho:

- v Trabalho Batch (BCHJOB): Este comando assinala o início de um trabalho batch numa sequência de entradas batch. É também possível especificar valores diferentes para os atributos do trabalho, em vez daqueles especificados na descrição do trabalho ou no perfil de utilizador para este trabalho. Os valores contidos na descrição do trabalho ou no perfil do utilizador designado na descrição do trabalho são utilizados para a maioria dos parâmetros não codificados no comando BCHJOB.
- v Adicionar Entrada de Trabalho de Pré-início (ADDPJE): O comando Adicionar Entrada de Trabalho de Pré-início (ADDPJE) adiciona uma entrada de trabalho de pré-início à descrição do subsistema especificada. A entrada identifica trabalhos de pré-início que podem ser iniciados quando o subsistema é iniciado ou quando o comando Iniciar Trabalhos de Pré-início (STRPJ) é introduzido.
- v Adicionar Entrada de Trabalho de Arranque Automático (ADDAJE): O comando Adicionar Entrada de Trabalho de Arranque Automático (ADDAJE) adiciona uma entrada de trabalho de arranque automático à descrição do subsistema especificada. A entrada identifica o nome do trabalho e a descrição do trabalho que são usados para iniciar automaticamente um trabalho.
- v Adicionar Entrada de Estação de Trabalho (ADDWSE): O comando Adicionar Entrada de Estação de Trabalho (ADDWSE) adiciona uma entrada de estação de trabalho à descrição do subsistema especificada. Cada entrada descreve uma ou mais estações de trabalho controladas pelo subsistema. É permitido às estações de trabalho identificadas nas entradas de estação de trabalho iniciar sessão ou entrar no subsistema e executar trabalhos.
- **Nota:** Não é possível substituir atributos da descrição de trabalhos de arranque automático, de estação de trabalho ou de comunicações.

#### **Controlar as fontes de atributos do trabalho:**

Os atributos que o sistema atribui aos trabalhos provêm de cinco fontes: a descrição do trabalho, o perfil do utilizador, um valor do sistema, o trabalho que emite o comando Submeter Trabalho (SBMJOB) e a estação de trabalho (apenas para trabalhos interactivos). É possível controlar a fonte onde o sistema obtém um determinado atributo do trabalho, especificando-a na descrição do trabalho. Para modificar uma descrição do trabalho, utilize a interface baseada em caracteres.

## **Comando**: Alterar Descrição do Trabalho (CHGJOBD)

Para controlar os atributos do trabalho e indicar ao sistema onde e quando os obter a partir de diferentes objectos de sistema, utilize um dos seguintes:

- v \*JOBD: Instrui o trabalho para obter os seus atributos na descrição do trabalho.
- v \*USRPRF: Instrui o trabalho para obter os seus atributos no perfil do utilizador.
- v \*SYSVAL: Instrui o trabalho para obter os seus atributos num valor do sistema.
- v \*CURRENT: Instrui o trabalho para obter os seus atributos no trabalho que emite o comando Submeter Trabalho (SBMJOB).
- v \*WRKSTN: Instrui o trabalho para obter os seus atributos na estação de trabalho onde se encontra o trabalho (apenas para trabalhos interactivos).

#### **Eliminar uma descrição do trabalho:**

Utilize a interface baseada em caracteres e o comando Trabalhar com Descrição do Trabalho (WRKJOBD) ou o comando Eliminar Descrição do Trabalho (DLTJOBD) para eliminaras descrições dos trabalhos.

**Comando**: Eliminar Descrição do Trabalho (DLTJOBD)

**Nota:** Os trabalhos que já se encontram em execução não são afectados por este comando.

## **Gerir trabalhos batch**

Os trabalhos que não requerem interacção com o utilizador para a sua execução podem ser processados como trabalho batch. Geralmente, um trabalho batch é um trabalho de baixa prioridade e pode necessitar de um ambiente de sistema especial para a sua execução.

#### **Submeter um trabalho batch:**

Uma vez que os trabalhos batch são geralmente trabalhos de baixa prioridade que necessitam dum ambiente de sistema especial para serem executados (como, por exemplo, serem executados durante a noite), são colocados em filas de trabalhos batch. Na fila de trabalhos, o trabalho batch recebe uma marcação de tempo de execução e uma prioridade. Para submeter um trabalho a uma fila de trabalhos batch, utilize a interface baseada em caracteres e um de dois comandos.

#### **Comando**: Submeter Trabalho (SBMJOB)

**Comando**: Submeter Trabalho de Base de Dados (SBMDBJOB)

O que difere nestes comandos é a origem do trabalho:

- v O comando SBMJOB envia um trabalho para uma fila de trabalhos batch. Para tal, é especificada uma descrição do trabalho e um comando CL ou dados de pedido ou são indicados dados de encaminhamento para execução de um programa. Se pretende executar um único comando CL num trabalho batch, utilize o parâmetro CMD do comando SBMJOB, o qual verifica a sintaxe e permite efectuar pedidos de informação.
- v O comando SBMDBJOB pode ser utilizado para submeter um trabalho a uma fila de trabalhos batch a partir dum ficheiro de base de dados. Para estes trabalhos, a descrição do trabalho provém da instrução BCHJOB da sequência de entradas.

**Exemplo**: No seguinte exemplo, o comando SBMJOB submete um trabalho denominado WSYS, utilizando a descrição do trabalho QBATCH, para a fila de trabalhos QBATCH. O parâmetro CMD define o comando CL que vai ser executado no trabalho.

SBMJOB JOBD(QBATCH) JOB(WSYS) JOBQ(QBATCH) CMD(WRKSYSSTS)

**Nota:** Se for recebida uma mensagem indicando que o trabalho não foi submetido, é possível visualizar o ficheiro em Spool de registo de trabalhos para localizar erros. Utilize o comando WRKJOB. Especifique o trabalho que não foi marcado e seleccione a opção 4 para ficheiros em Spool. Visualize o ficheiro em Spool de registo de trabalhos para localizar os erros.

#### *Utilizar um ficheiro de dados incluído:*

Um ficheiro de dados incluído é um ficheiro de dados que é incluído num trabalho batch quando este é lido por um leitor ou por um comando de submeter trabalhos. Utilize SBMDBJOB ou STRDBRDR para colocar uma sequência de CL batch (sequência de comandos CL para executar) em fila de espera. Essa sequência de CL batch pode incluir dados para colocação em ficheiros ″temporários″ (ficheiros incluídos). Quando o trabalho termina, os ficheiros incluídos são eliminados.

Um ficheiro de dados incluído é delimitado no trabalho por um comando //DATA no início do ficheiro e um delimitador de fim dos dados no final do ficheiro.

O delimitador de fim dos dados pode ser uma cadeia de caracteres definida pelo utilizador ou o predefinido //. O delimitador // tem que aparecer nas posições 1 e 2. Se os dados contêm // nas posições 1 e 2, deve ser utilizado um conjunto de caracteres exclusivo, como: // \*\*\* FIM DOS DADOS. Para especificar este conjunto de caracteres como um delimitador de fim de dados exclusivo, o parâmetro **ENDCHAR** do comando //DATA deve ser definido da seguinte forma:

ENDCHAR('// \*\*\* FIM DOS DADOS')

**Nota:** Os ficheiros de dados incluídos só podem ser acedidos durante o primeiro passo de encaminhamento de um trabalho batch. Se um trabalho batch contém um comando Transferir Trabalho (TFRJOB), Reencaminhar Trabalho (RRTJOB) ou Transferir Trabalho Batch (TFRBCHJOB), os ficheiros de dados incluídos não podem ser acedidos no novo passo de encaminhamento.

Um ficheiro de dados incluído pode ser ou não designado. Para um ficheiro de dados incluído sem nome, pode ser especificado QINLINE como nome do ficheiro no comando //DATA ou não ser especificado qualquer nome. No caso dum ficheiro de dados incluído designado, é especificado um nome de ficheiro.

Um ficheiro de dados incluído designado possui as seguintes características:

- v Tem um nome exclusivo no trabalho. Nenhum outro ficheiro de dados incluído pode ter o mesmo nome.
- v Pode ser utilizado mais do que uma vez num trabalho.
- v Cada vez que é aberto é colocado no primeiro registo.

Para utilizar um ficheiro de dados incluído designado, deve especificar o nome do ficheiro no programa ou utilizar um comando de substituição para mudar o nome do ficheiro especificado no programa para o nome do ficheiro de dados incluído. O ficheiro deve ser aberto apenas para entrada de dados.

Um ficheiro de dados incluído sem nome possui as seguintes características:

- v O seu nome é QINLINE. (Num trabalho batch, é dado o mesmo nome a todos os ficheiros de dados incluídos sem nome.)
- v Só pode ser utilizado uma vez num trabalho.
- v Quando são incluídos num trabalho mais do que um ficheiro de dados incluído sem nome, os ficheiros devem estar na sequência de entradas na mesma ordem por que são abertos.

Para utilizar um ficheiro de dados incluído sem nome, proceda do seguinte modo:

- Especifique QINLINE no programa.
- v Utilize um comando de substituição de ficheiro para mudar o nome do ficheiro especificado no programa para QINLINE.

Se a linguagem de alto nível exigir nomes de ficheiro exclusivos dentro dum programa, só pode utilizar QINLINE como nome de ficheiro um vez. Se precisar de utilizar mais do que um ficheiro de dados incluído sem nome, pode utilizar um comando de substituição de ficheiro no programa para especificar QINLINE para outros ficheiros de dados incluídos sem nome.

**Nota:** Se executar comandos condicionalmente e processar mais do que um ficheiro de dados incluído sem nome, os resultados são imprevisíveis se for utilizado o ficheiro de dados incluído sem nome errado.

#### *Aspectos a ter em consideração na abertura de ficheiros de dados incluídos:*

Os seguintes aspectos devem ser tidos em consideração na abertura de ficheiros de dados incluídos:

- v O comprimento do registo especifica o comprimento dos registos de entrada de dados. (O comprimento do registo é opcional.) Quando o comprimento do registo ultrapassa o comprimento dos dados, é enviada uma mensagem para o programa. Os dados são preenchidos com espaços em branco. Quando o comprimento do registo é inferior ao comprimento dos dados, os registos são truncados.
- v Quando é especificado um ficheiro num programa, o servidor procura primeiro o ficheiro como um ficheiro de dados incluído designado e só depois o procura numa biblioteca. Assim, se um ficheiro de dados incluído designado tiver o mesmo nome que um ficheiro que não é um ficheiro de dados incluído, o ficheiro de dados incluído é sempre utilizado, mesmo que o nome do ficheiro seja qualificado com um nome de biblioteca.
- v Os ficheiros de dados incluídos designados podem ser partilhados por programas no mesmo trabalho, se SHARE(\*YES) for especificado num comando de criação de ficheiro ou de substituição de ficheiro. Por exemplo, se um comando de substituição de ficheiro que especifique um ficheiro designado INPUT e SHARE(\*YES) estiver num trabalho batch com um ficheiro de dados incluído designado INPUT, todos os programas em execução neste trabalho que especifiquem o nome de ficheiro INPUT vão partilhar o mesmo ficheiro de dados incluído designado. Os ficheiro de dados incluídos sem nome não podem ser partilhados por programas no mesmo trabalho.
- v Quando utiliza ficheiros de dados incluídos, deve certificar-se que o tipo de ficheiro correcto é indicado no comando //DATA. Por exemplo, se o ficheiro for utilizado como ficheiro fonte, o tipo do ficheiro no comando //DATA tem que ser fonte.
- v Os ficheiros de dados incluídos devem ser abertos apenas para entrada de dados.

#### **Iniciar um trabalho batch que está à espera na fila de trabalhos:**

Por vezes, poderá ser necessário forçar um trabalho a iniciar imediatamente. A transferência do trabalho para um fila de trabalhos que esteja pouco ocupada é o método mais eficaz de o fazer mas existem outros métodos que também podem ser utilizados.

Para iniciar um trabalho batch, verifique em primeiro lugar o estado da fila de trabalhos na qual o trabalho reside e determine se faz sentido nesta situação mover o trabalho para outra fila. (**As Minhas Ligações** → **servidor** → **Gestão do Trabalho** → **Filas de Trabalhos** → **Filas de Trabalhos Activas ou Todas as Filas de Trabalhos**)

Se não for possível mover o trabalho para outra fila, pode reter os trabalhos que estão em execução e aumentar a prioridade do trabalho que pretende iniciar. Contudo, é conveniente ter algum cuidado ao usar este método, dado que os trabalhos retidos continuam a contar para o número de trabalhos activos. Para alterar a prioridade do trabalho e indicar quando este deve ser executado, proceda do seguinte modo:

- 1. Clique com o botão direito do rato no trabalho e seleccione **Propriedades**.
- 2. Na janela Propriedades do Trabalho, clique no separador **Fila de Trabalhos**.
- 3. Altere a **Prioridade na fila de trabalhos** para uma prioridade mais alta (0 corresponde à mais elevada).
- 4. Defina **Quando tornar o trabalho disponível para execução** como Agora ou especifique a data e a hora.
- 5. Clique em **OK**.

## **Gerir trabalhos interactivos**

Um trabalho interactivo inicia quando é iniciada sessão no sistema ou quando é efectuada uma transferência para um trabalho de grupo ou secundário. O trabalho interactivo finaliza quando é terminada a sessão no sistema. Ao trabalhar a partir duma estação de visualização, o utilizador interage com o sistema emitindo comandos, usando teclas de funções e executando programas e aplicações. A informação que se segue apresenta os vários métodos de gestão e controlo de trabalhos interactivos.

#### **Controlar estações de trabalho e trabalhos inactivos:**

Pode controlar o tempo que uma estação de trabalho pode permanecer inactiva até que o subsistema envie uma mensagem (denominada de tempo de espera esgotado). Para isso deve especificar um intervalo de tempo no valor do sistema Intervalo de tempo de espera para trabalhos inactivos (QINACTITV). O controlo dos trabalhos inactivos contribui para a segurança ao impedir que os utilizadores deixem inactivos ecrãs com sessão iniciada.

## **Como o sistema determina se uma estação de trabalho está inactiva**

O sistema determina que uma estação de trabalho está inactiva se se verificarem todos os critérios indicados abaixo:

- v O trabalho não processou mais transacções durante o intervalo de temporização.
	- **Nota:** É considerada uma transacção qualquer interacção do operador, como, por exemplo, deslocar a informação, premir Enter e premir teclas de função. Escrever na estação de trabalhos sem premir Enter não é considerado uma transacção. Se um trabalho na estação de trabalho não cumpre os critérios de inactividade, é considerado activo.
- v O estado do trabalho é a aguardar apresentação.
- v O trabalho não está desligado.
- v O estado do trabalho não mudou.
- v O subsistema no qual o trabalho está a ser executado não se encontra em estado restrito.

## **Tratamento dos trabalhos inactivos**

Para processar um trabalho inactivo encontrado no sistema, utilize o valor do sistema Quando um trabalho esgota o tempo de espera (QINACTMSGQ). Para determinar as opções de processamento, escolha uma das seguintes opções:

v Definir o valor do sistema QINACTMSGQ com o nome de uma fila de mensagens.

Se especificar o nome de uma fila de mensagens para o valor do sistema QINACTMSGQ, um utilizador ou um programa pode supervisionar a fila de mensagens e levar a cabo qualquer acção que seja necessária, como, por exemplo, finalizar um trabalho.

Se uma estação de trabalho com um par de trabalhos secundários estiver inactiva, o sistema envia duas mensagens (uma de cada um dos trabalhos secundários do par) para a fila de mensagens. O utilizador ou programa pode então usar o comando ENDJOB num ou em ambos os trabalhos secundários ou o comando DSCJOB no trabalho activo no ecrã.

v Definir o valor do sistema QINACTMSGQ como \*DSCJOB.

Se especificar \*DSCJOB para o valor do sistema QINACTMSGQ, o sistema desliga todos os trabalhos na estação de trabalho. O sistema envia uma mensagem para QSYSOPR ou para a fila de mensagens configurada indicando que todos os trabalhos na estação de trabalho foram desligados. (A fila de mensagens configurada é a fila de mensagens especificada no parâmetro **MSGQ** da descrição do dispositivo de ecrã. Por predefinição, é QSYS ou QSYSOPR.) Se o trabalho interactivo não suporta a desligação do trabalho (por exemplo, sessões de TELNET que utilizem descrições de dispositivo QPADEVxxxx), o trabalho é finalizado em vez de desligado.

Continua a ser enviada uma mensagem por cada intervalo que o trabalho permanece inactivo.

v Definir o valor do sistema QINACTMSGQ como \*ENDJOB.

Se especificar \*ENDJOB para o valor do sistema QINACTMSGQ, o sistema finaliza todos os trabalhos na estação de trabalho. O sistema envia uma mensagem para QSYSOPR ou para a fila de mensagens configurada indicando que todos os trabalhos na estação de trabalho foram finalizados.

**Nota:** Os trabalhos de passagem fonte, trabalhos de cliente VTM (gestor de terminal virtual) e trabalhos de emulação de dispositivo 3270 não são abrangidos pelo limite de tempo de espera dado que parecem estar sempre inactivos. Os trabalhos MRT do ambiente de Sistema/36 também estão excluídos pois surgem como trabalhos batch.

## **Finalizar trabalhos interactivos:**

Existem vários métodos que podem ser utilizados para finalizar um trabalho interactivo.

- 1. Pode utilizar o iSeries Navigator para finalizar um trabalho. Na janela Confirmar Eliminação/Finalização é possível especificar se pretende finalizar este trabalho interactivo duma forma controlada ou imediatamente.
- 2. Pode utilizar o comando Finalizar Trabalho (ENDJOB) da interface baseada em caracteres.
- 3. Para finalizar imediatamente um trabalho interactivo usando a interface baseada em caracteres, utilize o comando Concluir Sessão (SIGNOFF) na estação de trabalho. Para finalizar a ligação através da rede, utilize o parâmetro de finalização da ligação (ENDCNN) do comando SIGNOFF.
- 4. Para desligar todos os trabalhos dum dispositivo, utilize o comando Desligar Trabalho (DSCJOB).

Para utilizar o iSeries Navigator e a janela Confirmar Eliminação/Finalização, proceda do seguinte modo:

- 1. Expanda **As Minhas Ligações** → **Sistema de Destino Final** → **Gestão do Trabalho** → **Trabalhos Activos**.
- 2. Clique com o botão direito do rato no trabalho que pretende finalizar e seleccione **Eliminar/Finalizar**. Surge a janela Confirmar Eliminação/Finalização na qual pode especificar como e quando pretende que o trabalho interactivo termine.
- **Nota:** Para finalizar todos os trabalhos interactivos associados à estação de trabalho ou todos os trabalhos associados com o grupo (caso o trabalho seja um trabalho de grupo), defina o valor do campo **Acção para trabalhos interactivos relacionados** como Finalizar para trabalhos de grupo ou Finalizar todos (o que é equivalente ao parâmetro **ADLINTJOBS** do comando ENDJOB).

Pode também solicitar que o subsistema envie uma mensagem para uma fila de mensagens se um trabalho interactivo estiver inactivo durante um período de tempo especificado. O utilizador, ou um programa que supervisione esta fila de mensagens, pode então finalizar ou desligar esse trabalho.

#### **Desligar todos os trabalhos dum dispositivo:**

O comando Desligar Trabalho (DSCJOB) permite ao utilizador interactivo desligar todos os trabalhos interactivos na estação de trabalho e regressar ao ecrã de início de sessão. A linha comutada é desactivada apenas se tal for especificado na descrição do dispositivo desta estação de trabalho e se não existirem outras estações de trabalho activas nesta linha. Se o trabalho for desligado quando o intervalo

de desligação do valor do sistema Intervalo de tempo de espera para trabalhos desligados (QDSCJOBITV) for alcançado, o trabalho termina e o ficheiro de registo de trabalhos não é incluído na saída de dados em Spool do trabalho.

## Restrições:

- 1. O trabalho a desligar tem que ser um trabalho interactivo.
- 2. Um trabalho retido não pode ser desligado.
- 3. Não é possível desligar um trabalho de passagem a menos que o utilizador tenha usado a função de pedido de sistema para regressar ao sistema fonte a partir do sistema de passagem de destino.
- 4. O comando tem que ser emitido a partir do trabalho a desligar ou o emissor do comando tem que estar a executar sob um perfil de utilizador igual à identidade de utilizador do trabalho do trabalho a desligar ou sob um perfil de utilizador que possua autoridade especial de controlo do trabalho (\*JOBCTL).
- 5. A identidade de utilizador do trabalho é o nome do perfil de utilizador pelo qual um trabalho é conhecido pelos outros trabalhos.
- 6. Um trabalho não pode ser desligado se o organizador do PC estiver activo.

#### **Comando**: Desligar Trabalho (DSCJOB)

#### **Considerações acerca da desligação de trabalhos:**

Há vários factores a ter em consideração ao desligar um trabalho.

- v Existe uma opção no menu Pedido do Sistema que permite desligar um trabalho interactivo, fazendo aparecer o ecrã de início de sessão. A opção chama o comando Desligar Trabalho DSCJOB.
- v Ao voltar a estabelecer ligação com um trabalho, os valores especificados no ecrã de início de sessão para programa, menu e biblioteca actual são ignorados.
- v Um trabalho que tenha a activa função auxiliar de texto de PC ou organizador de PC não pode ser desligado.
- v Um trabalho de TELNET TCP/IP pode ser desligado se a sessão estiver a usar uma descrição de dispositivo **designado especificada pelo utilizador**. Pode criar uma descrição de dispositivo designado especificada pelo utilizador usando um dos métodos indicados abaixo:
	- Utilizando Network Stations com o parâmetro **DISPLAY NAME**
	- Utilizando o suporte de Client Access do iSeries com a função de ID de estação de trabalho
	- Utilizando o ponto de saída de Iniciação de Dispositivo de TELNET TCP/IP para especificar um nome de estação de trabalho.
- v Se, por algum motivo, o trabalho não puder ser desligado, é finalizado.
- v Todos os trabalhos desligados existentes no subsistema são finalizados quando o subsistema é finalizado. Se o subsistema está a finalizar, o comando DSCJOB não pode ser emitido para nenhum dos trabalhos no subsistema.
- v O valor do sistema Intervalo de Desligação do Trabalho (QDSCJOBITV) pode ser utilizado para indicar um intervalo de tempo durante o qual um trabalho pode ser desligado. Se o intervalo de tempo é atingido, o trabalho desligado é finalizado.
- v Os trabalhos desligados que não ultrapassem o valor QDSCJOBITV finalizam quando o subsistema é finalizado ou quando ocorre um IPL.

#### **Evitar uma função de execução demorada proveniente de uma estação de trabalho:**

Para evitar uma função de execução demorada (como, por exemplo, guardar/restaurar) proveniente de uma estação de trabalho, sem que aquela fique retida, o operador do sistema pode submeter o trabalho a uma fila de trabalhos.

A descrição de subsistema QSYS/QBATCH ou QSYS/QBASE, fornecida pela IBM, possui uma fila de trabalhos QSYS/QBATCH que pode ser utilizada para este fim. Se tiver criado o seu próprio subsistema, deverá utilizar a fila de trabalhos desse subsistema. O operador do sistema pode submeter os comandos a partir do menu do operador do sistema.

O seguinte exemplo mostra como submeter um comando de execução prolongada:

SBMJOB JOB(SAVELIBX) JOBD(QBATCH) JOBQ(QSYS/QBATCH) CMD(SAVLIB LIBX DEV(DKT01))

## **Gerir trabalhos de pré-início**

Utilize trabalhos de pré-início para reduzir o tempo necessário para processar um pedido de início de programa. Este tópico apresenta as tarefas mais comuns associadas a trabalhos de pré-início.

## **Iniciar um trabalho de pré-início:**

Os trabalhos de pré-início são normalmente iniciados ao mesmo tempo que o subsistema. Um trabalho de pré-início é iniciado manualmente se todos os trabalhos de pré-início tiverem sido finalizados devido a um erro ou se estes não tiverem sido iniciados durante o início do subsistema por estar especificado STRJOBS (\*NO) na entrada de trabalho de pré-início. Para iniciar um trabalho de pré-início, utilize a interface baseada em caracteres.

**Comando**: Iniciar Trabalho de Pré-início (STRPJ)

O comando STRPJ não deve ser utilizado até o arranque do subsistema relacionado estar concluído. Para garantir que o trabalho de pré-início necessário é iniciado com sucesso, é conveniente codificar um ciclo de atraso com uma nova tentativa para o caso do comando STRPJ falhar.

O número de trabalhos de pré-início que podem estar simultaneamente activos é limitado pelo atributo MAXJOBS da entrada de trabalho de pré-início e pelo atributo MAXJOBS do sistema. O atributo MAXACT da entrada de comunicações controla o número de pedidos de início de programa que podem ser atendidos simultaneamente através da entrada de comunicações.

**Nota:** Se tiver sido especificado \*NO no atributo STRJOBS, quando o subsistema é iniciado não são iniciados trabalhos de pré-início para a entrada de trabalho de pré-início. Executar o comando STRPJ não altera o valor do parâmetro **STRJOBS**.

**Exemplo**: Este comando inicia trabalhos de pré-início para a entrada de trabalho de pré-início PJPGM no subsistema SBS1. O subsistema SBS1 tem que estar activo quando este comando é emitido. O número de trabalhos iniciados é o especificado no valor INLJOBS da entrada de trabalho de pré-início PJPGM. O subsistema inicia o programa PJPGM da biblioteca PJLIB.

STRPJ SBS(SBS1) PGM(PJLIB/PJPGM)

## **Colocar numa fila ou rejeitar um pedido de início de programa:**

Se um pedido de início de programa é recebido numa altura em que o número de trabalhos de pré-início é inferior ao número especificado no atributo MAXJOBS da entrada de trabalho de pré-início e nenhum dos trabalhos de pré-início está disponível para processar um pedido de início de programa, existe a opção de colocar este pedido numa fila ou rejeitá-lo.

Para rejeitar um pedido de início de programa ou colocá-lo numa fila, utilize o atributo WAIT da entrada de trabalho de pré-início.

WAIT(\*NO) significa que se não estiver imediatamente disponível um trabalho de pré-início, o pedido de início de programa é rejeitado.

WAIT(\*YES) significa que se não estiver imediatamente disponível um trabalho de pré-início e, devido a MAXJOBS, não for possível iniciar um trabalho de pré-início para responder ao pedido de início de programa, este é rejeitado. Se não estiver imediatamente disponível um trabalho de pré-início mas houver trabalhos de pré-início já iniciados ou que o possam ser, o pedido de início de programa é colocado numa fila.

Este comando adiciona uma entrada de trabalho de pré-início para o programa PGM1 na biblioteca QGPL à descrição do subsistema PJSBS contida na biblioteca QGPL. A entrada especifica que são iniciados 15 trabalhos de pré-início (programa PGM1 da biblioteca QGPL) quando o subsistema PJSBS da biblioteca QGPL é iniciado. Quando o conjunto de trabalhos de pré-início reduz para quatro (porque os trabalhos de pré-início estão a responder a pedidos especificados para o programa PGM1 da biblioteca QGPL), são iniciados outros dez trabalhos. Se não estiverem disponíveis trabalhos de pré-início para esta entrada quando é recebido um pedido, este é rejeitado.

ADDPJE SBSD(QGPL/PJSBS) PGM(QGPL/PGM1) INLJOBS(15) THRESHOLD(5) ADLJOBS(10) WAIT(\*NO)

## **Finalizar um trabalho de pré-início:**

É possível utilizar o iSeries Navigator ou a interface baseada em caracteres para finalizar um trabalho de pré-início e todos os ficheiros de dados incluídos associados a uma entrada de trabalho de pré-início num subsistema activo. Os trabalhos podem estar à espera de um pedido ou já estar associados a um pedido. Os ficheiros de saída de dados em Spool associados aos trabalhos que estão a ser finalizados podem ser igualmente terminados ou podem continuar na fila de saída. O número limite de mensagens escritas em cada ficheiro de registo de trabalhos também pode ser alterado.

## *iSeries Navigator:*

Para utilizar o iSeries Navigator, proceda do seguinte modo:

- 1. No iSeries Navigator, expanda **Gestão do Trabalho** → **Trabalhos Activos**.
- 2. Localize o trabalho de pré-início que pretende terminar.
- 3. Clique com o botão direito do rato no trabalho de pré-início e clique em **Eliminar/Finalizar**.
- 4. Conclua a janela Confirmar Eliminação/Finalização e clique em **Eliminar**.

*Interface baseada em caracteres:*

**Comando**: Finalizar Trabalho de Pré-início (ENDPJ)

**Exemplo**: Este comando termina imediatamente todos os trabalhos associados com a entrada de trabalho de pré-início PJPGM no subsistema SBS1. As saídas de dados em Spool produzidas por estes trabalhos de pré-início são eliminadas e o ficheiro de registo de trabalho é guardado.

ENDPJ SBS(SBS1) PGM(PJLIB/PJPGM) OPTION(\*IMMED) SPLFILE(\*YES)

**Exemplo**: Este comando termina todos os trabalhos associados com a entrada de trabalho de pré-início PJPGM2 no subsistema SBS2. As saídas de dados em Spool destes trabalhos de pré-início são guardadas para processamento normal no escritor em Spool. Os trabalhos dispõem de 50 segundos para efectuar rotinas de limpeza, findos os quais são imediatamente terminados.

ENDPJ SBS(SBS2) PGM(PJPGM2) OPTION(\*CNTRLD) DELAY(50) SPLFILE(NO)

## **Gerir os objectos classe dos trabalhos**

O objecto classe contém os atributos de execução que controlam o ambiente de tempo de execução de um trabalho. Os objectos classe, ou classes, fornecidos pela IBM respondem às necessidades das aplicações interactivas e batch. A classe utilizada por um trabalho é especificada na entrada de encaminhamento da descrição do subsistema utilizada para iniciar o trabalho. Se um trabalho for constituído por vários passos de encaminhamento, a classe utilizada por cada passo de encaminhamento subsequente é especificada na entrada de encaminhamento utilizada para iniciar o passo de encaminhamento.

#### **Criar um objecto classe:**

É possível criar um objecto classe utilizando a interface baseada em caracteres. A classe define os atributos de processamento para os trabalhos que a utilizam. A classe utilizada por um trabalho é especificada na entrada de encaminhamento da descrição do subsistema utilizada para iniciar o trabalho. Se um trabalho for constituído por vários passos de encaminhamento, a classe utilizada por cada passo de encaminhamento subsequente é especificada na entrada de encaminhamento utilizada para iniciar o passo de encaminhamento.

#### **Comando**: Criar Classe (CRTCLS)

**Exemplo**: Este exemplo cria uma classe chamada CLASS1. A classe é armazenada na actual biblioteca especificada para o trabalho. O texto do utilizador 'Esta classe para todos os trabalhos batch do Dept 4836' descreve a classe. Os atributos desta classe concedem uma prioridade de execução de 60 e um tempo de processador de 900 milissegundos. Se o trabalho não tiver concluído a sua execução até ao final do tempo de processador, pode ser retirado da memória principal até que lhe seja atribuído outro tempo de processador. São assumidas as predefinições para os outros parâmetros.

CRTCLS CLS(CLASS1) RUNPTY(60) TIMESLICE(900) TEXT('Esta classe para todos os trabalhos batch do Dept 4836')

#### **Alterar um objecto classe:**

É possível alterar os atributos de um objecto classe utilizando a interface baseada em caracteres. Todos os atributos podem ser alterados, excepto o atributo de autoridade pública. Consulte os comandos Anular Autoridade de Objecto (RVKOBJAUT) e Conceder Autoridade de Objecto (GRTOBJAUT) para obter mais informações sobre o modo de alterar as autorizações de objecto.

#### **Comando**: Alterar Classe (CHGCLS)

**Exemplo**: Este comando modifica uma classe denominada CLASS1 na biblioteca da lista de bibliotecas do trabalho. A prioridade de execução da classe é alterada para 60, com um tempo de processador de 900 milissegundos.

CHGCLS CLS(CLASS1) RUNPTY(60) TIMESLICE(900)

## **Gerir módulos**

Existem muitas tarefas que podem ser levadas a cabo quando se gerem módulos.

#### **Ver módulos em execução sob determinado trabalho:**

Existe pelo menos um módulo em execução sob cada trabalho activo que esteja a ser executado num sistema iSeries. Um módulo consiste numa unidade de trabalho independente em execução dentro de um trabalho que utiliza os mesmos recursos que este último. Visto que um trabalho depende do trabalho realizado por um módulo, é importante saber como localizar os módulos executados dentro de determinado trabalho.

#### *iSeries Navigator:*

Para ver módulos em execução sob determinado trabalho, proceda do seguinte modo:

- 1. No iSeries Navigator, expanda **As Minhas Ligações** → **servidor** → **Gestão do Trabalho** → **Trabalhos Activos**.
- 2. Clique com o botão direito do rato no trabalho com o qual pretende trabalhar, clique em **Detalhes** → **Módulos**.

*Interface baseada em caracteres:*

#### **Comando**: Trabalhar com Trabalho (WRKJOB)

**Exemplo**: O seguinte exemplo mostra o ecrã Trabalhar com Módulos referente ao trabalho Crtpfrdta. WRKJOB JOB(Crtpfrdta) OPTION(\*THREAD)

#### **O que é possível fazer com módulos:**

Dado que os módulos ajudam os trabalhos a processar mais do que uma operação de cada vez durante a sua execução, pode ser necessário supervisionar os módulos que estão a ser executados num trabalho. Isto permite manter o trabalho a executar de forma eficiente. Pode utilizar o iSeries Navigator para localizar o módulo que pretende gerir.

Depois de localizar o módulo, pode clicar com o botão direito do rato no módulo e seleccionar uma das seguintes acções:

#### **Repor estatísticas**

Permite repor as informações de listas que estiver a ver, e define o tempo decorrido como 00:00:00.

#### **Detalhes**

Visto que as funções de um módulo são semelhantes às de um trabalho, partilham algumas das mesmas acções. Detalhes contém informações detalhadas sobre as seguintes acções de módulos:

- v Pilha de chamadas
- Lista de bibliotecas
- Objectos bloqueados
- Transacções
- v Estatísticas de rendimento decorrido
- **Reter** Permite reter o módulo. Os módulos podem ser retidos várias vezes. O sistema operativo mantém registo do número de vezes que um módulo é retido.

#### **Libertar**

Liberta o módulo que estava retido. O módulo deve ser libertado de cada vez que tiver de ser retido para poder executar.

#### **Eliminar/Finalizar**

Permite finalizar o(s) módulo(s) seleccionado(s).

#### **Propriedades do módulo**

Apresenta as diferentes propriedades de um módulo.

Para obter informações mais detalhadas sobre as acções que se pode executar nos módulos, consulte a ajuda do iSeries Navigator.

#### **Ver propriedades de módulos:**

Os módulos permitem aos trabalhos realizar mais do que uma coisa ao mesmo tempo. Se um módulo parar o processamento, poderá impedir o trabalho de executar. As janelas Propriedades de Módulos do iSeries Navigator permitem ver diversos módulos e atributos de rendimento dos módulos que podem ajudar a compreender por que razão determinado módulo não está em execução.

#### *iSeries Navigator:*

Para ver os atributos de um módulo, proceda do seguinte modo:

1. No iSeries Navigator, expanda **As Minhas Ligações** → **servidor** → **Gestão do Trabalho** → **Trabalhos Activos** ou **Trabalhos de Servidor**.

- 2. Clique com o botão direito do rato no trabalho com o qual pretende trabalhar, clique em **Detalhes** → **Módulos**.
- 3. Clique com o botão direito do rato no módulo com que pretende trabalhar e seleccione **Propriedades**.

As informações que se encontram no separador Geral permitem ver os atributos de um módulo. Estes atributos incluem o identificador do módulo, o estado detalhado do módulo, o actual utilizador, o tipo de módulo em execução, o trabalho onde o mesmo está em execução e o grupo de conjuntos de discos onde o mesmo está em execução.

As informações do separador Rendimento permitem ver elementos básicos sobre rendimento e alterar a prioridade de execução do módulo. A **prioridade de execução** indica a importância do módulo relativamente a outros executados no sistema. Os valores possíveis vão da prioridade do trabalho até 99 (a mais elevada prioridade possível pode variar). A prioridade de execução do módulo pode nunca ser superior à prioridade de execução do trabalho no qual o módulo estiver em execução.

É possível ver os valores de rendimento calculados desde que o módulo foi iniciado, os quais incluem CPU e E/S total de disco. Também é possível ver, renovar, configurar uma renovação automática, ou repor as **Estatísticas de rendimento decorrido** que foram calculadas para um módulo.

#### *Interface baseada em caracteres:*

#### **Comando**: Trabalhar com Trabalho (WRKJOB)

**Exemplo**: O seguinte exemplo mostra o ecrã Trabalhar com Módulos referente ao trabalho Crtpfrdta. WRKJOB JOB(Crtpfrdta) OPTION(\*THREAD)

#### **Finalizar ou eliminar módulos:**

Um módulo inicial, criado quando o trabalho é iniciado, nunca pode ser eliminado nem finalizado. Todavia, por vezes é necessário finalizar um módulo secundário de modo a que um trabalho possa continuar a execução. Tenha atenção ao módulo que pretende finalizar porque o trabalho executado nele poderá não ser concluído sem o trabalho desse módulo.

**Importante:** A finalização de módulos não deverá fazer parte da sua rotina diária de gestão do trabalho. A finalização de módulos é tarefa mais séria do que finalizar trabalhos porque o trabalho noutros módulos poderá ou não parar. Quando se finaliza um trabalho, todo o trabalho pára. Todavia, quando se finaliza um módulo, só uma parte do trabalho pára. Os outros módulos podem ou não prosseguir a sua execução. Se continuarem a executar sem o módulo que finalizou, poderão ter resultados indesejáveis.

Para eliminar ou finalizar um módulo secundário, é preciso ter autoridade especial de serviço (\*SERVICE) ou autoridade de Controlo de Módulos.

#### *iSeries Navigator:*

Para eliminar ou finalizar um módulo, proceda do seguinte modo:

- 1. No iSeries Navigator, expanda **As Minhas Ligações** → **servidor** → **Gestão do Trabalho** → **Trabalhos Activos** ou **Trabalhos de Servidor**.
- 2. Clique com o botão direito do rato no trabalho com o qual pretende trabalhar, clique em **Detalhes**, e depois em **Módulos**.
- 3. Clique com o botão direito do rato no módulo que pretende finalizar e clique em **Eliminar/Finalizar**.

#### *Interface baseada em caracteres:*

**Comando**: Trabalhar com Trabalho (WRKJOB) Opção 20: **Trabalhar com módulos, se activos**

**Exemplo**: O seguinte exemplo mostra o ecrã Trabalhar com Módulos referente ao trabalho Crtpfrdta. WRKJOB JOB(Crtpfrdta) OPTION(\*THREAD)

No ecrã Trabalhar com Módulos, seleccione a Opção: 4=Finalizar.

# **Gerir a marcação de trabalhos**

É possível marcar a execução de um trabalho utilizando o Advanced Job Scheduler ou a janela de Propriedades do iSeries Navigator ou alterando a entrada de marcação do trabalho com a interface baseada em caracteres.

## **Marcar um trabalho batch utilizando o iSeries Navigator**

A janela Propriedades do Trabalho - Fila de Trabalhos permite marcar um trabalho batch para ser executado nesse momento, para ser executado uma só vez numa data e numa hora específicas ou para ser executado a intervalos regulares (como, por exemplo, no primeiro dia de cada mês).

Para marcar um trabalho utilizando o iSeries Navigator, proceda do seguinte modo:

- 1. Expanda **As Minhas Ligações** → **servidor** → **Gestão do Trabalho** → **Filas de Trabalhos** → **Filas de Trabalhos Activas ou Todas as Filas de Trabalhos** → **A fila de trabalhos que contém o trabalho**.
- 2. Clique com o botão direito do rato no trabalho e seleccione **Propriedades**.
- 3. Na janela Propriedades do Trabalho, clique no separador Filas de Trabalhos.
- 4. Para marcar o trabalho, utilize as opções que estão localizadas por baixo de **Quando tornar o trabalho disponível para execução**.

Para obter mais informações sobre esta janela, consulte a ajuda do iSeries Navigator.

## **Marcar um trabalho utilizando o Marcador da Central de Gestão**

Se não tiver instalado o suplemento Advanced Job Scheduler, pode utilizar o Marcador da Central de Gestão para marcar trabalhos.

O Marcador da Central de Gestão pode ser chamado clicando no botão **Marcação** que aparece em várias janelas do iSeries Navigator. Por exemplo, imagine que pretende utilizar a janela Executar Comando do iSeries Navigator para submeter um trabalho de limpeza mas quer que este trabalho só seja executado depois do horário de maior movimento.

- 1. No iSeries Navigator, clique com o botão direito do rato no servidor que pretende que execute o trabalho de limpeza e seleccione **Executar Comando**.
- 2. Na janela Executar Comando, introduza a sintaxe baseada em caracteres para execução do trabalho. Se precisar de ajuda, introduza o primeiro comando e clique em **Listar Opções**.
- 3. Quando o comando estiver concluído, clique em **Marcação**. Aparece a janela Marcador da Central de Gestão, na qual pode marcar este trabalho para ser executado uma só vez ou como um trabalho periódico.

## **Marcar trabalhos com o Advanced Job Scheduler**

As informações que se seguem ajudam a gerir o Advanced Job Scheduler. Primeiro é preciso instalar o programa licenciado e depois ler acerca das tarefas que permitem a personalização do Advanced Job Scheduler. Por fim, as restantes tarefas permitem trabalhar e gerir este marcador.

## **Novidades do Advanced Job Scheduler para V5R4:**

O Advanced Job Scheduler apresenta várias melhorias.

#### **Adicionar vários comandos a uma tarefa marcada**

v Uma lista de comandos é um conjunto de instruções armazenado que o Advanced Job Scheduler utiliza para processar trabalhos da Central de Gestão. Agora é possível adicionar uma série de comandos à tarefa da Central de Gestão marcada e controlar a sequência de execução destes comandos.

Anteriormente só era possível marcar uma tarefa da Central de Gestão (podia marcar um trabalho para recolher o inventário, em seguida outro para instalar correcções e ainda outro para executar comandos). Agora pode criar um único trabalho do Advanced Job Scheduler que realiza todas estas actividades.

Ao marcar uma tarefa, é possível optar por criar um novo trabalho marcado, criar um novo trabalho marcado com base num já existente ou adicionar a tarefa a um trabalho já existente. Também podem ser adicionados às tarefas marcadas da Central de Gestão comandos CL. Por exemplo, para adiar um trabalho entre tarefas pode utilizar-se o comando DLYJOB (Adiar Trabalho).

As tarefas são processadas no sistema terminal que foi seleccionado quando as tarefas foram criadas. No entanto, os comandos CL são todos processados no sistema Central. É necessário que uma tarefa esteja concluída para que a próxima tarefa ou comando CL da lista seja processado.

Depois de clicar no botão **Marcação** para uma tarefa da Central de Gestão, a janela seguinte pede-lhe que indique se pretende criar um novo trabalho, criar um novo trabalho com base noutro trabalho ou adicionar a tarefa a um trabalho já existente.

O campo **Comando** encontra-se na janela **Propriedades do Trabalho Marcado - Geral** . (**As Minhas Ligações** → **servidor** → **Gestão do Trabalho** → **Advanced Job Scheduler** → **Trabalhos Marcados** → **Clique com o botão direito do rato num trabalho** → **Propriedades**)

#### **Controlo do Cabeçalho de Notificação**

v Quando distribui ficheiros em Spool utilizando Distribuição de Relatórios, pode agora escolher elementos de uma lista e imprimi-los num tipo de letra grande na página de cabeçalho do novo ficheiro em Spool. Os elementos predefinidos são o Nome do trabalho e o Nome do ficheiro em Spool. Pode seleccionar até 2 elementos de cabeçalho para imprimir em grande.

O campo **Elementos de cabeçalho disponíveis** encontra-se na janela **Propriedades da Notificação**. (**As Minhas Ligações** → **servidor** → **Gestão do Trabalho** → **Advanced Job Scheduler** → **Clique com o botão direito do rato em Notificação** → **Propriedades**)

#### **Opção de menu Enviar correio electrónico adicionada ao sistema**

v Esta nova opção do menu permite utilizar o Advanced Job Scheduler para enviar uma mensagem de correio electrónico. Ao seleccionar esta opção do menu, aparece a janela Nova Mensagem de Correio Electrónico. Esta é a mesma janela que aparece quando clica em **As Minhas Ligações** → **servidor** → **Gestão do Trabalho** → **Advanced Job Scheduler** → **Notificações** → **Clique com o botão direito do rato em Correio Electrónico** → **Novo Correio Electrónico**.

**As Minhas Ligações** → **Clique com o botão direito do rato num servidor** → **Enviar mensagem de correio electrónico via AJS**

#### **Distribuir relatórios via o contentor de Operações Básicas**

v A janela **Distribuir Relatórios** permite distribuir manualmente ficheiros em Spool gerados por um trabalho de utilizador que utiliza uma lista de distribuição de relatórios. Este trabalho pode ter sido iniciado pelo Advanced Job Scheduler ou manualmente por um utilizador. Será solicitada uma Lista de Distribuição de Relatórios. A Lista de Distribuição de Relatórios é uma lista dos ficheiros em Spool e dos destinatários a quem os ficheiros em Spool foram entregues.

## **As Minhas Ligações** → **servidor** → **Operações Básicas** → **Trabalhos** → **Clique com o botão direito do rato num trabalho** → **Distribuir Relatórios**

#### **Marcação de disponibilidade para destinatários de correio electrónico**

v A marcação de disponibilidade indica quando o destinatário está disponível para receber mensagens de notificação. Pode seleccionar Sempre disponível, deixar em branco (nunca está disponível) ou seleccionar uma opção de marcação previamente definida na janela de propriedades **Advanced Job Scheduler - Marcações**.

O campo **Marcação de disponibilidade** encontra-se na janela **Propriedades do Destinatário - Correio Electrónico**. (**As Minhas Ligações** → **servidor** → **Gestão do Trabalho** → **Advanced Job Scheduler** → **Notifications** → **Recipients** → **Clique com o botão direito do rato num nome de destinatário** → **Properties**)

#### **Work Flow Manager**

v O Work Flow [Manager](#page-149-0) é uma nova ferramenta que permite definir unidades de trabalho que podem ser constituídas por uma combinação de passos automáticos e manuais. As unidades de trabalho podem então ser programadas ou iniciadas manualmente. Usando vários pontos de verificação para notificação, os utilizadores podem ser notificados quando os passos forem iniciados, concluídos, não forem executados até uma hora indicada ou ultrapassarem o limite de execução. Cada passo pode ter trabalhos antecessores e sucessores. Os trabalhos antecessores dum determinado passo têm que estar concluídos para que este possa ser automática ou manualmente concluído. Depois dum passo ter sido concluído, os seus trabalhos sucessores são executados. É frequente especificarem-se trabalhos antecessores que são os mesmos que os trabalhos sucessores do passo anterior. Isto faz com que o passo aguarde a conclusão dos trabalhos e só depois notifique o utilizador acerca da sua conclusão.

O processamento de salários constitui um candidato ideal para a utilização do Work Flow Manager do Advanced Job Scheduler. O processamento de salários é constituído por passos manuais como a recolha dos dados referentes às horas trabalhadas, a validação dos relatórios e a impressão e distribuição de cheques. Os passos automáticos podem limpar os ficheiros de trabalho batch, processar os dados referentes às horas, executar as actualizações da folha de pagamentos e criar os relatórios e os cheques.

### **As Minhas Ligações** → **servidor** → **Gestão do Trabalho** → **Advanced Job Scheduler** → **Work Flow Manager**

## **Objecto de Dependência de Recursos de sistema de ficheiros integrado**

v A janela **Resource Dependencies** apresenta informações acerca das dependências de recursos de um determinado trabalho, incluindo uma lista de dependências, os requisitos necessários para continuar a executar um trabalho e o tempo a aguardar antes de repor um trabalho. Permite também adicionar, remover ou ver as propriedades de uma determinada dependência de recursos. Agora, com o V5R4, é possível indicar se este objecto de dependência é um sistema de ficheiros integrado e especificar o caminho.

**As Minhas Ligações** → **servidor** → **Gestão do Trabalho** → **Advanced Job Scheduler** → **Scheduled Jobs** → **Clique com o botão direito num trabalho** → **Resource Dependencies** → **Crie um novo objecto de tipo de dependência**

#### **Selecção de Página para anexos de ficheiros em Spool de notificação**

v A Selecção de Página permite especificar informações de selecção com base em texto e a respectiva localização em cada página de um ficheiro em Spool. É possível determinar se o texto tem uma localização específica em cada página ou se está em qualquer local na página. Pode também definir-se um subconjunto do ficheiro em Spool seleccionando para isso um intervalo de páginas.

A função de Selecção de Página encontra-se em **As Minhas Ligações** → **servidor** → **Gestão do Trabalho** → **Advanced Job Scheduler** → **Notification** → **Report Distribution List** → **Clique com o botão direito numa lista** → **Properties** → **Clique num ficheiro em Spool** → **Clique em Properties**

#### **Adicionar opção de não repor trabalhos retidos**

v Actualmente verifica-se que o rendimento pode ser afectado quando trabalhos que estão programados para serem periodicamente executados são retidos. Cada vez que ocorrem a data e a hora marcadas para um trabalho retido, o trabalho de servidor do Advanced Job Scheduler determina se o trabalho ainda se encontra retido e, caso o esteja, calcula as próximas data e hora a que o trabalho retido deve ser executado. Agora, com o V5R4, é possível evitar estes cálculos se o campo **Reset held jobs** for desmarcado. Se o campo **Reset held jobs** não se encontrar assinalado, na próxima vez que ocorrerem a data e a hora de um trabalho retido, os campos referentes à data e à hora marcadas são limpos e não é desencadeada qualquer actividade de processamento no trabalho retido. Quando o trabalho for libertado, o servidor calcula as próximas data e hora a que o trabalho deve ser executado. A utilização do campo **Reset held jobs** aplica-se a todos os trabalhos definidos utilizando o Advanced Job Scheduler.

O campo **Reset held jobs** encontra-se na janela **Properties - General do Advanced Job Scheduler**. (**As Minhas Ligações** → **servidor** → **Gestão do Trabalho** → **Clique com o botão direito do rato em Advanced Job Scheduler** → **Properties**)

### **Instalar o Advanced Job Scheduler:**

Na primeira vez que ligou ao servidor Central de Gestão, o iSeries Navigator perguntou se pretendia instalar o Advanced Job Scheduler. Se optou por não o fazer na altura e pretende instalá-lo agora, pode fazê-lo utilizando a função Instalar Plug-Ins do iSeries Navigator.

- 1. Na janela do **iSeries Navigator**, clique em **Ficheiro** na barra de menus.
- 2. Clique em **Instalar Opções** → **Instalar Plug-Ins**.
- 3. Clique no sistema origem onde o Advanced Job Scheduler está instalado e clique em **OK**. Verifique junto do administrador do sistema se não tiver a certeza do sistema origem a usar.
- 4. Introduza o **ID de Utilizador** e a **Palavra-passe** do iSeries e clique em **OK**.
- 5. Clique em **Advanced Job Scheduler** na lista de selecção Plug-in.
- 6. Clique em **Seguinte** e depois novamente em **Seguinte**.
- 7. Clique em **Terminar** para concluir e sair da configuração.

Acabou de instalar o Advanced Job Scheduler.

#### *Localizar o marcador:*

Para localizar o marcador, siga estes passos:

- 1. Expanda **Central de Gestão**.
- 2. Clique em **Ler Agora** em resposta à mensagem que indica que o iSeries Navigator detectou um novo componente. Poderá deparar com esta mensagem novamente ao aceder a sistemas a partir do contentor **As Minhas Ligações**.
- 3. Expanda **As Minhas Ligações** → no servidor iSeries que tenha o programa licenciado do Advanced Job Scheduler instalado → **Gestão do Trabalho** → **Advanced Job Scheduler**.

Quando terminar esta tarefa preliminar com o Advanced Job Scheduler, estará preparado para configurar o Advanced Job Scheduler.

#### **Configurar o Advanced Job Scheduler:**

Depois de instalar o Advanced Job Scheduler, é necessário configurá-lo. Quando terminar esta tarefa preliminar poderá começar a marcar trabalhos.

#### *Atribuir as propriedades gerais:*

Atribuir as propriedades gerais utilizadas pelo Advanced Job Scheduler. É possível especificar durante quanto tempo pretende guardar as entradas de actividade e de registo para o Advanced Job Scheduler, assim como o período em que os trabalhos não poderão ser executados.

É possível especificar os dias úteis em que os trabalhos serão processados, e se é ou não necessária uma aplicação para cada trabalho marcado. Se tiver um produto de notificação instalado, também poderá

configurar o comando a ser usado para enviar uma notificação quando um trabalho for concluído ou falhar, ou poderá usar o comando Enviar Distribuição utilizando o Job Scheduler (SNDDSTJS) para notificar um destinatário

É possível especificar durante quanto tempo pretende guardar registos de actividade de trabalhos, assim como o período em que os trabalhos não poderão ser executados. É possível especificar os dias úteis em que os trabalhos serão processados, e se é ou não necessária uma aplicação para cada trabalho submetido.

é possível ter instalado um produto de notificação que permite receber uma (mensagem de) notificação quando um trabalho é finalizado. Poderá definir o comando de notificação que irá enviar uma notificação quando um trabalho for concluído ou falhar, ou poderá usar o comando Enviar Distribuição utilizando Job Scheduler (SNDDSTJS) para notificar um destinatário.

Para configurar as propriedades gerais do Advanced Job Scheduler, siga estes passos:

- 1. Expanda **Gestão do Trabalho** na janela do iSeries Navigator.
- 2. Clique com o botão direito do rato em **Advanced Job Scheduler** e seleccione **Properties**.
- 3. Especifique a **Activity Retention** (retenção de actividade). A retenção de actividade é o período de tempo em que se pretende reter os registos de actividade dos trabalhos. Os valores possíveis vão de 1 a 999 dias ou ocorrências. Clique em **Days** para indicar se pretende manter a actividade durante alguns dias, ou clique em **Occurrences per job** se quiser manter a actividade durante certo número de ocorrências por trabalho.
- 4. Especifique a **Log retention** (retenção de ficheiro de registo). A retenção de ficheiro de registo indica, em dias, quanto tempo se pretende reter entradas do ficheiro de registo do Advanced Job Scheduler.
- 5. É possível especificar um **Reserved period** (período reservado). Os trabalhos não serão executados durante este tempo.
- 6. Especifique os dias úteis na lista. Se um dia for seleccionado, será considerado dia útil e poderá ser referenciado na marcação de trabalhos.
- 7. Clique em **Application required for scheduled job** para designar se é necessária uma aplicação para cada trabalho marcado. As **Aplicações** são trabalhos que foram agrupados para processamento. Esta opção não poderá ser seleccionada se os trabalhos existentes não contiverem uma aplicação. Se optar por ter uma aplicação necessária para certos trabalhos, avance para o tópico Trabalhar com aplicações.
- 8. Clique em **Calendars** para configurar os calendários de marcações, de férias e fiscais a utilizar, configurar calendários de férias e configurar calendários fiscal.
- 9. Clique em **Base periodic frequency on start time** para basear a hora de execução seguinte na hora de início dos trabalhos que estiverem marcados para execução periódica. Por exemplo, um trabalho deve ser executado a cada 30 minutos, a começar às 8:00. (Se quisesse que o trabalho fosse executado o dia todo, indicaria 7:59 como hora de fim.) O trabalho é executado num total de 20 minutos. Com este campo seleccionado, o trabalho é executado às 8:00, 8:30, 9:00 e assim sucessivamente. Se este campo não for seleccionado, o trabalho é executado às 8:00, 8:50, 9:40, 10:30 e assim sucessivamente.
- 10. Clique em **Reset held jobs** para continuar a recalcular e visualizar as próximas data e hora a que é executado um trabalho retido.
- 11. Especifique a **Start time of day** (hora de início do dia). Trata-se da hora do dia em que se considera começar um novo dia. Todos os trabalhos especificados para usar esta hora terão a data de trabalho alterada para o dia anterior, se a hora a que o trabalho se inicia for anterior ao campo **Start time of day**.
- 12. Especifique o **Job monitor user** (utilizador do trabalho supervisor). Este campo indica o nome do perfil de utilizador a usar como proprietário do trabalho supervisor. Todos os trabalhos que tenham **Current user** indicado usam o perfil de utilizador do trabalho supervisor. O perfil de utilizador predefinido do trabalho supervisor é QIJS.
- 13. No campo **Notification command** poderá indicar um comando. Use o comando Enviar Distribuição utilizando a Notificação do Job Scheduler (SNDDSTJS) facultado com o sistema ou um comando especificado pelo software de notificação. O comando SNDDSTJS usa a função de notificação do

Advanced Job Scheduler. Os destinatários designados podem receber mensagens relativas a conclusões normais e anómalas de entradas marcadas de trabalhos.

### *Especificar níveis de permissão:*

Especifique níveis de permissão para trabalhos, funções do produto, e faculte novas permissões predefinidas de trabalhos.

É possível especificar níveis de permissão para trabalhos, funções do produto, e facultar novas permissões predefinidas de trabalhos a associar a cada Job Control/Application (controlo de trabalhos/aplicação). As permissões de um trabalho permitem conceder ou recusar acesso às seguintes acções: submeter, gerir, permissão, apresentar, copiar, actualizar ou eliminar. Também é possível conceder ou recusar acesso a funções individuais do produto como, por exemplo, Work with Schedule Calendars, Send Reports e Add Job (trabalhar com calendários de marcações, enviar relatórios e adicionar trabalho).

Os níveis de permissão predefinidos são transferidos para novos trabalhos quando são adicionados. Neste caso, o sistema transfere as permissões New Job (novo trabalho) baseadas na aplicação especificada em cada definição do trabalho. Se não for usada nenhuma aplicação, o sistema transfere as permissões de \*SYSTEM New Job (novo trabalho \*SYSTEM).

## *Especificar níveis de permissão para funções do produto:*

Para especificar níveis de permissão para funções do produto, siga estes passos:

- 1. Expanda **Gestão do Trabalho** na janela do iSeries Navigator.
- 2. Clique com o botão direito do rato em **Advanced Job Scheduler** e seleccione **Properties**.
- 3. Clique em **Permissions**.
- 4. Seleccione uma função e clique em **Properties**.
- 5. Na janela Function Permissions Properties, edite o nível de permissões consoante o necessário. É possível conceder ou recusar acesso ao público ou a utilizadores específicos.

## *Especificar níveis de permissão para trabalhos:*

Para especificar níveis de permissão para trabalhos, siga estes passos:

- 1. Expanda **Gestão do Trabalho** na janela do iSeries Navigator.
- 2. Clique com o botão direito do rato em **Advanced Job Scheduler** e seleccione **Scheduled Job** para listar os trabalhos.
- 3. Clique com o botão direito do rato no trabalho marcado e seleccione **Permissions**.
- 4. Na janela Permissions Properties, edite o nível de permissões consoante o necessário. É possível conceder ou recusar acesso ao público ou a utilizadores específicos. Além disso, é possível especificar permissões para as acções submeter, gerir, permissão, apresentar, copiar, actualizar ou eliminar.

#### *Especificar níveis de permissão predefinidos:*

Para especificar níveis de permissão predefinidos para novos trabalhos associados a um Job Control/Application, siga estes passos:

- 1. Expanda **Gestão do Trabalho** na janela do iSeries Navigator.
- 2. Clique com o botão direito do rato em **Advanced Job Scheduler** e seleccione **Properties**.
- 3. Clique em **Job Controls/Applications**.
- 4. Seleccione um controlo de trabalho ou aplicação na lista e clique em **New Job Permissions**.
- 5. Na janela Function Permissions Properties, edite o nível de permissões consoante o necessário. É possível conceder ou recusar acesso ao público ou a utilizadores específicos. Além disso, é possível especificar permissões para as acções submeter, gerir, permissão, apresentar, copiar, actualizar ou eliminar.

### *Configurar um calendário de marcações:*

Para configurar um calendário de dias seleccionados para marcação de um trabalho ou grupo de trabalhos. Este calendário pode especificar as datas a usar para marcar um trabalho ou pode ser usado junto com outras marcações.

Um **calendário de marcações** consiste num calendário de dias seleccionados que se pode usar para marcar um trabalho ou grupo de trabalhos. Poderá apresentar calendários de marcações, adicionar um novo calendário de marcações, adicionar um novo calendário de marcações baseado noutro já existente ou remover um calendário existente, desde que não esteja a ser usado por um trabalho actualmente marcado.

Poderá seleccionar um calendário e ver apresentadas as respectivas propriedades para efectuar alterações. Quando seleccionar um calendário, os detalhes do calendário são apresentados em Details.

Para configurar um calendário de marcações, siga estes passos:

- 1. Abra **Gestão do Trabalho** na janela do iSeries Navigator.
- 2. Clique com o botão direito do rato em **Advanced Job Scheduler** e seleccione **Properties**.
- 3. Na página General, clique em **Calendars**.
- 4. Na página Scheduling Calendars, clique em **New**.
- 5. Especifique um **Name** (nome).
- 6. No campo **Description** (descrição), introduza um texto que descreva o calendário.
- 7. Escolha um **Reference calendar** se aplicável. Trata-se de um calendário previamente configurado cujas propriedades serão aplicadas ao novo calendário, como se tivesse intercalado os dois calendários. Não terá calendários de referência ao dispor se for a primeira vez que utiliza o Advanced Job Scheduler.
- 8. Seleccione as datas que pretende incluir no calendário. É necessário indicar se cada data que seleccionar se destina ao ano actual ou a cada ano indicado no campo **Selected date**, antes de poder adicionar outra data ao calendário. Caso contrário, qualquer data que seleccionar será desmarcada ao clicar numa data diferente.
- 9. Indique se pretende certos dias da semana para incluir no calendário.

#### *Configurar um calendário de férias:*

Para configurar um calendário dos dias em que não se tenciona permitir processamento de um trabalho marcado. É possível especificar dias alternativos para cada dia de excepção, ou ignorar completamente o processamento nesse dia.

Um **calendário de férias** consiste num calendário de excepções dos dias em que não se pretende processar um trabalho do Advanced Job Scheduler. É possível especificar dias alternativos para cada dia de excepção que indicar num calendário de férias. Poderá apresentar calendários de férias, adicionar um novo calendário de férias, adicionar um novo calendário de férias baseado noutro já existente, ou remover um calendário existente, desde que não esteja a ser usado por um trabalho actualmente marcado.

Podem usar-se marcações predeterminadas em calendários de férias. É possível criar uma marcação TERCEIRASEX que tenha uma frequência à terceira Sexta-feira de cada mês. Quando se usa TERCEIRASEX num calendário de férias, faz-se com que os trabalhos que usem este calendário de férias não sejam executados na terceira Sexta-feira de cada mês. Pode usar-se uma ou mais marcações num calendário de férias. As datas que forem geradas pela marcação serão apresentadas no calendário com um contorno a negro.

Poderá seleccionar um calendário e ver apresentadas as respectivas propriedades para efectuar alterações. Quando seleccionar um calendário, os detalhes do calendário são apresentados em Details.

## *Configurar um calendário de férias:*

Para configurar um calendário de férias, siga estes passos:

- 1. Expanda **Gestão do Trabalho** na janela do iSeries Navigator.
- 2. Clique com o botão direito do rato em **Advanced Job Scheduler** e seleccione **Properties**.
- 3. Na página General, clique em **Calendars**.
- 4. Clique no separador **Holiday Calendars**.
- 5. Clique em **New** e introduza um nome para o calendário.
- 6. No campo **Description**, introduza um texto para descrever o calendário.
- 7. Escolha um **Reference calendar** se aplicável. Trata-se de um calendário previamente configurado cujas propriedades serão aplicadas ao novo calendário, como se tivesse intercalado os dois calendários. Não terá calendários de referência ao dispor se for a primeira vez que utiliza o Advanced Job Scheduler.
- 8. Seleccione as datas que pretende incluir no calendário. É necessário indicar se cada data que seleccionar se destina ao ano actual ou a cada ano indicado no campo **Selected date**, antes de poder adicionar outra data ao calendário. Caso contrário, qualquer data que seleccionar será desmarcada ao clicar numa data diferente.
- 9. Seleccione um dia alternativo para o trabalho ser executado. Poderá escolher o dia útil anterior, o dia útil seguinte, uma data específica ou nenhum destes. Para seleccionar uma data específica, clique em **Specific alternate date** e introduza a data.
- 10. Seleccione dias da semana específicos para incluir no calendário.

## *Adicionar uma marcação a um calendário de férias:*

Para adicionar um calendário de férias a um trabalho marcado, siga estes passos:

- 1. Expanda **Gestão do Trabalho** na janela do iSeries Navigator.
- 2. Clique com o botão direito do rato em **Advanced Job Scheduler** e seleccione **Properties**.
- 3. Na página General, clique em **Calendars**.
- 4. Na página Holiday calendar, seleccione o calendário de férias e clique em **Properties**.
- 5. No canto inferior esquerdo do separador, clique em **Schedules**.
- 6. Seleccione a marcação apropriada e clique em **Add**.
- 7. Para alterar o **Alternate day** (dia alternativo), clique com o botão direito do rato na marcação na lista **Selected Schedules** (marcações seleccionadas) e clique no **Alternate Day** correcto.

#### *Configurar um calendário fiscal:*

Para configurar um calendário fiscal dos dias seleccionados para marcação de um trabalho ou grupo de trabalhos. Use este tipo de calendário se quiser dividir o ano fiscal em períodos diferentes da divisão por meses.

Um *calendário fiscal* consiste num calendário de dias seleccionados que se pode usar para marcar um trabalho ou grupo de trabalhos. Use a função calendário fiscal para definir um calendário exclusivo para a sua empresa. É possível especificar as datas de início e de fim para cada período do ano fiscal.

Para configurar um calendário fiscal, siga estes passos:

- 1. Abra **Gestão do Trabalho** na janela do iSeries Navigator.
- 2. Clique com o botão direito do rato em **Advanced Job Scheduler** e seleccione **Properties**.
- 3. Na janela General, clique em **Calendars**.
- 4. Na página Fiscal Calendars, clique em **New**.
- 5. Especifique um **Name** (nome).
- 6. No campo **Description**, introduza um texto para descrever o calendário.
- 7. Clique em **New** na janela Fiscal Calendar Properties para criar uma nova entrada.
- 8. Seleccione um período e especifique as datas de início e de fim. Poderá especificar até 13 períodos.
- 9. Clique em **OK** para guardar a entrada do calendário fiscal.
- 10. Repita os passos de 7 a 9 consoante o necessário.

## *Especificar um servidor de correio a usar para notificação:*

Para configurar um servidor de correio a usar para mensagens de notificação de correio electrónico. É necessário um servidor de correio se quiser enviar notificações de correio electrónico.

Para configurar as propriedades de notificação, siga estes passos:

- 1. Abra **Gestão do Trabalho** na janela do iSeries Navigator.
- 2. Expanda **Advanced Job Scheduler**.
- 3. Clique com o botão direito do rato em **Notification** e seleccione **Properties**.
- 4. Especifique durante quantos dias se devem armazenar mensagens. Especifique um número no campo **Message retention** (retenção de mensagens).
- 5. Especifique um **Outgoing mail server (SMTP)** (servidor de correio emissor). Por exemplo, SMTP.servidor.com.
- 6. Especifique uma **Port** (porta). O número de porta predefinido é 25.
- 7. Especifique um endereço de correio electrónico no campo **Reply address** (endereço de resposta). Todas as mensagens de resposta serão enviadas para este endereço.
- 8. Seleccione **Yes** ou **No** no campo **Log send activity** (registar actividades de envio). A actividade de envio é usada na determinação de problemas.
- 9. Especifique o **Number of banner pages** (número de páginas de mensagens de cabeçalho) permitido. Este número é usado na distribuição de relatórios.
- 10. Clique em **OK** para guardar as propriedades de notificação.

#### *Configurar vários ambientes de marcação:*

É possível configurar ambientes de marcação no mesmo sistema. Deste modo, a biblioteca de dados original pode servir de biblioteca de dados activa e a biblioteca de dados copiada pode ser usada para testes. Assim, existem dois ambientes de marcação, um para testes e outro para operações reais. Além disso, a biblioteca de dados de teste pode servir de reserva se ocorrerem falhas no sistema original. Esta função proporciona protecção acrescida caso surjam erros na biblioteca de dados original, visto que existe uma cópia de reserva da biblioteca de dados.

Existem várias razões para optar por configurar vários ambientes de marcação. Poderá querer ter uma versão de produção e uma versão de teste do produto em execução ao mesmo tempo. Este tipo de ambiente permite testar diversas marcações de trabalhos antes de os usar propriamente na biblioteca de dados do sistema de produção. Poderá também ter um sistema de reserva de um ou mais sistemas nos quais utilizar um produto de replicação de dados para replicar a biblioteca de dados do Advanced Job Scheduler (QUSRIJS) do sistema origem para uma biblioteca com um nome diferente. Neste caso, a biblioteca de dados fica activa até que surja um problema no sistema origem.

Um ambiente de marcação constitui um duplicado da biblioteca QUSRIJS, salvo no que toca a dados diferentes. Por exemplo, pode existir outra biblioteca de dados denominada QUSRIJSTST com todos os objectos da QUSRIJS. Todas são consideradas bibliotecas de dados.

Para configurar vários ambientes de marcação, siga estes passos:

1. Obter uma biblioteca de dados de um sistema

Para criar uma biblioteca de dados, é necessário obter uma biblioteca de dados de um sistema. Seguem-se três formas de obter uma biblioteca de dados junto de um sistema:

- v Guarde a biblioteca de dados de um sistema e restaure-a no sistema de produção.
- v Duplique a biblioteca de dados no actual sistema com o comando Copiar Biblioteca (CPYLIB).
- v Replicar uma biblioteca de dados no sistema de teste. Estes sistemas devem funcionar com o mesmo nível de edição e versão.

**Nota:** A biblioteca de dados copiada, restaurada ou replicada usa um nome diferente do sistema original.

2. Atribuir bibliotecas de dados a utilizadores

Depois de obter uma biblioteca de dados de teste, adicione a biblioteca de dados às propriedades do Advanced Job Scheduler e atribua utilizadores à biblioteca de dados. Por conseguinte, quando um utilizador usa o Advanced Job Scheduler, as alterações que fizer serão armazenadas na biblioteca de dados atribuída a esse utilizador.

3. Copiar trabalhos da biblioteca de dados de teste para a biblioteca de dados propriamente dita (opcional)

Se utilizar uma biblioteca de dados para fins de teste, poderá ser útil copiar os trabalhos da biblioteca de dados de teste para a biblioteca de dados propriamente dita que se encontra em utilização. Só será necessário proceder deste modo se tiver restaurado ou copiado uma biblioteca de dados no passo 1 e se tiver trabalhos que pretenda mover para a biblioteca de dados propriamente dita que se encontra em utilização. Não é necessário proceder deste modo se tiver replicado uma biblioteca de dados do sistema propriamente dito para um sistema de teste.

Para copiar trabalhos da biblioteca de dados de um sistema para outro, use o comando Copiar Trabalho usando o Job Scheduler (CPYJOBJS). Para obter mais informações sobre os parâmetros específicos deste comando, consulte a ajuda online.

# *Atribuir bibliotecas de dados a utilizadores:*

Para especificar qual a biblioteca de dados associada a cada utilizador. Uma biblioteca de dados contém todos os objectos que se encontrem na biblioteca QUSRIJS. É possível ter as bibliotecas de dados que se entender.

A biblioteca de dados armazena alterações efectuadas pelo utilizador através do Advanced Job Scheduler. Uma biblioteca de dados contém todos os objectos que se encontrem na biblioteca QUSRIJS. É possível dispor de um número ilimitado de bibliotecas de dados.

Para atribuir bibliotecas de dados a utilizadores, siga estes passos:

- 1. Expanda **Gestão do Trabalho** na janela do iSeries Navigator.
- 2. Clique com o botão direito do rato em **Advanced Job Scheduler** e seleccione **Properties**.
- 3. Na janela Data Libraries (bibliotecas de dados), clique **Add** para especificar uma biblioteca de dados. As bibliotecas de dados que aparecem listadas encontram-se disponíveis para todos os utilizadores no sistema.
- 4. Na janela Users, clique em **Add** para adicionar novos utilizadores.
- 5. Especifique um nome.
- 6. Seleccione uma biblioteca de dados.
- 7. Clique em **OK** para adicionar o utilizador.
- 8. Clique em **Properties** para alterar a biblioteca de dados atribuída a determinado utilizador.

Com as bibliotecas de dados, é possível configurar vários ambientes de marcação.

# **Gerir o Advanced Job Scheduler:**

As informações que se seguem ajudam a gerir o Advanced Job Scheduler. Primeiro é necessário marcar trabalhos através do Advanced Job Scheduler. Em seguida, utiliza-se as restantes tarefas para gerir os trabalhos.

## *Criar e marcar um trabalho:*

Para marcar um trabalho e especificar os comandos a ele associados. Também é possível especificar comandos de início e de fim para executar uma versão especial de um trabalho marcado.

Para criar e marcar um novo trabalho marcado, siga estes passos:

- 1. Abra **Gestão do Trabalho** na janela do iSeries Navigator.
- 2. Clique com o botão direito do rato em **Advanced Job Scheduler**.
- 3. Clique com o botão direito do rato em **Scheduled Jobs** e seleccione **New Scheduled Job**.

### *Criar e marcar um grupo de trabalhos:*

Para configurar e marcar uma série de trabalhos que sejam executados consecutivamente numa ordem específica. Os trabalhos dentro de um grupos de trabalhos necessitam de conclusão antes de o trabalho seguinte poder ser submetido a processamento.

Grupos de trabalhos são trabalhos que foram agrupados para serem executados consecutivamente pela ordem especificada. É necessária a conclusão normal de cada trabalho no grupo para que o trabalho seguinte seja submetido a processamento. Se algum trabalho no grupo não concluir normalmente, o processamento será interrompido para esse grupo.

Para criar e marcar um novo grupo de trabalhos, siga estes passos:

- 1. Abra **Gestão do Trabalho** na janela do iSeries Navigator.
- 2. Clique em **Advanced Job Scheduler**.
- 3. Clique com o botão direito do rato em **Job Groups** e seleccione **New Job Group**.

Consulte a ajuda online para mais informações enquanto vai preenchendo os detalhes do novo grupo de trabalhos.

# *Marcações predefinidas:*

Para criar marcações que contenham informações necessárias para marcar um trabalho ou calcular datas de excepção dentro de um calendário de férias.

É possível criar marcações que contenham informações necessárias para marcar um trabalho ou calcular datas de excepção dentro de um calendário de férias.

Por exemplo, pode criar uma marcação FINALDASEMANA que contenha o dia da semana da execução, junto com calendários adicionais. A marcação FINALDASEMANA pode ser usada por todos os trabalhos que correspondam a essa frequência de marcação. Só é possível aceder a esta função no iSeries Navigator.

Poderá usar as mesmas marcações predeterminadas utilizadas num trabalho com calendários de férias. É possível criar uma marcação TERCEIRASEX que tenha uma frequência à terceira Sexta-feira de cada mês. Quando se usa TERCEIRASEX num calendário de férias, faz-se com que os trabalhos que usem este calendário de férias não sejam executados na terceira Sexta-feira de cada mês. É possível usar uma ou mais marcações num calendário de férias. As datas que forem geradas pela marcação serão apresentadas no calendário com um contorno a negro.

# *Configurar uma marcação predefinida:*

Para configurar uma marcação predefinida, siga estes passos.

- 1. Expanda **Gestão do Trabalho** na janela do iSeries Navigator.
- 2. Clique com o botão direito do rato em **Advanced Job Scheduler** e seleccione **Properties**.
- 3. Clique no separador Schedules.
- 4. Clique em **New** e introduza um nome para a marcação.
- 5. Introduza uma descrição da marcação.
- 6. Seleccione a frequência e as datas que pretende incluir na marcação, bem como calendários adicionais.

Consulte a ajuda online para mais informações enquanto vai preenchendo os detalhes da nova marcação.

# *Adicionar uma marcação a um trabalho marcado:*

Para adicionar uma marcação a um trabalho marcado, siga estes passos:

- 1. Abra **Gestão do Trabalho** na janela do iSeries Navigator.
- 2. Clique com o botão direito do rato em **Advanced Job Scheduler**.
- 3. Clique em **Scheduled Jobs** para listar trabalhos.
- 4. Clique com o botão direito do rato no trabalho marcado e seleccione **Properties**.
- 5. Clique no separador Schedule.
- 6. No canto superior direito do separador, seleccione a opção de marcação apropriada.

# *Adicionar uma marcação a um calendário de férias:*

Um calendário de férias consiste num calendário de excepções dos dias em que se pretende não processar um trabalho do Advanced Job Scheduler. É possível especificar dias alternativos para cada dia de excepção que indicar num calendário de férias.

Para adicionar uma marcação a um calendário de férias, siga estes passos:

- 1. Expanda **Gestão do Trabalho** na janela do iSeries Navigator.
- 2. Clique com o botão direito do rato em **Advanced Job Scheduler** e seleccione **Properties**.
- 3. Na página **General**, clique em **Holiday Calendars**.
- 4. Na página Holiday Calendars, seleccione o calendário de férias e clique em **Properties**.
- 5. No canto inferior esquerdo do separador, clique em **Schedules**.
- 6. Seleccione a marcação apropriada e clique em **Add**.
- 7. Para alterar o **Alternate day** (dia alternativo), clique com o botão direito do rato na marcação na lista **Selected Schedules** (marcações seleccionadas) e clique no **Alternate Day** correcto.

Consulte a ajuda online para mais informações.

# *Criar um trabalho marcado temporário:*

Por vezes pode ser necessário executar um trabalho marcado num dado momento, presente ou futuro, além da sua marcação habitual. Use o comando Submeter Trabalho usando o Job Scheduler (SBMJOBJS), opção 7 do ecrã Trabalhar com Trabalhos ou a opção **Executar** do iSeries Navigator. Também pode ser necessário processar somente uma parte dos comandos na lista de comandos ao configurar esta execução especial.

O comando SBMJOBJS permite especificar as sequências de comando de Início e de Fim. Por exemplo, TRABALHOA tem 5 comandos, sequências de 10 até 50. É possível especificar no comando SBMJOBJS o início com a sequência 20 e o fim com a sequência 40. Ignoram-se assim as sequências de 10 até 50.

O iSeries Navigator permite seleccionar um comando de início na lista de comandos e um comando de fim.

Para executar uma versão especial de um trabalho marcado com o iSeries Navigator, siga estes passos:

- 1. Abra **Gestão do Trabalho** na janela do iSeries Navigator.
- 2. Clique com o botão direito do rato em **Advanced Job Scheduler**.
- 3. Clique em **Scheduled Jobs** para listar trabalhos.
- 4. Clique com o botão direito do rato no trabalho marcado e seleccione **Run** (executar).
- 5. Especifique se pretende executar o trabalho agora ou mais tarde.
- 6. Seleccione os comandos de início e de fim.

Consulte a ajuda online para obter mais informações enquanto vai preenchendo os detalhes do novo trabalho.

### *Marcar dependências de trabalhos:*

Para configurar trabalhos ou grupos de trabalhos que sejam dependentes entre si. Pode seleccionar o tipo de dependência que reflecte o modo de processamento dos trabalhos no ambiente em questão.

O Advanced Job Scheduler permite configurar dependências que reflictam o modo de processamento dos trabalhos no ambiente escolhido. As dependências determinam quando um trabalho ou grupo de trabalhos pode ser executado. É possível seleccionar entre ter todas as dependências cumpridas antes de um trabalho poder ser executado e ter pelo menos uma dependência cumprida antes do mesmo procedimento. As dependências incluem o seguinte:

# v **Dependências de trabalhos**

As dependências de trabalhos remetem para relações de antecessor e sucessor dos trabalhos. Trabalho antecessor é aquele que deve ser executado antes de o trabalho sucessor ser executado. Trabalho sucessor é aquele executado depois de todos os trabalhos antecessores terem sido processados. Podem existir vários trabalhos sucessores para um único trabalho antecessor, bem como vários trabalhos antecessores para um único trabalho sucessor. Além disso, poderá especificar que um trabalho dependente seja ignorado se os respectivos antecessores e sucessores forem executados num dia em que o trabalho dependente não esteja marcado para executar.

# v **Dependências activas**

As dependências activas são listas de trabalhos que não podem estar activos quando o trabalho seleccionado for submetido. Se algum dos trabalhos estiver activo, o Advanced Job Scheduler não deixará o trabalho especificado ser executado. O trabalho especificado será atrasado até que todos os trabalhos na lista estejam inactivos.

# v **Dependências de recursos**

As dependências de recursos baseiam-se em vários aspectos. Cada um dos tipos que se segue descreve as áreas assinaladas. Seguem-se alguns tipos de dependências de recursos:

#### **Ficheiro**

O trabalho depende da existência ou não existência de um ficheiro e de este cumprir ou não o nível de atribuição especificado para ser processado. Também pode verificar se há registos presentes antes de o trabalho ser processado. Por exemplo, o TRABALHOA pode ser configurado de modo a só ser executado quando o ficheiro ABC existir, e o ficheiro pode ser atribuído exclusivamente e se estiverem presentes registos no ficheiro.

#### **Objecto**

O trabalho depende da existência ou não existência de um objecto tipo QSYS e de este cumprir ou não o nível de atribuição especificado para ser processado. Por exemplo, o TRABALHOA pode ser configurado de modo a só ser executado quando a área de dados XYZ existir. O trabalho pode também depender da existência ou não existência de um objecto localizado no sistema de ficheiros integrado. Se a dependência for baseada num objecto do caminho, termine o caminho do sistema de ficheiros integrado com uma barra '/'.

#### **Configuração de hardware**

O trabalho depende da existência ou não existência de uma configuração de hardware e de o

respectivo estado para ser processado. Por exemplo, o TRABALHOA pode ser configurado de modo a só ser executado quando o dispositivo TAP01 existir e estiver num estado Disponível.

**Ficheiro de rede**

O trabalho depende do estado de um ficheiro de rede para poder ser processado.

**Subsistema**

O trabalho depende do estado de um subsistema para poder ser processado.

Para trabalhar com dependências de trabalhos, siga estes passos:

- 1. Abra **Gestão do Trabalho** na janela do iSeries Navigator.
- 2. Expanda **Advanced Job Scheduler**.
- 3. Clique em **Scheduled Jobs**.
- 4. Clique com o botão direito do rato no **Job Name** (nome do trabalho) com cujas dependências queira trabalhar.
- 5. Seleccione um dos seguintes: **Job Dependencies, Active Dependencies ou Resource Dependencies** (dependências de trabalhos, dependências activas ou dependências de recursos). Consulte a ajuda online para mais informações.

#### *O Work Flow Manager:*

A partir do V5R4, o Work Flow Manager permite definir unidade de trabalho constituídas por passos manuais ou automáticos. Estas unidades de trabalho podem ser programadas ou executadas de forma interactiva. O Work Flow Manager está localizado no contentor do Advanced Job Scheduler na interface do iSeries Navigator.

Cada passo do fluxo de trabalho pode ter um ou mais trabalhos do Advanced Job Scheduler antecessores e um ou mais trabalhos do Advanced Job Scheduler sucessores. Quando um fluxo de trabalho é iniciado, o primeiro passo é sinalizado para execução. Quando este é concluído, o passo seguinte é sinalizado e assim sucessivamente.

Seguem-se algumas considerações adicionais a ter em conta quando utiliza o Work Flow Manager:

- v É possível iniciar um fluxo de trabalho manualmente em qualquer passo. Ao fazê-lo, todos os passos anteriores do fluxo de trabalho são ignorados.
- v Os passos automáticos são concluídos depois de todos os passos anteriores estarem concluídos. Isto inclui todos os trabalhos do Advanced Job Scheduler antecessores.
- v Depois de concluído um passo, os trabalhos do Advanced Job Scheduler sucessores são sinalizados para execução.
- v Os passos manuais podem ser concluídos em qualquer ordem desde que os seus trabalhos antecessores tenham terminado.
- v É possível assinalar trabalhos concluídos como não concluídos e voltar a executá-los, desde que não existam passos automáticos posteriores por completar.
- v Pode fazer-se com que um passo adie a notificação da sua conclusão até que o trabalho conclua. Para tal, especificam-se trabalhos antecessores que são os mesmos que os trabalhos sucessores do passo anterior.
- v É possível notificar outros utilizadores quando um dado passo inicia, termina, não é iniciado até uma determinada hora ou está a demorar demasiado tempo. Por exemplo, pode notificar um utilizador que seja responsável por um dado passo manual quando o passo automático anterior estiver concluído.

Quando utiliza fluxos de trabalho, o ficheiro de registo de actividade mostra quando o fluxo de trabalho foi iniciado, os passos que foram executados, o estado dos passos automáticos (êxito ou falha), quando o fluxo de trabalho terminou e o estado final do fluxo de trabalho.

| Fluxo de Trabalho | <b>PAGAMENTOS</b>                                                                                              |
|-------------------|----------------------------------------------------------------------------------------------------|
| Marcado           | Todas as sextas às 22:00                                                                                       |
| Notificação       | Assistente - Fluxo de trabalho de pagamentos foi iniciado                                                      |
| Passo 1           | Automático - Indica um trabalho sucessor para inicializar ficheiros de pagamentos                              |
| Passo 2           | Automático:                                                                                                    |
|                   | • Especifica o trabalho sucessor do passo 1 como trabalho antecessor deste passo                               |
|                   | • Notifica o Assistente que os timecards podem ser introduzidos                                                |
| Passo 3           | Manual:                                                                                                    |
|                   | • O Assistente conclui quando os timecard tiverem sido introduzidos                                            |
|                   | · Especifica um trabalho sucessor para processar os ficheiros de timecard e imprimir<br>relatórios de timecard |
|                   | · Notifica o Supervisor se o passo não tiver sido concluído dentro de 120 minutos                              |
| Passo 4           | Automático:                                                                                                    |
|                   | • Especifica o trabalho sucessor do passo anterior como trabalho antecessor                                    |
|                   | Sem Trabalhos Sucessores                                                                                       |
|                   | · Notifica o Assistente para verificar o relatório de timecards                                                |
| Passo 5           | Manual:                                                                                                    |
|                   | • O Assistente conclui depois de verificar os relatórios                                                       |
|                   | · Especifica um trabalho sucessor para processar pagamentos                                                    |
| Passo 6           | Automático:                                                                                                    |
|                   | Especifica o trabalho sucessor do passo anterior como trabalho antecessor                                      |
|                   | Sem Trabalhos Sucessores                                                                                       |
|                   | · Notifica o Assistente e o Supervisor que os pagamentos foram concluídos                                      |

*Tabela 7. Exemplo de Fluxo de Trabalho*

Neste exemplo, o fluxo de trabalho PAGAMENTOS inicia todas as sextas-feiras às 23:00. É enviada uma notificação para o Assistente indicando que o fluxo de trabalho foi iniciado.

Uma vez que o Passo 1 é automático e não tem trabalhos antecessores, vai sinalizar o trabalho sucessor que inicializa os ficheiros de pagamentos para execução e os conclui. O Passo 2 tem o trabalho sucessor do Passo 1 como seu antecessor. O Passo 2 espera que o trabalho que inicializou os ficheiros de pagamentos seja concluído. Depois da sua conclusão, o Passo 2 notifica o Assistente para introduzir os timecards. Não existem trabalhos sucessores para sinalizar para execução.

O Assistente conclui manualmente o Passo 3 quando todos os timecards tiverem sido introduzidos. O trabalho sucessor que processa os ficheiros de timecards e imprime um relatório de timecard é sinalizado para execução. Como precaução, o Supervisor é notificado se este passo não tiver sido concluído dentro de 120 minutos. Dado que o trabalho antecessor do Passo 4 é o sucessor do Passo 3, o Passo 4 espera até o trabalho que processa o ficheiro de timecard e imprime o relatório de timecard conclua.

Quando o trabalho estiver concluído, o Assistente é avisado que o relatório de timecard pode ser verificado. Não existem trabalhos sucessores para sinalizar para execução. Quando o relatório de timecard tiver sido verificado, o Assistente conclui manualmente o Passo 5. O trabalho sucessor que processa os pagamentos e produz os cheques é sinalizado para execução.

Dado que o trabalho antecessor do Passo 6 é o sucessor do Passo 5, o Passo 6 espera até o trabalho que processa o pagamento e produz os cheque conclua. Quando o trabalho estiver concluído, notifica o Assistente e o Supervisor que os Pagamentos estão concluídos. Os cheques estão prontos para serem impressos e distribuídos.

Para obter mais informações sobre o Work Flow Manager, consulte a ajuda online.

*Criar um fluxo de trabalho:*

Ao criar um novo fluxo de trabalho são especificados o modo como o fluxo de trabalho é iniciado, o seu tempo máximo de processamento, os passos das tarefas e os detalhes da sequência de execução, de marcação, de notificação e de documentação.

Para criar um novo fluxo de trabalho, proceda do seguinte modo:

v No iSeries Navigator expanda **As Minhas Ligações** → **servidor** → **Gestão do Trabalho** → **Advanced Job Scheduler** → **Clique com o botão direito do rato em Work Flow Manager** → **New Work Flow**. Aparece a janela New Work Flow.

Para obter mais informações sobre o preenchimento da janela New Work Flow, consulte a ajuda online.

Quando tiver definido o fluxo de trabalho, pode geri-lo clicando com o botão direito do rato no nome do fluxo de trabalho e seleccionado **Work Flow Status**.

### *Iniciar um fluxo de trabalho:*

Ao iniciar um fluxo de trabalho, é possível determinar se este começa na primeira sequência ou numa outra sequência específica.

Para iniciar um fluxo de trabalho, proceda do seguinte modo:

- 1. No iSeries Navigator, expanda **Gestão do Trabalho** → **Advanced Job Scheduler** → **Work Flow Manager** → **Clique com o botão direito do rato num fluxo de trabalho** → **Start**. Aparece a janela Start Work Flow.
- 2. Indique se pretende que o fluxo de trabalho inicie na primeira sequência ou numa sequência específica. Se optar por iniciar numa sequência que não seja a primeira, todos os passos anteriores serão assinalados como estando concluídos.

Para obter mais informações sobre a janela Start Work Flow, consulte a ajuda online.

*Trabalhar com fluxos de trabalho:*

É possível controlar e supervisionar o fluxo de trabalho durante a sua execução utilizando a janela Estado do Fluxo de Trabalho.

Pode aceder à janela Estado do Fluxo de Trabalho expandindo **As Minhas Ligações** → **servidor** → **Gestão do Trabalho** → **Advanced Job Scheduler** → **Work Flow Manager** → **Clique com o botão direito do rato num fluxo de trabalho** → **Status**.

- v A janela General mostra o estado actual do fluxo de trabalho.
- v A janela Steps fornece uma lista de todos os passos actualmente definidos no fluxo de trabalho.

É possível ver se um passo foi definido como manual ou automático e quando o passo iniciou e terminou.

- Para assinalar um passo como concluído, seleccione o passo pretendido e assinale a caixa **Complete**.
- Os passos manuais podem ser assinalados como concluídos se todos os trabalhos do Advanced Job Scheduler antecessores tiverem sido concluídos.
- Os passos manuais podem ser assinalados como não concluídos se não existirem na lista passos automáticos concluídos.
- É possível iniciar manualmente um fluxo de trabalho em qualquer passo. Os passos anteriores são ignorados.

Para actualizar a lista, clique em **Refresh**.

v A janela Documentação mostra o texto de documentação para o fluxo de trabalho.

# *Supervisionar actividades de trabalhos para o Advanced Job Scheduler:*

Utilize o Advanced Job Scheduler para ver o histórico ou o estado de um trabalho ou grupo de trabalhos. Também é possível configurar a retenção de actividade, a qual é o período de tempo em que se pretende reter os registos de actividade de um trabalho.

# *Actividade de Trabalhos Marcados:*

Significa actividade de trabalhos marcados e permite especificar quanto tempo se deve reter os registos de actividade do Advanced Job Scheduler. Os valores possíveis vão de 1 a 999 dias ou ocorrências. É possível manter a actividade durante alguns dias ou durante número de ocorrências por trabalho.

São apresentados os seguintes detalhes sobre um trabalho marcado:

- Nome O nome do trabalho marcado.
- v Grupo O nome do grupo de trabalhos desse trabalho.
- v Sequência O número de sequência do trabalho dentro do grupo, se este estiver num grupo de trabalhos.
- v Estado de Conclusão O estado do trabalho.
- v Iniciado Quando o trabalho iniciou a execução.
- v Finalizado Quando o trabalho finalizou a execução.
- v Tempo Decorrido O tempo, em horas e minutos, que o trabalho demorou a processar.

# *Especifique a retenção de actividade:*

Para especificar a retenção de actividade, siga estes passos:

- 1. Abra **Gestão do Trabalho** na janela do iSeries Navigator.
- 2. Expanda **Advanced Job Scheduler**.
- 3. Clique com o botão direito do rato em **Scheduled Job Activity** e clique em **Properties**.

*Ver os detalhes de actividade de trabalhos marcados:*

Para ver os detalhes de actividade de trabalhos marcados, siga estes passos:

- 1. Abra **Gestão do Trabalho** na janela do iSeries Navigator.
- 2. Expanda **Advanced Job Scheduler**.
- 3. Clique duas vezes em **Scheduled Job Activity**.

*Ver a actividade de trabalhos marcados de determinado trabalho:*

Para ver a actividade de trabalhos marcados de determinado trabalho, siga estes passos:

- 1. Abra **Gestão do Trabalho** na janela do iSeries Navigator.
- 2. Expanda **Advanced Job Scheduler**.
- 3. Clique em **Scheduled jobs** (trabalhos marcados).
- 4. Clique com o botão direito do rato no Job Name (nome do trabalho) cuja actividade pretende ver apresentada e seleccione **Activity**.

*Ver os detalhes do ficheiro de registo de actividade:*

O ficheiro de registo de actividade apresenta a actividade existente no marcador como, por exemplo, trabalho adicionado, alterado ou submetido. São apresentados elementos como violações de segurança, sequências processadas por um trabalho marcado e erros recebidos. As datas e horas das actividades anteriores também são apresentadas.

Para ver informações detalhadas sobre mensagens, clique duas vezes numa data e hora. Para ver os detalhes do ficheiro de registo de actividade, siga estes passos:

- 1. Abra **Gestão do Trabalho** na janela do iSeries Navigator.
- 2. Expanda **Advanced Job Scheduler**.
- 3. Clique em **Activity Log**. São apresentadas as entradas do presente dia. Para alterar os critérios de selecção, seleccione **Include** (incluir) no menu Options.

*Ver o ficheiro de registo de actividade de determinado trabalho:*

Para ver o ficheiro de registo de actividade de determinado trabalho, siga estes passos:

- 1. Abra **Gestão do Trabalho** na janela do iSeries Navigator.
- 2. Expanda **Advanced Job Scheduler**.
- 3. Clique em **Scheduled jobs** (trabalhos marcados).
- 4. Clique com o botão direito do rato no **Job Name** (nome do trabalho) cujo ficheiro de registo de actividade pretende ver apresentado e clique em **Activity log**.

Também é possível utilizar a página **Last Run** (última execução) das propriedades de determinado trabalho para ver o avanço do mesmo. Especifique o comando Definir Passo utilizando o Job Scheduler (SETSTPJS) antes ou depois de um passo no programa CL, junto com a descrição que explica o avanço do trabalho. Quando o trabalho atingir o comando SETSTPJS no programa, a descrição associada é apresentada na página Last Run e no dispositivo sem fios.

# *Supervisionar mensagens com o Advanced Job Scheduler:*

Para adicionar identificadores de mensagem a qualquer comando na lista de comandos de um trabalho, a fim de supervisionar mensagens.

Cada comando na lista de comandos de um trabalho pode ter identificadores de mensagens que serão usados para fins de supervisão. Quando o trabalho for executado e for emitida uma mensagem de erro que corresponda a uma das mensagens introduzidas para o comando seleccionado, o trabalho regista o erro mas continua a processar com o comando seguinte na lista.

Se forem indicados zeros em duas ou em todas as quatro posições mais à direita como, por exemplo, ppmm00, será especificado um identificador de mensagens genérico. Por exemplo, se CPF0000 for especificado, todas as mensagens CPF serão supervisionadas.

Para adicionar identificadores de mensagens a um comando, siga estes passos:

- 1. Abra **Gestão do Trabalho** na janela do iSeries Navigator.
- 2. Clique com o botão direito do rato em **Advanced Job Scheduler**.
- 3. Clique em **Scheduled Jobs** para listar trabalhos.
- 4. Clique com o botão direito do rato no trabalho marcado e seleccione **Properties**.
- 5. Seleccione o comando na lista e clique em **Properties**.
- 6. Clique em **Messages**.
- 7. Introduza os identificadores de mensagens a supervisionar e clique em **Add**.

*Criar e trabalhar com a área de dados local:*

Uma área de dados local é uma parte do espaço que é atribuído a um trabalho. Nem todos os trabalhos utilizam a respectiva área de dados local mas alguns sim. Cada comando dentro de um trabalho tem acesso à área de dados local do trabalho. Poderá optar por utilizar uma área de dados local se estiver a marcar um trabalho que precisou anteriormente da especificação manual de parâmetros adicionais. Use a área de dados local para indicar os parâmetros adicionais de modo a não ter de os especificar manualmente de cada vez que o trabalho for iniciado.

Para especificar informações de área de dados local relativas a um trabalho marcado, siga estes passos:

- 1. Abra **Gestão do Trabalho** na janela do iSeries Navigator.
- 2. Expanda **Advanced Job Scheduler** → **Scheduled Jobs**.
- 3. Clique com o botão direito do rato e seleccione **Properties**.
- 4. Edite a janela Local Data Area (área de dados local) consoante o necessário.

Consulte a ajuda online para mais informações enquanto vai preenchendo os detalhes da área de dados local.

# *Criar e trabalhar com aplicações/controlos de trabalhos:*

As aplicações são trabalhos que foram agrupados para processamento. São mais abrangentes do que grupos de trabalhos e não são necessariamente processadas em sequência. Os trabalhos contidos em aplicações podem ser processados em simultâneo, sendo que um trabalho não tem que aguardar por outro para ser processado. É possível trabalhar com todos os trabalhos contidos na aplicação e estes podem ter um conjunto próprio de predefinições de trabalhos. Os controlos de trabalhos são as predefinições atribuídas a um trabalho quando o adicionar ao marcador de trabalhos, bem como predefinições usadas quando o trabalho for submetido.

As **Aplicações** são trabalhos que foram agrupados para processamento. Por exemplo, poderá ter uma série de trabalhos que utiliza para processar vencimentos da empresa que pretende agrupar para criar um processo contabilístico.

Os **Controlos de Trabalhos** são as predefinições atribuídas a um trabalho quando o adicionar ao marcador de trabalhos, bem como predefinições usadas quando o trabalho for submetido. As predefinições de controlos de trabalhos incluem elementos como, por exemplo, calendário, calendário de férias, fila de trabalhos, descrição do trabalho, etc.

É possível ver apresentadas todas as aplicações/controlos de trabalhos existentes no sistema. É possível adicionar novas(os)aplicações/controlos de trabalhos, adicionar novas(os)aplicações/controlos de trabalhos com base em já existentes, ou remover aplicações/controlos de trabalhos. Também poderá seleccionar uma(um) aplicação/controlo de trabalhos e ver apresentadas as respectivas propriedades para efectuar alterações.

Para criar uma(um) nova(o) aplicação/controlo de trabalhos, siga estes passos:

- 1. Expanda **Gestão do Trabalho** na janela do iSeries Navigator.
- 2. Clique com o botão direito do rato em **Advanced Job Scheduler** e seleccione **Properties**.
- 3. Clique no separador **Applications/Job Controls**.
- 4. Clique em **New** e introduza o nome da aplicação.
- 5. Introduza uma descrição da aplicação.
- 6. Escolha os contactos para a aplicação. Os contactos consistem nos nomes dos utilizadores que são contactados se ocorrerem problemas com trabalhos dentro da aplicação. É possível indicar até 5 contactos por aplicação. Também poderá adicionar ou remover contactos da lista de contactos.
- 7. É possível introduzir informações adicionais para ajudar a identificar a aplicação. As informações ficam associadas à nova aplicação. Estas informações poderão ser úteis se ocorrerem problemas.

## *Trabalhar com notificações:*

Estas informações mostram como utilizar a função de notificação do Advanced Job Scheduler.

É possível desempenhar uma série de tarefas no âmbito das notificações. A notificação permite especificar propriedades de destinatários e propriedades de listas de distribuição de relatórios. Além disso, é possível enviar mensagens de correio electrónico e configurar uma lista de reordenação, caso um destinatário não responda em determinado período de tempo.

Antes de poder enviar uma mensagem de correio electrónico, é necessário especificar um servidor de correio a usar para notificação.

Seguem-se os destaques da função de notificação do Advanced Job Scheduler:

### **Destinatário**

Ao marcar um trabalho, é possível especificar o envio de mensagens de notificação a destinatários específicos. Poderá enviar uma mensagem de notificação se um trabalho falhar, for satisfatoriamente concluído ou não for iniciado em determinado limite de tempo. É necessário definir as propriedades do destinatário para cada um deles. Poderá aceder às propriedades do destinatário seleccionando **Advanced Job Scheduler** → **Notification** → **Recipients** e depois um destinatário da lista de destinatários.

### **Lista de distribuição de relatórios**

Usa-se uma lista de distribuição de relatórios para especificar uma lista de ficheiros em Spool adequados à distribuição. Cada ficheiro em Spool produzido por um trabalho é verificado para ver se existe correspondência na lista de ficheiros em Spool. Se assim for, os destinatários associados a esse ficheiro em Spool recebem uma cópia do mesmo via correio electrónico e/ou um duplicado do ficheiro em Spool na sua fila de saída. Poderá aceder às listas de distribuição de relatórios seleccionando **Advanced Job Scheduler** → **Notification** → **Report distribution list**.

#### **Correio electrónico**

Poderá enviar uma mensagem de correio electrónico a qualquer destinatário definido na lista de destinatários, bem como para endereços de correio electrónico específicos. As propriedades do destinatário devem especificar um endereço de correio electrónico ao qual enviar a mensagem. É possível anexar um ficheiro em Spool ao enviar uma mensagem de correio electrónico. O ficheiro em Spool pode ser enviado em formato PDF. Além disso, é possível especificar uma lista de reordenação caso o destinatário pretendido não responda em determinado período de tempo.

*Especificar um ficheiro em Spool para anexar a uma mensagem de correio electrónico:*

Para especificar um ficheiro em Spool para anexar a uma mensagem de correio electrónico, siga estes passos:

- 1. Expanda **Operações Básicas** na janela do iSeries Navigator.
- 2. Clique em **Saída da Impressora**.
- 3. Clique com o botão direito do rato no ficheiro em Spool e seleccione **Enviar via AJS**.
- 4. Indique um destinatário, assunto e uma mensagem.

**Nota:** Também se pode fazer o mesmo a partir de **Filas de Saída de dados**.

# **Lista de reordenação**

Uma lista de reordenação especifica uma lista de destinatários por ordem descendente. Os destinatários são notificados pela ordem em que estiverem listados. Se o primeiro destinatário não responder à mensagem, esta será enviada ao destinatário seguinte. Este processo continua até se chegar a uma resposta. Para definir uma lista de reordenação, siga para **Advanced Job Scheduler** → **Notification** → **Escalation Lists**.

*Parar a reordenação de uma mensagem:*

Para parar a reordenação de uma mensagem, proceda do seguinte modo:

- 1. Expanda **Gestão do Trabalho** na janela do iSeries Navigator.
- 2. Clique em **Advanced Job Scheduler** → **Notification** → **E-mail** → **Sent**.
- 3. Clique com o botão direito do rato na mensagem reordenada e seleccione **Stop**.

**Nota:** Para ver somente mensagens reordenadas, seleccione **Ver** → **Personalizar esta vista** → **Incluir** na janela do iSeries Navigator. Em seguida, no campo **Tipo** seleccione **Reordenada**.

# *Trabalhar com listas de bibliotecas:*

As listas de bibliotecas consistem em listas de bibliotecas definidas pelo utilizador que são usadas pelo Advanced Job Scheduler quando um trabalho se encontra em processamento.

Uma **lista de bibliotecas** consiste numa lista de bibliotecas definida pelo utilizador usada pelo trabalho do Advanced Job Scheduler para pesquisar as informações de que necessita durante o processamento. Poderá apresentar listas de bibliotecas, adicionar uma nova lista de bibliotecas, adicionar uma nova lista de bibliotecas baseada noutra já existente, ou remover uma listas de bibliotecas, desde que não esteja a ser usada por um trabalho actualmente marcado.

Poderá seleccionar uma lista e ver apresentadas as respectivas propriedades para efectuar alterações. Poderá colocar até 250 bibliotecas na lista de bibliotecas.

Para adicionar uma nova lista de bibliotecas, siga estes passos:

- 1. Abra **Gestão do Trabalho** na janela do iSeries Navigator.
- 2. Clique com o botão direito do rato em **Advanced Job Scheduler** e seleccione **Properties**.
- 3. Clique no separador **Library Lists**.
- 4. Clique em **New** e introduza um nome para a lista de bibliotecas.
- 5. Introduza uma descrição da lista de bibliotecas.
- 6. Clique em **Browse** para ver uma lista das bibliotecas existentes e seleccionar uma.
- 7. Clique em **Add** para adicionar a lista de bibliotecas seleccionada.

# *Trabalhar com variáveis de comandos:*

Uma variável de comandos (anteriormente denominada parâmetro) é uma variável que se pode armazenar e utilizar em trabalhos submetidos através do Advanced Job Scheduler. Os exemplos de variáveis de comandos incluem o princípio de cada mês, um número de departamento, o número de uma empresa, e assim sucessivamente.

As **variáveis de comandos** (anteriormente denominadas parâmetros) são variáveis que se armazena no Advanced Job Scheduler e se utiliza em trabalhos submetidos através do Advanced Job Scheduler. As variáveis de comandos contêm informações que serão substituídas dentro da cadeia de comandos de um trabalho marcado. Os exemplos de variáveis de comandos incluem o princípio de cada mês, o número de identificação de uma empresa, e assim sucessivamente. Poderá apresentar variáveis de comandos, adicionar uma nova variável de comandos, adicionar uma nova variável de comandos baseada noutra já existente, ou remover uma variável de comandos, desde que não esteja actualmente a ser usada por um trabalho marcado.

Poderá seleccionar uma variável de comandos existente e ver apresentadas as respectivas propriedades para efectuar alterações.

Para adicionar uma nova variável de comandos, siga estes passos:

- 1. Abra **Gestão do Trabalho** na janela do iSeries Navigator.
- 2. Clique com o botão direito do rato em **Advanced Job Scheduler** e seleccione **Properties**.
- 3. Clique no separador **Command Variables**.
- 4. Clique em **New** e introduza um nome para a variável de comandos.
- 5. Introduza uma descrição da variável de comandos.
- 6. Introduza o comprimento da variável de comandos. O comprimento pode ir de 1 a 90.
- 7. Escolha o modo de fornecimento do valor de substituição:
	- a. Especifique os dados a usar para a variável de comandos. Poderá usar qualquer carácter neste campo. O número de caracteres nos dados não pode ser superior ao comprimento especificado no campo Length.
	- b. Introduza uma fórmula para calcular a data. (Para ver exemplos, consulte a ajuda online (Help).)
	- c. Introduza o nome do programa que utiliza para obter o valor de substituição.
	- d. Introduza a biblioteca que utiliza para obter o valor de substituição.
	- e. Escolha se pretende ou não o valor de substituição obtido junto do operador de sistema durante a execução.

# **Trabalhar com o Advanced Job Scheduler para Wireless:**

O Advanced Job Scheduler para Wireless trabalha em dois tipos de dispositivos. Um dispositivo Wireless Markup Language (WML) consiste num telemóvel compatível com a Internet. Um Hypertext Markup Language (HTML) consiste num browser da Web em PDA ou PC. Ao longo deste tópico, os diferentes dispositivos denominam-se WML e HTML.

# *Requisitos de hardware e software:*

Para determinar se dispõe de todo o software e hardware necessário para executar o Advanced Job Scheduler para Wireless.

Seguem-se os elementos necessários à execução do Advanced Job Scheduler para Wireless:

- v Programa Licenciado 5722-JS1 V5R3: O produto Advanced Job Scheduler que inclui o Advanced Job Scheduler para Wireless.
- Um dispositivo para executar a função
	- Um telefone compatível com Internet com um serviço de Internet sem fios
	- Um PDA com browser da Web, um modem sem fios e um serviço de Internet sem fios
	- Um browser da Web tradicional numa estação de trabalho
- Um servidor com  $i5/OS^{(R)}$  V5R3 ou posterior numa rede TCP/IP.
- v Um servidor de aplicações da Web executado no sistema central como, por exemplo, um dos seguintes:
	- Servidor de Aplicações ASF Jakarta Tomcat
	- Outro servidor de aplicações em execução no sistema central e com a capacidade de albergar servlets
- v Servidor HTTP instalado no servidor iSeries
- v Identifique o servidor HTTP com a função do Advanced Job Scheduler sem fios. Para isso, ligue ao sistema iSeries que tem o Advanced Job Scheduler instalado através da interface baseada em caracteres. Em seguida especifique o seguinte comando:

# CALL QIJS/QIJSCINT

# *Seleccionar um dispositivo:*

Para escolher dispositivos compatíveis com o Advanced Job Scheduler para Wireless.

Telefones compatíveis com a Internet e PDAs sem fios são tecnologia em constante mutação. Diferem em tamanho, aspecto e em muitas outras características significativas. As secções seguintes ajudam a escolher dispositivos compatíveis com o Advanced Job Scheduler para Wireless. Existem outros dispositivos sem fios que poderão ser compatíveis se suportarem navegação na Internet sem fios, mas a interacção poderá ser diferente.

**Telefones compatíveis com a Internet** Seleccione um telefone compatível com a Internet para usar com o Advanced Job Scheduler para Wireless.

**PDAs** Seleccione um PDA para usar com o Advanced Job Scheduler para Wireless.

**PCs** Também é possível usar um browser da Web tradicional com o Advanced Job Scheduler para Wireless.

### *Configurar o ambiente sem fios:*

Para modificar a configuração do servidor de aplicações da Web e da firewall para que o Advanced Job Scheduler para Wireless seja devidamente executado.

Antes de começar a usar o Advanced Job Scheduler para Wireless, assegure-se de que configurou devidamente os seguintes elementos:

- 1. Configure o servidor de aplicações da Web. Configure o Advanced Job Scheduler para Wireless afim de ser executado com um motor de servlets ASF Jakarta Tomcat. Estas instruções indicam como criar e iniciar o servidor de aplicações da Web. Além disso, especifica um programa que é necessário executar antes de trabalhar com a função sem fios do Advanced Job Server.
- 2. Configure a sua firewall. Este tópico descreve como configurar a firewall do iSeries Navigator para Wireless. Estes passos de configuração também se aplicam ao Advanced Job Scheduler para Wireless. Consulte este tópico para determinar se necessita de modificar a firewall de modo a ganhar acesso a sistemas a partir de um dispositivo sem fios.
- 3. Seleccione um idioma. O idioma predefinido é o Inglês mas é possível configurar o dispositivo de modo a apresentar o idioma de sua preferência.

Depois de concluir estes passos, estará pronto a ligar ao iSeries e começar a utilizar o Advanced Job Scheduler para Wireless.

#### *Configurar o servidor de aplicações da Web:*

Antes de trabalhar com o Advanced Job Scheduler para Wireless, é necessário iniciar e configurar o servidor de aplicações da Web. Os procedimentos seguintes configuram um motor de servlets ASF Tomcat para HTTP Server (powered by Apache) de modo a executar o Advanced Job Scheduler para Wireless.

# **Requisitos**

Antes de começar, é necessário dispor de autoridade QSECOFR e dos seguintes elementos instalados: • IBM  $(R)$  HTTP Server (5722-DG1)

**Nota:** As instruções seguintes destinam-se a criar uma nova instância num HTTP Server; não é possível usá-las para configurar o Advanced Job Scheduler num HTTP Server existente.

# **Inicialize o Advanced Job Scheduler para Wireless no HTTP Server**

A execução do comando que se segue adiciona o servlet do Advanced Job Scheduler para Wireless ao motor de servlets da Apache Software Foundation denominado Jakarta Tomcat. Configura também um IBM HTTP Server (powered by Apache) denominado Advanced Job SchedulerP que aguarda pedidos na porta 8210.

Antes de trabalhar com o Advanced Job Scheduler para Wireless, é necessário inicializar o Advanced Job Scheduler para Wireless na instância do servidor HTTP no sistema iSeries. Nesse sentido, especifique o comando seguinte na interface baseada em caracteres. Este comando executa um programa que vem de origem com o sistema iSeries .

# CALL QIJS/QIJSCINT

Depois de configurar o servidor de aplicações da Web e inicializar a instância do Advanced Job Scheduler no servidor de aplicações da Web, poderá prosseguir com a configuração do ambiente sem fios do Advanced Job Scheduler.

# *Configurar a firewall:*

Determine se necessita de modificar a firewall de modo a ganhar acesso aos sistemas a partir de um dispositivo sem fios.

Quando utiliza o iSeries Navigator for Wireless, vai aceder a pelo menos um dos sistema a partir da Internet. Hoje em dia, se acede aos seus sistemas através da Internet, é provável que tenha instalada uma firewall para impedir acessos não autorizados. Consoante a configuração da firewall, pode ser necessário modificá-la de forma a poder executar o iSeries Navigator for Wireless.

Se nunca acedeu aos seus sistemas através da Internet ou se não tem instalada uma firewall, o seguinte redbook da IBM faculta estratégias para o fazer nos capítulos acerca de arquitectura de sistema central protegida e arquitectura de sub-rede protegida. Consulte AS/400 Internet Security Scenarios: A Practical Approach.

# *Seleccionar um idioma:*

Ao ligar ao Advanced Job Scheduler para Wireless, poderá indicar qual o idioma a usar. Se não quiser indicar um idioma específico, poderá continuar com a ligação ao iSeries.

Para indicar um idioma, use o seguinte URL:

# *sistema central*.*domínio*:*porta*/servlet/AJSPervasive?lng= *idioma*

- v *sistema central*: O nome do sistema central do sistema que contém o produto.
- v *domínio*: O domínio onde se encontra o sistema central.
- v *porta*: A porta onde aguarda a instância do servidor Web
- v *idioma*: O identificador do idioma com 2 caracteres. Segue-se uma lista de idiomas disponíveis e respectivos identificadores de 2 caracteres. (ar: Árabe de: Alemão en: Inglês es: Espanhol fr: Francês it: Italiano ja: Japonês)

Já pode começar a trabalhar com o Advanced Job Scheduler para Wireless.

# *Ligar ao iSeries:*

Para ligar ao iSeries que contém o produto Advanced Job Scheduler através do dispositivo sem fios.

Para começar a usar o Advanced Job Scheduler para Wireless, indique o URL do iSeries no dispositivo sem fios. Utilize o formato que se segue quando direccionar o dispositivo para o URL do iSeries. Assegure-se de que o final do URL (/servlet/Advanced Job SchedulerPervasive) é introduzido exactamente como se segue:

*sistema central*. *domínio*: *porta*/servlet/Advanced Job SchedulerPervasive

*sistema central*: O nome do sistema central do iSeries. *domínio*: O domínio onde se encontra o iSeries. *porta*: A porta onde aguarda a instância do servidor Web. A predefinição é 8210.

Para indicar um idioma específico, consulte o tópico Seleccionar um idioma.

# **Telefone compatível com a Internet e esquema de browser para PDA**

Se tiver efectuado satisfatoriamente ligação à função Advanced Job Scheduler para Wireless no iSeries, o ecrã inicial irá conter informações de resumo sobre o telefone compatível com a Internet ou o PDA. O resumo especifica a actualidade das informações, quantos trabalhos marcados existem, quantas entradas de actividade existem, e opções para verificar o estado do supervisor de trabalhos ou enviar uma mensagem a um destinatário. Além disso, o resumo indica um estado global de OK ou de Atenção no início do ecrã. Se o estado for Atenção, significa que existe um trabalho com uma mensagem que necessita de mais atenção. O trabalho que necessitar de atenção terá um ponto de exclamação.

### **Esquema de browser tradicional**

O esquema de browser tradicional é exactamente o mesmo que o ecrã sobre telefone compatível com a Internet e PDA. Todavia, a quantidade de conteúdos é inferior ao tamanho do ecrã. Por conseguinte, é possível reduzir o tamanho do browser da Web de modo a permitir mais espaço para trabalhar com outras aplicações, mantendo aberto o browser da Web do Advanced Job Scheduler para Wireless. Além disso, se utilizar um browser tradicional da Internet no PC, poderá seleccionar **Show all** (mostrar todos) no menu principal do Advanced Job Scheduler. Assim poderá ver mais conteúdos numa única página Web.

Depois de ligar satisfatoriamente ao sistema, poderá optar por personalizar a ligação.

### *Personalizar a ligação:*

Com o dispositivo sem fios é possível personalizar a interface à medida das necessidades específicas. Por exemplo, poderá optar por ver somente certos trabalhos e não ver o nome do grupo de trabalhos. Também poderá optar por não aceder à lista de actividades marcadas. A página Customize no dispositivo sem fios permite filtrar trabalhos e alterar preferências de apresentação.

Existem várias formas de personalizar uma ligação, consoante se utilize PC, PDA ou telefone compatível com a Internet. Para tirar partido destas funções, consulte o sítio na Web do produto [Advanced](http://www-1.ibm.com/servers/eserver/iseries/jscheduler/product.htm) Job [Scheduler.](http://www-1.ibm.com/servers/eserver/iseries/jscheduler/product.htm)

#### *Gerir o Advanced Job Scheduler para Wireless:*

Utilize um dispositivo sem fios para trabalhar com o Advanced Job Scheduler. Seguem-se as funções disponíveis com um dispositivo sem fios:

#### **Ver trabalhos activos, retidos e pendentes**

É possível ver uma lista de trabalhos regulares (trabalhos do Advanced Job Scheduler) ou da Central de Gestão que estejam em estado activo, retido ou pendente. É possível personalizar os trabalhos apresentados mediante ordenação pelo tipo, nome ou hora do trabalho. Além disso, poderá especificar qual a biblioteca de dados que contém os dados relativos a trabalhos e actividades.

#### **Ver dependências de trabalhos**

É possível ver os trabalhos antecessores e sucessores de determinado trabalho. Um sucessor consiste num trabalho dependente de um ou mais trabalhos (antecessores) para ser executado. Por seu turno, um trabalho sucessor pode ser antecessor de outro trabalho sucessor.

#### **Apresentar mensagens**

Se um trabalho tiver uma mensagem à espera, poderá ver o texto da mensagem e responder no dispositivo sem fios.

#### **Iniciar trabalhos**

Poderá usar o dispositivo sem fios para submeter trabalhos. As opções que se podem especificar na submissão de um trabalho dependem do dispositivo sem fios utilizado.

#### **Trabalhar com actividades do Advanced Job Scheduler**

É possível interagir com as actividades do Advanced Job Scheduler através de um dispositivo sem fios. Cada actividade terá opções diferentes com base no estado da entrada da actividade.

#### **Internacionalização**

O Advanced Job Scheduler para Wireless utiliza os códigos de país e idioma associados à Java<sup>(IM)</sup> Virtual Machine do iSeries<sup>(TM)</sup> para determinar qual o idioma e a formatação de data/hora a usar nos dispositivos sem fios. Se as predefinições da Java Virtual Machine não forem os códigos que pretende usar, é fácil alterá-las. Consulte a ajuda online para mais detalhes.

Consulte a ajuda online para mais detalhes sobre a execução de tarefas específicas.

#### **Detectar e corrigir problemas do Advanced Job Scheduler:**

Para quando um trabalho não for executado à hora marcada, se saber o que fazer.

Para detectar e corrigir problemas do Advanced Job Scheduler, consulte primeiro a página Web intitulada Job Scheduler [frequently](http://www-1.ibm.com/servers/eserver/iseries/jscheduler/faqs.htm) asked questions  $\triangle$  (perguntas mais frequentes do AJS). Aqui poderá saber as perguntas mais frequentes que identificam como realizar certas funções com o Advanced Job Scheduler.

Segue-se também uma lista de elementos a rever quando um trabalho não é executado à hora marcada:

#### **Nível de correcção actual**

A primeira situação a verificar é a actualidade das correcções. Ao encomendar correcções, não deixe de pedir uma lista de todas as existentes. Nem todas estão incluídas nos pacotes cumulativos.

#### **Verificar supervisor de trabalhos**

- v O trabalho QIJSSCD deveria estar activo no sistema QSYSWRK. Se assim não for, processe o comando Iniciar Job Scheduler (STRJS).
- v O supervisor de trabalhos poderá ter entrado num ciclo se o estado do trabalho for RUN durante mais de dez minutos. Se estiver num ciclo, finalize o trabalho com o comando \*IMMED e inicie novamente o supervisor de trabalhos (STRJS).
- v Se houver uma mensagem a responder, responda com C (Cancelar). O supervisor de trabalhos apresentará um lapso de 90 segundos e depois entrará novamente em supervisão. Imprima o ficheiro de registo de trabalhos relativo ao trabalho supervisor. Este contém as mensagens de erro.

## **Verificar o ficheiro de registo do Advanced Job Scheduler**

Processe o comando Visualizar Registo do Job Scheduler (DSPLOGJS) para o trabalho. Prima F18 para ir até ao fim da lista. Existem entradas que explicam por que razão o trabalho não foi executado. Por exemplo, uma falha de recursos, uma situação de dependência activa ou de trabalho, ou um erro na submissão.

#### **Dependência de outro trabalho**

Se o trabalho for dependente de outro trabalho, escolha a opção 10 do ecrã Trabalhar com Trabalhos para serem apresentadas as dependências de trabalhos. Prima para listar todos os trabalhos antecessores. Um trabalho dependente também não pode ser executado sem que todos os trabalhos antecessores mostrem \*YES na coluna **Complete** (concluído).

## **Rastrear o avanço de um trabalho**

Se um trabalho não funcionar devidamente, é possível usar o comando Definir Passo utilizando o Job Scheduler (SETSTPJS) antes ou depois de um passo no programa CL para ajudar a determinar qual é o problema. Especifique o comando junto com texto descritivo no programa CL. Use este comando as vezes que forem necessárias. A descrição de texto que está associada ao actual comando é apresentada no campo Command step (passo de comando) na página Last Run das propriedades do comando marcado. Além disso, poderá ver o campo Command step na janela Status (estado) de um trabalho activo. O campo Command step é automaticamente actualizado de cada vez que o trabalho deparar com o comando SETSTPJS. Use este comando para ajudar a determinar o avanço de um trabalho.

A recolha destes exemplos de dados irá ajudar na análise do problema:

#### **Condições das mensagens de erro**

Imprima o ficheiro de registo de trabalhos da sessão interactiva, do trabalho supervisor ou do trabalho marcado, consoante o local onde ocorreu o erro.

### **A data de marcação do trabalho não está correcta**

Processe o comando DSPJOBJS para o trabalho com OUTPUT(\*PRINT). Imprima um relatório de calendários se for utilizado um calendário no âmbito do trabalho. Imprima um relatório de calendários de férias se for utilizado um calendário de férias no âmbito do trabalho. Prima a tecla Print para imprimir o ecrã de cada entrada de calendário fiscal utilizado no âmbito do trabalho.

### **Ficheiro de registo do Advanced Job Scheduler**

Imprima sempre o ficheiro de registo do Advanced Job Scheduler relativo ao período de tempo em questão.

### **Ficheiros QAIJSMST e QAIJSHST**

Os ficheiros QAIJSMST e QAIJSHST na biblioteca QUSRIJS podem ter que ser registados em diário antes de se poder tentar reproduzir o problema. Do mesmo modo, o suporte da IBM poderá necessitar da biblioteca QUSRIJS.

# **Trabalhar com entradas de marcação de trabalhos**

Para além da janela Propriedades do Trabalho - Fila de Trabalhos do iSeries Navigator, a interface baseada em caracteres também pode ser utilizada para alterar directamente a entrada de marcação de trabalhos. Segue-se uma lista de tarefas comuns da interface baseada em caracteres que podem ser utilizadas ao trabalhar com entradas de marcação de trabalhos.

**Importante:** Não utilize Trabalhar com Entradas de Marcação de Trabalhos (WRKJOBSCDE) para alterar ou eliminar um trabalho que foi marcado com o Marcador da Central de Gestão ou o Advanced Job Scheduler. Se o trabalho for alterado ou eliminado utilizando o WRKJOBSCDE, a Central de Gestão não é notificada dessas alterações. A tarefa pode não ser executada da forma esperada e podem aparecer mensagens de erro nos ficheiros de registo de trabalhos de servidor da Central de Gestão.

## **Adicionar uma entrada de marcação de trabalho:**

O comando Adicionar Entrada de Marcação de Trabalho (ADDJOBSCDE) permite programar trabalhos batch adicionando uma entrada à marcação de trabalhos. Este comando pode ser utilizado para programar um trabalho batch para ser submetido uma única vez ou a intervalos regulares.

## **Comando**: Adicionar Entrada de Marcação de Trabalho (ADDJOBSCDE)

**Exemplo:** Este comando submete um trabalho denominado CLEANUP todas as sextas-feiras às 23 horas. O trabalho utiliza a descrição do trabalho CLNUPJOBD na biblioteca CLNUPLIB. Se o sistema estiver desligado ou num estado restrito às 23 horas de sexta-feira, o trabalho não é submetido no IPL ou quando o sistema sair do estado restrito.

ADDJOBSCDE JOB(CLEANUP) SCDDATE(\*NONE) CMD(CALL PGM(CLNUPLIB/CLNUPPGM)) SCDDAY(\*FRI) SCDTIME('23:00:00') FRQ(\*WEEKLY) RCYACN(\*NOSBM) JOBD(CLNUPLIB/CLNUPJOBD)

#### **Alterar uma entrada de marcação de trabalho:**

Este comando altera a entrada de marcação de trabalho mas não afecta os trabalhos que já tenham sido submetidos utilizando esta entrada. Para alterar uma entrada de trabalho, utilize a interface baseada em caracteres.

Para alterar uma entrada de marcação de trabalhos são necessárias as mesmas autoridades que para adicionar uma entrada. Contudo, as autoridades para os objectos individuais só são verificadas se estiver a alterar o respectivo parâmetro na entrada. Além disso, se o utilizador não possuir autoridade especial \*JOBCTL, só pode alterar as entradas que tenham sido adicionadas ao objecto de marcação de trabalho pelo seu perfil de utilizador.

**Comando**: Alterar Entrada de Marcação de Trabalho (CHGJOBSCDE)

**Exemplo**: Este comando altera a entrada de marcação de trabalho BACKUP número 001584 de forma a que os trabalhos sejam submetidos à fila de trabalhos QBATCH na biblioteca QGPL.

CHGJOBSCDE JOB(BACKUP) ENTRYNBR(001584) JOBQ(QGPL/QBATCH)

**Exemplo**: Este comando altera a marcação de um trabalho batch de modo a executar o programa A às 11.00 no dia 15 de Dezembro de 2003 e, daí em diante, todas as semanas no mesmo dia.

CHGJOBSCDE JOB(EXAMPLE) ENTRYNBR(\*ONLY) CMD(CALL PGM(A)) FRQ(\*WEEKLY) SCDDATE(121503) SCDTIME(110000)

# **Reter uma entrada de marcação de trabalhos:**

O comando Reter uma Entrada de Marcação de Trabalhos (HLDJOBSCDE) permite reter uma entrada, todas as entradas ou um conjunto de entradas da marcação de trabalhos. Se a entrada tiver sido retida, o trabalho não é submetido na hora marcada. Para reter uma entrada de marcação de trabalhos, utilize a interface baseada em caracteres.

Para reter entradas, é necessária autoridade especial de controlo do trabalho (\*JOBCTL); caso contrário, só pode reter as entradas que tiver adicionado. Se retiver uma entrada de marcação de trabalhos:

- v A entrada fica retida até ser libertada utilizando o comando Libertar Entrada de Marcação de Trabalhos (RLSJOBSCDE) ou Trabalhar com Entrada de Marcação de Trabalhos (WRKJOBSCDE).
- v O trabalho não é submetido quando for libertado, mesmo que a data e a hora para as quais estava marcado tenham passado enquanto a entrada esteve retida. O trabalho é sim submetido em futuras datas para as quais esteja marcado.

**Comando**: Reter Entrada de Marcação de Trabalhos (HDLJOBSCDE)

**Exemplo**: O seguinte exemplo retém a entrada de marcação de trabalho CLEANUP. HLDJOBSCDE JOB(CLEANUP)

# **Imprimir uma lista de entradas de trabalhos marcados:**

Para imprimir uma lista de entradas de marcação de trabalhos, utilize a interface baseada em caracteres.

**Comando**: Trabalhar com Entradas de Marcação de Trabalho (WRKJOBSCDE)

**Exemplo**: O exemplo seguinte imprime uma lista de entradas de marcação de trabalhos.

WRKJOBSCDE OUTPUT(\*PRINT)

**Exemplo**: O exemplo seguinte permite imprimir informações detalhadas sobre cada entrada de marcação de trabalhos.

WRKJOBSCDE OUTPUT(\*PRINT) PRTFMT(\*FULL)

# **Libertar uma entrada de marcação de trabalhos:**

O comando Libertar Entrada de Marcação de Trabalhos (RLSJOBSCDE) permite libertar uma entrada, todas as entradas ou um conjunto de entradas da marcação de trabalhos. Se libertar uma entrada de marcação de trabalhos, o trabalho não é imediatamente submetido, mesmo que a data e a hora para as quais estava marcado tenham passado enquanto a entrada esteve retida. Se a hora marcada tiver passado enquanto a entrada esteve retida, é enviada uma mensagem de aviso a indicar que faltam um ou mais trabalhos. O trabalho é submetido em futuras datas para as quais esteja marcado. Para libertar entradas de marcação de trabalhos, utilize a interface baseada em caracteres.

Para libertar entradas, é necessária autoridade especial de controlo do trabalho (\*JOBCTL); caso contrário, só pode libertar as entradas que tiver adicionado.

**Comando**: Libertar Entrada de Marcação de Trabalhos (RLSJOBSCDE)

**Exemplo**: Este exemplo liberta todas as entradas de marcação de trabalho que se encontrem em estado de retenção.

RLSJOBSCDE JOB(\*ALL) ENTRYNBR(\*ALL)

# **Remover uma entrada de marcação de trabalhos:**

O comando Remover uma Entrada de Marcação de Trabalhos (RMVJOBSCDE) permite reter uma entrada, várias entradas ou entradas genéricas da marcação de trabalhos. Cada entrada de marcação de trabalhos corresponde a um trabalho batch e contém as informações necessárias para executar automaticamente o trabalho, uma só vez ou a intervalos regulares marcados. Quando uma entrada é removida com êxito, é enviada uma mensagem para o utilizador e para a fila de mensagens especificada na entrada de marcação do trabalho. Para remover uma entrada de marcação de trabalhos, utilize a interface baseada em caracteres.

Para remover entradas, é necessário que a execução esteja a decorrer sob um perfil de utilizador com autoridade especial de controlo do trabalho (\*JOBCTL); caso contrário, o utilizador só pode remover as entradas que tiver adicionado.

**Comando**: Remover Entrada de Marcação de Trabalhos (RMVJOBSCDE)

**Exemplo**: O exemplo que se segue remove o trabalho PAYROLL da marcação de trabalhos. RMVJOBSCDE JOB(PAYROLL) ENTRYNBR(\*ONLY)

Quando o trabalho do sistema remove uma entrada para uma só submissão ou quando uma entrada é removida pelo comando Remover Entrada de Marcação de Trabalhos (RMVJOBSCDE), a mensagem do sistema CPC1239 é enviada para a fila de mensagens especificada na entrada. Se uma entrada para um única submissão estiver retida no momento para o qual estava marcada e o respectivo atributo de guardar estiver especificado como \*NO, esta entrada é removida quando for libertada com o comando Libertar Entrada de Marcação de Trabalhos. Neste caso, é enviada a mensagem CPC1245 para a fila de mensagens especificada na entrada.

# **Gerir subsistemas**

Dado que os trabalhos são executados em subsistemas, poderá ser necessário supervisionar a actividade dos subsistemas caso surjam problemas que possam afectar a capacidade de um trabalho ser executado.

O subsistema é o local de trabalho dos trabalhos no servidor iSeries. Todo o trabalho de utilizador é realizado por trabalhos executados no subsistema e é importante supervisionar esta área em caso de fraco rendimento do trabalho. No iSeries Navigator, é possível ver trabalhos e filas de trabalhos associados aos subsistemas. Além disso, existem as mesmas funcionalidades com trabalhos e filas de trabalhos de qualquer outra área que apresente trabalhos e filas de trabalhos.

# **Tarefas de subsistema mais comuns**

Estas informações apresentam as tarefas mais comuns que podem ser realizadas num subsistema.

## **Ver atributos do subsistema:**

Os subsistemas possuem atributos. Estes atributos fornecem informações sobre o actual estado do subsistema ou sobre valores identificados na descrição do subsistema.

Com o iSeries Navigator, podem ver-se os seguintes atributos de um subsistema activo:

- v **Subsistema**: O nome do subsistema e a biblioteca que contém a descrição do subsistema.
- v **Descrição**: A descrição do subsistema.
- v **Estado**: O actual estado do subsistema. A ajuda contém detalhes sobre os estados possíveis.
- v **Trabalhos activos**: O número de trabalhos actualmente activos, em execução ou a aguardar execução no subsistema. Este número não inclui o trabalho de subsistema.
- v **Máximo de trabalhos activos**: O número máximo de trabalhos que podem estar activos, em execução ou a aguardar execução no subsistema.
- v **Trabalho de subsistema**: O nome do trabalho de subsistema, incluindo utilizador e número.

### *iSeries Navigator:*

Para ver os atributos de um subsistema, siga estes passos:

- 1. No iSeries Navigator, expanda **As Minhas Ligações** → **servidor** → **Gestão do Trabalho** → **Subsistemas** → **Subsistemas Activos**.
- 2. Clique com o botão direito do rato no subsistema que pretende ver e seleccione **Propriedades**.

#### *Interface baseada em caracteres:*

Para utilizar a interface baseada em caracteres, introduza o seguinte comando:

**Comando**: Visualizar Descrição do Subsistema (DSPSBSD)

**Exemplo**: Este comando apresenta o menu da descrição do subsistema referente ao subsistema QBATCH. DSPSBSD QBATCH

#### **Parar um subsistema:**

É possível usar o iSeries Navigator ou a interface baseada em caracteres para parar um ou mais subsistemas activos e especificar o que acontece ao trabalho activo em processamento. Não serão iniciados novos trabalhos nem passos de encaminhamento no subsistema depois deste ser parado.

Quando se pára um subsistema, é possível especificar o que acontece ao trabalho activo que esteja a ser processado pelo sistema. Por exemplo, é possível especificar que todos os trabalhos no subsistema finalizem imediatamente (Imediata) ou que os trabalhos possam terminar o processamento antes de o subsistema finalizar (Controlada).

**Importante:** Recomenda-se que os subsistemas sejam parados utilizando a opção Controlada sempre que possível. Assim se permite que os trabalhos activos se finalizem a si próprios. Use esta opção para garantir que os trabalhos terminem antes de os subsistemas finalizarem. Assim

se permite que os programas em execução realizem uma limpeza (processamento de finalização dos trabalhos). Especificar o valor Imediata poderá dar lugar a resultados indesejáveis, por exemplo, dados que tenham sido parcialmente actualizados.

Existem dois tipos de paragem.

## **Controlada (Recomendada)**

Finaliza o sistema de uma forma controlada. Os trabalhos são igualmente terminados de uma forma controlada. Assim se permite que os programas em execução realizem uma limpeza (processamento de finalização dos trabalhos). Quando um trabalho que está a ser finalizado tiver um procedimento de processamento do sinal para o sinal assíncrono SIGTERM, este último será gerado para esse trabalho. A aplicação tem o tempo especificado no parâmetro **DELAY** para concluir a limpeza antes que o trabalho seja terminado.

### **Imediata**

Finaliza imediatamente o sistema. Os trabalhos também são imediatamente terminados. Quando um trabalho que está a ser finalizado tiver um procedimento de processamento do sinal para o sinal assíncrono SIGTERM, este último é gerado para esse trabalho e o valor do sistema QENDJOBLMT especifica um limite de tempo. Para além do processamento do sinal SIGTERM, não é permitido aos programas em execução que realizem qualquer limpeza.

#### *iSeries Navigator:*

Para utilizar o iSeries Navigator, proceda do seguinte modo:

- 1. No iSeries Navigator, expanda **As Minhas Ligações** → **servidor** → **Gestão do Trabalho** → **Subsistemas** → **Subsistemas Activos**.
- 2. Clique com o botão direito do rato no subsistema ou subsistemas que pretende parar e seleccione **Parar**.
- 3. Indique as opções a usar quando o subsistema estiver parado.
- 4. Clique em **Parar**.

*Interface baseada em caracteres:*

Para utilizar a interface baseada em caracteres, introduza o seguinte comando:

**Comando**: Finalizar Subsistema (ENDSBS )

**Exemplo**: Este comando termina todos os trabalhos activos no subsistema QBATCH e termina o subsistema. Os trabalhos activos têm 60 segundos para efectuar o processamento de finalização dos trabalhos fornecido pela aplicação.

ENDSBS SBS(QBATCH) OPTION(\*CNTRLD) DELAY(60)

Utilize o parâmetro Opção ao Finalizar Subsistema (**ENDSBSOPT**) para melhorar o rendimento ao finalizar um subsistema. Se especificar ENDSBSOPT(\*NOJOBLOG), o subsistema é terminado mas não é elaborado um ficheiro de registo de trabalhos para cada trabalho que se encontrava no subsistema.

Caso ocorra um problema num trabalho, e \*NOJOBLOG tenha sido especificado, o diagnóstico do problema pode tornar-se difícil ou mesmo impossível, uma vez que o problema não fica registado no ficheiro de registo de trabalhos. Se o atributo do trabalho LOGOUTPUT(\*PND) tiver sido utilizado, o ficheiro de registo de trabalhos é colocado em estado pendente mas não é escrito. No entanto, está disponível se for necessário. Consultes os tópicos relacionados sobre ficheiros de registo de trabalhos para obter mais informações sobre ficheiros de registo de trabalhos pendentes.

Se especificar ENDSBSOPT(\*CHGPTY \*CHGTSL), a prioridade de execução e o tempo de processador são modificados para todos os trabalhos terminados neste subsistema. Os trabalhos vão competir de forma

menos agressiva pelos ciclos do processador e vão finalizar com menor impacto sobre os trabalhos que ainda se encontram em execução noutros subsistemas.

É possível especificar as três opções (\*NOJOBLOG, \*CHGPTY e \*CHGTSL) no parâmetro **ENDSBSOPT**, por exemplo:

ENDSBSOPT(\*NOJOBLOG \*CHGPTY \*CHGTSL)

**Nota:** Se especificar \*ALL como nome do subsistema e tiver trabalhos em execução sob QSYSWRK, é conveniente utilizar \*CNTRLD para evitar que um subsistema termine de forma anormal.

### **Iniciar um subsistema:**

O comando Iniciar Subsistema (STRSBS) inicia um subsistema utilizando a descrição do subsistema especificada no comando. Quando o subsistema é iniciado, o sistema atribui os recursos necessários e disponíveis (memória, estações de trabalho e filas de trabalhos) que estão especificados na descrição do subsistema. Pode iniciar um subsistema utilizando a interface do iSeries Navigator ou a interface baseada em caracteres.

*iSeries Navigator:*

Para iniciar um subsistema utilizando o iSeries Navigator, proceda do seguinte modo:

- 1. Expanda **As Minhas Ligações** → **servidor** → **Gestão do Trabalho**.
- 2. Clique com o botão direito do rato em **Subsistemas** e seleccione **Iniciar Subsistema**.
- 3. Indique o **Nome** e a **Biblioteca** do subsistema que pretende iniciar e clique em **OK**.

*Interface baseada em caracteres:*

**Comando**: Iniciar Subsistema (STRSBS )

**Exemplo**: Este comando inicia o subsistema de utilizador que está associado com a descrição do subsistema TELLER na biblioteca QGPL. O nome do subsistema é TELLER.

STRSBS SBSD(QGPL/TELLER)

# **Criar uma descrição do subsistema**

É possível criar uma descrição do subsistema de duas formas. Poderá copiar uma descrição de subsistema existente e alterá-la, ou criar uma nova de raiz.

Seguem-se duas abordagens possíveis:

- 1. Para copiar uma descrição do subsistema já existente, utilizando a interface baseada em caracteres, proceda do seguinte modo:
	- a. Crie um Objecto Duplicado (CRTDUPOBJ) duma descrição do subsistema já existente. (Também pode utilizar o comando Trabalhar com Objectos (WRKOBJ) ou Trabalhar com Objectos utilizando o Gestor de Desenvolvimento de Programação (WRKOBJPDM).)
	- b. Modifique a cópia da descrição do subsistema de forma a funcionar do modo pretendido. Por exemplo, tem de alterar a entrada de fila de trabalhos uma vez que esta identifica a fila de trabalhos utilizada pelo subsistema original. Em seguida, tem de criar uma nova entrada de fila de trabalhos que especifique os parâmetros utilizados pelo novo subsistema.

É importante rever as entradas de trabalho de arranque automático, as entradas de estação de trabalho, as entradas de trabalho de pré-início e as entradas de comunicações e assegurar-se de que não existem conflitos entre os dois subsistemas. Por exemplo, verificar se as entradas de estação de trabalho não fazem com que ambos os subsistemas atribuam os mesmos dispositivos de ecrã.

2. Para criar uma descrição do subsistema inteiramente nova, utilize a interface baseada em caracteres e proceda do seguinte modo:

- a. Criar uma Descrição do Subsistema (CRTSBSD).
- b. Criar uma Descrição do Trabalho (CRTJOBD).
- c. Criar uma Classe (CRTCLS) para Adicionar Entrada de Trabalho de Pré-início (ADDPJE) e Adicionar Entrada de Encaminhamento (ADDRTGE).
- d. Adicionar Entradas de Trabalho à descrição do subsistema.
	- v Adicionar Entrada de Estação de Trabalho (ADDWSE )
	- v Adicionar Entrada de Fila de Trabalhos (ADDJOBQE)
	- v Adicionar Entrada de Comunicações (ADDCMNE)
	- v Adicionar Entrada de Trabalho de Arranque Automático (ADDAJE)
	- v Adicionar Entrada de Trabalho de Pré-início (ADDPJE)
- e. Adicionar Entradas de Encaminhamento (ADDRTGE) à descrição do subsistema.

# **Adicionar entradas de trabalho de arranque automático:**

Pode utilizar a interface baseada em caracteres para adicionar uma entrada de trabalho de arranque automático. Um trabalho de arranque automático inicia-se automaticamente quando o subsistema associado é iniciado. Estes trabalhos geralmente realizam trabalho de inicialização associado a determinado subsistema. Os trabalhos de arranque automático também podem realizar trabalho repetitivo ou funções de serviço centralizado para outros trabalhos no mesmo subsistema.

**Comando**: Adicionar Entrada de Trabalho de Arranque Automático (ADDAJE)

**Exemplo**: Neste exemplo é adicionada uma entrada de trabalho de arranque automático à descrição do subsistema ABC.

ADDAJE SBSD(USERLIB/ABC) JOB(START) JOBD(USERLIB/STARTJD)

**Nota:** Para as alterações terem efeito, é necessário terminar e reiniciar o subsistema activo.

# **Adicionar entradas de comunicações:**

Cada entrada de comunicações descreve um ou mais dispositivo de comunicações, tipos de dispositivo ou localização remota para o qual o subsistema inicia trabalhos quando são recebidos pedidos de início de programa. O subsistema pode atribuir um dispositivo de comunicações se este não estiver actualmente atribuído a outro subsistema ou trabalho. Um dispositivo de comunicações que esteja actualmente atribuído pode eventualmente ser libertado e disponibilizado para outros subsistemas. Para adicionar uma entrada de comunicações a uma descrição do subsistema, utilize a interface baseada em caracteres.

**Comando**: Adicionar Entrada de Comunicações (ADDCMNE)

**Exemplo**: Neste exemplo é adicionada uma entrada de comunicações para o dispositivo de APPC denominado COMDEV, em modo \*ANY, à descrição do subsistema SBS1 residente na biblioteca ALIB. O parâmetro DFTUSR assume o valor predefinido \*NONE, o que significa que não podem entrar trabalhos no sistema através desta entrada a menos que sejam fornecidas informações de segurança no pedido de início do programa.

ADDCMNE SBSD(ALIB/SBS1) DEV(COMDEV)

**Nota:** É necessário especificar o parâmetro **DEV** ou o parâmetro **RMTLOCNAME** mas não ambos.

# **Adicionar entradas de fila de trabalhos:**

Uma entrada de fila de trabalhos identifica uma fila de trabalhos a partir da qual os trabalhos são seleccionados para execução no sistema. Os trabalhos que são iniciados a partir de uma fila de trabalhos são denominados trabalhos batch. As entradas de fila de trabalhos são adicionadas utilizando a interface baseada em caracteres.

É possível especificar os seguintes elementos de uma entrada de fila de trabalhos.

- v Nome da fila de trabalhos (**JOBQ**)
- v O número máximo de trabalhos que podem estar simultaneamente activos a partir da fila de trabalhos (**MAXACT**)
- v Ordem pela qual o subsistema selecciona as filas de trabalhos a partir das quais podem ser iniciados trabalhos (**SEQNBR**)
- v O número máximo de trabalhos que podem estar simultaneamente activos para uma dada prioridade de fila de trabalhos (**MAXPTYn**)

**Comando**: Adicionar Entrada de Fila de Trabalhos (ADDJOBQE)

**Exemplo**: Este comando adiciona uma entrada de fila de trabalhos para a fila de trabalhos NIGHT (da biblioteca QGPL) à descrição do subsistema NIGHTSBS contida na biblioteca QGPL. A entrada especifica que podem estar activos simultaneamente no subsistema até três trabalhos batch. É assumido o número de sequência predefinido 10.

ADDJOBQE SBSD(QGPL/NIGHTSBS) JOBQ(QGPL/NIGHT) MAXACT(3)

# **Adicionar entradas de trabalho de pré-início:**

As entradas de trabalho de pré-início identificam trabalhos de pré-início que podem ser iniciados quando o subsistema é iniciado ou quando o comando Iniciar Trabalhos de Pré-início (STRPJ) é introduzido. É possível adicionar entradas de trabalho de pré-início à descrição do subsistema utilizando a interface baseada em caracteres.

**Comando**: Adicionar Entrada de Trabalho de Pré-início (ADDPJE)

**Exemplo**: No seguinte exemplo é adicionada uma entrada de trabalho de pré-início à descrição do subsistema ABC.

ADDPJE SBSD(USERLIB/ABC) PGM(START) JOBD(USERLIB/STARTPJ)

# **Adicionar entradas de encaminhamento:**

Cada entrada de encaminhamento especifica os parâmetros utilizados para iniciar um passo de encaminhamento para um trabalho. As entradas de encaminhamento identificam o conjunto de subsistemas da memória principal que vai ser utilizado, o programa de controlo que vai ser executado (normalmente, o programa QCMD fornecido pelo sistema) e informações adicionais de tempo de execução (guardadas no objecto classe). Para adicionar uma entrada de encaminhamento a uma descrição do subsistema, utilize a interface baseada em caracteres.

**Comando**: Adicionar Entrada de Encaminhamento (ADDRTGE)

**Exemplo**: Este comando adiciona a entrada de encaminhamento 46 à descrição do subsistema PERT da biblioteca ORDLIB. Para utilizar a entrada de encaminhamento 46, os dados de encaminhamento têm que começar com a cadeia de caracteres WRKSTN2 a começar na posição 1. Podem estar activos simultaneamente através desta entrada tantos passos de encaminhamento quando os necessários. O programa GRAPHIT da biblioteca ORDLIB é executado no conjunto de memória 2 utilizando a classe AZERO da biblioteca MYLIB.

ADDRTGE SBSD(ORDLIB/PERT) SEQNBR(46) CMPVAL(WRKSTN2) PGM(ORDLIB/GRAPHIT) CLS(MYLIB/AZERO) MAXACT(\*NOMAX) POOLID (2)

# **Adicionar entradas de estação de trabalho:**

Uma entrada de estação de trabalho é utilizada quando um trabalho é iniciado quando o utilizador inicia sessão ou transfere um trabalho interactivo a partir de outro subsistema. É possível especificar os seguintes elementos de uma entrada de estação de trabalho. Os nomes dos parâmetros estão entre parênteses. Utilize a interface baseada em caracteres para adicionar entradas de estação de trabalho.

- v Nome ou tipo da estação de trabalho (**WRKSTN** ou **WRKSTNTYPE**)
- v Nome da descrição do trabalho (**JOBD**) ou nome da descrição do trabalho no perfil do utilizador.
- v O número máximo de trabalhos que podem estar simultaneamente activos através da entrada (**MAXACT**)
- v Altura em que as estações de trabalhos são atribuídas: quando um subsistema é iniciado ou quando um trabalho interactivo entra no sistema através do comando Transferir Trabalho (TFRJOB) e do parâmetro **AT**.

Para adicionar uma entrada de estação de trabalho a uma descrição do subsistema, utilize a interface baseada em caracteres.

**Comando**: Adicionar Entrada de Estação de Trabalho (ADDWSE)

**Exemplo**: No seguinte exemplo é adicionada uma entrada de estação de trabalho DSP12 ao subsistema ABC.

ADDWSE SBSD(USERLIB/ABC) WRKSTN(DSP12) JOBD(USERLIB/WSE)

# **Criar um ficheiro de ecrã de início de sessão:**

O ficheiro de ecrã de início de sessão é utilizado para visualizar ecrãs de início de sessão nas estações de trabalho que estão atribuídas ao sistema. O ficheiro de ecrã de início de sessão pode ser alterado quando o subsistema se encontra activo. No entanto, o novo ficheiro de ecrã de início de sessão só é utilizado quando o subsistema voltar a ser iniciado. Para criar um ficheiro de ecrã de início de sessão, utilize a interface baseada em caracteres.

É possível criar um novo ficheiro de ecrã de início de sessão usando o ficheiro de ecrã de início de sessão fornecido pela IBM como ponto de partida. A fonte para este ficheiro de ecrã encontra-se na biblioteca QGPL no ficheiro físico fonte QDDSSRC. É aconselhável criar um novo ficheiro físico fonte e copiar o ficheiro de ecrã fornecido pela IBM para o novo ficheiro físico fonte antes de efectuar quaisquer alterações. Deste modo, a fonte original fornecida pela IBM continua disponível.

# **Considerações:**

- v A ordem pela qual são definidos os campos do ficheiro de ecrã de início de sessão não pode ser alterada. A posição em que são visualizados no ecrã pode ser alterada.
- v Não modifique o tamanho total das memórias tampão de entrada ou de saída de dados. Podem ocorrer problemas graves se a ordem ou o tamanho das memórias tampão for alterado.
- v Não utilize a função de ajuda das especificações de descrições de dados (DDS) no ficheiro de ecrã de início de sessão.
- v Especifique sempre 256 no parâmetro **MAXDEV**.
- v As palavras-passe MENUBAR e PULLDOWN não podem ser especificadas numa descrição de ficheiro de ecrã de início de sessão.
- v O comprimento da memória tampão para o ficheiro de ecrã tem que ser 318. Se for inferior a 318, o subsistema utiliza o ecrã de início de sessão predefinido QDSIGNON da biblioteca QSYS.
- v A linha de copyright não pode ser eliminada.
- v O membro QDSIGNON é o ficheiro de ecrã de início de sessão fornecido pela IBM que utiliza uma palavra-passe com 10 caracteres.
- v O membro QDSIGNON2 é o ficheiro de ecrã de início de sessão fornecido pela IBM que utiliza uma palavra-passe com 128 caracteres.

# **Comando**: Criar Ficheiro de Ecrã de Início de Sessão (CRTDSPF)

Existe um campo oculto no ficheiro de ecrã, denominado UBUFFER, que pode ser alterado para gerir campos mais pequenos. UBUFFER tem 128 bytes de comprimento e é o último campo do ficheiro de ecrã. Este campo pode ser modificado para funcionar como uma memória tampão de entrada/saída de dados, de forma a que os dados especificados neste campo estejam disponíveis para os programas de aplicações quando o trabalho interactivo for iniciado. O campo UBUFFER pode ser modificado de forma a conter campos mais pequenos, tantos quanto necessário, se forem cumpridos os seguintes requisitos:

- v Os novos campos têm vir depois de todos os outros campos do ficheiro de ecrã. A localização dos campos no ecrã não importa, desde que a ordem pela qual são colocados nas especificações de descrições de dados (DDS) cumpra este requisito.
- v O comprimento total tem que ser igual a 128. Se o comprimento dos campos for superior a 128, alguns dos dados não serão transmitidos.
- v Todos os campos devem ser campos de entrada/saída de dados (tipo B na fonte DDS) ou campos ocultos (tipo H na fonte DDS).

# **Especificar um novo ecrã de início de sessão:**

Um subsistema utiliza o ficheiro de ecrã de início de sessão especificado no parâmetro **SGNDSPF** da descrição do subsistema para criar o ecrã de início de sessão na estação de trabalho dum utilizador. Para alterar o ficheiro de ecrã de início de sessão da predefinição (QDSIGNON) para um personalizado, utilize a interface baseada em caracteres.

- **Nota:** Utilize a versão de teste dum subsistema para verificar se o ecrã é válido antes de procurar alterar o subsistema de controlo.
- **Comando**: Alterar Descrição do Subsistema (CHGSBSD)

Especifique o novo ficheiro de ecrã no parâmetro **SGNDSPF**.

**Exemplo**: O seguinte comando modifica o ficheiro de ecrã de início de sessão para o subsistema QBATCH da predefinição para um novo ficheiro denominado MYSIGNON.

CHGSBSD SBSD(QSYS/QBATCH) SGNDSPF(MYSIGNON)

# **Alterar uma descrição do subsistema**

O comando Alterar Descrição do Subsistema (CHGSBSD) modifica os atributos operacionais da descrição do subsistema especificada. É possível alterar a descrição do subsistema com o subsistema activo. Para alterar uma descrição de subsistema, utilize a interface baseada em caracteres.

**Nota:** Não é possível especificar o valor \*RMV no parâmetro **POOLS** enquanto o subsistema estiver activo, uma vez que isso poderia levar à suspensão dum trabalho.

**Comando**: Alterar Descrição do Subsistema (CHGSBSD)

**Exemplo**: Este comando altera a definição do conjunto de memória 2, utilizado pelo subsistema PAYCTL, para uma capacidade de memória de 1500K e um nível de actividade 3. O ficheiro de ecrã de início de sessão passa a ser o ficheiro de ecrã COMPANYA e fica localizado na biblioteca QGPL. Se o subsistema estiver activo quando este comando for emitido, COMPANYA só será utilizado quando o subsistema voltar a ser iniciado.

CHGSBSD SBSD(QGPL/PAYCTL) POOLS((2 1500 3)) SGNDSPF(QGPL/COMPANYA)

#### **Alterar entradas de trabalho de arranque automático:**

É possível especificar uma descrição do trabalho diferente para uma entrada de trabalho de arranque automático previamente definida. Para alterar uma entrada de trabalho de arranque automático, utilize a interface baseada em caracteres

**Comando**: Alterar Entrada de Trabalho de Arranque Automático (CHGAJE)

**Exemplo**: O seguinte exemplo modifica a descrição do trabalho utilizada pela entrada de trabalho de arranque automático START, que se encontra no subsistema ABC, na biblioteca USERLIB.

CHGAJE SBSD(USERLIB/ABC) JOB(START) JOBD(USERLIB/NEWJD)

**Nota:** Para as alterações terem efeito, é necessário terminar e reiniciar o subsistema activo.

# **Alterar entradas de comunicações:**

É possível alterar os atributos duma entrada de comunicações já existente numa descrição do subsistema também existente utilizando a interface baseada em caracteres.

- v Quando o parâmetro Descrição do trabalho (**JOBD**) ou Perfil de utilizador predefinido (**DFTUSR**) é alterado, a entrada de comunicações também muda; no entanto, os valores desses parâmetros não se modificam para trabalhos que estejam activos nesse momento.
- v Se o valor do parâmetro Limite máximo de trabalhos activos (**MAXACT**) for reduzido para um número inferior ao total de trabalhos activos através da entrada de comunicações, não são processados novos pedidos de início de programa. Os trabalhos activos continuam a ser executados mas não são processados outros pedidos de início de sessão até que o número de trabalhos activos seja inferior ao valor especificado no parâmetro **MAXACT**.

**Comando**: Alterar Entrada de Comunicações (CHGCMNE)

**Exemplo**: Este exemplo altera a entrada de comunicações (na descrição do subsistema QGPL/BAKER) para dispositivo A12 e modo \*ANY. O nível máximo de actividade é alterado para \*NOMAX, o que significa que a entrada de comunicações não coloca restrições ao número de pedidos de início de programa que podem estar simultaneamente activos. No entanto, o valor MAXJOBS na descrição do subsistema BAKER limita o número total de trabalhos que podem estar activos no subsistema. Incluindo os criados por pedidos de início de programa. O utilizador também pode especificar um número limite de trabalhos activos que podem ser encaminhados através duma determinada entrada de encaminhamento (MAXACT). O limite indicado na entrada de encaminhamento permite controlar o número de trabalhos que utilizam um dado conjunto ou o nível de recorrência de um determinado programa. Em todos os casos, nenhum destes limites pode ser ultrapassado devido a um pedido de início de programa.

CHGCMNE SBSD(QGPL/BAKER) DEV(A12) MAXACT(\*NOMAX)

# **Alterar entradas de fila de trabalhos:**

É possível alterar uma entrada de fila de trabalhos existente a partir da descrição do subsistema especificada. Este comando pode ser emitido com o subsistema activo ou inactivo. Para alterar uma entrada de fila de trabalhos num subsistema, utilize a interface baseada em caracteres.

**Comando**: Alterar Entrada de Fila de Trabalhos (CHGJOBQE)

**Exemplo**: Este comando altera o número máximo de trabalhos que podem estar simultaneamente activos a partir da fila de trabalhos QBATCH na biblioteca QGPL. O número de sequência da entrada de fila de

trabalhos não muda. Podem estar activos em simultâneo até quatro trabalhos da fila de trabalhos QBATCH. Para o nível de prioridade 1 pode estar activo, no máximo, um trabalho. Para o nível de prioridade 2 não existe um limite para o número de trabalhos que podem estar simultaneamente activos. Os níveis de prioridade de 3 a 9 não sofrem alterações.

CHGJOBQE SBSD(QGPL/QBATCH) JOBQ(QGPL/QBATCH) MAXACT(4) MAXPTY1(1) MAXPTY2(\*NOMAX)

# **Alterar entradas de pré-início:**

É possível alterar uma entrada de trabalho de pré-início na descrição do subsistema especificada. O subsistema pode estar activo quando durante a alteração da entrada de trabalho de pré-início. As alterações efectuadas na entrada quando o subsistema está activo vão tendo efeito gradualmente. Os novos trabalhos de pré-início iniciados depois de emissão do comando utilizam os novos valores relacionados com os trabalhos. Este comando identifica trabalhos de pré-início que são iniciados quando o subsistema é iniciado ou quando o comando Iniciar Trabalhos de Pré-início (STRPJ) é emitido.

Para alterar uma entrada de trabalho de pré-início numa descrição do subsistema, utilize a interface baseada em caracteres.

**Comando**: Alterar Entrada de Trabalho de Pré-início (CHGPJE)

**Exemplo**: Este comando altera a entrada de trabalho de pré-início para o programa PGM1 na biblioteca QGPL da descrição do subsistema PJSBS contida na biblioteca QGPL. Os trabalhos de pré-início associados a esta entrada não serão iniciados na próxima vez que a descrição do subsistema PJSBS da biblioteca QGPL for iniciada. O comando STRPJ é necessário para iniciar os trabalhos de pré-início. Quando for necessário iniciar mais trabalhos, é iniciado um trabalho adicional.

CHGPJE SBSD(QGPL/PJSBS) PGM(QGPL/PGM1) STRJOBS(\*NO) THRESHOLD(1) ADLJOBS(1)

#### **Alterar entradas de encaminhamento:**

É possível alterar uma entrada de encaminhamento na descrição do subsistema especificada, utilizando a interface baseada em caracteres. A entrada de encaminhamento especifica os parâmetros utilizados para iniciar um passo de encaminhamento para um trabalho. O subsistema associado pode estar activo durante a realização das alterações.

**Comando**: Alterar Entrada de Encaminhamento (CHGRTGE)

**Exemplo**: Este comando altera a entrada de encaminhamento 1478 da descrição do subsistema ORDER localizado na biblioteca LIB5. É utilizado o mesmo programa mas passa a ser executado no conjunto de memória 3 utilizando a classe SOFAST da biblioteca LIB6.

CHGRTGE SBSD(LIB5/ORDER) SEQNBR(1478) CLS(LIB6/SOFAST) POOLID(3)

#### **Alterar entradas de estação de trabalho:**

É possível especificar uma descrição do trabalho diferente para uma entrada de estação de trabalho previamente definida, utilizando a interface baseada em caracteres.

- v Quando o parâmetro Descrição do trabalho (**JOBD**) é especificado, a entrada de estação de trabalho é alterada; no entanto, o valor deste parâmetro não se altera para os trabalho iniciados através desta entrada que estão activos nesse momento.
- v Se o valor do parâmetro Limite máximo de trabalhos activos (**MAXACT**) for reduzido para um número inferior ao total de estações de trabalho activas através da entrada de estação de trabalho, não é permitido a outras estações de trabalho que iniciem uma sessão. As estações de trabalho activas não têm que terminar sessão. Podem ser criados trabalhos adicionais para uma estação de trabalho activa através do comando Transferir Trabalho Secundário (TFRSECJOB) ou Transferir para Trabalho de

Grupo (TFRGRPJOB). Não será permitido a outras estações de trabalho iniciarem sessão até que o número de estações de trabalho activas seja inferior ao valor especificado no parâmetro **MAXACT**.

**Comando**: Alterar Entrada de Estação de Trabalho (CHGWSE)

**Exemplo**: Este comando altera a entrada de estação de trabalho referente à estação de trabalho A12 do subsistema BAKER localizado na biblioteca de uso geral. É criado um trabalho para a estação de trabalho A12 quando a palavra-passe do utilizador é introduzida no pedido de informação para início de sessão e a tecla Enter é premida.

CHGWSE SBSD(QGPL/BAKER) WRKSTN(A12) AT(\*SIGNON)

### **Alterar o ecrã de início de sessão:**

O sistema é fornecido com o ficheiro de ecrã de início de sessão predefinido QDSIGNON, que está localizado na biblioteca QSYS. Em situações em que exista um ambiente multilingue, pode ser conveniente modificar o que é apresentado no ecrã de início de sessão. Poderá também, por exemplo, querer incluir informações sobre a sua empresa no ecrã de início de sessão. Nestes casos, deve começar por criar um novo ficheiro de ecrã. Para tal, utilize a interface baseada em caracteres.

O atributo SGNDSPF da descrição do subsistema indica o ficheiro de ecrã de início de sessão que o utilizador vê quando inicia sessão no subsistema.

Os passos necessários para alterar o ecrã de início de sessão são resumidos da seguinte forma:

- 1. Criar um novo ficheiro de ecrã de início de sessão.
- 2. Alterar a descrição do subsistema para esta utilizar o novo ficheiro de ecrã em vez da predefinição do sistema.
- 3. Testar a alteração.

# **Eliminar uma descrição do subsistema**

O comando Eliminar Descrição do Subsistema (DLTSBSD) elimina do sistema as descrições de subsistema especificadas (incluindo entradas de trabalho ou de encaminhamento que lhes tenham sido adicionadas). As filas de trabalhos que tenham sido atribuídas a este subsistema pelo comando Adicionar Entrada de Fila de Trabalhos (ADDJOBQE) não são eliminadas. Na verdade, quando elimina uma descrição do subsistema (SBSD), nenhum dos objectos referenciados pela SBSD é eliminado.

O subsistema associado tem que estar inactivo para poder ser eliminado. Utilize a interface baseada em caracteres para eliminar um subsistema.

**Comando**: Eliminar Descrição do Subsistema (DLTSBSD)

Este comando elimina uma descrição do subsistema inactivo denominada BAKER da biblioteca LIB1. DLTSBSD SBSD(LIB1/BAKER)

# **Remover entradas de trabalho de arranque automático:**

É possível remover uma entrada de trabalho de arranque automático duma descrição do subsistema utilizando a interface baseada em caracteres.

**Comando**: Remover Entrada de Trabalho de Arranque Automático (RMVAJE)

**Exemplo**: O exemplo que se segue permite remover a entrada de arranque automático referente ao trabalho START da descrição do subsistema ABC.

RMVAJE SBSD(USERLIB/ABC) JOB(START)

**Nota:** Para as alterações terem efeito, é necessário terminar e reiniciar o subsistema activo.

# **Remover entradas de comunicações:**

É possível remover entradas de comunicações da descrição do subsistema utilizando a interface baseada em caracteres. Todos os trabalhos que estão activos através da entrada de comunicações que está a ser removida têm que ser finalizados antes deste comando ser executado.

### **Comando**: Remover Entrada de Comunicações (RMVCMNE)

**Exemplo**: Este comando remove a entrada de dispositivo de comunicações referente ao dispositivo COMDEV da descrição do subsistema SBS1 da biblioteca LIB2.

RMVCMNE SBSD(LIB2/SBS1) DEV(COMDEV)

# **Remover entradas de fila de trabalhos:**

É possível remover entradas de fila de trabalhos da descrição do subsistema utilizando a interface baseada em caracteres. Os trabalhos que se encontram na fila de trabalhos aí permanecem quando a entrada de fila de trabalhos é removida da descrição do subsistema. Não é possível remover uma entrada de fila de trabalhos a partir da qual tenham sido iniciados trabalhos que se encontrem actualmente activos.

**Comando**: Remover Entrada de Fila de Trabalhos (RMVJOBQE)

**Exemplo**: Este comando remove da descrição do subsistema NIGHTRUN armazenada na biblioteca MYLIB a entrada de fila de trabalhos referente à fila de trabalhos BATCH2 de MYLIB.

RMVJOBQE SBSD(MYLIB/NIGHTRUN) JOBQ(MYLIB/BATCH2)

### **Remover entradas de trabalho de pré-início:**

É possível remover entradas de trabalho de pré-início da descrição do subsistema utilizando a interface baseada em caracteres. Não é possível remover uma entrada de trabalho de pré-início com a qual tenham sido iniciados trabalhos que se encontrem actualmente activos.

Ao remover uma entrada na qual o nome da biblioteca tenha sido especificado como \*LIBL, é procurado na lista de bibliotecas um programa com o nome especificado. Se for encontrado um programa na lista de bibliotecas mas existir uma entrada com um nome de biblioteca distinto (que é posteriormente localizado na lista de biblioteca), não é removida qualquer entrada. Se não for encontrado um programa na lista de bibliotecas mas existir uma entrada, não é removida qualquer entrada.

**Comando**: Remover Entrada de Trabalho de Pré-início (RMVPJE)

**Exemplo**: Este comando remove a entrada de trabalho de pré-início para o programa PGM1 (na biblioteca QGPL) da descrição do subsistema PJE contida na biblioteca QGPL.

RMVPJE SBSD(QGPL/PJE) PGM(QGPL/PGM1)

#### **Remover entradas de encaminhamento:**

É possível remover uma entrada de encaminhamento da descrição do subsistema especificada, utilizando a interface baseada em caracteres. O subsistema pode estar activo quando o comando estiver a ser executado. No entanto, a entrada de encaminhamento não pode ser removida se existirem nesse momento trabalhos activos que tenham sido iniciados utilizando a entrada.

**Comando**: Remover Entrada de Encaminhamento (RMVRTGE)

**Exemplo**: Este comando remove a entrada de encaminhamento 9912 da descrição do subsistema PERT da biblioteca OR.

RMVRTGE SBSD(OR/PERT) SEQNBR(9912)

## **Remover entradas de estação de trabalho:**

É possível remover uma entrada de estação de trabalho duma descrição do subsistema utilizando a interface baseada em caracteres. O subsistema pode estar activo quando o comando estiver a ser executado. Porém, todos os trabalhos que estão activos através da entrada de estação de trabalho têm que ser finalizados para esta poder ser removida.

**Comando**: Remover Entrada de Estação de Trabalho (RMVWSE)

**Exemplo**: Este exemplo remove a entrada de estação de trabalho referente à estação de trabalho B53 da descrição do subsistema denominada CHARLES da biblioteca LIB2.

RMVWSE SBSD(LIB2/CHARLES) WRKSTN(B53)

# **Configurar um subsistema interactivo**

A informação desta secção explica como configurar um novo subsistema interactivo.

A forma como estes passos são descritos assume que os comandos são introduzidos manualmente. No entanto, é conveniente utilizar um programa CL para criar os subsistemas de forma a poder recriar facilmente as configurações no caso duma recuperação.

Ao configurar um novo subsistema interactivo deve ter em consideração o número de dispositivos que vão ser atribuídos àquele subsistema. Dado que o subsistema desempenha funções de gestão de dispositivos, como, por exemplo, apresentar o ecrã de início de sessão e processar a recuperação de erros de dispositivo, é conveniente limitar o número de dispositivos atribuídos a um único subsistema. Consulte o tópico Limites de comunicação para obter mais informações.

**Nota:** Estas informações oferecem um resumo do que está implicado na configuração de subsistemas interactivos. Os relatórios de experiências sobre os subsistemas contêm explicações detalhadas de cada passo e das opções adicionais disponíveis para cada passo.

### **Configurar um subsistema interactivo: Criar uma biblioteca:**

Crie uma biblioteca onde possa guardar os objectos de configuração do subsistema.

Este exemplo utiliza SBSLIB como biblioteca.

CRTLIB SBSLIB TEXT('BIBLIOTECA QUE GUARDA OS OBJECTOS DE CONFIGURAÇÃO DO SUBSISTEMA')

#### **Configurar um subsistema interactivo: Criar uma classe:**

Criar uma classe. A classe define certas características de rendimento para o subsistema interactivo.

Para criar uma classe que seja idêntica à classe QINTER, introduza o seguinte comando:

CRTCLS SBSLIB/INTER1 RUNPTY(20) TIMESLICE(2000) PURGE(\*YES) DFTWAIT(30)

TEXT('Classe de Subsistema Interactivo Personalizada')

É possível utilizar a classe QINTER em QGPL para os subsistemas interactivos personalizados ou criar uma única classe para ser utilizada por todos os subsistemas interactivos, ou ainda criar uma para cada subsistema interactivo.

A escolha vai depender de querer ou não personalizar algumas das definições de rendimento dum determinado subsistema. Os subsistemas fornecidos pela IBM possuem à partida uma classe para cada subsistema, cujo nome é igual ao nome do subsistema.

Se NÃO criar uma classe para cada subsistema com o mesmo nome que o subsistema, deve especificar o nome da classe no comando Adicionar Entrada de Encaminhamento (ADDRTGE). Isto deve-se ao facto da predefinição do parâmetro CLS ser \*SBSD, ou seja, o nome da classe é igual ao da descrição do subsistema.

### **Configurar um subsistema interactivo: Criar uma descrição do subsistema:**

Crie a descrição do subsistema. Repita este passo para cada subsistema que seja necessário definir.

O exemplo que se segue cria uma descrição do subsistema com atributos idênticos aos de QINTER. CRTSBSD SBSD(SBSLIB/INTER1) POOLS((1 \*BASE) (2 \*INTERACT)) SGNDSPF(\*QDSIGNON)

### **Configurar um subsistema interactivo: Criar uma fila de trabalhos:**

Crie uma fila de trabalhos para o subsistema utilizando o mesmo nome que o nome do subsistema e adicione uma entrada de fila de trabalhos à descrição do subsistema.

Este passo é necessário caso pretenda utilizar o comando Transferir Trabalho (TFRJOB) para transferir trabalhos para os subsistemas personalizados.

CRTJOBQ JOBQ(SBSLIB/INTER1) ADDJOBQE SBSD(SBSLIB/INTER1) JOBQ(SBSLIB/INTER1) MAXACT(\*NOMAX)

#### **Configurar um subsistema interactivo: Criar uma entrada de encaminhamento:**

Adicione uma entrada de encaminhamento ao sistema.

As entradas de encaminhamento que são fornecidas com o sistema para QINTER possuem algumas funções adicionais. Se essas funções forem necessárias, adicione essas entradas de encaminhamento às descrições do subsistema personalizadas.

ADDRTGE SBSD(SBSLIB/INTER1) SEQNBR(9999) CMPVAL(\*ANY) PGM(QSYS/QCMD) POOLID(2)

#### **Configurar um subsistema interactivo: Adicionar entradas de estação de trabalho:**

Adicionar entradas de estação de trabalho à descrição do subsistema. Este é o passo chave para determinar que dispositivos que são atribuídos a que subsistemas.

É necessário determinar a que subsistemas devem ficar atribuídos certos dispositivos (AT(\*SIGNON)). Determine também se é necessário permitir a utilização de TFRJOB de um subsistema para o outro (AT(\*ENTER)).

ADDWSE SBSD(SBSLIB/PGRM) WRKSTN(PGMR\*) AT(\*SIGNON) ADDWSE SBSD(SBSLIB/ORDERENT) WRKSTN(ORDERENT\*) AT(\*SIGNON) ADDWSE SBSD(QGPL/QINTER) WRKSTN(QPADEV\*) AT(\*SIGNON)

Neste exemplo, a convenção de nomenclatura dos dispositivos e subsistemas baseia-se no tipo de trabalho efectuado pelo utilizador. Todos os programadores possuem dispositivos designados por PGMR e que são executados no subsistema PGRM. Todo o pessoal que dá entrada de encomendas possui dispositivos designados por ORDERENT e que são executados no subsistema ORDERENT. Os restantes utilizadores usam a convenção de nomenclatura predefinida do sistema QPADEVxxxx e executam o subsistema QINTER fornecido pela IBM.

#### **Configurar um subsistema interactivo: Personalizar QINTER:**

Quando o utilizador começa a utilizar o seu próprio conjunto de subsistemas, pode deixar de haver necessidade de utilizar QINTER. No entanto, se houver motivo para continuar a utilizar QINTER, é conveniente assegurar-se que QINTER está configurado para NÃO lhe serem atribuídas as estações de trabalho que pretende executar nos outros subsistemas. Existem duas formas de o fazer.

Remover a entrada de estação de trabalho \*ALL de QINTER:

- 1. Remova a entrada de estação de trabalho \*ALL de QINTER e, em seguida, adicione entradas de estação de trabalho específicas que indiquem quais os dispositivos que pretende atribuir a QINTER. A remoção da entrada de tipo de estação de trabalho \*ALL serve para impedir que QINTER tente que lhe sejam atribuídas todas as estações de trabalho.
- 2. Adicione uma entrada de estação de trabalho para dispositivos designados DSP\* para permitir que todos os dispositivos de visualização de ligação biaxial continuem a ser atribuídos a QINTER.

Neste exemplo, os dispositivos de visualização de ligação biaxial continuam a ser executados em QINTER; QINTER não vai procurar que lhe sejam atribuídos outros dispositivos.

```
RMVWSE SBSD(QGPL/QINTER) WRKSTNTYPE(*ALL)
ADDWSE SBSD(QGPL/QINTER) WRKSTN(DSP*)
```
#### *Segundo método:*

Adicione uma entrada de estação de trabalho para indicar a QINTER para não procurar que lhe sejam atribuídos os dispositivos que estão atribuídos a outros subsistemas. No entanto, podem continuar a ser atribuídos a QINTER quaisquer dispositivos que não estejam atribuídos a um subsistema. Assim, mantém-se a entrada de tipo de estação de trabalho \*ALL no subsistema QINTER e são adicionadas entradas de nome de estação de trabalho com o parâmetro **AT** para os dispositivos que estão atribuídos aos diversos subsistemas.

ADDWSE SBSD(QGPL/QINTER) WRKSTN(PGMR\*) AT(\*ENTER) ADDWSE SBSD(QGPL/QINTER) WRKSTN(ORDERENT\*) AT(\*ENTER)

#### **Configurar um subsistema interactivo: Configurar a consola:**

Um último mas MUITO importante aspecto a ter em consideração em relação a QINTER é a entrada de tipo de estação de trabalho \*CONS para a consola. Assegure-se que não impede acidentalmente que alguém inicie sessão na consola. Para evitar que isso aconteça, não adicione entradas de estação de trabalho para a consola aos subsistemas interactivos personalizados.

O sistema é fornecido com o subsistema de controlo com uma entrada de estação de trabalho de AT(\*SIGNON) para a consola (entrada de tipo de estação de trabalho \*CONS). QINTER possui a entrada de tipo de estação de trabalho AT(\*ENTER) para a consola.

Constitui boa prática executar sempre a consola no subsistema de controlo e não transferir o trabalho de consola para outro subsistema interactivo. Isto evita que o utilizador da consola termine o trabalho acidentalmente.

Por exemplo, se o utilizador da consola transferir o trabalho para INTER1 e, mais tarde, tendo se esquecido que o fez, se preparar para o processamento de cópia de segurança executando o comando Finalizar Sistema (ENDSYS), o trabalho de consola também será terminado. Provavelmente, não é isso que o operador pretende.

#### **Atribuir utilizadores a um subsistema específico:**

Esta secção apresenta várias técnicas que podem ser usadas para atribuir nomes de dispositivos e associá-los com utilizadores. Tendo concluído essa tarefa, pode utilizar as entradas de estação de trabalho para obter o utilizador para o subsistema correcto.

O sistema possui uma convenção de nomenclatura predefinida que é utilizada para sessões de ecrã. Por vezes, esta mostra-se insuficiente para encaminhar entradas de estação de trabalho através de vários subsistemas por perfil de utilizador.

É possível efectuar alterações no sistema que melhorem o seu comportamento predefinido, nomeadamente através da atribuição e gestão de convenções de nomenclatura de dispositivo personalizadas. Existem várias formas de o fazer. Cada abordagem tem as suas vantagens e desvantagens.

## *Pontos de saída de terminal e de inicialização de dispositivo de Telnet:*

Pontos de saída de terminal e de inicialização de dispositivo de Telnet. Estes pontos de saída permitem atribuir nomes de dispositivo com base no início de sessão do cliente no sistema.

O ponto de saída fornece o nome do perfil do utilizador e o endereço de IP do cliente (juntamente com outras informações). Pode então ser efectuada a correlação entre o cliente e a descrição de dispositivo que deve ser utilizada para o cliente.

O ponto de saída de inicialização do dispositivo também faculta uma forma de contornar o painel de início de sessão.

A vantagem da utilização destes pontos de saída para gerir a convenção de nomenclatura de dispositivos é a possibilidade de controlar centralmente no servidor iSeries todos os clientes.

A desvantagem reside no facto desta abordagem exigir competências de programação.

### *Ponto de saída de selecção de dispositivo:*

Este ponto de saída permite especificar a convenção de nomenclatura utilizada para controladores virtuais e dispositivos virtuais criados automaticamente e assim como especificar o limite de criação automática utilizado para pedidos especiais.

Com este ponto de saída é possível especificar convenções de nomenclatura diferentes para dispositivos criados automaticamente utilizados por Telnet, Sistema de Passagem da Estação de Visualização 5250 e APIs do terminal virtual.

Além disso, permite gerir o valor de sistema (QAUTOVRT) de Telnet e dispositivos de passagem de uma forma mais precisa. Por exemplo, pode permitir-se um valor para dispositivos automaticamente criados para Telnet e outro valor distinto para dispositivos de Sistema de Passagem da Estação de Visualização 5250.

Este ponto de saída dá-lhe a possibilidade de controlar as convenções de nomenclatura predefinidas utilizadas para dispositivos (como, por exemplo, QPADEV\*) mas por si só não lhe permite especificar um determinado dispositivo para um determinado utilizador. Este ponto de saída é particularmente útil caso utilize várias formas de ligar ao sistema (Telnet, Sistema de Passagem da Estação de Visualização 5250, WebFacing e outras), uma vez que permite a utilização de diferentes convenções de nomenclatura de dispositivos e uma gestão de QAUTOVRT precisa para os diferentes métodos de acesso.

#### *Suporte de ID da estação de trabalho PC5250 (iSeries Access):*

É possível configurar o iSeries Access para ligar a um nome de estação de trabalho específico. Se premir o botão de ajuda nesta janela, são apresentadas as diversas opções para especificação do ID da estação de trabalho, como, por exemplo, gerar um novo nome se aquele que foi especificado já estiver a ser utilizado.

Uma desvantagem desta abordagem é que obriga a gerir as definições de configuração de PC5250 em todos os clientes que se ligam ao servidor.

*Cliente de Telnet de OS/400:*
A utilização do comando de Cliente de Telnet de OS/400 (STRTCPTELN ou TELNET) permite especificar o nome de dispositivo que é usado para iniciar sessão no sistema de servidor.

Uma desvantagem desta abordagem predefinida é que requer que qualquer utilização dos comandos STRTCPTELN (TELNET) especifique adequadamente o valor de terminal virtual remoto. Para minorar este problema, é possível criar uma versão personalizada do comando STRTCPTELN que assegura o valor de terminal virtual remoto e evoca o comando fornecido pela IBM.

*Criar manualmente dispositivos e controladores virtuais:*

Poderá criar manualmente os seus próprios dispositivos e controladores virtuais.

Para obter mais informações acerca da criação de dispositivos virtuais para Telnet, consulte o tópico Configurar o Servidor Telnet no iSeries Information Center.

Isto permite controlar os nomes dos controladores e dispositivos mas não concede a capacidade de correlacionar um determinado dispositivo com um determinado utilizador.

## **Criar um subsistema de controlo**

A IBM fornece duas configurações de subsistema de controlo completas: QBASE (o subsistema de controlo predefinido) e QCTL. Só pode estar activo no sistema um subsistema de controlo. Normalmente, as configurações de subsistema fornecidas pela IBM são suficientes para a maioria das necessidades comerciais. No entanto, o utilizador pode optar por criar uma versão personalizada de um subsistema de controlo e configurá-la de acordo com as necessidades específicas da empresa.

Utilize o subsistema de controlo QBASE ou QCTL fornecido pela IBM como modelo para a criação dum subsistema de controlo personalizado.

**Nota:** Se optar por criar um subsistema de controlo, deve utilizar um nome distinto de QBASE ou QCTL.

A descrição do subsistema para o subsistema de controlo tem que conter:

- v Um entrada de encaminhamento que contenha:
	- Ou \*ANY ou QCMDI como dados de encaminhamento
	- QSYS/QCMD como o programa a ser chamado
	- A classe QSYS/QCTL ou uma classe definida pelo utilizador. (Isto porque o utilizador, geralmente o operador do sistema, tem que introduzir comandos para fazer coisas como libertar memória caso o limiar de memória auxiliar tenha sido alcançado.)
- v Uma entrada de estação de trabalho para a consola do tipo \*SIGNON (\*SIGNON é um valor do parâmetro AT especificado no comando Adicionar Entrada de Estação de Trabalho (ADDWSE).)

O valor \*SIGNON indica que o ecrã de início de sessão é visualizado na estação de trabalho quando o subsistema é iniciado. Este requisito assegura que o subsistema possui um dispositivo interactivo para entrada de comandos de nível de sistema e de subsistema. O comando Finalizar Sistema (ENDSYS) termina o programa licenciado iSeries para uma única sessão (ou ecrã de início de sessão) na consola do subsistema de controlo. Uma descrição do subsistema que não contenha uma entrada de estação de trabalho para a consola não pode ser iniciada como subsistem de controlo.

v Uma entrada para outra estação de trabalho:

Permitindo assim uma fonte alternativa de entrada de dados de controlo. Se for detectado um problema na consola durante um IPL assistido e o valor do sistema Se ocorrer um problema na consola (QSCPFCONS) estiver definido como '1', o IPL prossegue em modo não-assistido. Nesse caso, se a descrição do subsistema para o subsistema de controlo contiver uma entrada para outra estação de trabalho, a estação alternativa pode ser utilizada.

- v Um entrada de encaminhamento que contenha:
	- QSYS/QARDRIVE como o programa a ser chamado
	- e QSYS/QCTL como a classe

Depois de criado o subsistema de controlo, o valor do sistema Subsistema de controlo/biblioteca (QCTLSBSD) deve ser alterado da seguinte forma (assumindo que a descrição se chama QGPL/QCTLA): CHGSYSVAL SYSVAL(QCTLSBSD) VALUE('QCTLA QGPL')

A alteração entra em efeito no próximo IPL.

## **Colocar o sistema em estado restrito**

Se todos os subsistemas, incluindo o subsistema de controlo, são terminados, o sistema entra numa condição restrita. É possível colocar o sistema numa condição restrita usando um de dois comandos numa estação de trabalho interactiva.

**Comando**: Finalizar Subsistema com o parâmetro **\*ALL** (ENDSBS SBS(\*ALL))

**Comando** Finalizar Sistema (ENDSYS)

**Importante:** O comando ENDSBS ou ENDSYS deve ser emitido dum trabalho interactivo no subsistema de controlo e apenas duma estação de trabalho cuja entrada na descrição do subsistema de controlo especifique AT(\*SIGNON). O trabalho interactivo a partir do qual o comando foi emitido permanece activo quando o subsistema de controlo entra numa condição restrita. Se o trabalho que emite o comando for um de dois trabalhos activos na estação de trabalho (usando a tecla Pedido do Sistema ou o comando TFRSECJOB), nenhum destes trabalhos é forçado a finalizar. No entanto, o subsistema de controlo não finaliza para entrar na condição restrita até um dos trabalhos ser finalizado. A suspensão de trabalhos de grupo também impede que o subsistema de controlo seja finalizado (até que os trabalhos de grupo sejam finalizados).

> Quando o sistema se encontra na condição restrita, a maior parte da actividade do sistema terminou e só permanece activa uma estação de trabalho. O sistema tem que se encontrar nesta condição para comandos como Guardar Sistema (SAVSYS) ou Reclamar Memória (RCLSTG) poderem ser executados.

> Alguns programas de diagnóstico de problemas do equipamento também requerem que o sistema se encontre numa condição restrita. Para cessar a condição restrita é necessário iniciar novamente o subsistema de controlo.

# **Gerir conjuntos de memória**

É importante assegurar que os trabalhos obtêm memória suficiente para serem concluídos duma forma eficiente. Se for dada demasiada memória a um subsistema A e insuficiente ao subsistema B, os trabalhos no subsistema B podem passar a ser executados deficientemente. As informações que se seguem descrevem as várias tarefas que fazem parte da gestão de conjuntos de memória.

# **Ver informações de conjunto de memória**

É possível ver informações sobre os conjuntos de memória que se encontram no sistema utilizando o iSeries Navigator ou a interface baseada em caracteres.

### **iSeries Navigator:**

No iSeries Navigator, expanda **As Minhas Ligações** → **servidor** → **Gestão do Trabalho** → **Conjuntos de Memória** → **Conjuntos Activos** ou **Conjuntos Partilhados**.

O contentor Conjuntos Activos apresenta tanto os conjuntos privados como os partilhados, desde que estes estejam activos. O contentor Conjuntos Partilhados apresenta todos os conjuntos partilhados,

independentemente do seu estado actual. Os conjuntos privados inactivos não existem senão na definição de conjunto até serem activados pelo subsistema. Sendo assim, não podem ser visualizados usando o iSeries Navigator.

#### **Interface baseada em caracteres:**

#### **Comando**: Visualizar Descrição do Subsistema (DSPSBSD)

Utilize a opção 2 - Definições de Conjuntos para ver todas as definições de conjuntos privados e partilhados que existem nesta definição do subsistema.

**Comando**: Trabalhar com Conjuntos Partilhados (WRKSHRPOOL)

# **Determinar o número de subsistemas que utilizam um conjunto de memória**

Os subsistemas recebem atribuição de uma certa percentagem de memória para executarem trabalhos. É importante saber quantos subsistemas diferentes recorrem ao mesmo conjunto de memória. Uma vez conhecidos os subsistemas que submetem trabalhos a um conjunto e quantos trabalhos estão em execução num conjunto, poderá optar por ajustar o tamanho e o nível de actividade do conjunto, de forma a reduzir os conflitos de recursos.

#### **iSeries Navigator:**

Para utilizar o iSeries Navigator para supervisionar o número de subsistemas a utilizar um conjunto de memória, proceda do seguinte modo:

- 1. No iSeries Navigator, expanda **As Minhas Ligações** → **servidor** → **Gestão do Trabalho** → **Conjuntos de Memória** → **Conjuntos Activos** ou **Conjuntos Partilhados**.
- 2. Clique com o botão direito do rato no conjunto de memória com o qual pretende trabalhar e clique em **Subsistemas.**.

Nesta janela é possível determinar o número de subsistemas que estão a usar uma memória individual para executar os respectivos trabalhos.

#### **Interface baseada em caracteres:**

**Comando**: Trabalhar com Subsistemas (WRKSBS)

Este comando mostra uma lista de todos os subsistemas e os correspondentes conjuntos de memória.

### **Determinar o número de trabalhos num conjunto de memória**

O iSeries Navigator permite visualizar rapidamente uma lista dos trabalhos que estão a ser executados actualmente num conjunto de memória.

Para determinar o número de trabalhos num conjunto de memória, proceda do seguinte modo:

- 1. No iSeries Navigator, expanda **As Minhas Ligações** → **servidor** → **Gestão do Trabalho** → **Conjuntos de Memória** → **Conjuntos Activos** ou **Conjuntos Partilhados**.
- 2. Clique com o botão direito do rato no conjunto de memória que pretende usar e seleccione **Trabalhos**. Aparece uma janela com uma lista de trabalhos existentes nesse conjunto de memória. Também é possível ver o número de módulos num conjunto de memória observando a coluna Contagem de Módulos. A contagem de módulos faculta informações adicionais sobre o volume de actividade num conjunto de memória.

A partir deste ponto, é possível desempenhar as mesmas funções em trabalhos como se se estivesse na área Trabalhos activos ou Trabalhos de servidor.

# **Determinar em que conjunto está a ser executado um único trabalho**

Se existir um trabalho que não está a ser executado da forma esperada, é conveniente verificar o conjunto de memória na qual o trabalho está a ser executado. Para determinar em que conjunto está a ser executado um único trabalho, utilize o iSeries Navigator ou a interface baseada em caracteres.

Quando o conjunto em que o trabalho está a ser executado tiver sido identificado, pode ver as informações do conjunto de memória e determinar se é necessário efectuar alterações. Por exemplo, se estiver a ocorrer demasiada paginação, é provavelmente necessário um conjunto de memória maior. Outra explicação para um nível de rendimento baixo é a possibilidade de existirem demasiados trabalhos no conjunto de memória, devendo o utilizador, nesse caso, encaminhar este trabalho para outro conjunto.

### **iSeries Navigator:**

Para utilizar o iSeries Navigator, proceda do seguinte modo:

- 1. No iSeries Navigator, expanda **As Minhas Ligações** → **servidor** → **Gestão do Trabalho** → **Trabalhos Activos** ou **Trabalhos de Servidor**, conforme o tipo de trabalho com que quer trabalhar.
- 2. Localize o trabalho cujo conjunto de memória pretende ver.
- 3. Clique com o botão direito do rato em **Nome do Trabalho** e seleccione **Propriedades**.
- 4. Clique no separador **Recursos**. A janela Propriedades do Trabalho Recursos apresenta informações específicas acerca do conjunto de memória do trabalho.

*Interface baseada em caracteres:*

**Comando**: Trabalhar com Trabalhos (WRKJOBQ)

**Opção 1:** Visualizar Atributos de Estado do Trabalho

O campo ID de conjunto do subsistema contém o nome do conjunto definido para o subsistema no qual é executado o trabalho. Este campo encontra-se em branco para trabalhos que não estão activos no momento em que é solicitada a visualização. Também está em branco para trabalhos do sistema (tipo SYS), trabalhos de supervisor do sistema (tipo SBS) que não são executados num subsistema e trabalhos batch imediatos (BCI) que são executados no conjunto de memória Base.

**Comando**: Trabalhar com trabalho activo (WRKACTJOB)

O comando WRKACTJOB pode ser usado para ver a ID do conjunto do sistema para um trabalho activo.

# **Gerir parâmetros de afinação para conjuntos partilhados**

O iSeries Navigator e a interface baseada em caracteres podem ser utilizados para gerir parâmetros de afinação para conjuntos partilhados.

## **iSeries Navigator:**

Para aceder a parâmetros de afinação utilizando o iSeries Navigator, proceda do seguinte modo:

- 1. No iSeries Navigator, expanda **As Minhas Ligações** → **servidor** → **Gestão do Trabalho** → **Conjuntos de Memória** → **Conjuntos Activos e Conjuntos Partilhados**
- 2. Clique com o botão direito do rato no conjunto que pretende afinar e clique em **Propriedades.**
- 3. Clique no separador **Afinação**.

Na janela Propriedades Partilhadas - Afinação é possível ajustar manualmente determinados valores, como a percentagem de atribuição de um conjunto, as falhas de página por segundo e a prioridade.

### **Interface baseada em caracteres:**

**Comando**: Trabalhar com Conjunto Partilhado (**WRKSHRPOOL**)

### Seleccione **Opção 11 - Visualizar dados de afinação** .

# **Gerir a configuração de um conjunto**

Para alterar o tamanho, o nível de actividade ou a opção de paginação de um conjunto, utilize o iSeries Navigator ou a interface baseada em caracteres.

### **iSeries Navigator:**

Para alterar os valores de configuração de um conjunto utilizando o iSeries Navigator, proceda da seguinte forma:

- 1. No iSeries Navigator, expanda **As Minhas Ligações** → **servidor** → **Gestão do Trabalho** → **Conjuntos de Memória** → **Conjuntos Activos e Conjuntos Partilhados**
- 2. Clique com o botão direito do rato no conjunto que pretende afinar e clique em **Propriedades.**
- 3. Clique no separador **Configuração**.

Na janela Propriedades Partilhadas - Configuração é possível ajustar manualmente determinados valores, como o tamanho, nível de actividade e a opção de paginação de um conjunto.

#### **Interface baseada em caracteres:**

**Comando**: Trabalhar com Conjunto Partilhado (**WRKSHRPOOL**)

### **Alterar o tamanho do conjunto de memória**

O tamanho de um conjunto de memória afecta directamente a quantidade de trabalho que um subsistema pode processar. Quanto mais memória um subsistema tiver, mais trabalho poderá concluir. É importante supervisionar o sistema cuidadosamente antes de começar a alterar os parâmetros dos conjuntos de memória. Recomendamos ainda verificar periodicamente estes níveis, dado que poderão ser necessários reajustes.

Desligue o ajustador do sistema antes de começar a alterar manualmente os tamanhos dos conjuntos de memória. O ajustador do sistema ajusta automaticamente os tamanhos dos conjuntos de memória partilhada à quantidade de trabalho que o sistema está a realizar. Se o ajustador do sistema não estiver desligado, as alterações efectuadas manualmente poderão ser alteradas automaticamente pelo ajustador.

Para desligar o ajustador do sistema passe a 0 o valor do sistema Ajustar automaticamente os conjunto de memória e os níveis de actividade (QPFRADJ), em que 0 = Sem ajustamento.

#### **iSeries Navigator:**

- 1. No iSeries Navigator, expanda **As Minhas Ligações** → **servidor** → **Gestão do Trabalho** → **Conjuntos de Memória** → **Conjuntos Activos ou Conjuntos Partilhados**.
- 2. Clique com o botão direito do rato no conjunto de memória em que pretende trabalhar (por exemplo, Interactivo) e clique em **Propriedades**. Aparece a janela **Propriedades do Conjunto de Memória**.
- 3. No separador Configuração da janela **Propriedades**, é possível alterar a quantidade de memória definida. A memória definida é a quantidade máxima de memória que esse conjunto pode utilizar. O número que introduzir deverá reflectir a quantidade de memória que calcula será necessária a esse conjunto para suportar os subsistemas por ele servidos.
- **Nota:** O conjunto base é o único conjunto de memória que não tem uma quantidade de memória definida. Tem sim uma quantidade de memória mínima de que necessita para ser executado. O Conjunto base contém tudo o que não esteja atribuído noutros locais. Por exemplo, poderá ter 1000 MB de memória no sistema, dos quais 250 MB atribuídos ao Conjunto da máquina e 250 MB atribuídos ao Conjunto interactivo. Existem 500 MB não atribuídos. Esta memória não atribuída fica armazenada no conjunto base até ser necessária.

Proceda com cuidado ao movimentar memória. A passagem de memória de um conjunto para outro poderá corrigir um subsistema, mas causará problemas a outros subsistemas, o que por seu turno irá piorar o rendimento do sistema.

#### **Interface baseada em caracteres:**

**Comando**: Alterar Valor do sistema (CHGSYSVAL )

**Exemplo**: Da seguinte forma altera-se o tamanho do conjunto da máquina. CHGSYSVAL QMCHPOOL 'novo-tamanho-em-KB'

Isto corresponde ao conjunto 1 do ecrã WRKSYSTS.

**Exemplo**: Da seguinte forma altera-se o tamanho mínimo do conjunto base. CHGSYSVAL QBASPOOL 'novo-tamanho-mínimo-em-KB'

Isto corresponde ao conjunto 2 do ecrã WRKSYSSTS.

**Nota:** O valor do sistema QBASPOOL controla apenas o tamanho mínimo do conjunto base. O conjunto base contém toda a memória que não é atribuída aos outros conjuntos.

### **Alterar o tamanho de um conjunto partilhado:**

**Comando**: Alterar Conjunto de Memória Partilhado (CHGSHRPOOL)

As alterações efectuadas nos conjuntos partilhados entram imediatamente em efeito se o conjunto partilhado estiver activo e houver memória suficiente disponível.

**Comando**: Trabalhar com Conjuntos de Memória Partilhados (WRKSHRPOOL)

este comando dá acesso aos nomes e informações de estado dos conjuntos partilhados. Utilizando as opções do menu, é possível alterar os valores do tamanho do conjunto e dos níveis máximos de actividade.

## **Criar um conjunto de memória privado**

Os conjuntos de memória privados (também designados por conjuntos de memória definidos pelo utilizador) podem ser utilizados por subsistemas fornecidos pela IBM ou por subsistemas definidos pelo utilizador. Podem ser criadas até 10 definições de conjunto de memória para um subsistema. Os conjuntos de memória privados são criados na descrição do subsistema.

Para criar um conjunto de memória privado, utilize a interface baseada em caracteres.

**Comando**: Criar Descrição do Subsistema (CRTSBSD) parâmetro **POOLS**.

**Comando**: Alterar Descrição do Subsistema (CHGSBSD) parâmetro **POOLS**.

**Nota:** Embora cada descrição do subsistem possa ter até 10 conjuntos de memória definidos pelo utilizador, existe uma limitação operacional de um máximo de 64 conjuntos de memória simultaneamente activos. (Isto inclui o conjunto de memória Base e o conjunto de memória Máquina.) Se o limite máximo de atribuições for alcançado antes de terem sido atribuídos todos os conjuntos de memória dum subsistema, o conjunto Base é utilizado para os passos de encaminhamento que ainda necessitem de um conjunto de memória.

# **Gerir filas de trabalhos**

Ao gerir o trabalho no sistema, pode sentir a necessidade de manipular trabalhos que estão à espera numa fila de trabalhos. Por exemplo, alguém pode precisar que um trabalhos seja imediatamente

executado e este se encontre numa fila de trabalhos com um prioridade baixa. Ou pode querer fazer a manutenção dum subsistema e precise de transferir todos os trabalhos para uma fila de trabalhos que não esteja associada com esse subsistema específico.

As informações que se seguem explicam como realizar estes tipos de tarefas de gestão.

# **Atribuir a fila de trabalhos ao subsistema**

Para atribuir uma entrada de fila de trabalhos a uma descrição do subsistema, utilize a interface baseada em caracteres.

**Comando**: Adicionar Entrada de Fila de Trabalhos (ADDJOBQE)

Os parâmetros deste comando especificam:

- v O número de trabalhos que podem estar simultaneamente activos nesta fila de trabalhos (**MAXACT**)
- v A ordem em que o subsistema processa o trabalho desta fila de trabalhos (**SEQNBR**)
- v Quantos trabalhos podem estar simultaneamente activos para cada um dos nove níveis de prioridade (**MAXPTYn**) (n=1 a 9)

**Exemplo**: No seguinte exemplo é adicionada uma entrada de fila de trabalhos à fila de trabalhos JOBQA da descrição do subsistema TEST. Não existe um número máximo de trabalhos que podem estar activos nesta fila de trabalhos e o trabalho é processado com um número de sequência cinco.

ADDJOBQE SBSD(TEST) JOBQ(LIBA/JOBQA) MAXACT(\*NOMAX) SEQNBR(5)

### **Como um subsistema opera várias filas de trabalhos:**

Para ilustrar a forma como um subsistema opera várias filas de trabalhos, considere o seguinte exemplo.

**Fila de trabalhos A (SEQNBR=10)** Trabalho 1 Trabalho 2 Trabalho 3 **Fila de trabalhos B (SEQNBR=20)** Trabalho 4 Trabalho 5 Trabalho 6 **Fila de trabalhos C (SEQNBR=30)** Trabalho 7 Trabalho 8 Trabalho 9

Cada entrada de fila de trabalhos deste exemplo tem especificado MAXACT(\*NOMAX). O subsistema selecciona primeiro os trabalhos da fila de trabalhos **A** porque a entrada de fila de trabalhos tem o número de sequência mais baixo. Se o número máximo de trabalhos no subsistema for 3 (parâmetro MAXJOBS(3) do comando Criar Descrição do Subsistema (CRTSBSD)), pode seleccionar todos os trabalhos da fila de trabalhos **A** para ficarem activos ao mesmo tempo.

Quando um dos três trabalhos ficar concluído, o nível de actividade já não se encontra no máximo; é então seleccionado um novo trabalho da fila de trabalhos **B**, uma vez que esta tem o número de sequência imediatamente acima (partindo do princípio que não foram adicionados novos trabalhos à fila de trabalhos **A**). Dado que todas estas entradas de fila de trabalhos têm especificado MAXACT(\*NOMAX), o valor MAXACT não impede trabalhos de serem iniciados. Se as entradas de fila de trabalhos especificassem MAXACT(1), teriam sido iniciados os trabalhos 1, 4 e 7. Se a entrada de fila de trabalhos **A** tivesse sido especificada como MAXACT(2), teriam sido iniciados os trabalhos 1, 2 e 4.

# **Alterar o número de trabalhos em execução simultânea numa fila de trabalhos**

O subsistema QBASE é fornecido com uma entrada de fila de trabalhos para a fila de trabalho QBATCH. Esta entrada apenas permite a execução de um único trabalho batch de cada vez. Caso pretenda executar simultaneamente mais que do que um trabalho batch desta fila de trabalhos, deverá alterar a entrada da fila de trabalhos.

Para alterar o número de trabalhos executados simultaneamente a partir duma fila de trabalhos, utilize a interface baseada em caracteres.

**Comando**: Alterar Entrada de Fila de Trabalhos (CHGJOBQE)

**Exemplo**: O seguinte comando permite a execução simultânea no subsistema QBASE de dois trabalhos batch da fila de trabalho QBATCH. (Este comando pode ser emitido em qualquer altura e entra em efeito imediatamente).

CHGJOBQE SBSD(QBASE) JOBQ(QBATCH) MAXACT(2)

### **Limpar uma fila de trabalhos**

Ao limpar uma fila de trabalhos, todos os trabalhos da fila são eliminados. Isto inclui os trabalhos que se encontrem em estado de retenção. O iSeries Navigator e a interface baseada em caracteres podem ser utilizados para limpar uma fila de trabalhos. Os trabalhos em execução não são afectados porque são considerados trabalhos activos e já não se encontram na fila.

#### **iSeries Navigator:**

Para utilizar o iSeries Navigator para limpar uma fila de trabalhos, siga os seguintes passos:

- 1. Expanda **As Minhas Ligações** → **servidor** → **Filas de Trabalhos** → **Filas de Trabalhos Activas ou Todas as Filas de Trabalhos**.
- 2. Clique com o botão direito do rato na fila de trabalhos e seleccione **Limpar**. É apresentada a janela Confirmar Limpeza, na qual pode especificar se pretende que seja elaborado um ficheiro de registo de trabalhos quando a limpeza da fila estiver concluída.

#### **Interface baseada em caracteres:**

**Comando**: Limpar Fila de Trabalhos (CLRJOBQ)

**Exemplo**: Este comando remove todos os trabalhos que se encontrem actualmente na fila de trabalhos QBATCH fornecida pela IBM. Os trabalhos nos quais estão a ser efectuadas leituras não são afectados. CLRJOBQ JOBQ(QGPL/QBATCH)

### **Criar filas de trabalhos**

Para criar uma fila de trabalhos, utilize a interface baseada em caracteres.

**Comando**: Criar Fila de Trabalhos (CRTJOBQ)

**Exemplo**: O seguinte exemplo cria uma fila de trabalhos denominada JOBQA na biblioteca LIBA: CRTJOBQ JOBQ(LIBA/JOBQA) TEXT('fila de trabalhos teste')

Após a criação duma fila de trabalhos, esta deve ser atribuída a um subsistema e só então os trabalhos podem ser executados. Para atribuir uma fila de trabalhos a um subsistema, adicione uma entrada de fila de trabalhos à descrição do subsistema.

## **Eliminar uma fila de trabalhos**

Para eliminar uma fila de trabalhos, utilize a interface baseada em caracteres.

Restrições:

- v A fila de trabalhos a eliminar não pode conter quaisquer entradas. Todos os trabalhos da fila têm que ter sido concluídos, eliminados ou transferidos para outra fila de trabalhos.
- v Não pode estar activo um subsistema para a fila de trabalhos.

Existem mais do que uma maneira de eliminar uma fila de trabalhos. Embora sejam aqui apresentados dois métodos, o comando WRKJOBQ é o método recomendado uma vez que mostra o estado e a contagem de trabalhos.

**Comando**: Trabalhar com Fila de Trabalhos (WRKJOBQ)

Se o número de trabalhos for igual a 2, pode utilizar a opção F4=Eliminar para eliminar a fila de trabalhos da biblioteca.

Utilize DLTJOBQ com scripts automáticos e ambientes de limpeza. Este método deve ser utilizado com cautela uma vez que o comportamento predefinido deste comando é procurar a lista de bibliotecas e eliminar a primeira fila de trabalhos que corresponda ao nome especificado. Se existirem duas filas de trabalhos com o mesmo nome em bibliotecas distintas, pode acabar por eliminar a fila errada. Pode contornar este comportamento especificando uma determinada biblioteca.

**Comando**: Eliminar Fila de Trabalhos (DLTJOBQ)

**Exemplo:** Este comando elimina a fila de trabalhos SPECIALJQ na biblioteca SPECIALLIB. DLTJOBQ JOBQ(SPECIALLIB/SPECIALJQ)

# **Determinar quais dos subsistemas têm atribuída uma fila de trabalhos**

Pode determinar quais dos subsistemas têm atribuída uma fila de trabalhos utilizando a interface do iSeries Navigator ou a interface baseada em caracteres. Esta possibilidade é particularmente útil quando é necessário eliminar uma fila de trabalhos, dado que não é possível fazê-lo se houver um subsistema activo nessa fila.

### **iSeries Navigator:**

Para ver a que subsistema foi atribuída a fila de trabalhos, proceda do seguinte modo:

- 1. No iSeries Navigator, expanda **Gestão do Trabalho** → **Filas de Trabalhos** → **Todas as Filas de Trabalhos**.
- 2. Localize a fila de trabalhos na área direita da janela do iSeries Navigator. O subsistema a que foi atribuída a fila de trabalhos é apresentado na coluna Subsistema.

(Se não estiver a ver a coluna Subsistema, é necessário adicioná-la ao ecrã. **Clique com o botão direito do rato em Todas as Filas de Trabalhos** → **Personalizar esta vista** → **Colunas**.)

3. Em alternativa, clique com o botão direito do rato na fila de trabalhos e seleccione **Propriedades**. O subsistema é listado na página Geral da janela de Propriedades da Fila de Trabalhos.

### **Interface baseada em caracteres:**

**Comando**: WRKJOBQ **JOBQ(LIBA/JOBQA)** em que JOBQA é o nome da fila de trabalhos

- 1. Introduza o comando WRKJOBQ JOBQ(LIBA/JOBQA). Aparece o ecrã Trabalhar com Fila de Trabalhos. A tecla de função da descrição do subsistema aparece na área das teclas de função do ecrã quando uma fila de trabalhos é atribuída a um sistema.
- 2. Prima tecla de função da descrição do subsistema. Aparece o ecrã Trabalhar com Descrições de Subsistema, que mostra o subsistema ao qual a fila de trabalhos está atribuída.

# <span id="page-189-0"></span>**Reter uma fila de trabalhos**

Ao reter uma fila de trabalhos, impede o processamento de todos os trabalhos que estão nesse momento à espera na fila de trabalhos. Reter uma fila de trabalhos não afecta os trabalhos que já se encontram em execução. Podem ser colocados mais trabalhos na fila de trabalhos enquanto esta está retida mas não são processados.

O iSeries Navigator e a interface baseada em caracteres podem ser utilizados para reter uma fila de trabalhos.

#### **iSeries Navigator:**

No iSeries Navigator, expanda **As Minhas Ligações** → **servidor** → **Gestão do Trabalho** → **Filas de Trabalhos** → **Filas de Trabalhos Activas** → **Clique com o botão direito do rato na fila** → **Reter**.

*Interface baseada em caracteres:*

**Comando**: Reter Fila de Trabalhos (HLDJOBQ)

Neste exemplo, a fila de trabalhos QBATCH é retida. Todos os trabalhos que não estão a ser executados no momento em que o comando é emitido são retidos até que a fila de trabalhos seja libertada ou limpa. HLDJOBQ JOBQ(QBATCH)

## **Libertar uma fila de trabalhos**

Quando uma fila de trabalhos é libertada, todos os trabalhos que tinham sido retidos como consequência da fila de trabalhos ter sido retida são também libertados. Se um determinado trabalho tiver sido retido antes da fila de trabalhos ficar retida, esse trabalho não é libertado.

O iSeries Navigator e a interface baseada em caracteres podem ser utilizados para libertar uma fila de trabalhos.

### **iSeries Navigator:**

No iSeries Navigator, expanda **As Minhas Ligações** → **servidor** → **Gestão do Trabalho** → **Filas de Trabalhos** → **Todas as Filas de Trabalhos** → **Clique com o botão direito do rato na fila** → **Libertar**.

#### **Interface baseada em caracteres:**

**Comando**: Libertar Fila de Trabalhos (RLSJOBQ)

Este exemplo liberta a fila de trabalhos QBATCH. RLSJOBQ JOBQ(QBATCH)

# **Transferir um trabalho para outra fila de trabalhos**

Existem várias razões para transferir um trabalho para outra fila de trabalhos. Por exemplo, por vezes os trabalhos ficam acumulados numa fila devido a um trabalho de execução demorada. Ou pode acontecer que o tempo de execução marcado de um trabalho coincida com um novo trabalho com prioridade mais alta. Uma forma de gerir estas situações é mover os trabalhos que estão à espera para outra fila que não esteja tão ocupada.

Pode utilizar a interface do iSeries Navigator ou a interface baseada em caracteres para mover um trabalho de uma fila para outra.

#### **iSeries Navigator:**

Para utilizar o iSeries Navigator, proceda do seguinte modo:

- 1. No iSeries Navigator, expanda **Gestão do Trabalho** → **Filas de Trabalhos** → **Todas as Filas de Trabalhos**.
- 2. Localize e abra a fila que contém actualmente o trabalho.

3. Clique com o botão direito do rato no trabalho que pretende mover. É aberta a janela Mover na qual pode especificar a fila de destino.

**Nota:** Se pretende mover mais do que um trabalho desta fila, mantenha premida a tecla CTRL enquanto clica nos trabalhos. Em seguida clique com o botão direito do rato e seleccione **Mover**.

- v Os trabalhos que estão à espera para serem executados assumem a mesma posição relativa na fila de destino (por exemplo, trabalhos com uma prioridade de fila de trabalho 3 são colocados depois dos outros trabalhos de prioridade 3 que estejam a aguardar execução na fila de destino).
- v Os trabalhos que se encontram retido permanecem retidos e são colocados na mesma posição relativa na fila de destino (por exemplo, trabalhos retidos com uma prioridade de fila de trabalho 3 são colocados depois dos outros trabalhos retidos de prioridade 3 na fila de destino).
- v Os trabalhos que estejam marcados para execução são transferidos para a fila de trabalhos e a sua hora de marcação não é alterada.

*Interface baseada em caracteres:*

**Comando**: Alterar Trabalho (CHGJOB)

**Exemplo**: O seguinte exemplo move o trabalho JOBA para a fila de trabalhos JOBQB.

CHGJOB JOB(JOBA) JOBQ(LIBA/JOBQB)

# **Colocar um trabalho na fila de trabalhos**

Os trabalhos são colocados na fila de trabalhos através da transferência de um trabalho já existente de uma fila para outra ou da submissão de um novo trabalho. Utilize o iSeries Navigator para mover trabalhos entre filas. Utilize a interface baseada em caracteres para submeter um novo trabalho.

### **iSeries Navigator:**

Para utilizar a interface do iSeries Navigator, é necessário que o trabalho já exista noutra fila de trabalhos. Pode então mover o trabalho de uma fila para outra. (Para colocar um trabalho novo na fila de trabalhos, utilize a interface de linha de comandos.)

- 1. No iSeries Navigator, expanda **Gestão do Trabalho** → **Filas de Trabalhos** → **Todas as Filas de Trabalhos**.
- 2. Clique com o botão direito do rato no trabalho que pretende mover. É aberta a janela Mover na qual pode especificar a fila de destino.

### **Interface baseada em caracteres:**

Segue-se uma lista de métodos da interface baseada em caracteres para colocar um novo trabalho na nova fila de trabalhos.

- v Submeter Trabalho (SBMJOB): Permite que um trabalho que está a ser executado submeta outro trabalho a uma fila de trabalhos para este ser executado mais tarde como um trabalho batch. Só pode ser colocado na fila de mensagens do novo trabalho um elemento dos dados do pedido. Os dados do pedido podem ser um comando CL se a entrada de encaminhamento utilizada para o trabalho especificar um programa de processamento de comandos CL (como o programa QCMD fornecido pela IBM).
- v Adicionar Entrada de Marcação de Trabalho (ADDJOBSCDE): O sistema submete automaticamente um trabalho para a fila de trabalhos na data e na hora especificadas pela entrada de marcação do trabalho.
- v Submeter Trabalhos de Base de Dados (SBMDBJOB): Submete trabalhos para filas de trabalhos para serem executados como trabalhos batch. A sequência de entradas é lida dum ficheiro de base de dados físico ou de um ficheiro de base de dados lógico com um formato de registo único. Este comando permite especificar o nome deste ficheiro de base de dados e do seu membro e o nome da fila de

<span id="page-191-0"></span>trabalhos que vai ser utilizada e decidir se os trabalho submetidos podem ser visualizados pelo comando Trabalhar com Trabalhos Submetidos (WRKSBMJOB).

- v Iniciar Leitor de Base de Dados (STRDBRDR): Lê uma sequência de entradas batch numa base de dados e coloca um ou mais trabalhos em filas de trabalhos.
- v Transferir Trabalho (TFRJOB): Move o actual trabalho para outra fila de trabalhos no subsistema activo.
- v Transferir Trabalho Batch (TFRBCHJOB): Move o actual trabalho para outra fila de trabalhos.

# **Procurar um determinado trabalho em todas as filas de trabalhos**

O iSeries Navigator e a interface baseada em caracteres podem ser utilizados para procurar um determinado trabalho nas filas de trabalhos.

### **iSeries Navigator:**

- 1. No iSeries Navigator, expanda **As Minhas Ligações** → **servidor** → **Operações Básicas** → **Clique com o botão direito do rato em Trabalhos** → **Personalizar esta Vista** → **Incluir**.
- 2. Utilize a janela Trabalhos-Incluir para reduzir o número de trabalhos apresentados. Certifique-se que o campo **Fila de trabalhos** está definido como Todas.
- 3. Ao clicar em **OK** são apresentados todos os trabalhos que cumprem os critérios.

### **Interface baseada em caracteres:**

**Comando**: Trabalhar com Filas de Trabalhos (WRKJOBQ)

**Exemplo**: O seguinte exemplo cria uma lista de todos os trabalhos que se encontram na fila de trabalhos JOBQA.

WRKJOBQ JOBQ(LIBA/JOBQA)

### **Encontrar um trabalho quando não se conhece o nome da fila de trabalhos:**

Se não conhece o nome da fila de trabalhos, proceda do seguinte modo:

- 1. Introduza o comando sem o parâmetro **JOBQ**. Aparece a janela Trabalhar com Todas as Filas de Trabalhos com uma lista de todas as filas de trabalhos para as quais possui autorização.
- 2. Procure nesta lista o nome de uma fila de trabalhos que possa conter o trabalho que procura.

Depois de encontrar o trabalho na fila de trabalhos, é possível consultar esse trabalho introduzindo a opção Trabalhar com para o trabalho que pretende ver. Aparece o ecrã Trabalhar com Trabalho. Este ecrã oferece várias opções para ver as informações disponíveis para o trabalho seleccionado.

Se sabe qual é o trabalho que procura, o comando seguinte leva-o directamente ao ecrã de trabalho. WRKJOB JOB(número/utilizador/nome) OPTION(\*DFNA)

Se não tem a certeza qual o trabalho que procura, o comando Trabalhar com Trabalhos Submetidos (WRKSBMJOB) ou Trabalhar com Trabalhos de Utilizador (WRKUSRJOB) pode ser útil.

# **Especificar a prioridade da fila de trabalhos**

Para especificar a ordem pela qual as filas de trabalhos são processadas pelo subsistema, utilize a interface baseada em caracteres.

**Comando**: Adicionar Entrada de Fila de Trabalhos (ADDJOBQE)

Os parâmetros deste comando especificam:

- v O número de trabalhos que podem estar simultaneamente activos nesta fila de trabalhos (**MAXACT**)
- v A ordem em que o subsistema processa o trabalho desta fila de trabalhos (**SEQNBR**)

v Quantos trabalhos podem estar simultaneamente activos para cada um dos nove níveis de prioridade (**MAXPTYn**) (n=1 a 9)

# **Gerir filas de saída de dados**

As filas de saída de dados ajudam a gerir a saída da impressora criada quando um trabalho é finalizado. É importante compreender como manter eficazmente as filas de saída de dados de modo a que a saída da impressora seja processada regularmente.

As saídas de dados da impressora residem na fila de saída. A fila de saída determina a ordem pela qual a saída da impressora será processada pelo dispositivo de impressão. Ao gerir filas de saída de dados é possível assegurar um processamento regular das saídas de dados da impressora.

# **Criar uma fila de saída**

O comando Criar Fila de Saída (CRTOUTQ) cria uma nova fila de saída para ficheiros em Spool. É colocada na fila de saída uma entrada para cada ficheiro em Spool. A ordem pela qual os ficheiros são escritos para o dispositivo de saída de dados é determinada pela prioridade de saída do ficheiro em Spool e o valor especificado no pedido de informação Ordem dos ficheiros na fila (parâmetro **SEQ**). Utilize a interface baseada em caracteres para criar uma fila de saída.

### **Comando**: CRTOUTQ (Criar Fila de Saída)

**Exemplo** Este comando cria uma fila de saída designada DEPTAPRT a coloca-a na biblioteca actual. Dado que AUT(\*EXCLUDE) se encontra especificado e OPRCTL(\*YES) é assumido, a fila de saída pode ser usada e controlada apenas pelo utilizador que a criou e por utilizadores que possuam autoridade de controlo dos trabalhos ou autoridade de controlo em Spool. Por SEQ(\*FIFO) se encontrar especificado, os ficheiros em Spool são colocados na fila em ordenação FIFO (primeiro a entrar, primeiro a sair). Se os utilizadores do Departamento A estiverem autorizados a utilizar esta fila de saída, o comando Conceder Autoridade de Objecto (GRTOBJAUT) tem que se usado para lhes conceder a autoridade necessária. Os dados contidos nos ficheiros desta fila só podem ser visualizados pelos utilizadores que sejam proprietários dos ficheiros, pelo proprietário da fila, por utilizadores com autoridade de controlo dos trabalhos ou por utilizadores com autoridade de controlo em Spool. Por definição, não é impresso um separador de trabalhos no início da saída de dados de cada trabalho.

CRTOUTQ OUTQ(DEPTAPRT) AUT(\*EXCLUDE) SEQ(\*FIFO) TEXT('FICHEIROS DE IMPRESSORA ESPECIAIS PARA DEPTA')

Exemplo: Segue-se outro exemplo de como criar uma fila de saída.

CRTOUTQ OUTQ(QGPL/JONES) + TEXT('Fila de saída para Mike Jones')

# **Atribuir a fila de saída a um trabalho ou a uma descrição do trabalho**

Para poder utilizar uma fila de saída recém-criada, é necessário atribuí-la a um trabalho ou a uma descrição do trabalho. A fila de saída pode ser atribuída utilizando o iSeries Navigator ou a interface baseada em caracteres.

### **iSeries Navigator:**

Para utilizar o iSeries Navigator para atribuir a fila de saída a um trabalho, siga os seguintes passos:

No iSeries Navigator, expanda **Gestão do Trabalho** → **Trabalhos Activos** → **Clique com o botão direito do rato num trabalho e clique em Propriedades** → **clique no separador Saída da Impressora** .

### **Interface baseada em caracteres:**

Também é possível alterar a descrição do trabalho de forma a utilizar a nova fila de saída. Assim, todos os trabalhos que utilizam a descrição do trabalho passam a utilizar a nova fila de saída. Utilize a interface baseada em caracteres para atribuir uma fila de saída a uma descrição do trabalho.

**Comando**: Alterar Descrição do Trabalho (CHGJOBD)

O exemplo seguinte altera a descrição do trabalho AMJOBS para esta passar a utilizar a fila de saída QPRINT.

CHGJOBD JOBD(AMJOBS/AMJOBS) OUTQ(\*LIBL/QPRINT)

# **Aceder à saída da impressora**

Visto que existe a opção de desligar a saída da impressora de um trabalho assim que este termine a execução (separando completamente a saída da impressora do trabalho), é possível aceder à saída da impressora no iSeries Navigator através das Operações Básicas ou da gestão do trabalho.

### **iSeries Navigator:**

Para aceder à saída da impressora de um trabalho através das Operações Básicas, proceda do seguinte modo:

- 1. No iSeries Navigator, expanda **As Minhas Ligações** → **servidor** → **Operações Básicas** → **Trabalho**.
- 2. Clique com o botão direito do rato no trabalho do qual pretende apresentar saída da impressora e clique em **Saída da Impressora**. Aparece a janela Saída da Impressora.

Para aceder à saída da impressora através da pasta Filas de Saída de Dados, proceda do seguinte modo:

- 1. No iSeries Navigator, expanda **As Minhas Ligações** → **servidor** → **Gestão do Trabalho** → **Filas de Saída de Dados**.
- 2. Seleccione a fila de saída com a qual pretende apresentar saídas de dados da impressora (por exemplo, Qprint2). É apresentada a saída da impressora dentro da fila de saída.

*Interface baseada em caracteres:*

**Comando:** Trabalhar com Fila de Saída (WRKOUTQ <nome da fila de saída>)

**Comando:** Trabalhar com Ficheiros em Spool (WRKSPLF JOB(nome de trabalho qualificado)

# **Limpar filas de saída de dados**

Quando um trabalho cria saídas de dados de impressora, é enviado para uma fila de saída para ser impresso. É muito provável que não seja necessário imprimir toda a saída de impressora criada. O iSeries Navigator dá a possibilidade de limpar as filas de saída de dados com a opção **Limpar**. A limpeza de uma fila de saída irá eliminar toda a saída de dados dessa fila.

## **iSeries Navigator:**

Para limpar uma fila de saída, siga estes passos:

- 1. No iSeries Navigator, expanda **As Minhas Ligações** → **servidor** → **Gestão do Trabalho** → **Filas de Saída**.
- 2. Clique com o botão direito do rato na fila de saída que pretende limpar e clique em **Limpar**.

### **Interface baseada em caracteres:**

**Comando**: Limpar Fila de Saída (CLROUTQ)

Este comando remove da fila de saída, QPRINT, as entradas referentes a todos os ficheiros em Spool que aguardam impressão ou que estão retidos. As entradas do ficheiro que está actualmente em impressão e de ficheiros que estejam a receber dados de programas em execução não são afectadas.

CLROUTQ OUTQ(QPRINT)

# **Eliminar uma fila de saída**

Pode utilizar a interface baseada em caracteres para eliminar uma fila de saída.

Para poder eliminar uma fila de saída, esta deve cumprir os seguintes requisitos.

A fila de saída a eliminar não pode conter quaisquer entradas. As saídas de dados de todos os ficheiros têm que ter sido concluídas, eliminadas ou transferidas para outra fila de trabalhos. Não pode estar activo nenhum subsistema. A fila não pode estar a ser utilizada por um transcritor de Spool. A fila não pode ser eliminada se tiver sido criada pelo sistema para uma impressora específica.

**Comando**: Eliminar Fila de Saída (DLTOUTQ)

Este comando elimina do sistema a fila de saída PUNCH2.

DLTOUTQ OUTQ(PUNCH2)

## **Ver filas de saída de dados no sistema**

As filas de saída de dados determinam a ordem pela qual as saídas de dados de impressora são enviadas para o dispositivo de impressão. É possível ver as filas de saída utilizando o iSeries Navigator.

Para ver filas de saída de dados no sistema, proceda do seguinte modo:

- 1. No iSeries Navigator, expanda **As Minhas Ligações** → **servidor** → **Gestão do Trabalho**.
- 2. Clique em **Filas de Saída**.

No iSeries Navigator, é possível personalizar na janela Incluir a lista de filas de saída que estiver a ver. A janela Incluir permite limitar o que é apresentado no iSeries Navigator. Por exemplo, pode executar Incluir para serem apresentadas somente certas filas de saída.

Para utilizar a função de inclusão, clique no menu Ver e seleccione **Personalizar esta vista**.

# **Gerir ficheiros de registo de trabalhos**

Regra geral, os trabalhos em iSeries têm associado um ficheiro de registo de trabalhos. Os ficheiros de registo de trabalhos indicam ao utilizador diversas coisas como, por exemplo, quando o trabalho se inicia, quando se finaliza, quais os comandos em execução, avisos de falhas e mensagens de erro. Estas informações dão ao utilizador uma ideia da execução do ciclo do trabalho.

Nas informações que se seguem são apresentadas as diversas tarefas que podem ser realizadas ao trabalhar com ficheiros de registo de trabalhos.

## **Gerir o servidor de ficheiros de registo de trabalhos**

O subsistema QSYSWRK controla o servidor de ficheiros de registo de trabalhos. No entanto, existe algumas tarefas que podem ser levadas a cabo para personalizar ou gerir o servidor de ficheiros de registo de trabalhos.

### **Reconfigurar o servidor de ficheiros de registo de trabalhos:**

À partida, servidor de ficheiros de registo de trabalhos é executado em QSYSWRK. QSYSWRK está permanentemente activo. É possível melhorar o rendimento reconfigurando o servidor de ficheiros de registo de trabalhos para ser executado noutro subsistema.

Para reconfigurar o servidor de ficheiros de registo de trabalhos para ser executado noutro subsistema, utilize a interface baseada em caracteres e siga os seguintes passos.

1. Adicione à descrição do subsistema uma entrada de encaminhamento idêntica à de QSYSWRK. Trata-se da entrada de encaminhamento Nr Seq 500, Programa QWCJLSVR, Biblioteca QSYS, Valor de Comparação 'QJOBLOGSVR', Pos Início 1.

- 2. Mude a fila de trabalhos especificada na descrição de trabalhos QJOBLOGSVR para uma fila de trabalhos presente no subsistema.
- 3. Adicione ao subsistema a entrada de trabalho de início automático QJOBLOGAJ (juntamente com uma entrada de encaminhamento, se necessário). Isto fará com que o servidor de ficheiros de registo de trabalhos inicie automaticamente quando o subsistema é iniciado.
	- v Se preferir, pode substituir a entrada de trabalho de arranque automático por uma chamada ao comando STRLOGSVR no programa de arranque.
- 4. Remova a entrada de trabalho de arranque automático QJOBLOGAJ de QSYSWRK.

Outro exemplo de reconfiguração do servidor de ficheiros de registo de trabalhos seria utilizar o comando Alterar Classe (CHGCLS) de modo a modificar a Prioridade de execução (RUNPTY) indicada na classe QJOBLOGSVR (na biblioteca QSYS).

CHGCLS CLS(QSYS/QJOBLOGSVR) RUNPTY(50)

### **Terminar o servidor de ficheiros de registo de trabalhos:**

O comando Terminar Servidor de Ficheiros de Registo de Trabalhos (ENDLOGSVR) é utilizado para terminar o servidor ou servidores de ficheiros de registo de trabalhos. O servidor de ficheiros de registo de trabalhos escreve ficheiros de registo de trabalhos para trabalhos que se encontrem em estado de ficheiro de registo de trabalhos pendente. Se estiver activo mais do que um trabalho de servidor de ficheiros de registo de trabalhos no momento em que é emitido este comando, todos eles serão finalizados.

É necessária autoridade especial de controlo do trabalho (\*JOBCTL) para utilizar este comando.

**Importante:** Se apenas pretende interromper a produção de um determinado ficheiro de registo de trabalhos, por exemplo, por este ser muito longo ou consumir demasiados recursos, consulte o tópico relacionado *Interromper a produção de um determinado ficheiro de registo de trabalhos*.

Ao utilizar o comando ENDLOGSVR, pode especificar se pretende que o servidor termine imediatamente (o que não é recomendado) ou de uma forma controlada.

*iSeries Navigator:*

- 1. No iSeries Navigator, clique com o botão direito do rato no sistema terminal em que está a ser executado o servidor de ficheiros de registo de trabalho e clique em **Executar Comando**.
- 2. Em Comando a executar: introduza ENDLOGSVR.
- 3. É apresentada a janela Terminar Servidor de Ficheiros de Registo de Trabalhos que permite especificar os parâmetros deste comando. Conclua a janela e clique em **OK**. Esta janela encerra e reaparece a janela Executar Comando.
- 4. É então dada a opção de clicar em **OK** para executar imediatamente o comando ou em **Marcação** para marcar a execução do comando para a altura pretendida.

*Interface baseada em caracteres:*

**Comando**: Terminar Servidor de Ficheiros de Registo de Trabalhos (ENDLOGSVR)

# **Iniciar o servidor de ficheiros de registo de trabalhos**

Por predefinição, o servidor de ficheiro de registo dos trabalhos inicia automaticamente quando o subsistema QSYSWRK é iniciado. Pode iniciar manualmente o servidor de ficheiros de registo de trabalhos usando o comando Iniciar Servidor de Ficheiros de Registo de Trabalhos (STRLOGSVR).

Ao utilizar o comando STRLOGSVR, é possível especificar o número de servidores de ficheiros de registo de trabalhos adicionais que pretende utilizar ou deixar que o sistema calcule o número de servidores

necessários. Se o número de servidores pedidos ultrapassar o máximo de activos permitidos, só são iniciados tantos quanto a diferença entre o máximo e actual número de servidores activos. O número máximo de servidores de ficheiros de registo dos trabalhos que podem estar simultaneamente activos ou numa fila de trabalhos é 30.

### **iSeries Navigator:**

Para utilizar o iSeries Navigator, proceda do seguinte modo:

- 1. No iSeries Navigator, clique com o botão direito do rato no sistema terminal em que reside o servidor de ficheiros de registo de trabalho e clique em **Executar Comando**.
- 2. No campo **Comando a executar**: introduza STRLOGSVR.
- 3. Clique em **Listar Opções**.
- 4. É apresentada a janela Iniciar Servidor de Ficheiros de Registo de Trabalhos que permite especificar os parâmetros deste comando. Conclua a janela e clique em **OK**. Esta janela encerra e reaparece a janela Executar Comando.
- 5. É então dada a opção de clicar em **OK** para executar imediatamente o comando ou em **Marcação** para marcar a execução do comando para a altura pretendida.

### **Interface baseada em caracteres:**

Comando: **Iniciar Servidor de Ficheiros de Registo de Trabalhos** (STRLOGSVR)

# **Como visualizar ficheiros de registo de trabalhos**

É possível ver um ficheiro de registo de trabalhos a partir de qualquer local dentro da gestão do trabalho de onde se possa aceder a trabalhos (por exemplo, através da área Subsistema ou da área Conjunto de Memória). O iSeries Navigator e a interface baseada em caracteres podem ser utilizados para visualizar registos de trabalhos.

### **iSeries Navigator:**

Para aceder ao ficheiro de registo de trabalhos relativo a um trabalho activo ou a um trabalho de servidor, proceda do seguinte modo:

- 1. No iSeries Navigator, expanda **As Minhas Ligações** → **servidor** → **Gestão do Trabalho** → **Trabalhos Activos** ou **Trabalhos de Servidor**.
- 2. Clique com o botão direito do rato num trabalho (por exemplo, Qbatch) e clique em **Ficheiro de Registo de Trabalhos**. Para mais informações, consulte a ajuda na janela Ficheiro de Registo de Trabalhos.

Para ver mais detalhes de uma mensagem, clique com o botão direito do rato na mensagem e clique em **Propriedades**. A janela Propriedades da Mensagem disponibiliza informações detalhadas sobre a mesma. Esta janela mostra os detalhes da mensagem assim como a ajuda. A ajuda da mensagem detalhada dá informações sobre resolução de problemas.

A lista que se segue descreve outras formas de aceder aos registos de trabalhos:

- v **Operações Básicas** → **Impressora**
- v **Operações Básicas** → **Trabalhos** → **Clique com o botão direito do rato num trabalho** → **Saída da Impressora**
- v **Gestão do Trabalho** → **Trabalhos Activos** → **Clique com o botão direito do rato num trabalho** → **Saída da Impressora**
- v **Gestão do Trabalho** → **Filas de Saída de Dados**
- v **Utilizadores e Grupos** → **Todos os Utilizadores** → **Clique com o botão direito do rato num utilizador** → **Objectos do Utilizador** → **Saída da Impressora**

*Interface baseada em caracteres:*

- **Comando**: Trabalhar com Registos de Trabalhos (WRKJOBLOG)
	- v **Comando**: Trabalhar com Trabalho WRKJOB OPTION(\*JOBLOG).
	- v **Comando**: Trabalhar com Trabalho (WRKJOB) JOB (<nome de trabalho qualificado>) OPTION(\*SPLF)
	- v **Comando**: Trabalhar com Fila de Saída (WRKOUTQ)
	- v **Comando**: Trabalhar com Ficheiro em Spool (WRKSPLF)

Se não existirem informações suficientes para utilizar os comandos indicados acima, os comandos Trabalhar com Trabalhos de Utilizador (WRKUSRJOB) ou Trabalhar com Trabalhos Submetidos (WRKSBMJOB) podem ser úteis.

# **O que fazer quando o ficheiro de registo de trabalhos não é apresentado**

Para localizar e visualizar um ficheiro de registo de trabalhos, para um trabalho batch ou um trabalho interactivo, no iSeries Navigator, clique com o botão direito do rato no trabalho e seleccione **Ficheiro de Registo de Trabalhos** no menu. No entanto, consoante o estado do trabalho ou a forma como os valores de ficheiro de registo de trabalhos foram definidos na descrição do trabalho, o ficheiro de registo de trabalhos pode estar na fila de saída, estar em estado pendente ou não estar disponível.

Seguem-se alguns passos que pode seguir se a opção de menu de Ficheiro de registo de trabalhos não estiver disponível para este trabalho.

**Sugestão:** Defina o conjunto de colunas referentes aos Trabalhos activos (ou Trabalhos de servidor) de modo a incluir o Estado. Isto vai permitir determinar rapidamente onde deve procurar o ficheiro de registo de trabalhos.

Para aceder a um ficheiro de registo de trabalhos: **As Minhas Ligações** → **servidor** → **Gestão do Trabalho** → **Trabalhos Activos ou Trabalhos de Servidor** → **Clique com o botão direito do rato no trabalho e seleccione Ficheiro de registo de trabalhos**.

Se a opção de menu Ficheiro de registo de trabalhos não estiver disponível ou se surgir uma mensagem de erro a indicar que o sistema não conseguiu recuperar o ficheiro de registo de trabalhos, considere as seguintes possibilidades:

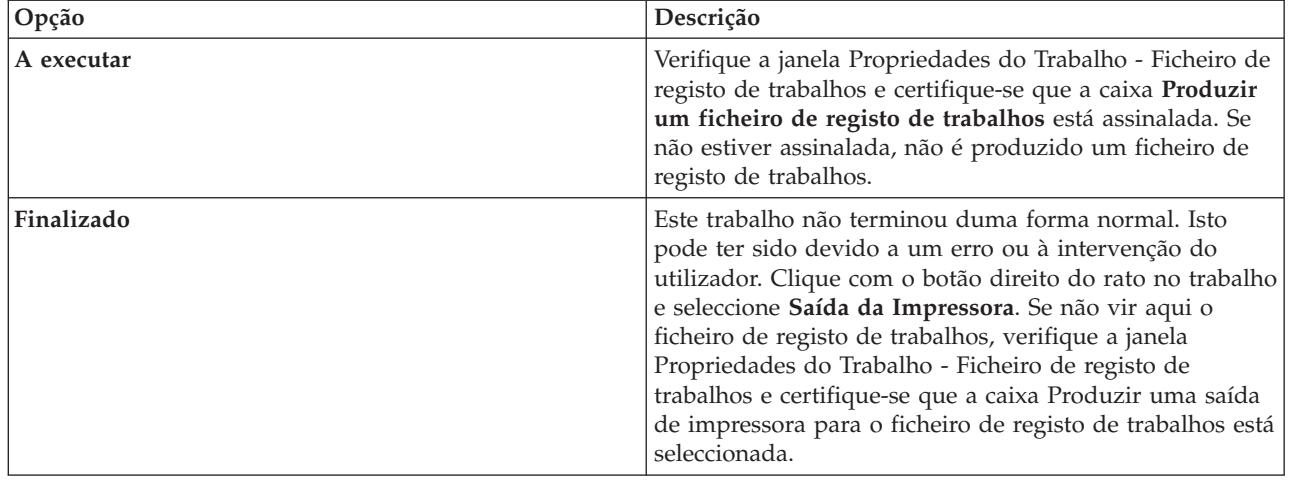

1. Verifique o estado do trabalho.

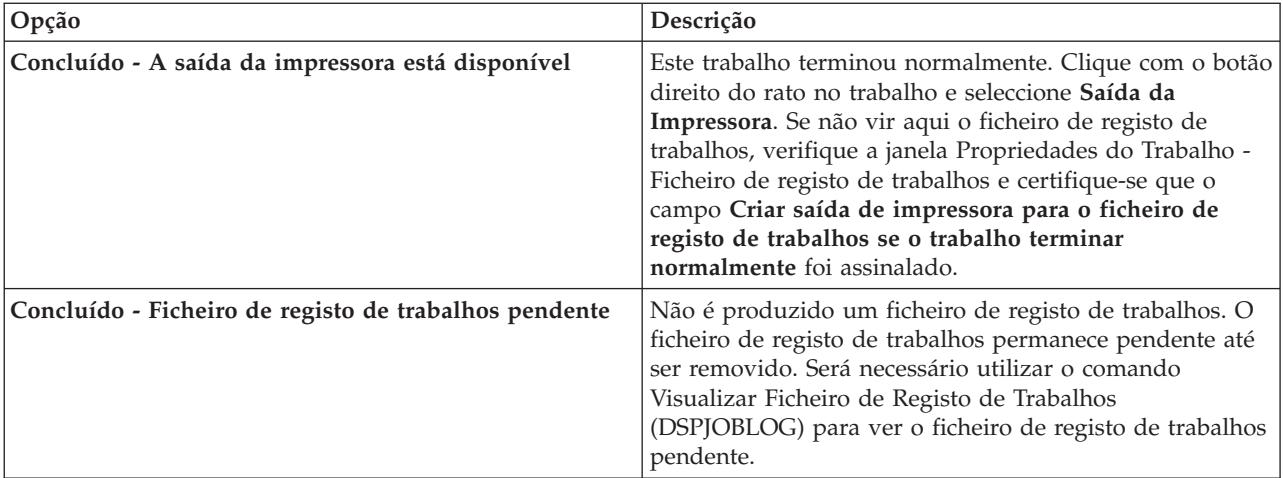

- 2. O ficheiro de registo de trabalhos pode ter sido colocado em Spool numa fila de saída e ter sido impresso. Se assim for, o registo foi removido do sistema.
- 3. Outra hipótese é o ficheiro de registo de trabalhos ter sido eliminado por outro utilizador.

# **Especificar a fila de saída para um ficheiro de registo de trabalhos**

Por predefinição, o ficheiro de impressora utilizado para colocar um ficheiro de registo de trabalhos em Spool é QPJOBLOG. Podem existir vários ficheiros de impressora QPJOBLOG no sistema. Em QSYS, a fila de saída que o atributo OUTQ utiliza é QEZJOBLOG, localizada na biblioteca QUSRSYS. Quando um sistema cria um ficheiro de registo de trabalhos, este procura o ficheiro de impressora QPJOBLOG na lista de bibliotecas do trabalho. Utiliza o primeiro que encontrar. Pode utilizar a interface baseada em caracteres para ajustar estas definições.

- 1. Alterar o atributo OUTQ do ficheiro de impressora QPJOBLOG para \*JOB.
	- a. **Comando**: Alterar Ficheiro de Impressora CHGPRTF FILE(QPJOBLOG) OUTQ(\*JOB)
- 2. Altere o atributo OUTQ do trabalho para a fila de saída pretendida. Pode fazê-lo utilizando a interface baseada em caracteres ou o iSeries Navigator.
	- a. **Comando**: Alterar Trabalho CHGJOB OUTQ(MYLIB/MYOUTQ)
	- b. iSeries Navigator: **Gestão do Trabalho** → **Trabalhos Activos** → **Clique com o botão direito do rato num trabalho e seleccione Propriedades** → **Separador Impressora**

# **Interromper a produção de um determinado ficheiro de registo de trabalhos**

Se apenas pretende interromper a produção de um ficheiro de registo de trabalhos específico, não utilize o comando Finalizar Servidor de Ficheiros de Registo de Trabalhos (ENDLOGSVR). O comando ENDLOGSVR finaliza todos os servidores de ficheiros de registo de trabalhos e interrompe a produção de todos os ficheiros de registo de trabalhos.

Em alternativa, utilize o seguinte procedimento para interromper a produção de um determinado ficheiro de registo de trabalhos.

- 1. No iSeries Navigator, clique com o botão direito do rato no trabalho para o qual pretende interromper a produção do ficheiro de registo de trabalhos e seleccione **Propriedades**. (**As Minhas Ligações** → **servidor** → **Gestão do Trabalho** → **Trabalhos Activos ou Trabalhos de Servidor**)
- 2. Clique no separador **Ficheiro de Registo de Trabalhos**.
- 3. Desmarque a caixa **Produzir um ficheiro de registo de trabalhos** e clique em **OK**.

A produção do ficheiro de registo de trabalhos é interrompida e este fica em estado pendente.

## **Impedir a produção de um ficheiro de registo de trabalhos**

Impedir a produção de um ficheiro de registo de trabalhos pode ser útil quando já sabe que este não vai ser necessário e pretende poupar os recursos do sistema. Quando indica que não pretende produzir um

ficheiro de registo de trabalhos, este não é produzido e fica pendente até ser removido pelo comando Remover Ficheiro de Registo de Trabalhos Pendente (QWTRMVJL) ou Finalizar Trabalho (ENDJOB).

Para impedir a produção de um ficheiro de registo de trabalhos, proceda do seguinte modo:

- 1. No iSeries Navigator abra a janela **Propriedades do Trabalho - Ficheiro de Registo de Trabalhos**. (**As Minhas Ligações** → **servidor** → **Gestão do Trabalho** → **Trabalhos Activos (ou Trabalhos do Sistema)** → **Clique com o botão direito do rato no trabalho** → **Propriedades** → **separador Ficheiro de Registo de Trabalhos**)
- 2. Desmarque a caixa **Produzir um ficheiro de registo de trabalhos** e clique em **OK**.

# **Controlar as informações dum ficheiro de registo de trabalhos**

Ao trabalhar com problemas, pode ser conveniente registar o máximo de informações acerca dos trabalhos que apresentam problemas com frequência. Por outro lado, também é possível não criar ficheiros de registo de trabalhos para os trabalhos que concluíram sem problemas. Ou optar por excluir mensagens informativas.

As informações adicionadas ao ficheiro de registo de trabalhos podem ser controladas definindo os valores de nível da mensagem, gravidade da mensagem ou nível de texto da mensagem na descrição do trabalho. No entanto, se pretende alterar as informações escritas no ficheiro de registo dum determinado trabalho, deve utilizar a janela **Propriedades do Trabalho - Ficheiro de Registo de Trabalhos** do iSeries Navigator.

Esta janela permite controlar:

- v Se o ficheiro de registo de trabalhos é produzido e o método utilizado para o fazer
- v O que fazer quando o tamanho máximo é atingido
- v Se são registados comandos oriundos de programas CL
- v Se as mensagens são ou não mantidas no ficheiro de registo de trabalhos e que mensagens em particular o devem ser (nível de registo e gravidade da mensagem)
- v Se deve ou não ser criada uma saída de impressora para o ficheiro de registo de trabalhos se o trabalho termina de forma normal e o que imprimir

Para aceder à janela Propriedades do Trabalho - Ficheiro de Registo de Trabalhos, proceda da seguinte forma:

- 1. No iSeries Navigator, abra a janela Propriedades do Trabalho do trabalho e clique no separador **Ficheiro de Registo de Trabalhos**. **As Minhas Ligações** → **servidor** → **Gestão do Trabalho** → **Trabalho Activo** → **Clique com o botão direito do rato no trabalho** → **Propriedades**.
- 2. Para obter explicações detalhadas acerca das várias opções disponíveis nesta janela, consulte a ajuda online.

### **Alterar o nível de registo dum trabalho:**

O nível de registo de um trabalho é um nível numérico atribuído a uma combinação específica de tipos de mensagens que são registados. É possível alterar o nível de registo na descrição do trabalho utilizando a interface baseada em caracteres. No entanto, se pretende alterar o nível de registo dum determinado trabalho, deve utilizar a janela **Propriedades do Trabalho - Ficheiro de Registo de Trabalhos** do iSeries Navigator.

Para aceder à janela **Propriedades do Trabalho - Ficheiro de Registo de Trabalhos**, proceda da seguinte forma:

1. No iSeries Navigator, abra a janela **Propriedades do Trabalho** do trabalho e clique no separador **Ficheiro de Registo de Trabalhos**. (**As Minhas Ligações** → **servidor** → **Gestão do Trabalho** → **Trabalho Activo** → **Clique com o botão direito do rato no trabalho** → **Propriedades**)

2. Para obter explicações detalhadas acerca das várias opções disponíveis nesta janela, consulte a ajuda online.

### **Controlar as informações do ficheiro de registo dos trabalhos batch:**

É possível alterar a quantidade de informação registada para as aplicações batch. O nível de registo (LOG(40 \*NOLIST)) especificado na descrição do trabalho do subsistema QBATCH fornecido pela IBM disponibiliza um registo completo caso o trabalho aborte. Se o trabalho for concluído normalmente, não é elaborado um ficheiro de registo de trabalhos.

O controlo dos ficheiros de registo de trabalhos ao nível da fila de trabalhos (QBATCH) é efectuado ajustando as definições do ficheiro de registo de trabalhos para o trabalho do subsistema QBATCH. Existem as mesmas opções para controlar a produção dos ficheiros de registo de trabalhos, tanto ao nível do trabalho de subsistema como ao nível do trabalho individual.

Para ajustar as definições do ficheiro de registo de trabalhos para o subsistema da fila de trabalhos, proceda do seguinte modo:

No iSeries Navigator abra a janela **Propriedades do Subsistema - Ficheiro de Registo de Trabalhos** referente ao subsistema da fila de trabalhos. (**Gestão do Trabalho** → **Subsistemas** → **Subsistemas Activos** → **QBATCH** → **Clique com o botão direito do rato no trabalho QBATCH** → **Propriedades** → **separador Ficheiro de Registo de Trabalhos**)

**Nota:** Se desmarcar o campo **Produzir um campo de ficheiro de registo de trabalhos** (\*PND) para o subsistema, o ficheiro de registo de trabalhos especificado para o subsistema não aparece listado com as outras saídas de dados da impressora. Será então necessário utilizar o comando Visualizar Ficheiro de Registo de Trabalhos (DSPJOBLOG) para ver o ficheiro de registo de trabalhos pendente.

Se o trabalho batch estiver a executar um programa CL, os comandos do programa CL só são registados se LOGCLPGM(\*YES) tiver sido especificado no comando Criar Programa de Linguagem de Controlo (CRTCLPGM) ou no comando Alterar Programa (CHGPGM).

## **Eliminar ficheiros de saída de dados de registo de trabalhos**

Os ficheiros de registo de trabalhos são removidos do sistema quando um trabalho é concluído de forma normal ou quando é emitida a API Remover Ficheiro de Registo de Trabalhos Pendente (QWTRMVJL) ou o comando Finalizar Trabalho (ENDJOB). Mais, se tiver sido especificado ″limpar ficheiros de registo de trabalhos incompletos″ no IPL, todos os trabalhos do ficheiro de registo de trabalhos pendente são removidos do sistema durante o IPL. Os restantes ficheiros de saída de dados de registo de trabalhos podem ser encontrados em **Operações Básicas** → **Saída da Impressora.**

Para eliminar os ficheiros de registo de trabalhos que se encontram na Saída da Impressora, clique com o botão direito do rato no nome do ficheiros de registo de trabalhos que pretende eliminar e clique em **Eliminar**.

### **Como determinar se é seguro eliminar um ficheiros de registo de trabalhos**

A decisão de manter ou eliminar os ficheiros de registo de trabalhos requer ponderação. Os ficheiros de registo de trabalhos devem ser guardados para serem utilizados na detecção e correcção de problemas. Por outro lado, os ficheiros de registo de trabalhos não são algo que convenha guardar pois acabam por atulhar o sistema. Ao decidir quais os ficheiros de registo de trabalhos que pretende eliminar ou aqueles que vai impedir de serem produzidos, considere as seguintes directrizes:

v Trata-se de um trabalho que pode ser facilmente corrigido sem consultar o ficheiros de registo de trabalhos?

v Trata-se de um trabalho que é semelhante a outros no sistema? Se falhar, é provável que os trabalhos semelhantes também falhem? Se assim for, pode optar por apenas um destes trabalhos produzir um ficheiros de registo de trabalhos.

# **Produzir saída de impressora a partir dum ficheiro de registo de trabalhos pendente**

Os trabalhos que não têm seleccionado o campo **Produzir um ficheiro de registo de trabalhos** da definição **Propriedades do Trabalho - Ficheiro de Registo de Trabalhos** do iSeries Navigator não produzem ficheiros de registo de trabalhos. Neste caso, o ficheiro de registo de trabalhos está pendente. Para produzir uma saída de impressora a partir dum ficheiro de registo de trabalhos que está pendente, utilize a interface baseada em caracteres.

**Comando**: Visualizar Ficheiro de Registo de Trabalhos (DSPJOBLOG)

# **Limpar ficheiro de registo de trabalhos pendente**

Existem várias formas de limpar (ou remover trabalhos de) um ficheiro de registo de trabalhos pendente. Pode finalizar o trabalho com o valor 0 no parâmetro Limite máximo de entradas de registo (**LOGLMT**). Se esse trabalho já tiver sido terminado, pode executar a API Remover Ficheiro de Registo de Trabalhos Pendente (QWTRMVJL). Pode também utilizar o comando Trabalhar com Registo de Trabalhos (WRKJOBLOG).

Para finalizar um trabalho com **LOGMLT** definido como 0, utilize o iSeries Navigator ou a interface baseada em caracteres.

## **iSeries Navigator:**

- 1. No iSeries Navigator, expanda **Gestão do Trabalho** → **Trabalhos Activos**.
- 2. Localize o trabalho que pretende finalizar.
- 3. Clique com o botão direito do rato no trabalho e clique em **Eliminar/Finalizar**.
- 4. Na janela Eliminar/Finalizar, defina **Eliminar saída da impressora** como Não.
- 5. Conclua a janela Confirmar Eliminação/Finalização e clique em **Eliminar**.

## **Interface baseada em caracteres:**

**Comando** Finalizar Trabalho ENDJOB LOGLMT(0))

# **Gerir a contabilização do trabalho**

A função de contabilização do trabalho não se encontra activa por predefinição. São necessários alguns passos iniciais para a configurar. As informações que se seguem descrevem a forma de configurar a contabilização do trabalho e efectuar algumas das tarefas mais comuns associadas à contabilização do trabalho.

# **Configurar a contabilização do trabalho**

Para configurar a contabilização do trabalho, utilize a interface baseada em caracteres.

- 1. Crie um receptor de diário. O receptor de diário pode ser criado com quaisquer nome e biblioteca que deseje utilizar. É recomendado que lhe seja dado um nome com uma convenção de nomenclatura como, por exemplo, ACGJRN1, de modo a que possam ser criados outros receptores (como ACGJRN2, ACGJRN3) com o comando CHGJRN JRNRCV(\*GEN) .
	- a. **Comando**: Criar Receptor de Diário (CRTJRNRCV) CRTJRNRCV JRNRCV(USERLIB/ACGJRN1)
- 2. Crie o diário de contabilização do trabalho. O nome do diário tem que ser QSYS/QACGJRN e é necessária autoridade para adicionar objectos à biblioteca QSYS.
	- a. **Comando**: Criar Diário (CRTJRN) CRTJRN JRN(QSYS/QACGJRN) JRNRCV(USERLIB/ACGJRN1) AUT(\*EXCLUDE)

O receptor do diário tem que ser o mesmo que o receptor criado no passo 1. A autoridade pode ser definida da forma que desejar mas é recomendada a definição \*EXCLUDE, uma vez que os dados recolhidos podem ser utilizados para cobrar a utilização dos recursos aos utilizadores.

- 3. Altere o valor do sistema de informações de contabilização de diário (QACGLVL). O valor do sistema pode ser definido para informações de contabilização do trabalho do diário, para informações da impressora ou ambas. \*JOB produz entradas de diário de trabalho (JB), enquanto que \*PRINT produz entradas de diário de impressão directa (DP) ou de impressão em Spool (SP). O valor \*NONE significa que não são efectuados registos no diário QACGJRN. Só são registados em diário os dados de contabilização de trabalhos iniciados depois do valor do sistema ter sido definido com um valor diferente de \*NONE.
	- a. **Comando**: Trabalhar com Valores do Sistema (WRKSYSVAL) ou Alterar Valor do Sistema (CHGSYSVAL)

CHGSYSVAL SYSVAL(QACGLVL) VALUE('\*JOB \*PRINT')

- 4. Defina o parâmetro de código de contabilização **ACGCDE** para cada perfil de utilizador. O código de contabilização pode ser definido com qualquer cadeia alfanumérica com até 15 caracteres de comprimento. Se a determinação do utilizador actual for importante para a análise duma entrada de diário de contabilização do trabalho, recomenda-se que o parâmetro **ACGCDE** seja definido com nome do perfil do utilizador.
	- a. **Comando**: Alterar Perfil de Utilizador (CHGUSRPRF) ou Criar Perfil de Utilizador (CRTUSRPRF) CHGUSRPRF USRPRF(USERID1) ACGCDE(USERID1)

O código de contabilização também pode ser definido para um grupo de utilizadores usando o comando Alterar Descrição do Trabalho (CHGJOBD) ou Criar Descrição do Trabalho (CRTJOBD).

O código de contabilização predefinido para as descrições dos trabalhos \*USRPRF, o que significa que é utilizado o código de contabilização do perfil de utilizador do trabalho. Se for especificado na descrição do trabalho um valor distinto de \*USRPRF, este tem precedência sobre o código de contabilização especificado no perfil do utilizador.

Pode ser escrito um programa simples para alterar todos os perfis de utilizador num sistema, de forma a que o seu código de contabilização corresponda ao seu nome do perfil do utilizador.

# **Controlar a atribuição de códigos de contabilização**

Um aspecto importante de qualquer aplicação de processamento de dados é assegurar que são especificados os campos de controlo correctos. Para códigos de contabilização de trabalhos, isto pode exigir uma função de verificação de validade complexa, que não só confirma a existência de códigos autênticos como também verifica quais os utilizadores autorizados a utilizar determinados códigos.

Os códigos de contabilização podem ser atribuídos nas seguintes áreas:

- v Perfil de utilizador
- v Descrição do trabalho
- v Num trabalho (comando Alterar Código de Contabilização (CHGACGCDE))

Se for importante controlar a atribuição de códigos de contabilização, tenha em consideração o seguinte:

- 1. Antes de colocar um código de contabilização num perfil de utilizador, verifique se o código é válido para um determinado utilizador.
- 2. Controle a alteração dos códigos de contabilização no comando Alterar Descrição do Trabalho (CHGJOBD), concedendo apenas a autoridade de responsável pela segurança ao comando CHGACGCDE.
	- v Em alternativa, é possível utilizar o comando CHGACGCDE para permitir aos utilizadores alterarem o código de contabilização do respectivo trabalho ou de outros trabalhos. Para alterar outro trabalho, o utilizador requer também a autorização especial para \*JOBCTL.
- 3. Utilize um comando ou programa CL para evitar que os códigos de contabilização de um trabalho da fila de trabalhos sejam alterados ou que um trabalho altere os códigos de contabilização de outro. Por

exemplo, o comando CHGACGCDE teria uma autorização privada e seria incluído num programa CL, no qual apenas alteraria o trabalho actual (como acontece quando JOB(\*) é especificado). O comando disporia da autorização apropriada.

# **Apresentar os dados recolhidos**

Depois de recolher dados no diário de contabilização do trabalho, é necessário escrever as entradas do diário num ficheiro e apresentá-las.

Para isso, siga estes passos:

**Nota:** No exemplo abaixo, o nome do diário de contabilização do trabalho é QACGJRN.

- 1. Crie uma cópia do ficheiro de saída de dados modelo fornecido pelo sistema para o diário de contabilização. QAJBACG4 é o ficheiro de saída de dados modelo para o formato de ficheiro de saída de dados \*TYPE4.
	- a. **Comando**: Criar Objecto Duplicado (CRTDUPOBJ) CRTDUPOBJ OBJ(QAJBACG4) FROMLIB(QSYS) OBJTYPE(\*FILE) TOLIB(QTEMP) NEWOBJ(MYJBACG4)
- 2. Transcreva a memória das entradas do diário para o ficheiro de saída de dados que acabou de criar. No exemplo abaixo, apenas são transcritas as entradas de diário de JB ou de tipo trabalho.
	- a. **Comando**: Visualizar Diário (DSPJRN) DSPJRN JRN(QACGJRN) ENTTYP(JB) OUTPUT(\*OUTFILE) OUTFILFMT(\*TYPE4) OUTFILE(QTEMP/MYJBACG4)
- 3. Inicie uma sessão de SQL. Em seguida, utilize o comando SELECT a partir da sessão de SQL para escolher os campos que pretende visualizar.
	- a. **Comando**: Iniciar Structured Query Language (STRSQL) STRSQL SELECT JAJOB, JAUSER, JAUSPF, JACDE, JACPU FROM QTEMP/MYJBACG4

Utilize o comando Trabalhar com Consultas (WRKQRY) para criar e executar uma consulta que lhe permite visualizar uma lista de nomes de campos interactivamente ou para um ficheiro.

# **Converter entradas de diário de contabilização de trabalhos**

É possível utilizar o parâmetro **OUTFILE** do comando Visualizar Diário (DSPJRN) para escrever as entradas do diário de contabilização de trabalhos num ficheiro de base de dados que possa ser processado.

O parâmetro **OUTFILE** permite nomear um ficheiro ou um membro. Se o membro já existir, é limpo antes de os registos serem escritos. Se o membro ainda não existir, é adicionado. Se o ficheiro não existir, é criado um ficheiro utilizando o formato de registo QJORDJE. Este formato define os campos de cabeçalho standards para cada entrada do diário mas os dados de contabilização de trabalhos são definidos como um único campo de grandes dimensões.

Para evitar ter que processar os dados de contabilização como um único campo de grandes dimensões, são fornecidos dois ficheiros de referências de campo para facilitar o processamento das entradas de diário de contabilização de trabalhos. O ficheiro QSYS/QAJBACG4 contém o formato de registo QWTJAJBE e é utilizado para entradas de JB. O ficheiro QSYS/QAPTACG5 contém o formato de registo QSPJAPTE e é utilizado para entradas de DP e SP. O mesmo formato é utilizado para todas as entradas de ficheiro de impressora, independentemente da saída de dados ser SP (em Spool) ou DP (fora de Spool). A entrada de DP para ficheiros impressos directamente contém alguns campos que não são utilizados; estes campos contêm espaços em branco.

Seguem-se algumas abordagens possíveis:

v As entradas de JB básicas e as entradas de DP ou SP podem ser processadas criando dois ficheiros de saída de dados com os formatos do ficheiro de referências de campo fornecidos e executando o

comando DSPJRN uma vez para JB e outra vez para DP ou SP. Isto permite definir um ficheiro lógico sobre os dois ficheiros físicos e utilizar um programa de linguagem de alto nível para processar o ficheiro descrito externamente.

- v É possível processar apenas as entradas de JB criando um ficheiro com um dos ficheiros de referências de campo fornecidos (QSYS/QAJBACG4), de modo a criar um ficheiro descrito externamente. Este ficheiro pode então ser processado pelo utilitário de consulta ou por um programa de linguagem de alto nível.
- v É possível converter ambos os tipos de entradas de diário utilizando o formato DSPJRN predefinido de QJORDJE. Pode então utilizar um ficheiro descrito pelo programa para processar as entradas de diário num programa de linguagem de alto nível.

A DDS indicada abaixo define um ficheiro físico para as entradas de diário de JB utilizando o ficheiro de referências de campo QAJBACG4 de QSYS. Pode criar o ficheiro (utilizando o comando Criar Ficheiro Físico (CRTPF)) com o mesmo nome que o ficheiro modelo.

R QWTJAJBE FORMAT(QSYS/QAJBACG4)

A DDS indicada abaixo define um ficheiro físico para as entradas de diário de DP ou SP utilizando o ficheiro de referências de campo QAPTACG5 de QSYS. Pode criar o ficheiro (utilizando o comando CRTPF) com o mesmo nome (QAPTACG5) que o ficheiro modelo.

R QSPJAPTE FORMAT(QSYS/QAPTACG5)

É possível especificar um campo de chave em qualquer dos ficheiros físicos; no entanto, neste exemplo, é utilizado um ficheiro lógico para ordenação. Se criar dois ficheiros físicos (um para JB e outros para DP ou SP) com membros do mesmo nome, emita os seguintes comandos DSPJRN para converter as entradas. Suponha que criou os ficheiros físicos com os mesmos nomes que os ficheiros modelo da biblioteca YYYY.

DSPJRN JRN(QACGJRN) JRNCDE(A) ENTTYP(JB) OUTPUT(\*OUTFILE) OUTFILE(YYYY/QAJBACG4) DSPJRN JRN(QACGJRN) JRNCDE(A) ENTTYP(SP DP) OUTPUT(\*OUTFILE) OUTFILE(YYYY/QAPTACG5)

Pode controlar os critérios de utilização e selecção do comando DSPJRN, de forma a não converter várias vezes as mesmas entradas. Por exemplo, pode seleccionar todas as entradas de um determinado intervalo de datas. Pode converter todas as entradas ao atingir um determinado ponto de corte da análise de contabilização dos trabalhos, por exemplo, mensalmente. Podem ter sido utilizados durante o mês um ou mais receptores de diário. Tenha em atenção que cada utilização do comando DSPJRN para o mesmo membro faz com que este seja limpo antes da adição de novas entradas. Não utilize o parâmetro **JOB** do comando DSPJRN, uma vez que algumas das entradas são feitas para o trabalho por um trabalho de sistema e por essa razão podem não corresponder ao pretendido.

## **Permitir o processamento de ambos os ficheiros físicos:**

Introduza a seguinte DDS para criar um ficheiro lógico que permite o processamento de ambos os ficheiros físicos. Desta forma é possível ler um único ficheiro por ordem de código de contabilização e imprimir um relatório usando um programa de linguagem de alto nível:

R QWTJAJBE PFILE(YYYY/QAJBACG4) K JACDE R QSPJAPTE PFILE(YYYY/QAPTACG5) K JACDE

## **Processar o registo de contabilização de trabalhos básico:**

Se pretende utilizar um ficheiro lógico para processar apenas o registo de contabilização de trabalhos básico em ordem de código de contabilização por nome de utilizador, introduz a DDS seguinte para um ficheiro lógico:

R QWTJAJBE PFILE(YYYY/QAJBACG4) K JACDE K JAUSER

Este ficheiro lógico pode ser processado pelo utilitário de consulta ou por um programa de linguagem de alto nível. Se o sistema for terminado de forma anómala, o nome de trabalho qualificado nos primeiros 30 bytes do campo JARES na entrada de diário descreve o trabalho de sistema que escreveu a entrada no próximo IPL e não o trabalho que utilizou os recursos. Por essa razão, qualquer análise das entradas de JB deve utilizar os campos JAJOB, JAUSER e JANBR.

# **Recuperação e contabilização do trabalho**

Se um trabalho aborta, é escrita a entrada de contabilização final e todas as entradas de contabilização previamente escritas aparecem no diário. Se ocorrer uma finalização anormal do sistema, os dados de contabilização indicados abaixo são perdidos até ao último passo de encaminhamento ou até ao último segmento de fim de contabilização, consoante aquele que tiver ocorrido mais recentemente.

- v Informação referente ao número de linhas e páginas impressas
- v Número de ficheiros criados
- v Operações de escrita, de obtenção e de actualização de bases de dados
- v Operações de leitura e de escrita de comunicações
- v Operações E/S auxiliares
- Tempo de transacção
- v Número de campos de transacção
- Tempo activo
- Tempo suspenso

Depois duma finalização anormal do sistema, a hora de conclusão do trabalho no diário não será a mesma que na mensagem CPF1164. A mensagem utiliza a hora que mais se aproxima da hora de finalização do sistema. Por seu lado, as entradas de diário de contabilização do trabalho são enviadas para o diário durante o IPL e, neste caso, a hora de conclusão do trabalho é a hora actual do sistema, que é posterior à hora em que ocorreu a finalização anormal do sistema.

Se o sistema aborta, podem perder-se algumas entradas de diário. Trata-se das entradas que são escritas no diário mas não são forçadas para o disco (o que equivale a FORCE(\*NO) no comando Enviar Entrada de Diário (SNDJRNE)). Incluem o seguinte:

- v Entradas de JB causadas por um comando Alterar Código de Contabilização (CHGACGCDE)
- v Entradas de DP e SP

Sempre que um trabalho é concluído, a última entrada de código de contabilização é forçada para o disco (como se FORCE(\*YES) estivesse especificado no comando SNDJRNE). Sempre que uma entrada de contabilização é forçada para o disco, todas as entradas anteriores do diário são forçadas para o disco, independentemente do trabalho que as produziu.

# **Excepção**

Se o sistema só especificar contabilização \*PRINT, não são efectuadas entradas de diário FORCE(\*YES) aquando da finalização do trabalho. Portanto, para assegurar que uma entrada de contabilização importante escrita por um comando CHGACGCDE não se perde no caso de ocorrer uma finalização anormal do sistema, emita um comando SNDJRNE e especifique a opção FORCE(\*YES). Se também estiverem a ser registados ficheiros no diário de contabilização, as alterações na base de dados são sempre forçadas para o diário, o que faz com que todas as entradas de contabilização anteriores sejam também forçadas.

Se o sistema for terminado de forma anómala ou o utilizador alterar o código de contabilização de um trabalho que não seja seu, o nome de trabalho qualificado nos primeiros 30 bytes do campo JARES na

entrada de diário descreve o trabalho de sistema que escreveu a entrada de JB no próximo IPL e não o trabalho que utilizou os recursos. Os campos JAJOB, JAUSER e JANBR devem ser utilizados para análise.

### **Diário de contabilização do trabalho ou receptor de diário danificado:**

Se o diário ou o seu receptor actual sofrerem um dano que impeça o registo em diário das entradas de contabilização, é enviada uma mensagem CPF1302 para a fila de mensagens QSYSOPR e os dados de contabilização são gravados no registo QHST na mensagem CPF1303. O trabalho que tentou enviar a entrada de diário prossegue normalmente. A recuperação de um diário ou receptor de diário danificado é idêntica à dos outros diários.

O diário QACGJRN não deve ser atribuído por outro trabalho. Se o diário for atribuído por outro trabalho, a entrada de diário é alterada para texto de mensagem e enviada para o registo QHST como a mensagem CPF1303.

É possível utilizar o parâmetro OUTFILE do comando Visualizar Diário (DSPNJRN) para escrever as entradas do diário de contabilização num ficheiro de base de dados que possa ser processado.

Também é possível utilizar o comando Recuperar Entrada de Diário (RCVJRNE) no diário QACGJRN para receber as entradas conforme estas vão sendo gravadas no diário QACGJRN. Se o diário de contabilização do trabalho ou o receptor do diário ficarem danificados, o sistema continua a funcionar e a registar dados de contabilização no registo do histórico. Para recuperar do diário ou receptor do diário danificado, utilize o comando Trabalhar com Diário (WRKJRN). Depois de recuperar o diário ou receptor de diário danificado, altere o valor do sistema Informação de contabilização do diário (QACGLVL) para um valor adequado para a instalação. (A menos que altere o valor do sistema QACGLVL, o sistema não regista informações de contabilização no novo receptor de diário.)

#### **Acesso à mensagem CPF1303:**

Para aceder às informações da mensagem CPF1303, crie um programa de linguagem de alto nível.

Para definir registos com correspondência com a mensagem CPF1303, inclua os seguintes campos:

**Hora do Sistema** Caract (8) **Número de Registo da Mensagem** Bin (4) **Nome de Trabalho Qualificado** Caract (26) **Tipo de Entrada (JB, DP ou SP)** Caract (2) **Comprimento dos Dados** Bin (2)

Seguidos dos campos:

JAJOB a JASPN para entradas de JB JAJOB a JABYTE para entradas SP e DP

Para ver um programa exemplo, consulte a secção do Manual de programação de CL referente ao processamento do ficheiro QHST para a mensagem de conclusão do trabalho.

A mensagem CPF1164 é sempre constituída por três registos e a mensagem CPF1303 por quatro registos. As informações contidas nos campos de prefixo de diário standard não são incluídas nesta mensagem. Apenas são necessárias as informações referentes à hora, à data e ao fim do trabalho. Estas informações encontram-se no registo 1 da mensagem CPF1303.

# **Referência**

Estes artigos do Information Center podem ser úteis para quem esteja a utilizar a gestão do trabalho.

### (**IBM iSeries Information Center, Versão 5 Edição 4 (V5R4)** → **Gestão de sistemas** → **Gestão do trabalho** → **Referência**)

#### **Tabela de trabalhos dos servidores**

Utilize esta tabela de servidores como referência para verificar de que modo os servidores, trabalhos de servidor, descrições de trabalhos e subsistemas estão relacionados entre si.

#### **Localizador de valores de sistema**

Utilize o localizador de valores de sistema do OS/400 para encontrar com rapidez informações sobre os valores do sistema. Pode efectuar procuras por categorias de valores de sistema tal como estas aparecem no iSeries Navigator ou pelos nomes de valor de sistema que utilizou na interface baseada em caracteres.

#### **Interface de Programação de Aplicações (API) da Gestão do Trabalho**

A página de APIs da Gestão do Trabalho apresenta uma lista de APIs que obtêm e manipulam: trabalhos, conjuntos de memória de subsistema, filas de trabalhos de subsistema, áreas de dados, atributos de rede, estado do sistema, valores de sistema e caixas negras. Inclui também uma lista dos programas de saída da Gestão do Trabalho.

#### **Localizadores de códigos de referência do sistema (SRC) do IPL**

Utilize o localizador de SRC do IPL para encontrar informações sobre as mensagens de SRC apresentadas no servidor ao executar um IPL. Os SRCs indicam o estado do IPL e são geralmente úteis na análise de problemas. Pode procurar um SRC pelo seu nome ou visualizar uma lista dos SRCs mais comuns.

# **Detecção e correcção de problemas**

As informações deste tópico ajudam a detectar e corrigir alguns dos problemas mais comuns da gestão do trabalho.

# **O meu trabalho está parado**

Este tópico aborda as razões possíveis para um trabalho estar parado.

#### **O trabalho aguarda um bloqueio sobre um objecto**

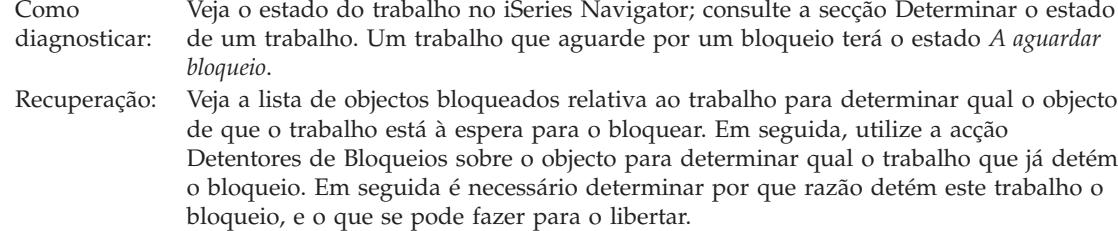

#### **O trabalho está retido**

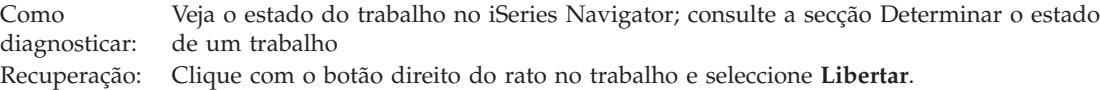

Seguem-se as razões possíveis para um trabalho estar parado numa fila de trabalhos:

#### **A fila de trabalhos está retida**

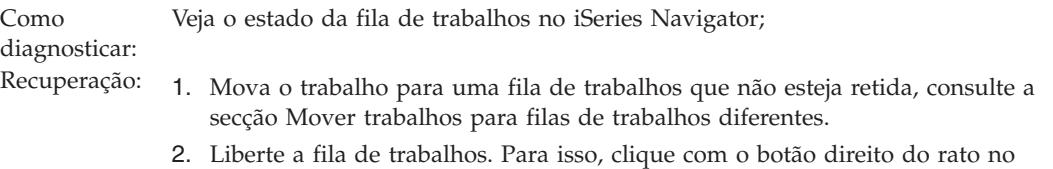

### **A fila de trabalhos não foi atribuída por um subsistema activo**

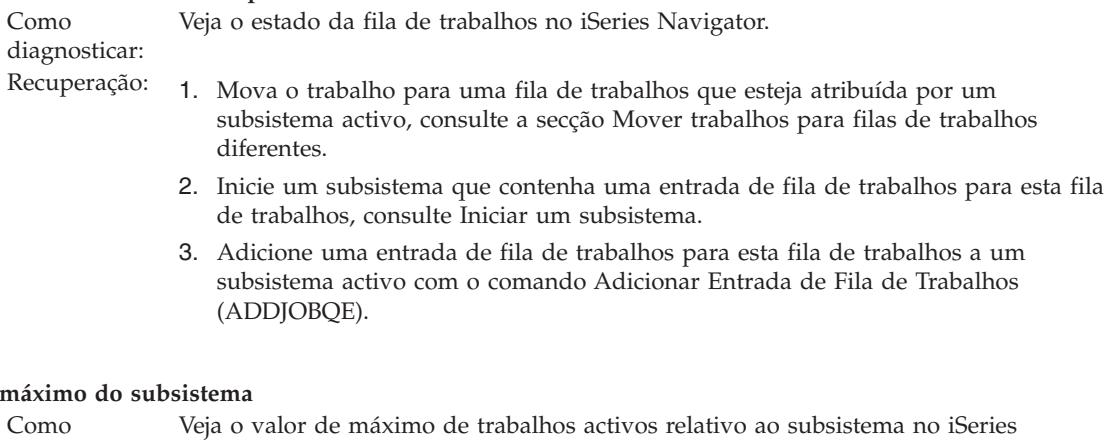

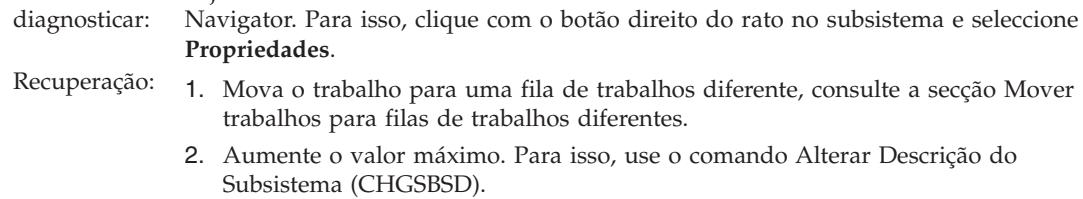

#### **Foi atingido o máximo da fila de trabalhos**

**Foi** atingido o

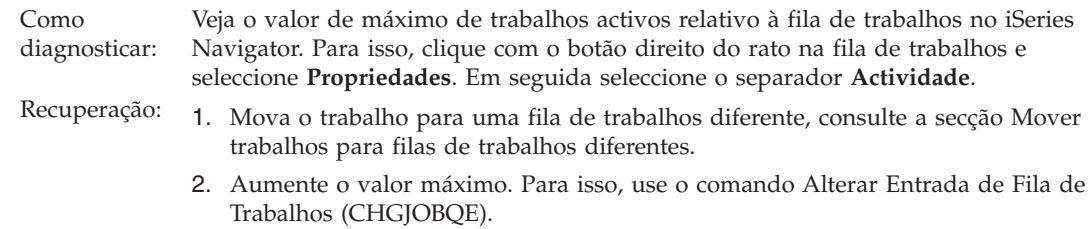

#### **Foi atingido o valor máximo do nível de prioridade**

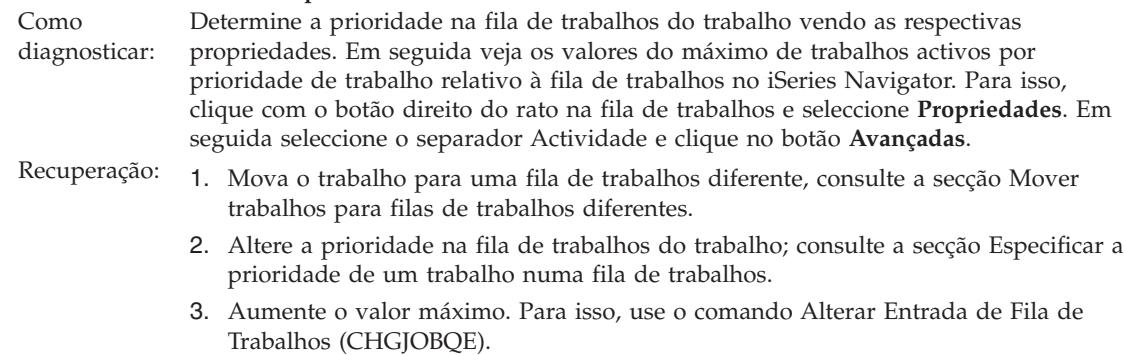

# **O meu trabalho tem um rendimento deficiente**

As informações deste artigo debruçam-se sobre as possíveis razões para um trabalho ter um rendimento deficiente.

#### **Memória insuficiente**

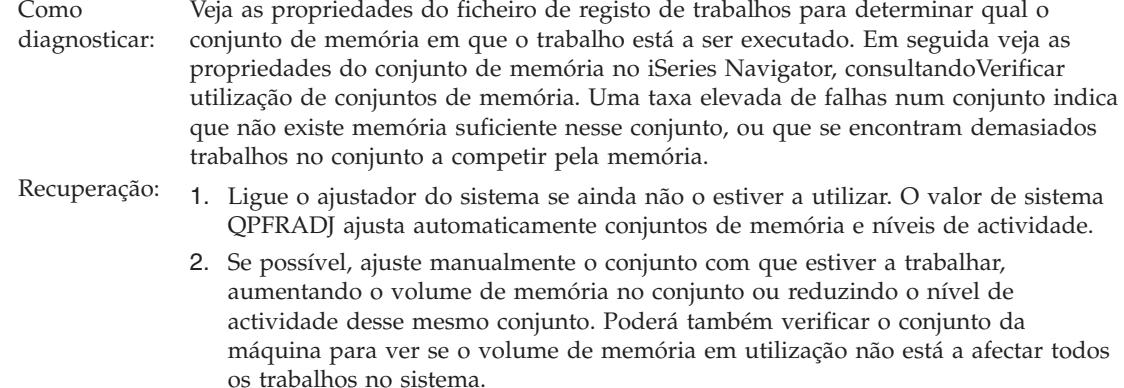

#### **Nível de actividade demasiado baixo**

#### Como

#### diagnosticar: Veja as propriedades do trabalho para determinar o respectivo estado e qual o conjunto de memória em que o trabalho está a ser executado. Se o trabalho mostrar um estado *A aguardar pelo nível de actividade*, veja as propriedades do conjunto de memória no iSeries Navigator, consultando Verificar [utilização](#page-107-0) de conjuntos de [memória.](#page-107-0) Uma taxa elevada de transições para estado inelegível num conjunto indica que se encontram demasiados trabalhos no conjunto a competir pela memória.

- Recuperação: 1. Ligue o ajustador do sistema se ainda não o estiver a utilizar. O valor de sistema QPFRADJ ajusta automaticamente conjuntos de memória e níveis de actividade.
	- 2. Ajuste manualmente o conjunto aumentando o nível de actividade do conjunto de memória.

#### **Recursos de CPU insuficientes**

Como diagnosticar: Veja a coluna CPU % relativa ao trabalho e a outros trabalhos na lista Trabalhos Activos do iSeries Navigator. Se o sistema estiver muito ocupado, o trabalho em questão poderá não usufruir de recursos de CPU suficientes para concluir o seu trabalho.

- Recuperação: 1. Se possível, finalize ou retenha trabalho desnecessário no sistema.
	- 2. Se alguns trabalhos forem intensivos na CPU, altere a prioridade de execução destes (um valor de prioridade de execução mais elevado equivale a uma prioridade de execução inferior para o trabalho).

#### **Opção de paginação de conjuntos de memória**

Como diagnosticar: Se uma aplicação for intensiva no disco, se a CPU tiver pouca utilização e se houver memória suficiente, poderá ser benéfico recorrer a memória cache especializada. Recuperação: A memória cache especializada pode ser activada no iSeries Navigator alterando a opção Paginação de determinado conjunto de memória partilhada para Calculada. A opção Paginação encontra-se no separador **Configuração** da página **Propriedades** de um conjunto de memória e só está disponível em conjuntos partilhados (e não em conjuntos privados).

#### **Baixa prioridade de execução de trabalho**

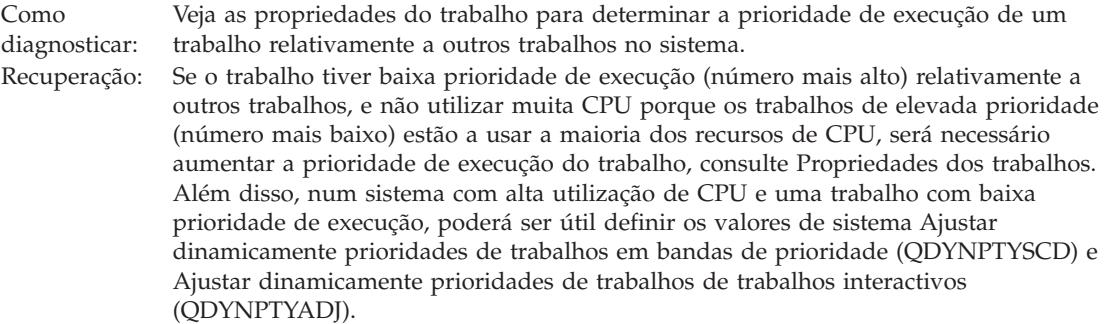

Para obter mais informações sobre rendimento, consulte a secção Rendimento. Se necessitar de mais informações sobre ajustes de rendimento do sistema, consulte a secção Ajustar rendimento.

# **Investigação do trabalho de pré-início**

Este tópico apresenta os passos que permitem responder à questão ″Como encontrar o verdadeiro utilizador dum trabalho de pré-início e determinar os recursos utilizados por esse trabalho de pré-início?″

# **iSeries Navigator**

Os supervisores da Central de Gestão e as vistas da gestão do trabalho do iSeries Navigator podem ser utilizados para fazer uma análise em tempo real do que se está a passar no sistema.

- 1. Utilize a vista Trabalhos de Servidor para ver os trabalhos de servidor activos e o utilizador actual. (**As Minhas Ligações** → **servidor** → **Gestão do Trabalho** → **Trabalhos de Servidor**)
	- v Clique com o botão direito do rato no contentor Trabalhos de Servidor e seleccione **Personalizar esta vista** → **Colunas** e certifique-se que o Utilizador Actual, o Tempo Total de CPU e o Tempo Total de BD CPU se encontram na lista **Colunas a visualizar**.
	- v Se a lista de trabalhos de servidor activos for muito extensa, é possível limitar o que é apresentado por nome de trabalho, número de trabalho, utilizador actual ou estado. Clique com o botão direito do rato no contentor Trabalhos de Servidor e clique em **Personalizar esta vista** → **Incluir** .
	- v A ordem de apresentação da lista de trabalhos de servidor activos pode ser alterada clicando nos títulos das colunas.
	- v O ecrã pode ser definido para actualizar automaticamente a intervalos regulares. (**As Minhas Ligações** → **Clique com o botão direito do rato no servidor** → **Personalizar esta vista** → **Actualização Automática** ) Isto permite detectar quaisquer alterações imediatas.

Quando tiver sido localizado um trabalho relevante, pode clicar com o botão direito do rato no trabalho e aceder à sua pilha de chamadas, ficheiro de registo de trabalhos, estatísticas de rendimento decorrido, última instrução de SQL e as propriedades do trabalho.

- 2. Utilize a Central de Gestão para definir um supervisor do sistema que supervisione a utilização global da CPU. (**Central de Gestão** → **Supervisores** → **Clique com o botão direito do rato num Sistema** → **Novo Supervisor**)
	- v Durante a execução do supervisor, é possível clicar num dos pontos para ver o nível seguinte de detalhe. Por exemplo, ao supervisionar a Utilização da CPU pode ser visualizada uma lista dos trabalhos que têm a maior utilização da CPU. Clique com o botão direito do rato num trabalho que esteja a utilizar bastante CPU e clique em **Propriedades** para ver as propriedades desse trabalho. (Consulte a ajuda online para obter mais informações sobre a utilização do supervisor do sistema.)
- 3. Utilize a Central de Gestão para definir um supervisor do trabalho que supervisione determinados trabalhos de servidor e notifique quando um desses trabalhos começar a consumir demasiados recursos. (**Central de Gestão** → **Supervisores** → **Clique com o botão direito do rato no Trabalho** → **Novo Supervisor**)

# **Interface baseada em caracteres** |

#### **Comando**: Trabalhar com Trabalho Activo (WRKACTJOB) |

Este comando apresenta o utilizador actual do módulo inicial (que corresponde ao trabalho quando este | tem um único módulo). Estes são os mesmos dados que os mostrados na GUI. |

# **Informações relacionadas sobre gestão do trabalho**

A gestão do trabalho é algo complexo. Está inseparavelmente associada a outros componentes. Segue-se uma lista de tópicos que podem ser encontrados no iSeries Information Center, Versão 5 Edição 4 (V5R4) da IBM. Estes tópicos permitem lidar com partes do sistema que estão relacionadas com a gestão do trabalho mas que lhe são exteriores.

#### (**IBM iSeries Information Center, Versão 5 Edição 4 (V5R4)** → **Gestão de sistemas** → **Gestão do trabalho** → **Informações relacionadas sobre gestão do trabalho**)

#### **Funcionamento em rede**

Os seus conhecimentos de tecnologias de rede constituem um elemento vital nas soluções e-business da sua empresa. Aprenda a ligar a sua empresa à Internet, a configurar o correio electrónico e a disponibilizar objectos multimédia para clientes de browser da Web. Integre serviços de ficheiro e de impressão, gestão do perfil de utilizador e operações de rede. Encontre informações acerca do servidor de Windows(R) que pode ser integrado no servidor e fique a conhecer as ofertas de segurança que o ajudam a proteger os seus recursos.

#### **Obter atributos de rede (API)**

A API Obter Atributos de Rede (QWCRNETA) permite-lhe obter os atributos de rede.

#### **Optimização do rendimento**

Compreender todos os processos distintos que afectam o rendimento do sistema pode ser um desafio para um utilizador menos experiente. A resolução dos problemas de rendimento implica a utilização de um vasto conjunto de ferramentas, cada uma com os seus requisitos e funções suportadas específicas. Pode acontecer que, mesmo após a recolha e análise dos dados de rendimento, tenha alguma dificuldade em saber o que fazer com essa informação. Este tópico vai dar-lhe a conhecer as tarefas e ferramentas associadas à gestão do rendimento.

#### **Explorador do rendimento**

O Explorador do rendimento é uma ferramenta de recolha de dados que permite ao utilizador identificar as causas de problemas de rendimento que não se conseguem identificar recolhendo dados através dos Serviços de Recolha ou efectuando análises de tendências gerais.

#### **Gestão do tempo**

A Gestão do tempo permite-lhe gerir o tempo do servidor IBM eServer™ i5. No componente de gestão do tempo do iSeries™ Navigator, é possível utilizar as funções de ajuste da hora e fuso horário.

#### **Valores de sistema do i5/OS**

Os valores de sistema são elementos de informação que afectam o ambiente operativo na totalidade do sistema iSeries™. Os valores de sistema não são objectos do sistema. Contêm sim as informações de controlo que regem o funcionamento de certas partes do sistema.

# **Apêndice. Avisos**

Estas informações foram desenvolvidas para produtos e serviços disponibilizados nos E.U.A.

Os produtos, serviços ou funções descritos neste documento poderão não ser disponibilizados pela IBM noutros países. Consulte o seu representante IBM para obter informações sobre os produtos e serviços actualmente disponíveis na sua área. Quaisquer referências, nesta publicação, a produtos, programas ou serviços IBM não significam que apenas esses produtos, programas ou serviços IBM possam ser utilizados. Qualquer outro produto, programa ou serviço, funcionalmente equivalente, poderá ser utilizado em substituição daqueles, desde que não infrinja nenhum direito de propriedade intelectual da IBM. No entanto, é da inteira responsabilidade do utilizador avaliar e verificar o funcionamento de qualquer produto, programa ou serviço não IBM.

Neste documento, podem ser feitas referências a patentes ou a pedidos de patente pendentes. O facto de este documento lhe ser fornecido não lhe confere nenhum direito sobre essas patentes. Caso solicite pedidos de informação sobre licenças, tais pedidos deverão ser endereçados, por escrito, para:

IBM Director of Licensing IBM Corporation North Castle Drive Armonk, NY 10504-1785 E.U.A.

**O parágrafo seguinte não se aplica ao Reino Unido nem a nenhum outro país onde estas cláusulas sejam inconsistentes com a lei local:** A INTERNATIONAL BUSINESS MACHINES CORPORATION FORNECE ESTA PUBLICAÇÃO "″TAL COMO ESTÁ″ (AS IS)", SEM GARANTIA DE QUALQUER ESPÉCIE, EXPLÍCITA OU IMPLÍCITA, INCLUINDO, MAS NÃO SE LIMITANDO ÀS GARANTIAS IMPLÍCITAS DE NÃO INFRACÇÃO, COMERCIALIZAÇÃO OU ADEQUAÇÃO A UM DETERMINADO FIM. Alguns Estados não permitem a exclusão de garantias, explícitas ou implícitas, em determinadas transacções; esta declaração pode, portanto, não se aplicar ao seu caso.

Esta publicação pode conter imprecisões técnicas ou erros de tipografia. A IBM permite-se fazer alterações periódicas às informações aqui contidas; essas alterações serão incluídas nas posteriores edições desta publicação. A IBM pode introduzir melhorias e/ou alterações ao(s) produto(s) e/ou programa(s) descrito(s) nesta publicação em qualquer momento, sem aviso prévio.

Quaisquer referências, nesta publicação, a sítios da Web não IBM são fornecidas apenas para conveniência e não constituem, em caso algum, aprovação desses sítios da Web. Os materiais existentes nesses sítios da Web não fazem parte dos materiais destinados a este produto IBM e a utilização desses sítios da Web será da exclusiva responsabilidade do utilizador.

A IBM pode usar ou distribuir quaisquer informações que lhe forneça, da forma que julgue apropriada, sem incorrer em nenhuma obrigação para consigo.

Os Licenciados deste programa que pretendam obter informações sobre o mesmo com o objectivo de permitir: (i) a troca de informações entre programas criados independentemente e outros programas (incluindo este) e (ii) a utilização recíproca das informações que tenham sido trocadas, deverão contactar a IBM através do seguinte endereço:

Companhia IBM Portuguesa, S.A. Edifício Office Oriente Rua do Mar da China, Lote 1.07.2.3 Parque das Nações 1990-039 Lisboa

Tais informações poderão estar disponíveis, sujeitas aos termos e às condições adequados, incluindo, em alguns casos, o pagamento de um encargo.

O programa licenciado descrito nestas informações e todo o material licenciado disponível para o | programa são fornecidos pela IBM nos termos das Condições Gerais IBM (IBM Customer Agreement), | Acordo de Licença Internacional para Programas IBM (IPLA, IBM International Program License | Agreement), Acordo de Licença para Código Máquina IBM (IBM License Agreement for Machine Code) | ou de qualquer acordo equivalente entre ambas as partes. |

Quaisquer dados de desempenho aqui contidos foram determinados num ambiente controlado. Assim sendo, os resultados obtidos noutros ambientes operativos podem variar significativamente. Algumas medições podem ter sido efectuadas em sistemas ao nível do desenvolvimento, pelo que não existem garantias de que estas medições sejam iguais nos sistemas disponíveis habitualmente. Para além disso, algumas medições podem ter sido calculadas por extrapolação. Os resultados reais podem variar. Os utilizadores deste documento devem verificar os dados aplicáveis ao seu ambiente específico.

As informações relativas a produtos não IBM foram obtidas junto dos fornecedores desses produtos, dos seus anúncios publicados ou de outras fontes de divulgação ao público. A IBM não testou esses produtos e não pode confirmar a exactidão do desempenho, da compatibilidade ou de quaisquer outras afirmações relacionadas com produtos não IBM. Todas as questões sobre as capacidades dos produtos não IBM deverão ser endereçadas aos fornecedores desses produtos.

Todas as afirmações relativas às directivas ou tendências futuras da IBM estão sujeitas a alterações ou descontinuação sem aviso prévio, representando apenas metas e objectivos.

Estas informações contêm exemplos de dados e relatórios utilizados em operações comerciais diárias. Para ilustrá-los o melhor possível, os exemplos incluem nomes de indivíduos, firmas, marcas e produtos. Todos estes nomes são fictícios e qualquer semelhança com nomes e moradas reais é mera coincidência.

### LICENÇA DE COPYRIGHT:

Esta publicação contém programas de aplicações exemplo em linguagem de origem, os quais pretendem ilustrar técnicas de programação em diversas plataformas operativas. Poderá copiar, modificar e distribuir estes programas exemplo sem qualquer encargo para com a IBM, no intuito de desenvolver, utilizar, comercializar ou distribuir programas de aplicação conformes à interface de programação de aplicações relativa à plataforma operativa para a qual tais programas exemplo foram escritos. Estes exemplos não foram testados exaustivamente nem em todas as condições. Por conseguinte, a IBM não pode garantir a fiabilidade ou o funcionamento destes programas.

Cada cópia ou qualquer parte destes programas exemplo ou qualquer trabalho derivado dos mesmos tem de incluir um aviso de direitos de autor, do seguinte modo:

© (o nome da sua empresa) (ano). Algumas partes deste código são derivadas de Programas Exemplo da IBM Corp. © Copyright IBM Corp. \_introduza o(s) ano(s)\_. Todos os direitos reservados.

Esta publicação de Gestão do trabalho documenta as Interfaces de Programação que se destinam a permitir que o cliente escreva programas para obter os serviços do IBM i5/OS.

Se estiver a consultar estas informações em formato electrónico, é possível que as fotografias e as ilustrações a cores não estejam visíveis.

# **Marcas comerciais**

Os termos seguintes são marcas comerciais da International Business Machines Corporation nos Estados Unidos e/ou noutros países:

- eServer |
- i5/OS |
- IBM |
- iSeries |
- System i5 |

Intel, Intel Inside (logotipos), MMX e Pentium são marcas comerciais da Intel Corporation nos Estados | Unidos e/ou noutros países. |

Microsoft, Windows, Windows NT e o logotipo do Windows são marcas comerciais da Microsoft Corporation nos Estados Unidos e/ou noutros países.

Java e todas as marcas comerciais baseadas em Java são marcas comerciais da Sun Microsystems, Inc. nos Estados Unidos e/ou noutros países.

Linux é uma marca comercial da Linus Torvalds nos Estados Unidos e/ou noutros países. |

UNIX é uma marca registada da The Open Group nos Estados Unidos e noutros países.

Outros nomes de empresas, produtos e serviços podem ser marcas comerciais ou marcas de serviço de terceiros.

# **Termos e condições**

As permissões de utilização destas publicações são concedidas sujeitas aos seguintes termos e condições.

**Uso Pessoal:** Pode reproduzir estas publicações para uso pessoal e não comercial, desde que mantenha todas as informações de propriedade. Não pode executar qualquer trabalho derivado destas informações, nem reproduzir, distribuir ou apresentar estas informações ou qualquer parte das mesmas fora das instalações da sua empresa, sem o expresso consentimento da IBM.

**Uso Comercial:** Pode reproduzir estas informações para uso pessoal e não comercial, desde que mantenha todas as informações de propriedade. Não pode executar qualquer trabalho derivado destas informações, nem reproduzir, distribuir ou apresentar estas informações ou qualquer parte das mesmas fora das instalações da empresa, sem o expresso consentimento da IBM.

À excepção das concessões expressas nesta permissão, não são concedidos outros direitos, permissões ou licenças, quer explícitos, quer implícitos, relativos às publicações ou quaisquer informações, dados, software ou outra propriedade intelectual contidos nesta publicação.

A IBM reserva-se o direito de retirar as permissões concedidas nesta publicação sempre que considerar que a utilização das publicações pode ser prejudicial aos seus interesses ou, tal como determinado pelo fabricante, sempre que as instruções acima referidas não estejam a ser devidamente cumpridas.

Não pode descarregar, exportar ou reexportar estas informações, excepto quando em total conformidade com todas as leis e regulamentos aplicáveis, incluindo todas as leis e regulamentos de exportação em vigor nos Estados Unidos.

A IBM NÃO GARANTE O CONTEÚDO DESTAS PUBLICAÇÕES. AS PUBLICAÇÕES SÃO FORNECIDAS ∆TAL COMO ESTÃO∆ E SEM GARANTIAS DE QUALQUER ESPÉCIE, QUER EXPLÍCITAS, QUER IMPLÍCITAS, INCLUINDO, MAS NÃO SE LIMITANDO ÀS GARANTIAS IMPLÍCITAS DE COMERCIALIZAÇÃO, NÃO INFRACÇÃO E ADEQUAÇÃO A UM DETERMINADO FIM.
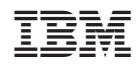